# **UNIVERSIDAD NACIONAL AUTÓNOMA DE MÉXICO**

**FACULTAD DE INGENIERÍA**

**CREACIÓN DE UNA APLICACIÓN PARA GENERAR PORTALES DE VENTA IMPLEMENTANDO UN MODELO BUSINESS TO CONSUMER T ESI S** QUE PARA OBTENER EL TÍTULO DE: **I N G E N I E R O E N C O M P U T A C I Ó N** P R E S E N T A N **DOUGLAS GALLEGOS DULCE ROCÍO VILLARREAL AZÚA IVAN G ILDARDO** DIRECTOR DE TESIS: ING. GABRIELA B. LIZARRAGA RAMÍREZ

MÉXICO, D.F. 2003

**Creación de una aplicación para generar portales de venta implementando un modelo Business to Consumer**

 $\bullet$ 

## **Antecedentes**

**1**

## **I. Comercio Electrónico**

 $\overline{a}$ 

Definir un término como "comercio electrónico" tiene ciertos problemas sobre todo cuando tiene diferentes significados para las personas, dependiendo de la actividad a la que estén relacionadas. Así, tenemos definiciones como las siguientes:

Para el área de las comunicaciones se trata de "la entrega de información, productos, servicios o pagos vía telefónica, red de computadoras o cualquier otra forma". $1$ 

Desde un punto de vista empresarial "es un conjunto de herramientas y prácticas que ocupan tecnologías de Internet permitiéndole a una compañía crear, mantener y optimizar las relaciones comerciales con sus clientes y otras empresas".<sup>2</sup>

<sup>&</sup>lt;sup>1</sup> Kalakota R., Whinston A., Electronic commerce: a manager's guide, Addison-Wesley, 1997, p.3

<sup>2</sup> http://idm.internet.com/features/tut\_E-com1.HTML

Para un cliente, "provee la capacidad de comprar y vender productos e información en Internet y otros servicios en línea".<sup>3</sup>

En su idea más general el comercio electrónico es la adquisición y venta de productos y/o servicios por medios electrónicos. Actualmente el término se ha centrado en las transacciones para la compra/venta de productos y/o servicios que utilizan al Internet como herramienta de negocio, es decir, el Internet es el medio a través del cual se efectúan. Con el uso de comercio electrónico se enfatiza la creación e innovación de productos, nuevas oportunidades de negocio, mejoras en calidad, precio o servicio y ahorro de tiempo para cumplir o rebasar las expectativas de los clientes y así obtener mayores ganancias.

### **II. Negocio Electrónico**

El negocio electrónico es un término general para: "La realización de un negocio con la ayuda de telecomunicaciones y sus herramientas".<sup>4</sup> "Es la aplicación de la tecnología para automatizar las transacciones de negocios y flujos de trabajo".<sup>5</sup>

El negocio electrónico es más complejo y completo que el comercio electrónico porque además de la realización de transacciones por medios electrónicos, se encarga del análisis estadístico que arrojan dichas transacciones, los flujos de trabajo en la empresa y algunas transacciones internas.

#### **III. Importancia del comercio electrónico**

 $\overline{a}$ 

 $3$  Kalakota R., Whinston A., op. cit. supra, nota 1, p.3

<sup>4</sup> http://www.about.com

 $<sup>5</sup>$  Kalakota R., Whinston A., op. cit. supra, nota 1, p3</sup>

Hace muchos años, cuando las poblaciones eran todavía pequeñas, se tenía una tienda de abarrotes donde todos se abastecían. La persona que atendía la tienda conocía perfectamente los gustos de todos y el trato era personalizado. Los clientes, todas las personas del pueblo, no podían elegir dónde comprar.

Posteriormente y ante la demanda se abrieron más tiendas y los clientes tenían la capacidad de elegir en dónde comprar. La atención poco a poco comienza a ser menos personalizada, pero a cambio de eso, existían más productos y más tiendas de donde elegir.

Hoy en día existen gran variedad de tiendas, diversidad de productos y marcas que difieren en calidad y precio, pero difícilmente los dueños de las tiendas conocen nuestras preferencias como clientes. Poco a poco las grandes empresas comienzan a integrarse al comercio electrónic; mediante él tienen la posibilidad de escuchar a sus clientes, ofrecerles un mejor servicio, un servicio más barato o simplemente el más comercial.

Haciendo uso de la tecnología, las empresas invierten pocos recursos para comunicarse con sus clientes, saber su opinión y tomar decisiones con base en la experiencia y deseos de los clientes. Con el comercio electrónico se puede agregar valor al producto haciendo una nueva experiencia al adquirirlo, desde la selección y el pedido, hasta la entrega y el servicio.

El comercio electrónico está cambiando la propuesta de valor para el cliente. Anteriormente se le daba valor al producto, es decir, a la constante renovación e innovación del producto, pero ahora las mejoras se deciden tomando en cuenta la experiencia del cliente pues en Internet existen miles de productos similares y gran variedad de tiendas en donde comprarlos, todos al alcance de una computadora conectada a la 'supercarretera de la información' por lo que el cliente decidirá por precio, calidad, servicio o simplemente por ser la tienda de costumbre.

Para las empresas, no importando su tamaño, el comercio electrónico es la oportunidad de hacer llegar sus productos más lejos, a un mayor número de nuevos y potenciales clientes a un precio muy reducido, o quizá es simplemente la forma de crecer sin necesidad de una gran inversión. Aquéllas empresas que quieran tener los mejores ingresos enfrentarán grandes retos, entre ellos cumplir con las expectativas del cliente y orientarse a sus necesidades y deseos.

El comercio electrónico mejora las operaciones y tratos entre empresas y consumidores. Estas mejoras se ven reflejadas en un mejor desempeño del negocio, mejorando la calidad de productos y servicios, aumentando la satisfacción del consumidor, mejorando el proceso de toma de decisiones, aumentando la eficiencia económica al disminuir los costos y aumentando la velocidad de intercambio de bienes.

#### **IV. Breve reseña del comercio electrónico**

El comercio electrónico se origina de la necesidad tanto de las empresas como del gobierno del uso y aplicación de la computación para mejorar su interacción con los consumidores, el proceso de negocio y el intercambio de información dentro de la empresa y entre las empresas.

En la década de los años setenta se introdujo el uso de transferencia de fondos (capital) por vía electrónica entre bancos, sobre redes privadas seguras, lo cual cambió los mercados financieros. Hacia finales de la década y principios de los ochenta se extendió el uso de tecnologías de mensajes electrónicos entre las compañías, dentro de las cuales encontramos el intercambio electrónico de datos (EDI por su siglas en inglés) y el correo electrónico.

Actualmente el EDI está siendo incorporado al Internet permitiendo a las compañías eliminar la necesidad de un costoso sistema de red privada.

A mediados de la década de los ochenta, se extiende el uso de Internet como un medio de comunicación e intercambio de información desde cualquier parte del mundo. Para la década de los noventa el uso del WWW (world wide web) proporcionó una tecnología que permite la publicación de información y su rápida distribución que tiene la ventaja de presentar una forma de uso sencilla y cuyo uso favorece la reducción de costos al aplicar la tecnología de cómputo.

#### **V. Tendencias de la tecnología en el comercio electrónico**

Muchas empresas han visto en el comercio electrónico la forma de extender sus negocios, obtener mayores ingresos, pero sobre todo de agregar valor a sus productos. Amazon, una de las más reconocidas empresas en Internet y cuyo rubro principal es la venta de libros, proporciona mayor información de los libros al incluir una sección en donde sus clientes pueden opinar acerca del libro que obtuvieron, de esta forma sus visitantes antes de comprar pueden darse una idea de que tan bueno es el libro que desean adquirir, o si realmente les va a ser de utilidad; además Amazon da la opción a sus clientes de comprar libros usados, que fueron comprados por clientes anteriores, a un precio más accesible.

Existen nuevas tecnologías que los negocios han ido adoptando para integrar sus empresas a la creciente demanda de clientes en línea. Para ello es necesario adaptar algunos de sus procesos y responder a las demandas del nuevo mercado.

La arquitectura típica de aplicaciones en Internet, que se muestra en la figura 1.1, se basa en el modelo de 3 capas: presentación, aplicación y datos. Una buena aproximación de una arquitectura funcional en Internet está conformada por los siguientes elementos:

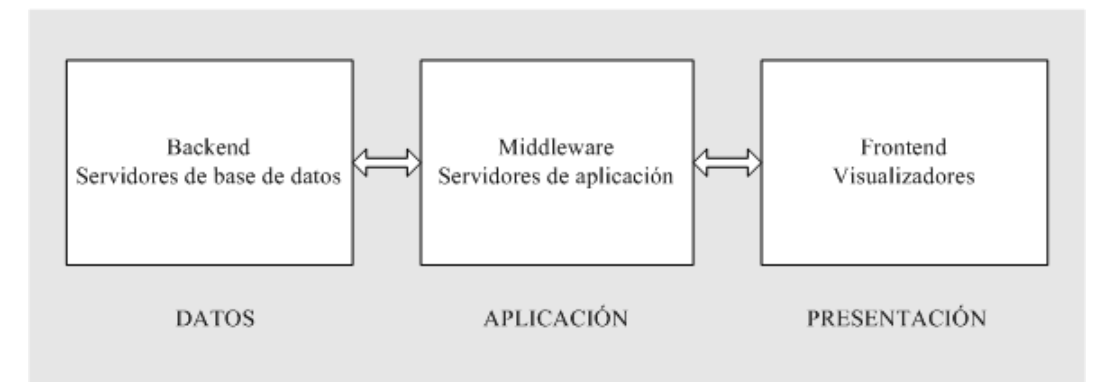

Figura 1.1 Arquitectura funcional en Internet

*Backend*. Es la infraestructura lógica que se encuentra conformada por servidores, bases de datos, mainframes, etc. Es la capa en donde residen los datos e información.

*Middleware*. Son las reglas de negocio. Integra a todas las transacciones en un medio único que permite controlar de forma centralizada el backend.

*Frontend*. También es conocido como el cliente y se compone básicamente de los visualizadores<sup>6</sup> de HTML. Es la capa con la que interactúa el usuario final.

## **VI. La mercadotecnia y el comercio electrónico**

Es importante definir el comercio electrónico no solamente como un medio para ventas, sino como una tecnología de Internet que permite establecer y mantener relaciones comerciales a través del ciclo de vida del consumidor, que comprende las siguientes etapas:

Atraer consumidores ya sean nuevos o existentes.

 $\overline{a}$ 

<sup>6</sup> También conocidos como *browsers*

- Atrapar a los consumidores, alentándolos a participar, comunicarse y regresar.
- Motivar al consumidor a comprar, ya sea instruyéndolo o mediante avisos.
- Llenar el contrato de venta o servicio.
- Dar seguimiento al consumidor estableciendo un canal que permita una comunicación contínua.

Parte muy importante en un negocio o comercio de cualquier tipo es atraer al cliente. Esto puede hacerse de muy diversas formas: anuncios en radio y televisión, promociones, envío de publicidad a domicilio, etc.

Uno de los errores que frecuentemente tienen las compañías es preocuparse más por atraer nuevos clientes que por conservar a sus clientes. "El 20% de los clientes producen el 80% de las ganancias".<sup>7</sup>

La mercadotecnia cuesta; la publicidad debe estar dirigida a los posibles clientes y para ello es necesario realizar estudios de mercado para saber a quién debe estar dirigida la publicidad, los productos y/o servicios, etc. Se debe dar un enfoque específico a esa parte de la población.

Con el comercio electrónico la publicidad es más barata y contribuye a darle un mejor enfoque. Las encuestas a los clientes, los perfiles y la personalización ayudan a mantener a los clientes ya que la comunicación empresa-cliente es 1 a 1, es decir, cada uno es tratado de forma especial. El cliente se siente familiarizado, generando lealtad hacia la compañía.

Algunas de las cosas que se pueden realizar para mantener al cliente son: enviarles una felicitación o regalo en su cumpleaños, notas de agradecimiento por su compra, avisos de ofertas en productos de su interés, mantener una lista de los productos que compra frecuentemente, entre otras.

 $\overline{a}$ 

<sup>7</sup> Regla de Pareto

Para atraer al cliente es necesario que nuestro sitio sea atractivo y amigable, esto se puede hacer mediante logos publicitarios muy bien dirigidos en otros sitios y que conduzcan al nuestro, anunciando nuestro sitio en los buscadores más usuales para el tipo de cliente que queremos, crear un buen diseño del sitio de tal forma que sea llamativo y a la vez de fácil navegación, etc.

#### **VII. Marco legal en México**

Ante el acelerado desarrollo del comercio electrónico, en México como en muchas partes del mundo, es necesario contar con un marco jurídico a nivel federal para poder desarrollar la actividad comercial electrónica de forma segura y confiable.

Por lo anterior, se integró el Grupo Interinstitucional para promover la Legislación sobre el Comercio Electrónico (GILCE), el cual hace un trabajo en conjunto con el sector privado conformado por AMECE, la Asociación Nacional del Notariado Mexicano (ANNM), la Asociación Mexicana de la Industria de Tecnologías de la Información (AMITI), la Asociación de Banqueros de México (ABM); y por parte del sector Público: la Secretaría de Comercio y Fomento Industrial (SECOFI), el Banco de México, y la Secretaría de Relaciones Exteriores (SRE).

La primer intención por regular el comercio electrónico en México fue el 29 de mayo del 2000, fecha en la que se crearon varias reformas y modificaciones a las leyes. Estas reformas no están completas, algunos problemas que faltan por resolver son:

- Factura electrónica.
- Firma digital y entidades certificadoras.
- Regulación del registros de los nombres de dominio.
- Protección de los derechos de autor de los contenidos en Internet

# **2 Internet**

Internet es una red mundial de propósito general que interconecta a millones de computadoras y redes alrededor del mundo.

## **I. Protocolos**

#### **Definición**

Es un conjunto de reglas que determinan la forma en que debe establecerse una comunicación. En una red de computadoras, los protocolos definen como sus nodos deben comportarse para permitir el intercambio de datos.

#### **Uso e importancia**

Los protocolos se utilizan para crear, establecer y terminar una comunicación entre dos o más entes. En el caso de las computadoras, gracias a los protocolos éstas pueden interactuar con otras por un medio físico.

Para Internet los protocolos se crearon tomando en cuenta los siguientes principios:

Interoperatividad

Los sistemas pueden ser realizados utilizando arquitectura cliente servidor y software de distintos proveedores. Esto es muy útil tratándose de comercio electrónico ya que los clientes y los proveedores pueden tener software y plataformas distintas y para intercambiar información necesitan seguir los mismos estándares.

#### *Diseño en capas*

Los protocolos de Internet están diseñados para funcionar por capas, en donde una capa superior se auxilia de las capas inferiores.

#### *Sencillez*

Se consideran sencillos ya que cuentan con pocas funciones u operaciones.

#### *Punto a punto*

Su función básica es proveer los servicios de transporte para establecer la transmisión de datos a través de las redes bajo un esquema mundial.

Internet consta de una familia de protocolos conocida con el nombre genérico de TCP/IP, que se conforma de muchos protocolos que soportan la comunicación entre nodos.

#### **II. Modelo de referencia OSI**

El modelo OSI (sistema de interconexión abierto) fue impulsado por la ISO (Organización Internacional para la Estandarización) y fue creado para definir procedimientos estandarizados que permiten la interconexión y el intercambio efectivo de información entre usuarios.

#### **Breve reseña**

El trabajo en la definición de OSI se inició al término de la década de los setentas. Las organizaciones ISO y CCITT (Comité de Consultoría Internacional para Telefonía y Telegrafía), trabajando de manera independiente, iniciaron la definición de un modelo de interconexión abierto; para 1983 se tenían dos documentos de considerable extensión, ambos llamados "The basic reference model for open systems interconnection", que describían una arquitectura de siete capas, por lo que decidieron reunirse para establecer un solo modelo y acordaron arreglar las diferencias técnicas que cumplieran las necesidades de ambos organismos. En 1984 lanzaron la especificación del modelo OSI.

El modelo de referencia OSI rápidamente se convirtió en el modelo de arquitectura básico para las comunicaciones entre computadoras. Aunque otros modelos de arquitectura han sido creados, la mayoría de los fabricantes hacen sus productos de red de acuerdo al modelo de referencia OSI.

#### **Definición del modelo**

El modelo OSI fue diseñado para proporcionar un modelo conceptual y no una guía de implementación. El esquema de estratificación por capas de ISO ha sido la base para la implementación de varios protocolos. El modelo OSI cuenta con siete capas o estratos, donde cada capa agrupa funciones de red donde se simplifican las tareas requeridas para que las computadoras se comuniquen entre sí, a este principio se le llama "estratificación por capas" y esta funcionalidad se tomó de la idea de que en la capa más baja se define un conjunto de mensajes que involucran un encabezado y alguna información terminal, pero con un espacio en medio sin definir para este nivel o capa. La siguiente capa define el contenido de este espacio en términos de información de encabezado y alguna información de terminación dejando otro espacio que será completado por el siguiente nivel.

Eventualmente se alcanza la especificación que llena el último espacio, con lo cual se obtiene el mensaje completamente definido. Cada especificación en una capa o estrato añade valor a la funcionalidad de la capa inferior o como lo define la ISO: usa los servicios de la capa inferior para construir un servicio enriquecido.

Para definir el número de capas de las cuales estaría formado el modelo OSI, se partió de un modelo monolítico o de un solo estrato; las primeras capas que surgieron fueron la de red y la de aplicación, que sirvieron para separar los aspectos de dependencia física (señales y ruteo) y los relacionados con la aplicación.

La capa de red se dividió a su vez en capas: la primera fue llamada capa física en la cual se especifica al medio físico y al sistema de señales apropiado que permite sólo dos estados representando cero y uno; la segunda llamada de enlace especifica la operación de un enlace simple que permite la transmisión entre nodos y por último la capa de red define la operación de los nodos o sistemas

| 7. Aplicación   |
|-----------------|
| 6. Presentación |
| 5. Sesión       |
| 4. Transporte   |
| 3. Red          |
| 2. Enlace       |
| 1. Física       |

Figura 2.1 Las capas del modelo OSI

intermedios para proveer de un servicio de red 1 a 1 sobre varias topologías y enlaces. La figura 2.1 muestra las capas del sistema OSI.

Del lado de la aplicación, las capas se establecieron debido a la necesidad de asegurar que: los datos llegaran a su destino previniendo las fallas implícitas en los dispositivos físicos; encontrar una forma de controlar el diálogo entre dos nodos, así como su sincronización y determinar los métodos de codificación para los datos que viajan en la red.

Las funciones básicas de cada capa son:

- En la capa física se definen aspectos mecánicos, eléctricos, de procedimiento de interfaces y el medio de transmisión físico.
- En la capa de enlace se establece, a partir de un medio de transmisión, una línea libre de errores de transmisión; en esta capa se agrega información al inicio y al final de un paquete, la cual puede incluir la dirección fuente, la dirección destino y el tamaño del paquete. En esta capa se define la manera de resolver los problemas por pérdida o duplicación de paquetes.
- En la capa de red se define la manera en que se encaminan los paquetes del origen al destino, el control de tráfico y la forma de trabajo de los dispositivos intermedios entre nodos.
- La capa de transporte tiene como función principal aceptar los datos de la capa de sesión, dividirlos siempre que sea necesario en unidades más pequeñas y asegurarse que todas estas unidades lleguen correctamente al otro extremo.
- La capa de sesión establece el control del diálogo entre dos nodos y los puntos de sincronización.
- La capa de presentación o codificación se encarga de los aspectos de sintáxis y semántica de la información que se transmite, entre éstos se encuentra la criptografía y la compresión de datos.

 La capa de aplicación establece propiamente la interfaz de interacción con el usuario y funcionalidad final que se requiera.

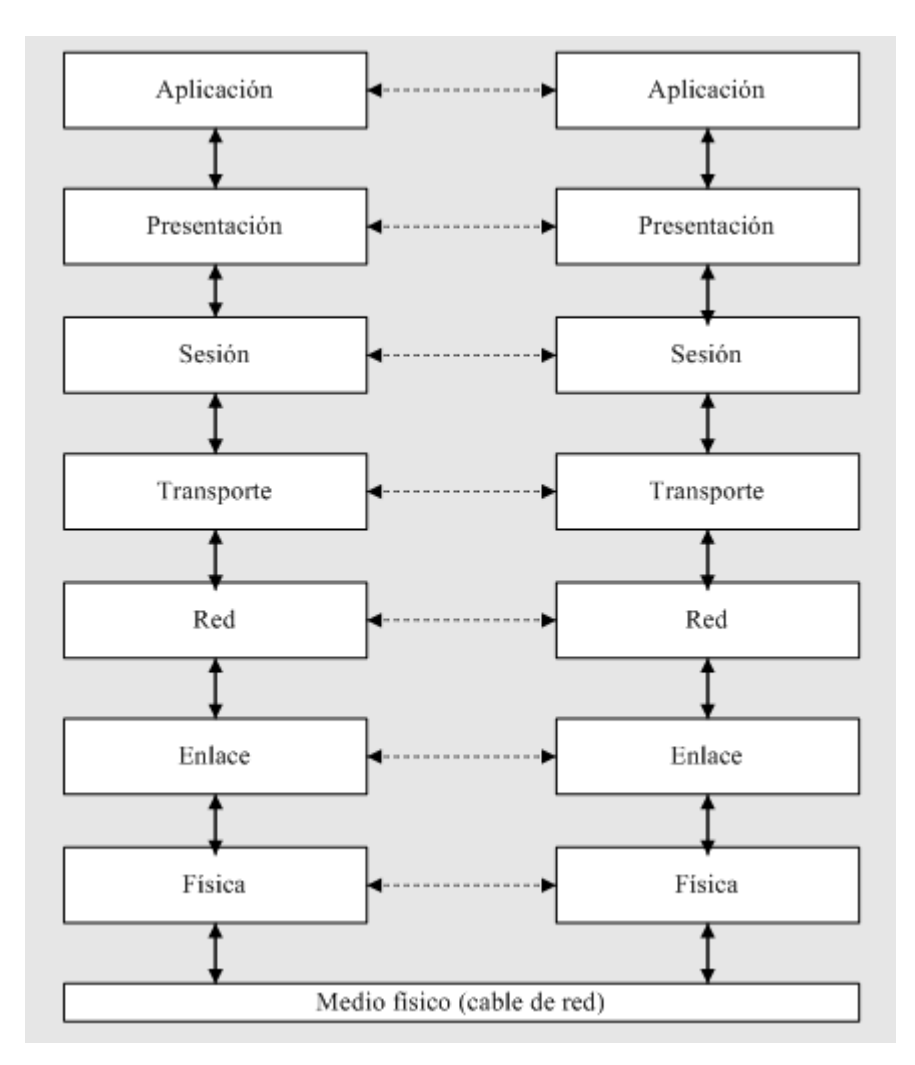

Figura 2.2 Envío de información usando el modelo OSI

En la figura 2.2 se muestra que a excepción de la capa más baja del modelo OSI, ninguna capa puede pasar información directamente a su contraparte en la otra computadora. La información que envía una computadora debe de pasar por todas las capas inferiores. La información entonces se mueve a través del cable de red hacia la computadora que recibe y hacia arriba a través de las capas de esta misma computadora hasta que llega al mismo nivel de la capa que envió la información.

Por ejemplo, si la capa de red envía información desde la computadora A, esta información se mueve hacia abajo a través de las capas Enlace y Física del lado que envía, pasa por el cable de red, y sube por las capas Física y Enlace del lado del receptor hasta llegar a la capa de red de la computadora B.

### **III. Conjunto de protocolos TCP/IP**

#### **Breve reseña**

Los protocolos que definen al conjunto TCP/IP (ver figura 2.3) se originaron de la necesidad del departamento de defensa Norteamericano de interconectar las redes de computadoras de varias de sus dependencias. Su definición se remonta al año de 1974 cuando Vincent Cerf y Bob Kahn publican "Protocolo para Interconexión de redes por paquetes", donde especifican en detalle el diseño del programa de control de transmisión. Un año después se tienen las primeras pruebas del programa TCP y para 1982 la DCA (Defense Communications Agency) y ARPA (Advance Research Projects Agency) establecen el protocolo de control de transmisión y el protocolo de Internet, conocido comúnmente como TCP/IP para ARPANET (que es la red de la ARPA), y el Departamento de Defensa norteamericano lo establece como un estándar. Esto genera una de las primeras definiciones de Internet: una serie de redes conectadas entre sí.

#### *Definición del modelo TCP/IP*

Cualquier computadora o sistema conectado a Internet utiliza TCP/IP. Esto es lo único que las computadoras conectadas a Internet tienen en común.

El modelo TCP/IP, que se muestra en la figura 2.3, define 4 capas:

- Enlace. Define las especificaciones para Ethernet, Token Ring, PPP (Point to Point Protocol), etc.
- Internet. Realiza dos funciones: la primera es descubrir cómo se encuentran interconectados los segmentos de red y la segunda es elegir el mejor camino a la máquina destino.
- Transporte. Los protocolos de esta capa trabajan entre el nodo destino y el nodo fuente. Estos protocolos proveen de confiabilidad, control de conexión y flujo entre los dos nodos finales. La capa de transporte no interactúa con ninguna otra función de la capa de Internet o de la capa de enlace.
- Aplicación. Los protocolos de la capa de aplicación especifican cómo dos aplicaciones corriendo en los nodos pueden interoperar.

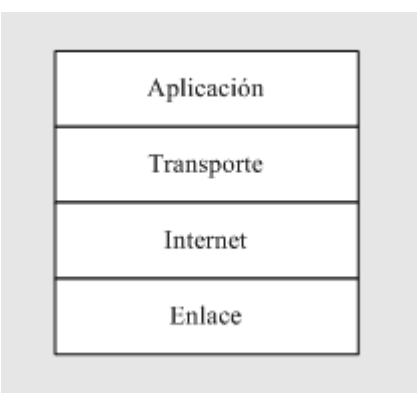

Figura 2.3 El modelo TCP/IP

## **Comparación con el modelo OSI**

Como ya lo mencionamos, el modelo OSI consta de siete capas y el TCP/IP consta de cuatro capas. El modelo OSI es un modelo de referencia, es abstracto y conceptual; sin embargo, existe una equivalencia entre ambos ya que uno describe el comportamiento que deben tener dos computadoras para interactuar y el otro está actualmente implementado y es el que se utiliza para la comunicación entre computadoras.

TCP/IP combina las funciones de la capa de presentación y de sesión en la capa de aplicación. Además combina las capas de enlace de datos y la capa física del modelo OSI en una sola capa. La figura 2.4 muestra la comparación entre el modelo TCP/IP y el modelo OSI.

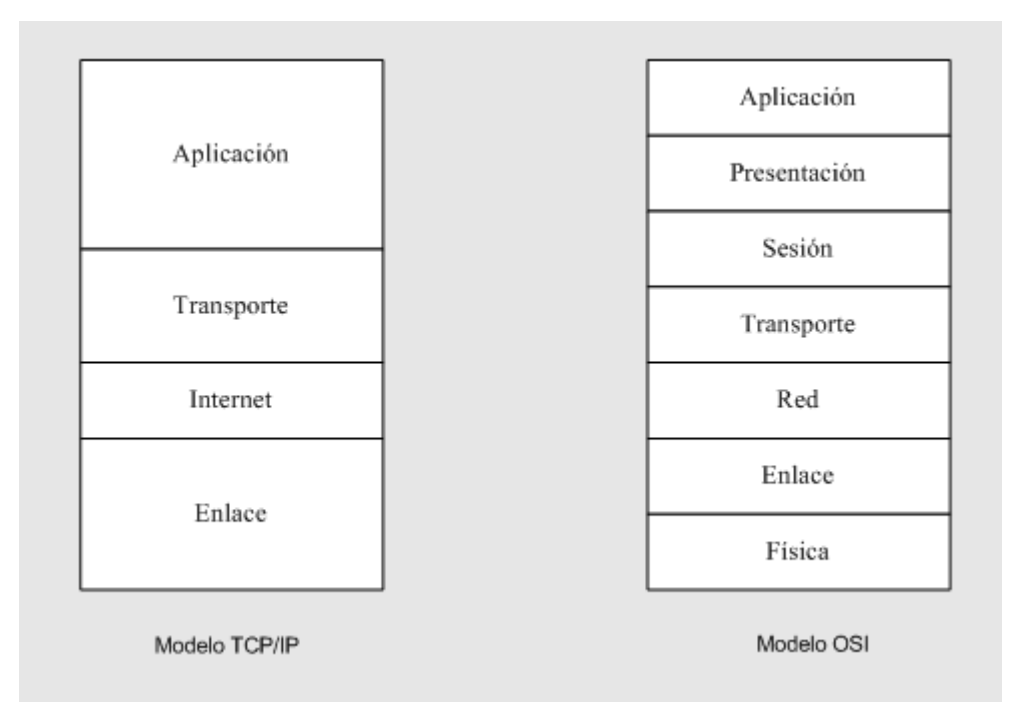

Figura 2.4 Comparación entre el modelo TCP/IP y el modelo OSI

## **IV. Servicios y protocolos**

## **FTP (File Transfer Protocol)**

Es un protocolo de la capa de aplicación que ofrece el servicio de transferencia de archivos. Por transferencia de archivos se entiende el envío de información de

una computadora a otra cualquiera conectadas a una red. $<sup>1</sup>$  Este protocolo permite</sup> el acceso al sistema de directorios de un ordenador remoto y el envío y la descarga de archivos.

## **TELNET**

Al igual que el FTP es un protocolo de la capa de aplicación, pero éste ofrece el servicio de conexión remota. La conexión remota ofrece la posibilidad de dirigir la ejecución de un proceso o instrucción hacia una computadora específica dentro de la red.

### **SMTP (Simple Mail Transfer Protocol)**

Este protocolo es utilizado por el correo electrónico el cual ofrece servicios de comunicación personalizada entre los diferentes usuarios de la red. Para recibir correo electrónico se debe contar con un "buzón virtual" que no es más que espacio en disco y una cuenta de acceso remoto a un servidor que proporcione este servicio.

#### **HTTP (Hypertext Transfer Protocol)**

Es un protocolo que utilizan los navegadores (visualizadores de HTML) y servidores para poder comunicarse uno con el otro. Este protocolo cuenta con siete instrucciones, las más utilizadas son GET y POST. Cada solicitud que un navegador realiza representa una nueva conexión la cual es cerrada después de que el servidor envía la respuesta.

Tratándose de comercio electrónico, el cerrar la conexión ocasiona un grave problema, ya que el cliente requiere realizar varias conexiones. El encargado de

 $\overline{a}$ 

<sup>&</sup>lt;sup>1</sup> Guillermo Levine. Estructuras fundamentales de la computación, Mc-GrawHill, 1997, pp

solucionar este problema es el programador, por medio del URL (Universal Resource Locator).

Los URLs se componen de diferentes partes:

método de acceso: //nombre del servidor [:puerto]/directorio/archivo?parámetro1 &parámetro2...

- Método de acceso. Le indica al navegador qué protocolo utilizar. Entre ellos se encuentran FTP, GOPHER, HTTP o TELNET.
- Nombre del servidor. Le indica al DNS (Domain Name System) el nombre del servidor que debe buscar. El DNS proporciona el servicio de traducción de nombres de dominio en direcciones IP reales para que traduzca la cadena a una dirección IP o viceversa.
- Puerto. Indica el puerto por medio del cual se realiza la conexión. Es un parámetro optativo y por defecto se utiliza el puerto 80 para HTTP, el 21 para FTP y el 20 para TELNET.
- Parámetros. Son utilizados como banderas.

Los URLs cuentan con 2 capacidades adicionales:

- Permiten que se creen aplicaciones dinámicas que pasen información a través de él.
- Transportan los datos de las formas que ingresa el cliente.

## **TCP (Transmission Control Protocol)**

Es un protocolo de la capa de transporte que se encarga de establecer la comunicación y asegura que los datos lleguen a su destino. Este protocolo está orientado a la conexión y lo utilizan aplicaciones que necesitan un intercambio de datos confiable.

## **UDP (User Datagram Protocol)**

Es un protocolo de la capa de transporte que a diferencia de TCP no asegura que el nodo destino reciba los datos. En este protocolo no se lleva un control de paquetes enviados y recibidos y los paquetes enviados reciben el nombre específico de datagramas.

## **IP (Internet Protocol)**

Es un protocolo de la capa de red. IP se encarga de establecer y mantener las conexiones entre nodos. Para controlar la transmisión de los paquetes de datos, asigna una ruta a los paquetes y escoge la ruta más óptima para su envío.

**3 El comercio en Internet**

## **I. La cadena de valor<sup>2</sup>**

 $\overline{a}$ 

La cadena de valor se refiere a todos los eslabones que existen para crear un producto o servicio desde la materia prima, hasta su intercambio mediante la compra / venta considerando el valor agregado que cada eslabón le suma.

El comercio electrónico cambió la perspectiva de valor del producto mejorando el servicio, la rapidez, la comodidad, la personalización y el precio, ya que permite a las compañías escuchar a sus clientes y convertirse en el más barato, el más conocido o el mejor.

Entre los objetivos del comercio electrónico se encuentran no sólo aumentar las ganancias en una empresa, sino mejorar y amenizar el trato con los clientes para que ellos disfruten de la estancia en el sitio y así puedan elegir y seleccionar sus productos, hacer sus pedidos y recibirlos en la comodidad de su hogar. Entre más le agrade a los visitantes el trato y el servicio, será más fácil generar clientes leales. Los componentes generales de la cadena de valor se muestran en la figura 3.1.

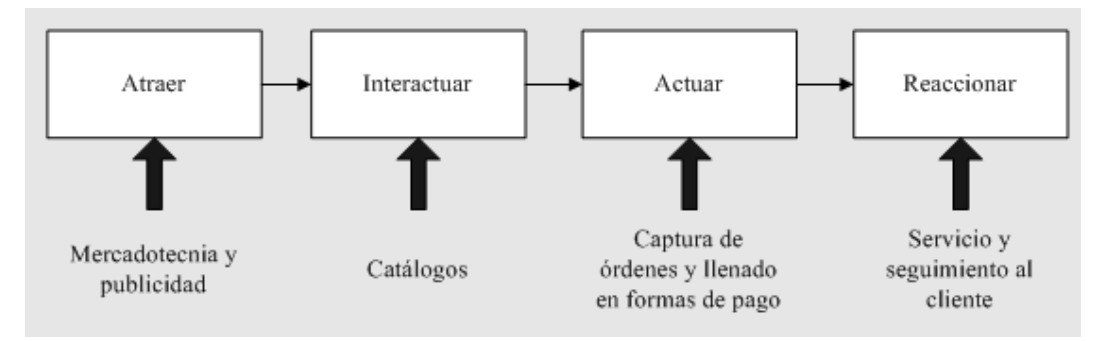

Figura 3.1 La cadena de valor

<sup>&</sup>lt;sup>2</sup> "value chain for a product – the chain of adding value in creating and delivering a product."

## **1. Atraer a los clientes**

Existen diversas formas de atraer a los clientes, puede ser mediante anuncios publicitarios en radio, televisión, correo, correo electrónico u otros sitios en Internet.

#### **2. Interactuar con los clientes**

Consiste básicamente en transformar la atracción e interés del cliente en acciones concretas orientadas al rubro de nuestro objetivo como son: solicitud de servicios y registro de intercambio de información. Para esto es necesario crear contenidos de catálogos, publicaciones u otra información útil al cliente. Este contenido puede ser distribuido de diversas formas e inclusive vía correo electrónico. El contenido puede ser estático o dinámico y es generado a partir de una solicitud.

#### **3. Actuar según las instrucciones del cliente**

Una vez que el posible cliente ha encontrado y seleccionado lo que desea, es necesario capturar la orden, seguir un procedimiento de pago y finalmente surtir el pedido. Para esto es necesario que el cliente cuente con toda la información como son los cargos adicionales por impuestos, envío, tiempo de entrega y garantía.

#### **4. Reaccionar a los pedidos y dudas del usuario**

Finalmente, una vez que el usuario realiza una compra, es necesario que cuente con procedimientos para reclamar su mercancía en caso de que no la reciba, un comprobante de compra y tal vez contar con un servicio para que él mismo pueda darle seguimiento a su pedido.

Para tener éxito mediante el uso de la cadena de valor es necesario tomar en cuenta que el diseño del sitio de comercio electrónico sea atractivo, amigable y a la vez agradable; el texto legible; las ligas lógicas e intuitivas; debe contar con servicios de apoyo integrados, fáciles de utilizar. Además se puede incluir contenido adicional específico para el cliente.

### **II. Modelos de comercio electrónico**

#### **Business to consumer (B2C)**

Los modelos B2C fueron los primeros en Internet y consistían básicamente de páginas en que se mostraban los productos como lo hace un catálogo impreso. En estos sitios se mostraba la información y se tomaban órdenes, todo con un mismo proveedor. Los pagos y forma de entrega no estaban contemplados vía Internet.

Poco después los sitios B2C comenzaron a enfocarse en aplicaciones que generan ingresos por medio de la compraventa de productos y servicios.

Ahora existen sitios que se dedican a proveer contenido y servicios a la comunidad, sus ganancias provienen de la publicidad que anuncian y en algunas de los costos de suscripción.

Otro tipo de B2C en nuestros días son aquéllos que no necesariamente generan ingresos en línea, sino que agregan valor a los modelos tradicionales de negocio mediante el mejoramiento de la interacción con el cliente. Básicamente existen cuatro ejemplos de aplicaciones B2C:

#### *Portal de Ventas(e-Tailing/consumer Portals)*

Su objetivo es generar ingresos mediante la compraventa de productos anunciados en un catálogo en línea. Estos catálogos pueden ser estáticos o dinámicos. Algunos negocios tradicionales optan por incrementar sus ganancias anunciando sus productos mediante un portal en Internet. Además pueden tener una mejor comunicación con el cliente, favoreciendo la personalización.

Cuando los portales son bien construidos ofrecen muchos productos de reventa y cuentan con publicidad bien dirigida. A diferencia de los negocios tradicionales, un portal está abierto los 365 días del año las 24 horas del día.

En algunos casos como software y texto, no es necesario el envío reduciendo los costos de éste.

#### *Subastas y Apuestas(Bidding and Auctioning)*

En el modelo de subastas venden productos y servicios con modalidades que ofrecen precios flexibles. Generalmente son intermediarios y sus ingresos son una parte proporcional del costo de la transacción.

A diferencia del tradicional, en este tipo de negocio se cuenta con una infinidad de personas que están dispuestas a participar en la subasta de productos y/o servicios. Inclusive para algunas empresas, como las aerolíneas, es conveniente participar en ellas, ya que es preferible vender los boletos de avión más baratos a que el avión se traslade a mitad de su capacidad. Además de poder ofertar productos, los clientes pueden conseguir productos semi-nuevos a un precio muy razonable, e inclusive pueden proponer su precio. Este tipo de modelo también es conocido como C2C (Consumer to Consumer) ya que los clientes son los que venden y compran productos.

En el modelo de apuestas se ofrece al cliente un sitio donde pueda poner su dinero en juego como, por ejemplo, un casino en Internet o una casa de apuestas donde el cliente arriesgue su dinero en carreras, partidos u otras actividades.

*Administración y Seguimiento a Clientes(Consumer care/Consumer management)* Su objetivo es proveer servicios que agregan valor a transacciones que ya están realizándose dentro y fuera de la Red. Se encargan de mantener un perfil del cliente, identifican al cliente para mostrarle contenidos y hacer más grata su experiencia. Aprenden a partir de la interacción con el cliente. No necesariamente se obtienen ingresos mediante este tipo de sitios, pero ayudan a atraer a más clientes hacia el negocio tradicional. Además es una forma de atender y dar un mejor servicio a los clientes y obtener información de gran valor para el proveedor.

#### *Portal de Pagos Electrónicos (Electronic Bill Payment)*

Son aplicaciones que permiten realizar transferencias bancarias para pagos de tarjetas de crédito, teléfono, luz, etc. Además pueden proporcionar información sobre estados de cuenta.

Los clientes pueden organizar y dar seguimiento a sus estados de cuenta e inclusive programar sus pagos en una agenda. Este tipo de sitios genera reducciones en costos de papel, envío postal y tiempo.

#### **Business to business (B2B)**

A diferencia de los modelos B2C, los B2B son para intercambio de grandes cantidades de productos entre empresas. Estos productos pueden ser fundamentales en la creación de otros productos más complejos. Los modelos B2B son muy complejos y en ocasiones abstractos, ya que no existen muchos sitios de este tipo en Internet. Básicamente existen 3 tipos diferentes:

#### *Mercado Virtual (Virtual Market Place)*

Tienen semejanza con e-Tailing B2C, pero tienen como objetivo incrementar las ganancias y reducir los costos mejorando la experiencia de compra. Una ventaja es que los inventarios son reducidos dramáticamente, sobre todo si se utiliza con Just in Time. Un Mercado Virtual puede surtir tanto a macro empresas como a micro empresas. Otra ventaja es que mediante seguimiento uno a uno (1to1) y personalización se puede prever el comportamiento futuro de los clientes. También es posible automatizar tareas cotidianas que se realizan durante el proceso de transacción. En el negocio tradicional entre empresas se realizan

diversos catálogos con información de productos que tienen un costo significativo; en cambio, en un Mercado Virtual se reduce ese costo ya que la información se puede enviar vía correo electrónico. Al igual que el Portal de Compraventa (e-Tailing) B2C puede contener una sección de FAQ (Frequently Asked Questions) para resolver las dudas de los clientes. En este tipo de sitios es necesario que se contemple lo siguiente: poder tener un catálogo, proveer de servicios complejos de compra, tener formas diferentes de pago.

#### *Obtención /Administración de Recursos (Procurement/Resource Management)*

En este tipo de B2B las empresas automatizan muchas de sus aplicaciones tanto de venta como internas. Normalmente las compañías cuentan con un departamento de compras que es responsable de analizar las estadísticas de ventas y realizar compras. Los departamentos de ventas también se encargan de aplicar descuentos y ofertas a sus clientes frecuentes y negocian formas de pago y precios.

Con Procurement/Resource Management las empresas pueden reducir costos en personal y administrativos e incrementar el control.

#### *Cadenas de Valor Extendido (Extended value chains)*

En este modelo las empresas mejoran su sistema de comunicación e intercambio de información e insumos con el objetivo de disminuir costos en la producción de partes y generación de nuevos productos. Las empresas disminuyen papeleo, tiempos de espera y gastos vinculados con estas actividades como son viajes y viáticos.

#### **III. Estrategias de implementación**

Una vez tomada la decisión de incursionar en los negocios electrónicos hay que plantear las estrategias a corto y largo plazo de la empresa, definir qué modelo de negocio es el más adecuado, la inversión en tecnología, evaluar si es necesario ofrecer nuevos productos y servicios y plantear la estructura organizacional que se necesita para lograr un acercamiento adecuado con los clientes, interactuar con ellos y ofrecerles un mejor servicio. Además de las herramientas y aplicaciones a implementar.

Todo esto es con el fin de plantear mejores opciones y prioridades que la empresa tiene para lograr una adecuada incursión en el modelo de negocio elegido, tomando el camino con menos riesgos para tener un negocio rentable y con gran valor para el cliente.

La estrategia de negocio planteada debe definir el rol del comercio electrónico en la empresa; sus alcances y sus limitaciones.

**3**

## **El comercio en Internet**

## **I. La cadena de valor<sup>1</sup>**

 $\overline{a}$ 

La cadena de valor se refiere a todos los eslabones que existen para crear un producto o servicio desde la materia prima, hasta su intercambio mediante la compra / venta considerando el valor agregado que cada eslabón le suma.

El comercio electrónico cambió la perspectiva de valor del producto mejorando el servicio, la rapidez, la comodidad, la personalización y el precio, ya que permite a las compañías escuchar a sus clientes y convertirse en el más barato, el más conocido o el mejor.

Entre los objetivos del comercio electrónico se encuentran no sólo aumentar las ganancias en una empresa, sino mejorar y amenizar el trato con los clientes para que ellos disfruten de la estancia en el sitio y así puedan elegir y seleccionar sus productos, hacer sus pedidos y recibirlos en la comodidad de su hogar. Entre más le agrade a los visitantes el trato y el servicio, será más fácil generar clientes leales. Los componentes generales de la cadena de valor se muestran en la figura 3.1.

 $<sup>1</sup>$  "value chain for a product – the chain of adding value in creating and delivering a product."</sup>

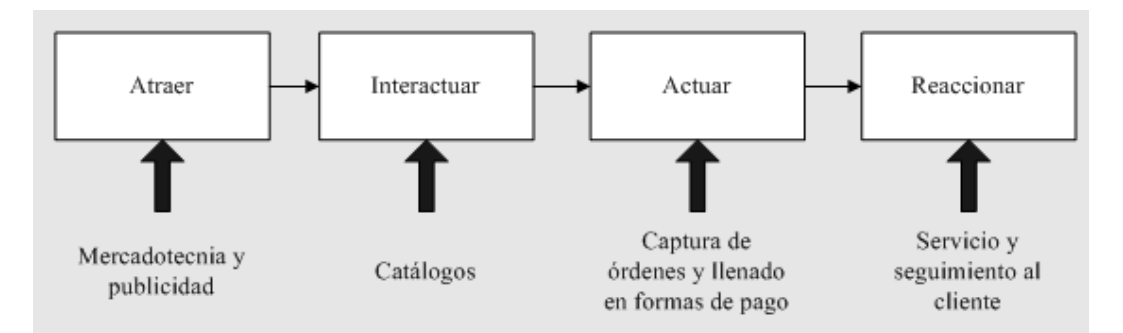

Figura 3.1 La cadena de valor

## **1. Atraer a los clientes**

Existen diversas formas de atraer a los clientes, puede ser mediante anuncios publicitarios en radio, televisión, correo, correo electrónico u otros sitios en Internet.

## **2. Interactuar con los clientes**

Consiste básicamente en transformar la atracción e interés del cliente en acciones concretas orientadas al rubro de nuestro objetivo como son: solicitud de servicios y registro de intercambio de información. Para esto es necesario crear contenidos de catálogos, publicaciones u otra información útil al cliente. Este contenido puede ser distribuido de diversas formas e inclusive vía correo electrónico. El contenido puede ser estático o dinámico y es generado a partir de una solicitud.

#### **3. Actuar según las instrucciones del cliente**

Una vez que el posible cliente ha encontrado y seleccionado lo que desea, es necesario capturar la orden, seguir un procedimiento de pago y finalmente surtir el pedido. Para esto es necesario que el cliente cuente con toda la información como son los cargos adicionales por impuestos, envío, tiempo de entrega y garantía.

#### **4. Reaccionar a los pedidos y dudas del usuario**

Finalmente, una vez que el usuario realiza una compra, es necesario que cuente con procedimientos para reclamar su mercancía en caso de que no la reciba, un comprobante de compra y tal vez contar con un servicio para que él mismo pueda darle seguimiento a su pedido.

Para tener éxito mediante el uso de la cadena de valor es necesario tomar en cuenta que el diseño del sitio de comercio electrónico sea atractivo, amigable y a la vez agradable; el texto legible; las ligas lógicas e intuitivas; debe contar con servicios de apoyo integrados, fáciles de utilizar. Además se puede incluir contenido adicional específico para el cliente.

#### **II. Modelos de comercio electrónico**

#### **Business to consumer (B2C)**

Los modelos B2C fueron los primeros en Internet y consistían básicamente de páginas en que se mostraban los productos como lo hace un catálogo impreso. En estos sitios se mostraba la información y se tomaban órdenes, todo con un mismo proveedor. Los pagos y forma de entrega no estaban contemplados vía Internet.

Poco después los sitios B2C comenzaron a enfocarse en aplicaciones que generan ingresos por medio de la compraventa de productos y servicios.

Ahora existen sitios que se dedican a proveer contenido y servicios a la comunidad, sus ganancias provienen de la publicidad que anuncian y en algunas de los costos de suscripción.

Otro tipo de B2C en nuestros días son aquéllos que no necesariamente generan ingresos en línea, sino que agregan valor a los modelos tradicionales de negocio mediante el mejoramiento de la interacción con el cliente. Básicamente existen cuatro ejemplos de aplicaciones B2C:

#### *Portal de Ventas(e-Tailing/consumer Portals)*

Su objetivo es generar ingresos mediante la compraventa de productos anunciados en un catálogo en línea. Estos catálogos pueden ser estáticos o dinámicos. Algunos negocios tradicionales optan por incrementar sus ganancias anunciando sus productos mediante un portal en Internet. Además pueden tener una mejor comunicación con el cliente, favoreciendo la personalización.

Cuando los portales son bien construidos ofrecen muchos productos de reventa y cuentan con publicidad bien dirigida. A diferencia de los negocios tradicionales, un portal está abierto los 365 días del año las 24 horas del día.

En algunos casos como software y texto, no es necesario el envío reduciendo los costos de éste.

#### *Subastas y Apuestas(Bidding and Auctioning)*

En el modelo de subastas venden productos y servicios con modalidades que ofrecen precios flexibles. Generalmente son intermediarios y sus ingresos son una parte proporcional del costo de la transacción.

A diferencia del tradicional, en este tipo de negocio se cuenta con una infinidad de personas que están dispuestas a participar en la subasta de productos y/o servicios. Inclusive para algunas empresas, como las aerolíneas, es conveniente participar en ellas, ya que es preferible vender los boletos de avión más baratos a que el avión se traslade a mitad de su capacidad. Además de poder ofertar productos, los clientes pueden conseguir productos semi-nuevos a un precio muy razonable, e inclusive pueden proponer su precio. Este tipo de modelo también es conocido como C2C (Consumer to Consumer) ya que los clientes son los que venden y compran productos.

En el modelo de apuestas se ofrece al cliente un sitio donde pueda poner su dinero en juego como, por ejemplo, un casino en Internet o una casa de apuestas donde el cliente arriesgue su dinero en carreras, partidos u otras actividades.

*Administración y Seguimiento a Clientes(Consumer care/Consumer management)* Su objetivo es proveer servicios que agregan valor a transacciones que ya están realizándose dentro y fuera de la Red. Se encargan de mantener un perfil del cliente, identifican al cliente para mostrarle contenidos y hacer más grata su experiencia. Aprenden a partir de la interacción con el cliente. No necesariamente se obtienen ingresos mediante este tipo de sitios, pero ayudan a atraer a más clientes hacia el negocio tradicional. Además es una forma de atender y dar un mejor servicio a los clientes y obtener información de gran valor para el proveedor.

#### *Portal de Pagos Electrónicos (Electronic Bill Payment)*

Son aplicaciones que permiten realizar transferencias bancarias para pagos de tarjetas de crédito, teléfono, luz, etc. Además pueden proporcionar información sobre estados de cuenta.

Los clientes pueden organizar y dar seguimiento a sus estados de cuenta e inclusive programar sus pagos en una agenda. Este tipo de sitios genera reducciones en costos de papel, envío postal y tiempo.

#### **Business to business (B2B)**

A diferencia de los modelos B2C, los B2B son para intercambio de grandes cantidades de productos entre empresas. Estos productos pueden ser fundamentales en la creación de otros productos más complejos. Los modelos B2B son muy complejos y en ocasiones abstractos, ya que no existen muchos sitios de este tipo en Internet. Básicamente existen 3 tipos diferentes:

#### *Mercado Virtual (Virtual Market Place)*

Tienen semejanza con e-Tailing B2C, pero tienen como objetivo incrementar las ganancias y reducir los costos mejorando la experiencia de compra. Una ventaja es que los inventarios son reducidos dramáticamente, sobre todo si se utiliza con Just in Time. Un Mercado Virtual puede surtir tanto a macro empresas como a micro empresas. Otra ventaja es que mediante seguimiento uno a uno (1to1) y personalización se puede prever el comportamiento futuro de los clientes. También es posible automatizar tareas cotidianas que se realizan durante el proceso de transacción. En el negocio tradicional entre empresas se realizan diversos catálogos con información de productos que tienen un costo significativo; en cambio, en un Mercado Virtual se reduce ese costo ya que la información se puede enviar vía correo electrónico. Al igual que el Portal de Compraventa (e-Tailing) B2C puede contener una sección de FAQ (Frequently Asked Questions) para resolver las dudas de los clientes. En este tipo de sitios es necesario que se contemple lo siguiente: poder tener un catálogo, proveer de servicios complejos de compra, tener formas diferentes de pago.

#### *Obtención /Administración de Recursos (Procurement/Resource Management)*

En este tipo de B2B las empresas automatizan muchas de sus aplicaciones tanto de venta como internas. Normalmente las compañías cuentan con un departamento de compras que es responsable de analizar las estadísticas de ventas y realizar compras. Los departamentos de ventas también se encargan de aplicar descuentos y ofertas a sus clientes frecuentes y negocian formas de pago y precios.

Con Procurement/Resource Management las empresas pueden reducir costos en personal y administrativos e incrementar el control.

## *Cadenas de Valor Extendido (Extended value chains)*

En este modelo las empresas mejoran su sistema de comunicación e intercambio de información e insumos con el objetivo de disminuir costos en la producción de partes y generación de nuevos productos. Las empresas disminuyen papeleo,
tiempos de espera y gastos vinculados con estas actividades como son viajes y viáticos.

#### **III. Estrategias de implementación**

Una vez tomada la decisión de incursionar en los negocios electrónicos hay que plantear las estrategias a corto y largo plazo de la empresa, definir qué modelo de negocio es el más adecuado, la inversión en tecnología, evaluar si es necesario ofrecer nuevos productos y servicios y plantear la estructura organizacional que se necesita para lograr un acercamiento adecuado con los clientes, interactuar con ellos y ofrecerles un mejor servicio. Además de las herramientas y aplicaciones a implementar.

Todo esto es con el fin de plantear mejores opciones y prioridades que la empresa tiene para lograr una adecuada incursión en el modelo de negocio elegido, tomando el camino con menos riesgos para tener un negocio rentable y con gran valor para el cliente.

La estrategia de negocio planteada debe definir el rol del comercio electrónico en la empresa; sus alcances y sus limitaciones.

# **4 Seguridad y Tecnologías para el Pago Electrónico**

#### **I. Dinero Electrónico**

 $\overline{a}$ 

Considerando el término dinero electrónico como el medio físico de pago, existen diversas opciones, cada una de ellas con variaciones en su implementación: Tarjetas prepagadas (valor almacenado), efectivo digital (sobre tarjeta inteligente<sup>1</sup> o red), cheques electrónicos, tarjetas de crédito o débito en redes digitales (incluyendo Internet), transacciones EDI (Electronic Data Interchange) para cruce de cuentas / bienes a través de redes, y algunas más sofisticadas como cuentas electrónicas en línea, para televisión interactiva o actualización remota de billeteras electrónicas (de bolsillo).

<sup>&</sup>lt;sup>1</sup> Cada tarjeta inteligente tiene un chip con circuito integrado que le permite realizar diferentes funciones. Las tarjetas inteligentes, con su capacidad de archivar hasta 80 veces más información que las tarjetas de banda magnética, pueden incluir cualquier combinación de las siguientes aplicaciones: crédito, débito, monedero electrónico Mondex, programas de lealtad y/o archivo de información.

Estas posibilidades son realidades tecnológicas en proceso de incorporación a los hábitos sociales y reglas económicas de las comunidades donde se implantan; algunas de ellas prevalecerán como esquemas universales según sea su aceptación y las habilidades de mercadeo de quienes las promuevan. Lo cierto es que en este proceso universal, los proveedores de estos productos y/o servicios deben hacer concesiones mutuas, dadas las exigencias de estandarización que plantea el intercambio propio de la actividad comercial y la uniformidad requerida para expandir el mercado. Si esto no sucede, se tendrán comunidades cerradas tecnológicamente y con una limitación artificial para ejercer libremente el objetivo final: la actividad comercial.

Cada forma de dinero electrónico ofrece nuevos beneficios y plantea retos de manejo diferentes. Haciendo un análisis rápido sobre estos aspectos tenemos:

#### **Ventajas**

- Disponibilidad. El dinero electrónico está disponible las 24 horas del día, 7 días a la semana. Su utilización a través de redes electrónicas no tiene restricción de horario, ni de fines de semana u horas nocturnas, ni aún para operaciones entre sitios en diferentes países.
- Agilidad en operaciones. El manejo interno (en bancos o similares) de la información asociada con el flujo de dinero ocurre de una forma más natural, pues la representación física (electrónica) del dinero es de la misma naturaleza que la información manejada por los sistemas: bits. Se puede hacer uso directo de los datos, agilizando los procesos internos y los relacionados directamente con servicios al cliente.
- Facilidad de recuperación. El seguimiento y auditoría sobre las operaciones es más eficiente: controles y documentación se hacen, también, electrónicamente. Las facilidades para tener copias de respaldo, cancelar una transacción o controlar el pago efectivo del dinero

electrónicamente, conllevan toda una revolución frente a los mecanismos actuales. Imagine usted que si pierde su dinero electrónico, por ejemplo, olvidó su clave secreta, pueda enviar a su banco electrónico la cancelación del pago efectivo de ese dinero, e incluso, solicitar una copia del mismo, pues en realidad no lo ha gastado y el banco lo puede corroborar.

- Economía en producción a escala. Aunque las primeras implantaciones de esquemas de dinero electrónico pueden requerir fuertes inversiones, el costo marginal de producción del equivalente a los billetes es cada vez menor. Montada la infraestructura, el esquema es menos costoso que la producción de papel moneda, o cheques.
- Privacidad. El uso y disponibilidad del dinero son menos evidentes externamente. Ello crea un nivel de seguridad no existente, al menos con respecto al efectivo que se maneja tradicionalmente.
- Acelera la globalización. La tan pronosticada "aldea global" recibe un paso más para su formación. Hoy es posible hacer compras en centros comerciales de Estados Unidos desde otros países, a través del World Wide Web, desde la PC de la casa.

#### **Desventajas**

- Carencia de estructuras de control. Los procesos y operaciones alrededor de dinero electrónico son más nuevos que el concepto mismo; por ello escapan a las estructuras actuales de control de bancos y entidades operadoras. Sin embargo, como se ha dicho anteriormente, el hecho de operar digitalmente favorece la rápida integración de esos controles de operación.
- No hay regulación. Si los procesos de operación interna apenas se están creando, la regulación del sistema externo (equivalente a las reglas de operación y reporte que establece la Superbancaria) ni siquiera se

considera. El alcance e impacto que puede tener el dinero electrónico sobre los sistemas monetarios no se conoce totalmente; los problemas derivados del traspaso de fronteras sin regulación son discutidos bajo contextos académicos y de investigación, pero no se enfrentan de manera práctica aún.

- Nuevos problemas de seguridad. Muchos son excesivamente pesimistas ante la posibilidad de "huecos" de seguridad generados por los nuevos mecanismos. Es claro que por tener bases diferentes, se requieren elementos de control y seguridad nuevos; pero esto es diferente a afirmar que sea una debilidad intrínseca del dinero electrónico. La evolución tecnológica contribuye también al desarrollo de los mecanismos de seguridad y estar implementados sobre datos y procesos digitales favorece su implantación.
- Susceptibilidad a manipulaciones criminales. Este punto es un caso particular del anterior, sólo que en este caso se enfrenta un tipo de criminalidad distinto al tradicional; Algunos problemas de seguridad actuales son eliminados con los esquemas de dinero electrónico; ocurre ahora, que se requieren niveles más sofisticados de criminalidad basados en conocimiento avanzado de la tecnología. Es menos probable encontrar este perfil de criminales, pero uno solo que sea exitoso, puede causar daños catastróficos que lleven a una pérdida de confianza en el sistema o en su moneda. Por esta razón, hoy sólo vemos aplicaciones de dinero electrónico en ambientes fáciles de controlar: por su tamaño, por lo cerrado de la comunidad beneficiada, o por poco riesgo en bajos volúmenes de las transacciones; no es la tecnología la que impone el límite.
- Proceso de globalización. De lo dicho, es claro que aunque la globalización del comercio electrónico es una tendencia soportada en parte

por la evolución tecnológica, ella no se da sin resolver problemas serios y retos grandes de organización y operación; ésta es la razón por la cual no estamos ya haciendo uso expandido de estos medios. La eficiencia de una sociedad está ligada a la competitividad de sus estructuras; sin una adecuada velocidad de adopción de medios tecnológicos el retraso es cada vez mayor frente a quienes sí lo hacen; es como la diferencia entre una fábrica que produce un carro en un mes y la que puede hacerlo en cinco días (el retraso aumenta con cada día).

#### **II. Criptografía**

La criptografía es: "Una técnica que permite la transformación de textos legibles en secuencias de caracteres no legibles"<sup>2</sup>, es "la ciencia de escribir mensajes en clave secreta". Esto se realiza mediante algoritmos matemáticos que convierten los caracteres de texto legibles, en símbolos no legibles y otros que realizan el proceso contrario.

La criptografía en cómputo se utiliza en dos procesos, uno llamado cifrado y el segundo, descifrado. El cifrado es el proceso de pasar texto legible a texto basado en símbolos no legibles realizando una transformación matemática y el descifrado es el proceso contrario, a partir de una clave de cifrado que debe ser secreta. Algunos códigos de cifrado utilizan la misma clave para cifrar y descifrar mientras que otros utilizan claves diferentes.

El propósito de la criptografía es mantener oculta la información que consideramos privada a cualquier persona o sistema que no tenga permitido verla. En el caso del comercio electrónico la criptografía se utiliza para cifrar los números de las tarjetas de crédito en una transacción electrónica.

 $\overline{a}$ 

<sup>&</sup>lt;sup>2</sup> http://www.unav.es/cti/CA/CAdocs.HTML

#### **Tipos de criptografía**

Existen dos tipos de criptografía, la asimétrica que utiliza una clave llamada llave pública / llave privada y la criptografía simétrica que emplea la misma clave para cifrar y para descifrar.

#### *Criptografía asimétrica.*

La criptografía asimétrica utiliza dos llaves, la privada que es conocida únicamente por el dueño, y la pública que puede ser conocida por cualquiera. Un mensaje que se desea enviar debe ser cifrado utilizando la llave pública del destinatario. Al recibirlo, el destinatario debe usar su llave privada para descifrarlo. En la figura 5.1 se muestran 2 ejemplos del uso de la criptografía simétrica.

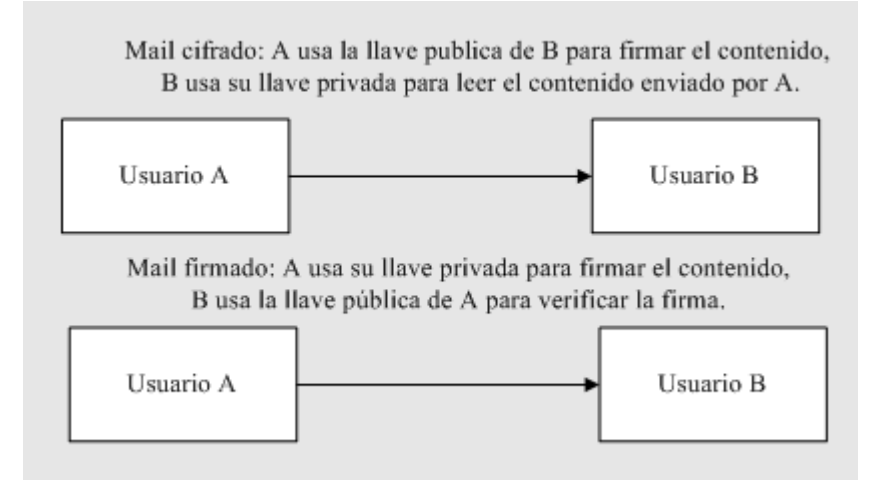

Figura 5.1 Ejemplos de criptografía asimétrica

La siguiente tabla muestra algunos de los algoritmos más conocidos que utilizan este tipo de criptografía.

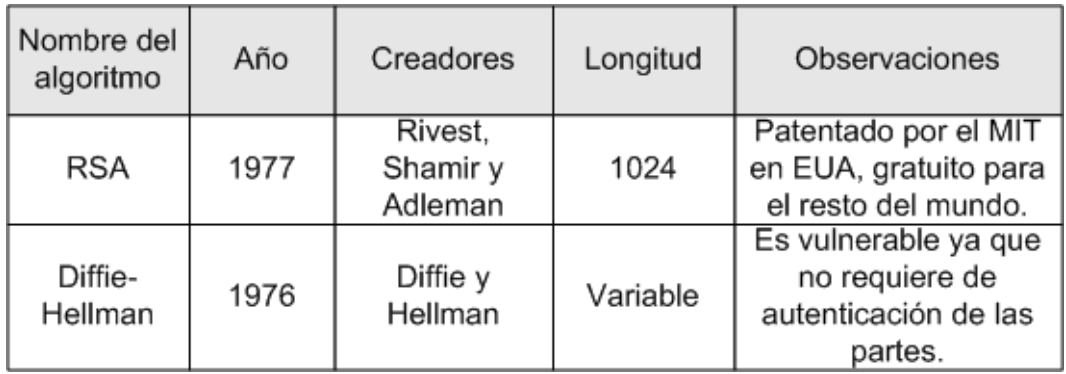

## *Criptografía simétrica<sup>3</sup>*

Los algoritmos de criptografía simétrica se caracterizan por ser altamente eficientes y robustos. Utilizan la misma clave para cifrar y para descifrar. La siguiente tabla muestra los algoritmos más conocidos que utilizan este tipo de criptografía.

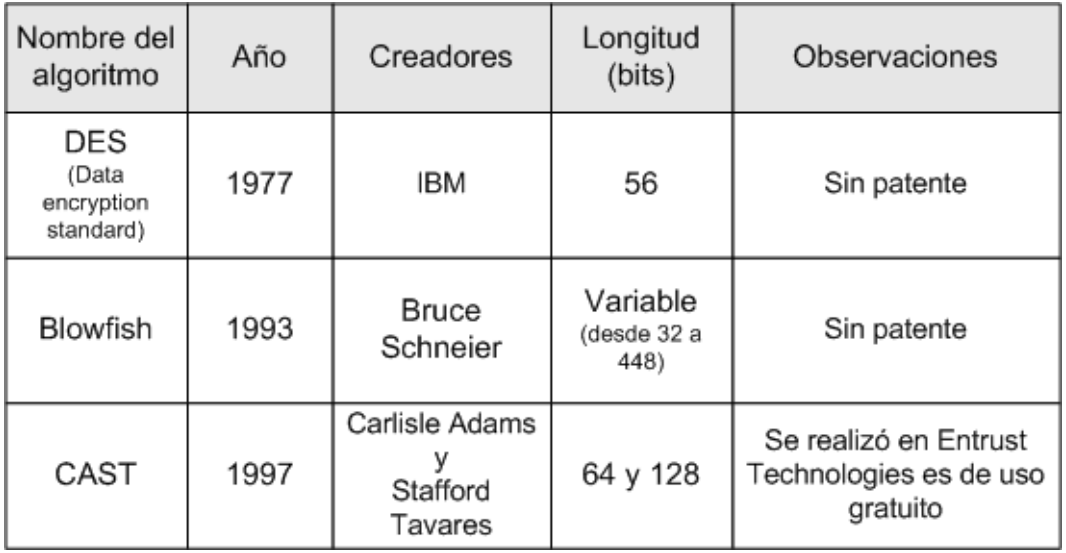

 3 http://www.ugr.es/~aquiran/cripto/informes/info002.htm

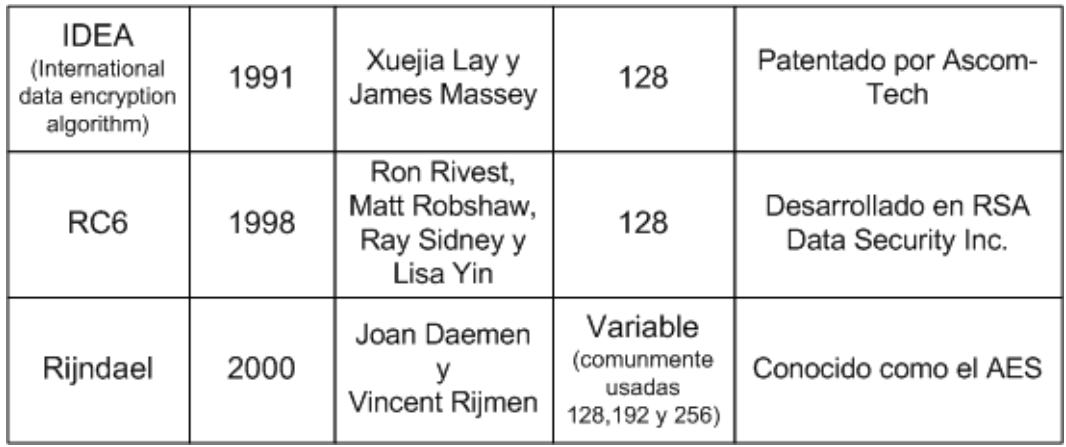

### *Firmas digitales<sup>4</sup>*

 $\overline{a}$ 

Una firma digital tiene como objetivo que la información enviada sea segura, es decir, que sea de quien realmente dice ser y que no sea modificada en el transcurso del envío. Otro propósito es proporcionar acceso a información y recursos disponibles en la red únicamente para las personas autorizadas.

Para lograr esto es necesario cifrar el mensaje. Una forma de cifrarlo es con el uso de criptografía asimétrica, pero debido a su lentitud, se ha preferido utilizar los dos tipos de criptografía y por lo general se ocupan los algoritmos RSA y DES.

El proceso de autentificación utilizando la firma digital es el siguiente:

- 1. Se generan un par de llaves, una pública y una privada.
- 2. Se firma el mensaje, es decir, al texto del originador se le aplica un algoritmo de encriptación asimétrico usando la llave privada de A y ésta se encripta utilizando un algoritmo de cifrado simétrico con la llave pública de B. El resultado obtenido es la firma digital de A.

<sup>4</sup> http://www.set-facil.org/SETFACIL/noticias/anyo98/noticiaxx1098.HTML

3. Se verifica la firma, es decir, B al recibir el mensaje utiliza su clave privada para descifrar la firma de A y con ésta descifra el texto. Si el texto obtenido resulta legible garantizamos la autenticación de A.

La firma digital puede ser utilizada en transacciones digitales e inclusive tiene legalidad.

### *Firma dual<sup>5</sup>*

Es una nueva aplicación de la firma digital. Se crea con el objetivo de que la información sea segura y que el comerciante no tenga acceso al número de la tarjeta, ni el banco tenga acceso a los términos de la compra.

El proceso de autentificación utilizando la firma dual es el siguiente:

- 1. A manda un mensaje compuesto de 2, uno que va dirigido a B y el otro a C, por lo que cifra utilizando un algoritmo asimétrico con la llave pública correspondiente a cada parte. Posteriormente cifra el mensaje utilizando un algoritmo simétrico con su llave privada. Se obtiene así la firma dual.
- 2. B verifica la firma del mensaje emitido por A utilizando la llave pública de A y, posteriormente, su llave privada. Sólo es legible la parte del mensaje que le corresponde.
- 3. De la misma forma que B, C verifica la firma del mensaje y sólo le es legible la parte que le corresponde.

#### **SSL (Secure Sockets Layer)**

 $\overline{a}$ 

La capa de conexión segura, SSL por sus siglas en inglés, permite establecer seguridad para las transacciones en red; esta capa corre sobre la capa de TCP/IP y,

<sup>5</sup> http://www.set-facil.org/SETFACIL/noticias/anyo98/noticiaxx1098.HTML

debajo de los protocolos de aplicación (figura 3.2), permite la autentificación del servidor, la autentificación del cliente y establecer una conexión cifrada.

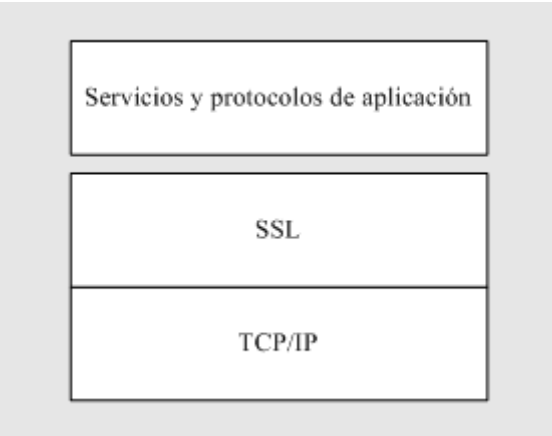

Figura 3.2 Capa SSL

#### *Autenticación del servidor con SSL*

Permite al usuario confirmar la identidad del servidor. El cliente puede utilizar técnicas de llave pública para confirmar que el certificado del servidor y su identidad pública son válidos y fueron emitidos por una autoridad certificadora (CA – certificate authority), que se encuentra en la lista de CA en los que confía el cliente.

### *Autenticación del cliente*

Permite al servidor confirmar la identidad del cliente, utilizando la misma técnica que se utilizó para autenticar al servidor. La autenticación del cliente es de gran importancia al servidor; por ejemplo, si un banco envía información financiera confidencial al cliente, necesita confirmar la identidad del mismo para continuar con la transacción.

#### *Conexión cifrada*

Toda la información que intercambian el cliente y el servidor se cifra por el software de transmisión y se descifra por el software de recepción, permitiendo confidencialidad en la información. Además toda la información enviada a través de una conexión SSL está protegida por un mecanismo para detectar la alteración de datos durante el tránsito entre los participantes (tampering).

El protocolo SSL está compuesto por dos sub-protocolos: "SSL record protocol" y "SSL handshake protocol". El primero define el formato a usar para la transmisión de datos, el segundo define la forma de intercambio de mensajes para poder establecer la conexión segura.

El protocolo SSL utiliza una combinación con cifrado de llave pública y llave simétrica. El cifrado con llave simétrica es mucho más rápido que el de llave pública, pero el de llave pública permite mejores técnicas para el autenticado. Una sesión SSL comienza con un intercambio de mensajes llamado SSL handshake, este permite al servidor identificarse con el cliente utilizando técnicas de llave publica, luego permite al cliente y al servidor cooperar en la creación de llaves simétricas (llamadas llaves de sesión) para tener un sistema de cifrado con descifrado rápido y con validación de datos. Opcionalmente permite al cliente identificarse con el servidor.

Ejemplo de una transacción SSL

- 1. El cliente envía una petición para conectarse a un servidor seguro (SSL)
- 2. El servidor envía su certificado al navegador.
- 3. El navegador examina el certificado del servidor para determinar si fue emitido por una fuente confiable.
- 4. El navegador compara la información en el certificado con el nombre de dominio del servidor y su llave pública. Si coinciden, el servidor se acepta como auténtico.
- 5. El navegador envía al servidor la lista de sistemas de cifrado que puede utilizar.
- 6. Si el servidor requiere autenticar al cliente, el cliente envía su certificado al servidor. El servidor examina el certificado y determina si fue emitido por una fuente de confianza.
- 7. El servidor selecciona el sistema de cifrado más fuerte que ambos visualizadores soporten y le informa al cliente.
- 8. El navegador usa el sistema de cifrado seleccionado para crear una llave de sesión, la cifra utilizando la llave pública del servidor y la envía al servidor.
- 9. El servidor recibe la llave de sesión y la descifra utilizando su llave privada. El servidor y el cliente utilizan la llave de sesión para cifrar y descifrar la información que envían y reciben.

#### *Llaves de sesión*

En la práctica las técnicas de llaves públicas y llaves simétricas se utilizan en conjunto para crear llaves de sesión que son utilizadas sólo por la sesión activa y, después, eliminadas. Las llaves de sesión son utilizadas de la siguiente forma:

- 1. El sistema A determina de manera aleatoria una llave de sesión que será usada para el cifrado entre mensajes con el sistema B.
- 2. El sistema A cifra la llave utilizando la llave publica del sistema B y transmite el mensaje cifrado.
- 3. El sistema B descifra el mensaje con su llave privada y utiliza la llave de sesión que descifró para cifrar los mensajes enviados al sistema A.
- 4. Ambos sistemas eliminan la llave de sesión después del tiempo acordado.

#### **Secure Electronic Transaction (SET)**

Es un protocolo creado exclusivamente para realizar comercio electrónico con tarjetas de crédito. A diferencia del protocolo SSL, el protocolo SET no permite al vendedor ver la información del banco.

En una transacción que utiliza SET se requieren de varios participantes: el comprador, la institución emisora de la tarjeta, el comerciante, el banco del comerciante y la pasarela de pagos.

Pasos que se efectúan en una transacción con SET:

- 1. Un comprador abre una cuenta y obtiene una tarjeta de crédito con una institución.
- 2. El cliente recibe un certificado digital.
- 3. Los comerciantes tienen sus propios certificados digitales.
- 4. El cliente, dueño de la tarjeta de crédito, utiliza SET para llenar una orden en una forma, seleccionar la tarjeta a utilizar y envíar la orden al comerciante.
- 5. El comerciante responde a la orden creando un identificador de la transacción, su certificado, el intercambio de llaves para la pasarela de pago y su certificado del intercambio de llaves.
- 6. El software del cliente verifica los 3 certificados recibidos del comerciante y verifica la firma digital.
- 7. El dueño de la tarjeta utiliza el cliente de SET para crear la Información de la Orden (OI) y las Instrucciones de Pago (PI) para realizar la compra. La OI contiene la orden para el comerciante y PI contiene el monto del pago a realizar. Cada una contiene su propia copia del identificador de la transacción obtenido por el comerciante y el certificado de firma del cliente.
- 8. El software del cliente se encarga de añadir los certificados duales al OI y al PI. Después, PI se encripta con una carta digital y la envía a la pasarela

de pagos. El software del cliente transmite OI y PI en una carta digital al comerciante.

- 9. Después de recibido el mensaje, el software del comerciante comienza por verificar la firma dual del OI y PI. Si ambas son auténticas, el comerciante procesa la respuesta y se la manda a la pasarela de pagos para su autorización.
- 10. El software del comerciante genera una respuesta para indicar la compra (ésta contiene el certificado del comerciante) y se la envía al cliente. Éste es el recibo de la compra.
- 11. Se envía la orden y el pago.
- 12. El comerciante pide autorización de pago.
- 13. El comerciante confirma la orden y proporciona los servicios.
- 14. El comerciante cobra sus servicios a su banco.

**5**

# **Creación y manejo de contenido**

#### **I. Contenido**

A la información que se presenta en un sitio en Internet se le conoce también como contenido. El contenido de una página está conformado por la publicidad, el texto informativo, las imágenes, catálogos, ligas a otros sitios, etc.

Un sitio Web debe ser atractivo para que los visitantes se sientan a gusto y deseen entrar en él con frecuencia, pero lo más importante es que permanezcan por varios minutos, que interactúen con él y que tal vez no compren nada, pero que nos envíen su opinión o sugerencia; por esta razón es casi obligatorio incluir una liga en donde puedan enviarnos sus comentarios.

Este capítulo revisa algunos detalles que se deben tomar en cuenta en la creación de páginas Web y su contenido.

#### **Tipos de contenido**

Los tipos de contenido que se utilizan para creación de páginas Web son el contenido estático y el contenido dinámico. Es posible hacer una mezcla entre ambos dependiendo de las necesidades del sitio.

El contenido estático es muy difícil de mantener, pero es muy útil cuando no hay cambios en las páginas en un lapso grande de tiempo. Es muy barato, pues únicamente requiere de archivos editados con HTML y un navegador. Los navegadores más comerciales son Netscape y Explorer, ambos son gratuitos y se pueden bajar de Internet.

El contenido dinámico es de fácil mantenimiento, sobre todo cuando hablamos de portales de venta ya que los precios y productos pueden variar de un día a otro, al igual que las ofertas, promociones, publicidad, etc. Para esto es necesario contar con una base de datos, con código HTML o DHTML (generado en el momento de la petición por medio de archivos o pequeños programas como por ejemplo en ASP o JSP) y con Servlets que se comuniquen con la base de datos, además de un navegador.

#### **Plantillas**

Cuando realizamos portales o sitios para Internet, por lo general todas las páginas que conforman el sitio son muy similares. Una forma fácil, pero sin duda la peor de hacer estas páginas, es reproducirlas y cambiar sólo la parte que no es común entre ellas. Cuando detectamos un error o queremos cambiar alguna de las partes comunes, es necesario cambiar cada una de las páginas. Esto se puede evitar con el uso de plantillas.

Una plantilla es un script o página de hipertexto que contiene a otras páginas, las cuales son en su mayoría las más ocupadas durante todo el sitio. Comúnmente entre estas páginas o scripts se encuentran las cabeceras, los menús y los pies de página. En ocasiones también tienen un margen izquierdo y un margen derecho.

El uso de plantillas facilita el mantenimiento del sitio y evita la redundancia de código, ya que al incluir un script en otro, al modificar el segundo, automáticamente se ve el cambio en todos aquellos scripts en los que está incluido.

La forma sencilla de implementar plantillas es incluir en cada archivo HTML o JSP las partes que tendrán todas las páginas en común; es decir, la cabecera, los menús, el pie de página, etc. Otra forma es crear una página que además de incluir las partes comunes a todos, dinámicamente incluya el contenido central.

En nuestra aplicación utilizaremos una plantilla que incluye la cabecera, el pie de página, que son fijos, y que dinámicamente, mediante el envío de parámetros, incluye el contenido central (ver figura 4.1); esto nos facilita el mantenimiento del sitio y a la vez hace más fácil el control de los mensajes de error entre las páginas.

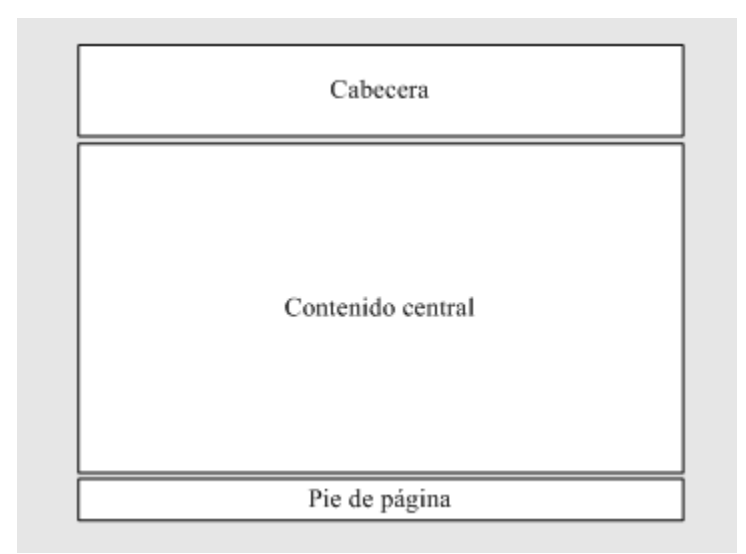

Figura 4.1 Ejemplo de una plantilla

#### **Diseño y temas**

Existen varias herramientas útiles para crear y diseñar un sitio Web; la más comercial es suite de Macromedia que incluye Dreamweaver, Flash y Fireworks, pero hay también otros métodos muy económicos como son el uso de páginas de estilo, imágenes y JavaScript para la validación e interacción con las imágenes.

Es recomendable que el equipo de trabajo cuente con un buen diseñador gráfico para atraer a los clientes más fácilmente, pero además es muy útil poder cambiar las plantillas de forma tal que el 'rompecabezas' se arme de forma distinta y tener varios juegos de vistas, estilos o, como se le conocen comúnmente, temas.

Los temas son vistas o despliegues del mismo contenido, pero con diferentes colores y/o formas. Esto se logra mediante el uso de páginas de estilo y/o juegos de imágenes que en conjunto, con las plantillas, cambian la apariencia de un sitio.

En nuestra aplicación utilizamos algunos estilos y cada portal de venta puede tener asignado un estilo a la vez. El estilo puede ser cambiado únicamente por el administrador del portal; de esta forma podemos tener portales cuyo funcionamiento sea el mismo, pero con matices diferentes dependiendo de las opciones que el administrador elija. A medida que tengamos más estilos, los sitios creados pueden ser muy distintos; pero, para fines prácticos, sólo ocuparemos una sola plantilla y lo único que el estilo cambiará en apariencia será el color del portal.

#### **II. Categorías**

Las categorías son utilizadas para clasificar los productos. Hacen más fácil la búsqueda de productos para el visitante del sitio. Están organizadas en forma de árbol en donde el nodo raíz es el padre de todas las categorías (nodos) y las hojas son los productos de cada categoría. Un ejemplo se muestra en la figura 4.2.

En la aplicación utilizamos un administrador de categorías y uno de productos. Como restricción dos categorías no pueden tener el mismo nombre y para su mejor uso todas deben tener al menos un producto. La navegación del 'Cliente del sitio' se basa, en gran parte, en el árbol de categorías.

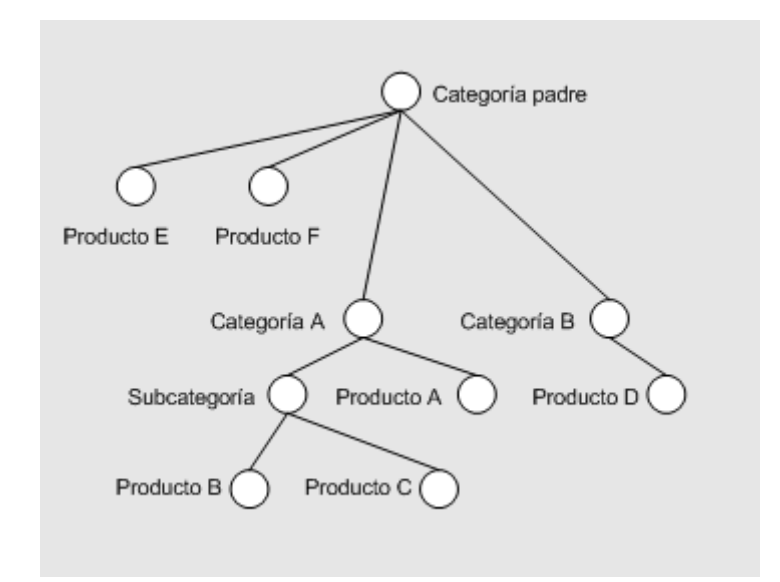

Figura 4.2 Estructura de categorías

#### **Administrador de productos**

En los portales de venta es necesario contar con un administrador de productos, en donde el administrador del sitio realice el alta de nuevos productos, modifique sus propiedades o los elimine.

Es necesario tomar en cuenta las restricciones que existen en la base de datos por dependencia, ya que en algunas ocasiones no va a ser posible eliminar un producto o, en el caso de las modificaciones, se debe contemplar qué precio se debe respetar.

#### **Manejo de Inventario**

Cuando hablamos de portales de venta, el manejo de inventarios es necesario para tener un control de la mercancía y el tiempo de entrega. Existen dos formas distintas de vender un producto y éstas dependen de la existencia en almacén del

mismo. Es responsabilidad del vendedor indicar si desea vender productos que no se tengan en existencia, pero que eventualmente los tendrá disponibles y, en este caso, es indispensable hacer la advertencia al posible comprador ya que su tiempo de entrega sería mayor.

Al hablar de inventario nos referimos a los productos que se encuentran almacenados y que aún no han sido comprados. Para ver de qué forma se puede llevar a cabo el manejo de inventarios, a continuación listamos algunos tipos de inventarios que existen:

*Inventario teórico*. Es la mínima cantidad necesaria para mantener un flujo constante entre las entradas y salidas de un producto.

*Inventario periódico o cíclico*. Mantiene un registro discreto ya que cada determinado período se realiza un conteo de los bienes de almacén.

*Inventario perpetuo*. Mantiene un registro contínuo de los bienes en almacén de tal forma que el inventario se actualiza en todo momento y se muestran los bienes disponibles en todo momento.

*Inventario por temporada*. Se realiza por temporada, es decir, los productos sólo se encuentran disponibles en una temporada determinada y al fin de la temporada lo deseable es no tener almacenado ningún producto.

*Inventario de seguridad*. Este inventario considera un nivel de stock mínimo como margen de seguridad, por lo que se toman en cuenta una serie de factores como la facilidad de reemplazo por otro bien de características similares, la procedencia del producto, la facilidad del transporte y el pedido mínimo que se puede realizar. La administración de este tipo de inventario se realiza con base en la experiencia adquirida.

*Inventario especulativo*. Permite reducir el costo de la compra de mercancía o incrementar las ganancias tomando ventajas de las variaciones en el costo de un producto.

En el caso de ventas por Internet se sugiere tener un control por inventario perpetuo, ya que la actualización se realiza en todo momento y en el caso de no haber existencias es posible advertirle al cliente que el tiempo de entrega será mayor para que él tome la decisión que más le convenga. Además se puede mantener un control de alarma que informa a un supervisor que alguno de los productos está por agotarse.

Hay que tomar en cuenta que los inventarios son costosos y entre estos costos se encuentran el costo de almacén, el costo de riesgo y el costo de oportunidad. El manejo de inventarios trata de hacer un balance entre el beneficio y el costo.

Para nuestra aplicación sólo podrá observar la cantidad en existencia de los productos siendo responsabilidad de la empresa, de acuerdo a sus políticas, el manejo de inventarios. Para manejar un inventario se requiere, entre otras cosas, que todas las terminales de venta incluyendo las propias de la tienda y la de los clientes por Internet estén conectados a la misma base de datos.

#### **III. Publicidad**

Una de las ventajas de Internet es la reducción de costos como medio de difusión publicitario.

Existen sitios que contienen logotipos, también conocidos por su nombre en inglés 'banners', que muestran imágenes publicitarias, ya sea de otros sitios o para promocionar sus propios productos. Dependiendo de la estructura de la plantilla, estos logos se ubican en la parte superior o en los márgenes de la pantalla.

Algunos sitios con motores de búsqueda venden espacios para logotipos publicitarios y ligas 'patrocinadas' para generar ganancias; además, gratuitamente incluyen ligas a cualquier página dentro de su motor de búsqueda.

#### **Administrador de logos publicitarios**

El administrador de logotipos publicitarios es una herramienta útil para agregar un conjunto de logotipos que pueden eventualmente ser mostrados en el sitio. Es indispensable que su uso sea fácil y permita cambiar imágenes rápidamente sin tener que dar de baja el sitio durante su cambio.

En nuestra aplicación se contempla un administrador de logotipo superior que lista todos los logotipos que se han agregado y permite la selección de uno en particular para cambiarlo por el logotipo actual. El logotipo superior está incluido en la cabecera de la plantilla.

#### **Administrador de promociones**

La publicidad incluye entre otros ámbitos promocionar y ofertar los productos publicados. El administrador de promociones permite ofertar productos y categorías en un rango de fechas. Las ofertas pueden ser por descuento en porcentaje o fijando una cantidad. Es necesario guardar un registro de todas las promociones en caso de futuras reclamaciones. Al igual que los logos publicitarios, las promociones pueden ser anunciadas en otros sitios con el fin de atraer a futuros clientes.

**6**

# **Herramientas para el desarrollo**

#### **I. Estándares**

Un estándar es un conjunto de acuerdos documentados que establecen una referencia, modelo o patrón, que se siguen para facilitar el trabajo, la comunicación y el entendimiento entre los entes involucrados.

La integración de las computadoras de diversos tipos, marcas y sistemas operativos, no habría sido posible si al realizar la integración no se hubiera utilizado un protocolo estándar para comunicarse. En el caso de Internet se tomó como estándar el TCP/IP.

Las redes de computadoras permitieron el intercambio de información de manera más rápida y simple; su uso se extendió de tal forma que llegamos al punto en que las computadoras en los hogares pueden ser parte de la red de Internet.

El HTTP es un protocolo que utiliza como estándar al HTML que es el lenguaje de creación de páginas; este lenguaje es manejado por el W3C (World Wide Web Council), que es el organismo encargado de hacerle mejoras y adiciones. Adicionalmente al HTML, que permite contenido estático, hay muchas formas de darle un aspecto dinámico a las páginas y hacer más amigable la navegación al usuario; tal es el caso del lenguaje de script JavaScript que ha sido adoptado como referencia y se incluye en la mayoría de los navegadores para Internet.

La presentación de información en el navegador no lo es todo; con el paso del tiempo el Internet se ha convertido en una necesidad y el número de servicios que se ofrecen ha aumentado en tamaño y requerimientos. Los servicios actuales necesitan acceder a una base de datos, completar transacciones, comunicarse con otros sistemas, entre otras funciones: Java ha resultado ser una de las opciones más interesantes, ya sea por las características propias de Java, o porque está siendo apoyado por un gran número de empresas.

En el desarrollo son de suma importancia las herramientas que se van a ocupar, pero todo debe estar basado en una metodología de análisis y desarrollo que nos permita modelar y plasmar los requerimientos del sistema.

El análisis y diseño orientado a objetos se convirtió en la forma más natural y usada para la realización de sistemas, pero cada cual implementaba una notación para representar los modelos obtenidos y era un gran problema interpretarlos después.

Los principales promotores de metodologías orientadas a objetos se unieron y crearon una notación estándar llamada UML que fue bien aceptada y actualmente es el estándar en el análisis y diseño orientado a objetos.

#### **II. Herramientas**

#### **Java**

Es un lenguaje de programación orientado a objetos multiplataforma (corre igual sobre distintos sistemas operativos y arquitecturas de hardware), de propósito general, simple, con sintáxis parecida a c o  $c++$  (lo cual facilita su aprendizaje),

con extensas capacidades de interconexión TCP/IP. Se forma de distintas librerías, algunas de ellas para acceder e interactuar con distintos protocolos de Internet como FTP o HTTP lo que facilita la creación de sistemas distribuidos. Es un lenguaje robusto que permite realizar verificaciones en busca de problemas tanto en tiempo de compilación como en tiempo de ejecución. La comprobación de tipos en Java ayuda a detectar errores, lo antes posible, en el ciclo de desarrollo. Java obliga a la declaración explícita de métodos, reduciendo así las posibilidades de error, y maneja la memoria para eliminar las preocupaciones por parte del programador del uso y liberación de la misma.

Java es un lenguaje compilado-interpretado; es decir, cuando uno crea un programa en Java primero tiene que compilarlo para generar un código llamado *bytecode*, el cual es después interpretado y ejecutado por la máquina virtual de Java (*Java Virtual Machine*) propia de cada arquitectura; la figura 5.1 muestra un diagrama de la ejecución de un programa en Java.

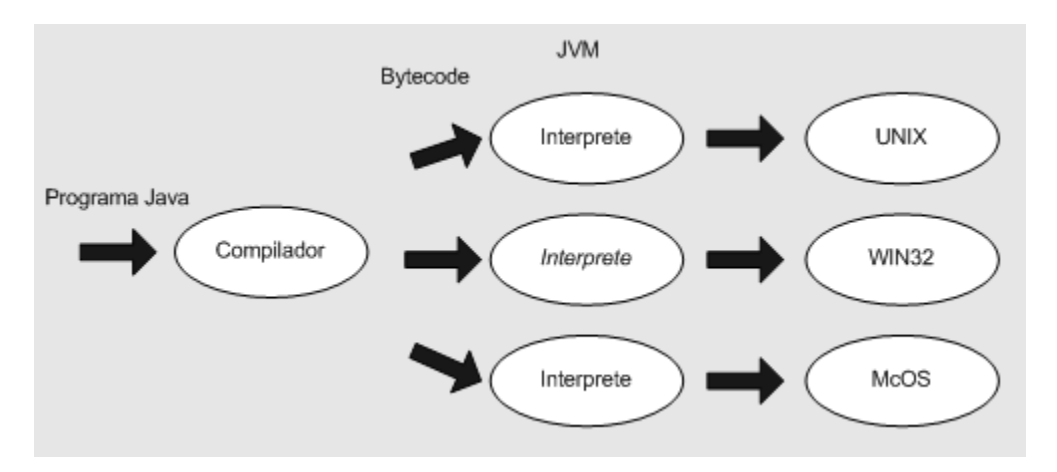

Figura 5.1 Ejecución de programas Java

Actualmente existen máquinas virtuales para sistemas como: Solaris, SunOs, Windows, Linux, Irix, Aix, Mac, Apple, asistentes digitales, teléfonos y actualmente hay grupos de desarrollo trabajando en la migración a otras plataformas. Java es un lenguaje seguro, cuenta con distintos niveles de seguridad, desde la protección para evitar el uso ilegal de memoria al programar, hasta restricciones de seguridad en tiempo de ejecución.

#### *Sevlets*

Un Servlet es la forma en que Java extiende las capacidades de un servidor que atiende a un modelo del tipo petición-respuesta (request-respose). Los Servlets se hicieron con la capacidad de atender cualquier tipo de petición, pero en los servidores Web fue donde se concentró su uso, atendiendo peticiones HTTP, por lo que Sun definió clases de Servlets específicos para HTTP.

Los Servlets son programas especializados en el protocolo HTTP y son ejecutados del lado del servidor, tienen toda la funcionalidad que ofrece Java, con ellos se puede acceder a una base de datos, comunicarse con otros programas y generar contenido dinámico, pero tienen la desventaja de que el código HTML que define a la página de respuesta tiene que ser insertado en el código Java, lo que dificulta su uso para personas no familiarizadas con este lenguaje. La figura 5.2 muestra el ciclo de un Servlet

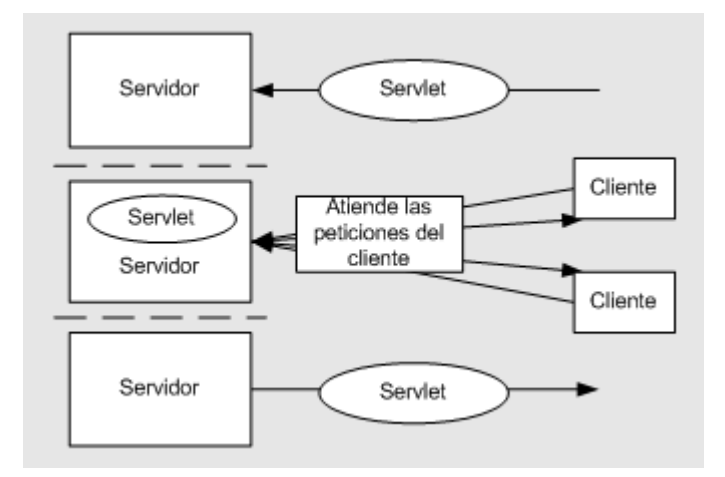

Figura 5.2 Ciclo de un Servlet

Los Servlets son la respuesta de Java a los CGI, pero los Servlets son más rápidos que éstos debido a que utilizan hilos (threads) en lugar de procesos. Los Servlets inician un nuevo hilo con cada petición. Cada Servlet es cargado una vez y es utilizado por las peticiones siguientes sin la necesidad de recargarlo. Los Servlets son tan portables como cualquier otra aplicación de Java permitiendo que sean llevados fácilmente de un sistema operativo a otro.

#### *JSP (Java Server Pages)*

Los JSP son una tecnología de Java para facilitar la creación de contenido estático y dinámico en páginas Web. Los JSP están basados en los Servlets por lo que tienen toda la funcionalidad que permite un Servlet. La tecnología JSP define un lenguaje de documentos basados en texto como son XML y HTML, donde se describe cómo se procesa una petición y cómo se construye su respuesta. Una página creada con JSP tiene dos tipos de contenido: texto para definir el contenido estático que puede ser por ejemplo HTML, XML, WML y elementos de JSP que se encargan de construir el contenido dinámico.

Elementos de script JSP*. Los elementos de script nos permiten insertar código Java dentro del Servlet que se generará desde la página JSP actual. Hay tres formas de scripts:*

- 1. Expresiones de la forma  $\leq 0$  = expresión  $\%$ , que son evaluadas e insertadas en la salida.
- 2. Expresiones de la forma <% código %>, que insertan código dentro del método principal del Servlet.
- 3. Declaraciones de la forma <%! codigo %>, que se insertan en el cuerpo de la clase del Servlet, fuera de cualquier método existente.

La diferencia entre Servlets y JSP es que los Servlets son clases que deben implementar la clase abstracta HttpServlet, en especial el método doGet() o doPost() y deben ser previamente compilados, mientras que los archivos JSP contienen código Java entre código HTML utilizando los símbolos <% y %>, por lo cual un archivo JSP debe ser interpretado por el servidor al momento de una petición por parte del usuario.

#### *JDBC*

JDBC es una interfaz de aplicación especializada en el acceso a bases de datos, por lo que permite conectarse a una base de datos, consultarla, actualizarla, modificarla o bien crearla. Pensando en la portabilidad y la independencia de la plataforma, JDBC define una forma estándar para acceder a cualquier manejador de bases de datos con métodos simples como: conectarse a una base de datos, crear una sentencia, ejecutar una sentencia y ver el resultado. Esto se hace a través de un driver que es el único que hay que cambiar cuando se está trabajando con distintas bases de datos siempre cuidando que el lenguaje sql utilizado sea compatible.

#### **UML**

 $\overline{a}$ 

El lenguaje de modelado unificado (UML) es un lenguaje estandarizado por el OMG (Object Management Group) para el análisis y diseño orientado a objetos. UML es "la notación (principalmente gráfica) de que se valen los métodos para expresar los diseños"<sup>1</sup>; en otras palabras, UML es un lenguaje gráfico para especificar, visualizar y documentar sistemas de software que representan parte de el análisis y diseño orientado a objetos. $<sup>2</sup>$ </sup>

<sup>&</sup>lt;sup>1</sup> Martin Fowler, Uml gota a gota, Addison Wesley Longman, 1997, pag 1

<sup>&</sup>lt;sup>2</sup> Sun Microsystems, Object-Oriented Analysis and Design Using UML, Revision B, 2000, pp.2.5

UML nació de la unificación de los distintos métodos de análisis y diseño orientado a objetos principalmente los de Booch, Rumbaugh y Jacobson. UML se compone de un conjunto de cinco vistas las cuales se describen por medio de diagramas. Estos diagramas en conjunto representan la arquitectura del proyecto, el comportamiento estático, dinámico y la documentación general. Al implementar un lenguaje de modelado común para todos los desarrollos se crea una documentación también común, que cualquier desarrollador con conocimientos de UML será capaz de entender, independientemente del lenguaje utilizado para el desarrollo.

Vistas de UML:

- Vista de casos de uso: muestra la funcionalidad del sistema desde el punto de vista de entidades externas que interactúan con él.
- Vista Lógica o de diseño: muestra la funcionalidad de la estructura estática y la conducta dinámica del sistema.
- Vista de implementación o de componentes: muestra la estructura del sistema en términos de componentes de hardware y software que contiene el sistema.
- Vista de procesos o concurrencia: describe la comunicación y sincronización entre los elementos del sistema.
- Vista de implantación (despliegue) o distribución: muestra la arquitectura del sistema, incluyendo los dispositivos de hardware y los protocolos que utilizan.

#### *Diagramas de UML:*

Cada diagrama usa una notación definida. La suma de estos diagramas crean las diferentes vistas. Los diagramas de UML se pueden dividir en dos grupos, los que dan una vista estática y los que dan una vista dinámica del sistema.

Los diagramas estáticos son:

- Diagrama de clases: muestra las clases, interfaces, colaboraciones y sus relaciones. Son los más comunes y dan una vista estática del proyecto.
- Diagrama de objetos: es un diagrama de instancias de las clases mostradas en el diagrama de clases. Muestra las instancias y como se relacionan entre ellas.
- Diagrama de componentes: muestra la organización de los componentes del sistema. Un componente corresponde a una o varias clases, interfaces o colaboraciones.
- Diagrama de despliegue: muestra los nodos y sus relaciones. Un nodo es un conjunto de componentes. Se utiliza para reducir la complejidad de los diagramas de clases y componentes de un gran sistema.
- Diagrama de casos de uso: muestra los casos de uso, actores y sus relaciones. Muestra quién puede hacer qué y las relaciones que existen entre acciones (casos de uso). Son muy importantes para modelar y organizar el comportamiento del sistema.

Lo diagramas dinámicos son:

 Diagrama de secuencia / Diagrama de colaboración: muestran a los diferentes objetos y las relaciones que pueden tener entre ellos, los mensajes que se envían entre ellos. Los diagramas de secuencia y colaboración difieren uno del otro, pero se puede pasar de uno a otro sin pérdida de información y nos dan puntos de vista diferentes del sistema. En resumen, cualquiera de los dos es un diagrama de interacción.

- Diagrama de estados: muestra los estados, eventos, transiciones y actividades de los diferentes objetos.
- Diagrama de actividades: es un caso especial del diagrama de estados. Se utiliza para modelar el funcionamiento del sistema y el flujo de control entre objetos.

El número de diagramas es muy alto, en la mayoría de los casos excesivos, pero UML puede ser tratado como un marco de referencia y a partir de él definir los diagramas que son útiles y necesarios para cada proyecto en particular.

#### **JavaScript**

Al contrario de HTML, CSS o XML, JavaScript no es una tecnología independiente, sino un lenguaje de programación patentado por Netscape, pero soportado por la mayoría de los navegadores Web. Un creador de páginas Web, puede programar en JavaScript lo que desee, sin preocuparse de las cuestiones sobre licencia. No obstante el desarrollo futuro de JavaScript está en manos de Netscape (dueño de la licencia) y no en las manos de una organización independiente.

JavaScript es una de las múltiples maneras que han surgido para extender las capacidades del lenguaje HTML. Al ser la más sencilla, es por el momento la más extendida. JavaScript no es un lenguaje de programación propiamente dicho. Es un lenguaje script (orientado a documento), como pueden ser los lenguajes de macros que tienen muchos procesadores de texto. Con JavaScript se pueden mejorar las páginas basadas en HTML con algunas cosas sencillas (revisión de formularios, efectos en la barra de estado, ventanas emergentes) y no tan sencillas (animaciones usando HTML dinámico).

JavaScript y Java son dos cosas distintas, principalmente porque Java sí es un lenguaje de programación completo. Lo único que comparten es la misma sintaxis.

#### *DOM (Document Object Model)*

En las manos del Consortium (W3C) se encuentra la estandarización del DOM, que es una base importante para el JavaScript. El documento de DOM en la versión 1.0 define una jerarquía de objetos que componen un cliente Web:

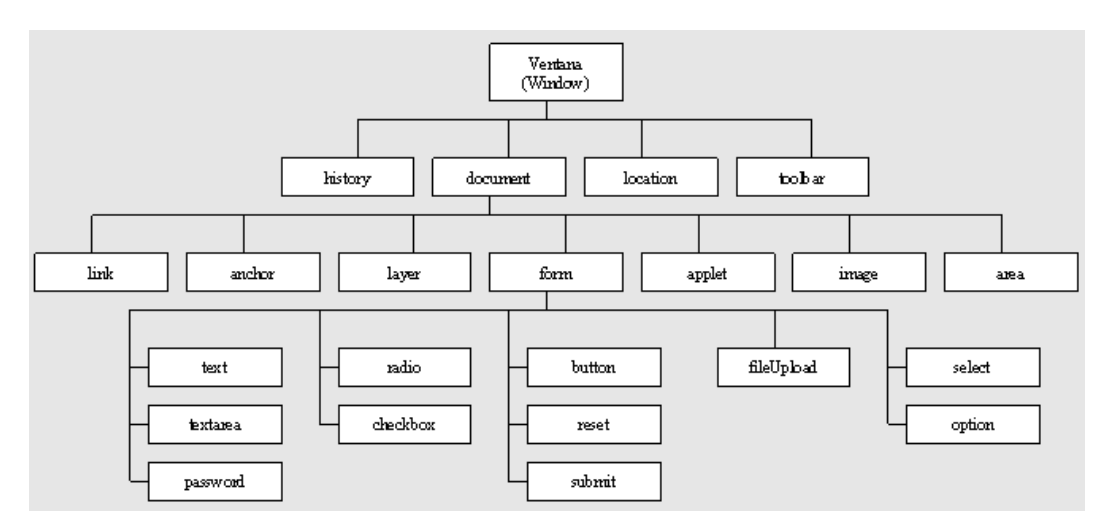

Figura 5.3 Jerarquía de clases DOM

Por medio de JavaScript podemos acceder a estos objetos. La estructura del DOM es la misma para los navegadores y la variación de uno a otro es mínima por lo que los objetos comunes pueden ser utilizados sin problema de compatibilidad.

#### **III. Recursos para el desarrollo**

#### **UML**

Para modelar el sistema para creación de tiendas adoptamos UML. Del marco de referencia de UML decidimos tomar los siguientes diagramas: diagramas de casos de uso, diagramas de actividades, diagramas de clases, diagramas de secuencia y diagramas de estados, que serán presentados en el caso de estudio.

Actualmente existen diferentes herramientas para modelar con UML; la más conocida es sin duda Rational Rose, que es un programa muy completo que siempre está actualizándose. Su licencia es muy costosa y representa una inversión muy alta al evaluar el costo del proyecto; sin embargo, en muchas universidades existen grupos desarrollando programas para modelar UML basados en Java. Algunos de estos programas están amparados bajo la licencia de software libre o código abierto y algunos están a la venta por precios mucho más accesibles que Rose. Este es el caso de ArgoUML que es un programa desarrollado en la Universidad de California, de código abierto, que permite realizar todos los diagramas UML y está en constante actualización por un grupo de desarrolladores que no tienen fines de lucro.

#### **Java**

Actualmente existen muchas opciones de herramientas para el desarrollo en Java, muchas de ellas hechas con el mismo Java, sólo hay una desventaja con las interfaces de desarrollo en Java, por lo general necesitan muchos recursos de memoria para funcionar de manera óptima. En el caso del desarrollo de los objetos y Servlets optamos por Jdeveloper que es una IDE (Integrated Development Enviroment) perteneciente a Oracle que distribuye en una versión con licencia sin costo para desarrollo. Jdeveloper tiene una versión basada en Jbuilder de Borland, la que escogimos para el desarrollo de la tienda, y otra desarrollada totalmente en Java. La interfaz de programación es muy intuitiva y ofrece una buena flexibilidad en su configuración. El código que genera es bastante limpio y respeta los principios de independencia de plataforma.

#### **Jakarta Tomcat**

Tomcat es un contenedor de Servlets y JSP que es utilizado como referencia oficial para la implementación de tecnología basada en Java Servlets y JavaServer Pages. Tomcat es desarrollado por Apache SoftWare bajo una licencia de código abierto. Un servidor Web para Servlets y JSP como Jakarta Tomcat es una aplicación escrita en Java que mantiene una JVM (Java Virtual Machine) en ejecución para compilar los archivos JSP y ejecutar Servlets.

También pude procesar sin ningún problema peticiones http seguras (SSL) e interactuar con otro servidor Web como apache.

**7**

# **Análisis y diseño del caso de estudio**

#### **I. Detalle de requerimientos**

Cada tienda o portal de venta debe tener un nombre, dirección de la tienda matriz, dirección de correo electrónico, logotipo corporativo y área de reparto. Los productos de las tiendas son muy variados, pero todos están clasificados de acuerdo a categorías; cada producto cuenta con código de barras, nombre, descripción, marca y puede tener una fotografía.

Las categorías son definidas por el administrador por medio de la aplicación y pueden ser modificadas cada vez que lo requiera. Cada categoría tiene nombre, descripción y puede contar con un logotipo.

Para ser más atractivos los sitios, debe existir un administrador de estilos con el cuál se puede cambiar la apariencia de los sitios tanto en color, como despliegue de las opciones de navegación.

El administrador debe definir los catálogos, los logotipos publicitarios, las noticias o promociones que se mostrarán en el sitio. Para su publicación, sólo un logotipo puede estar activo a la vez, teniendo en mente que es posible no mostrar ninguno. En el caso de las noticias o promociones, se definen por períodos que pueden variar según la fecha de vigencia de los mismos.
Un visitante del sitio puede tener acceso a él para ver el catálogo, pero sólo al registrarse y si su domicilio se encuentra en el área de reparto, podrá comprar en él. Para registrarse es necesario que el consumidor proporcione sus datos personales como su nombre, dirección, e-mail, cumpleaños, ocupación, código postal y edad.

Los productos son mostrados en un catálogo ordenados por categoría, un producto puede ser seleccionado para su compra si lo hay en existencia. Para comprar un consumidor puede seleccionar uno o más productos y ponerlos en el carrito de compras. El carrito de compras debe mostrar todos los productos seleccionados por el usuario, además en él, el consumidor puede quitar algún producto o retirarlos todos. Para realizar la compra es necesario que el consumidor pase a la caja. En la caja, un consumidor puede aceptar la compra o cancelarla. Al aceptar la compra, el consumidor debe recibir un comprobante electrónico y una contraseña de compra.

Un despachador se va a encargar de surtir los pedidos, para esto debe contar con una sección de administración que le muestre todos los pedidos realizados con la fecha y hora en que fueron efectuados y será el responsable de marcar los pedidos que han sido surtidos.

Para esta primer fase del proyecto, el cobro de los pedidos será única y exclusivamente a la entrega de los mismos, teniendo en cuenta que existe un costo por envío y que puede variar según el monto total del mismo o fijando una cantidad.

#### **II. Análisis y diseño utilizando UML (Unified Modeling Language)**

La metodología de análisis y diseño orientado a objetos modela un sistema como un conjunto de objetos que interactúan entre sí. Un objeto es un ente único plenamente identificable que puede ser simple, complejo, real o imaginario y que tiene atributos y operaciones. Los objetos se crean a partir de instancias de clases. Las clases se utilizan para describir objetos y consideran una fábrica de objetos.

Las características fundamentales de la programación orientada a objetos son:

- Encapsulamiento. Consiste en separar los aspectos internos de un objeto de los aspectos externos. En sistemas puros orientados a objetos, lo anterior se realiza poniendo todos los atributos como privados y éstos sólo pueden cambiar a través de métodos públicos.
- Herencia. Es un mecanismo para definir una nueva clase en términos de otra donde una es la clase padre y la nueva clase es llamada subclase. La herencia permite agrupar un conjunto de clases para ser manipuladas en conjunto, es una forma de reutilizar código.
- Polimorfismo. Permite implementar una operación de la clase padre en la clase hija. Un método u operación polimórfica es aquel que puede ser aplicado en distintas subclases para obtener un resultado similar.

El análisis de la aplicación se realizó con UML utilizando, para representar la estructura básica, los diagramas de casos de uso y clases y, para mostrar el comportamiento del sistema, los diagramas de secuencia y actividades.

Para facilitar el análisis, la aplicación se dividió en 4 módulos:

- Administrador
- Cliente
- Asistente para la creación del sitio
- Supervisor.

## **MÓDULO ADMINISTRADOR**

Es uno de los módulos de mayor importancia ya que es el responsable del manejo de contenido del sitio. A grandes rasgos se encarga de administrar las categorías, los productos, las promociones y la plantilla de contenido. Sólo los usuarios con tipo administrador pueden acceder al módulo. En la figura 7.1 muestra el diagrama de casos de uso.

A continuación se hace un detalle de cada caso de uso del módulo el cual incluye la narrativa (descripción, actor, precondiciones y Post-condiciones), el diagrama de actividades y el diagrama de secuencia.

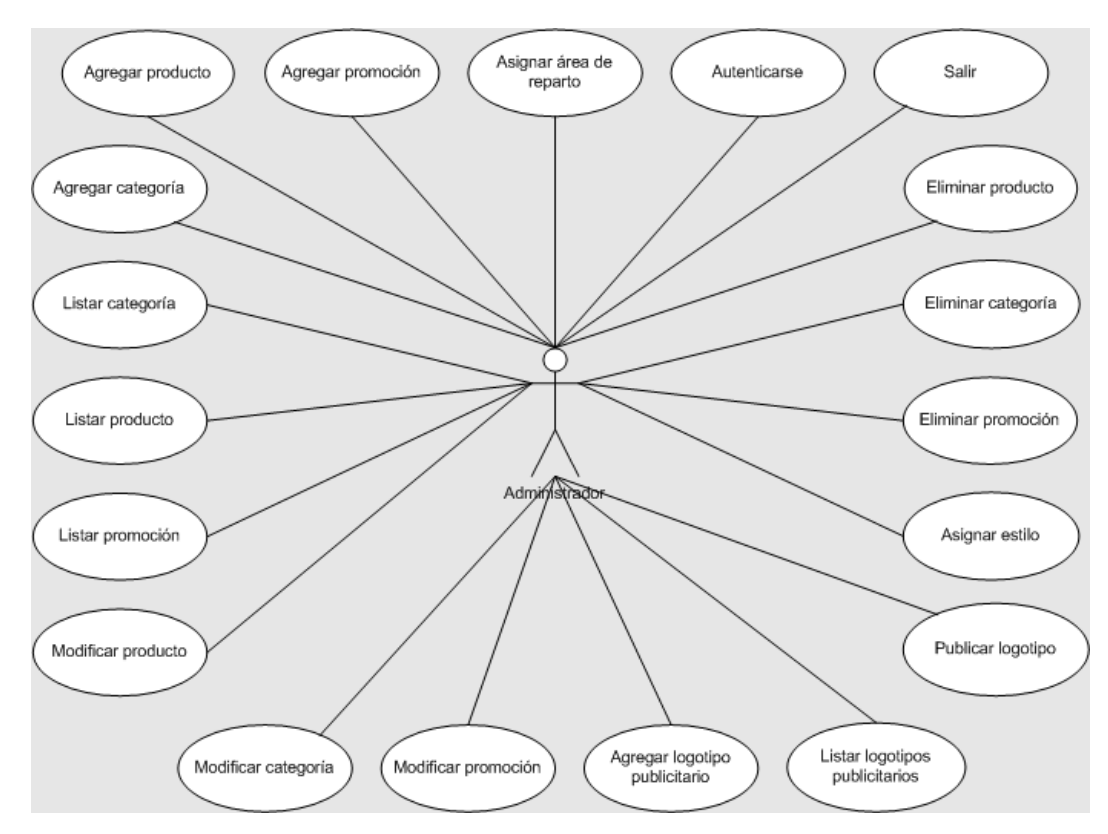

Figura 7.1 Diagrama de casos de uso del módulo de administración

*Agregar categoría*

Descripción: Permite capturar una nueva categoría o subcategoría para clasificar los productos.

Actor: Administrador

Precondiciones: El actor debe estar autenticado en el portal como administrador Post-condiciones: Los combos para seleccionar una categoría se actualizan; los listados que despliegan categorías se actualizan.

Flujo principal:

1. El actor selecciona 'Categorías' del menú.

- 2. Despliega una forma para agregar categorías.
- 3. El actor captura los datos de la categoría.
- 4. El actor presiona el botón 'Agregar'.
- 5. Inserta la categoría en la base de datos.
- 6. Despliega un mensaje de éxito.

Reglas de negocio/Otros requerimientos:

- 1. Se deben capturar al menos todos los datos obligatorios.
- 2. Los datos capturados deben tener un formato correcto.
- 3. Se debe guardar un histórico de las categorías.
- 4. No deben existir dos categorías con el mismo nombre activas.
- 5. Una categoría puede tener varias subcategorías.
- 6. Una subcategoría no puede tener subcategorías.

En el diagrama de actividades de la figura 7.2 muestra el intercambio de actividades que se realiza entre el actor y el sistema cuando se agrega una categoría.

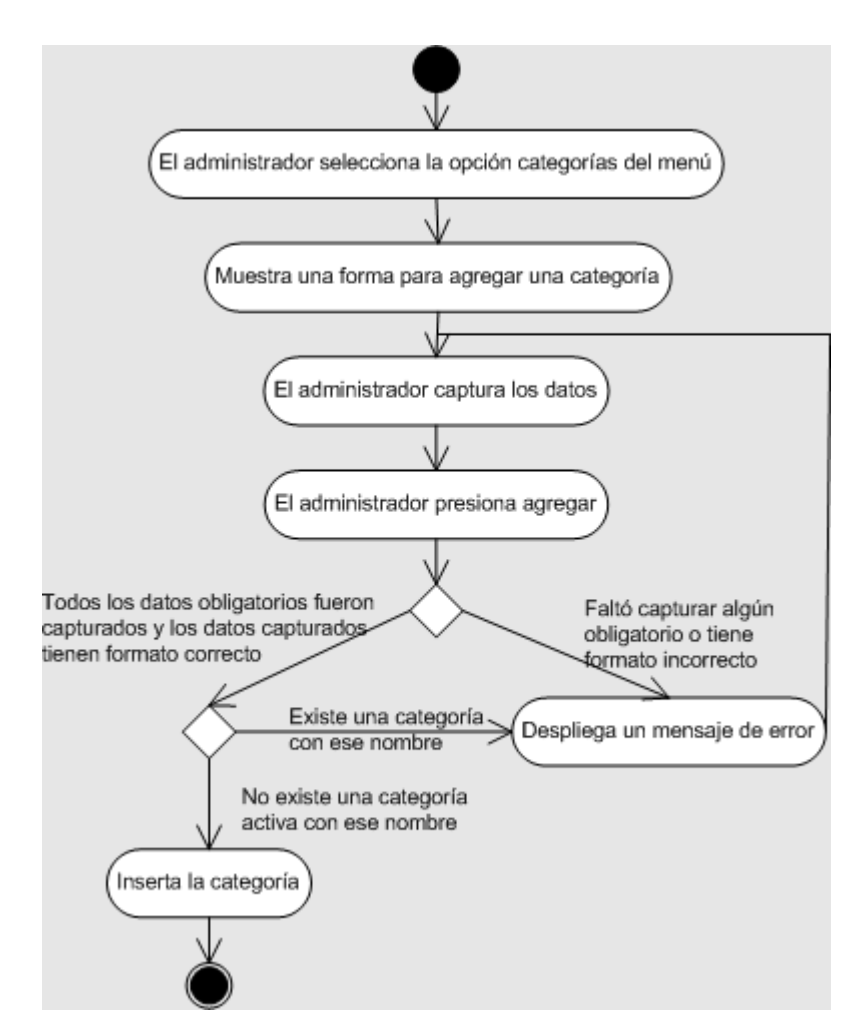

Figura 7.2 Diagrama de actividades del caso de uso 'Agregar categoría'

En el diagrama de secuencia de la figura 7.3 se ocupan los objetos SerCategoria que forma parte del control, miCategoria que es del tipo Categoría, el ConnectionPool que sigue el patrón singleton<sup>1</sup> y está encargado del pool de conexiones a la base de datos, el con que es de tipo Conexión realiza la conexión con la base de datos, y el stmt que es de tipo Statement y está encargado de ejecutar los query´s.

1

 $1$  El propósito de este patrón es asegurar que sólo puede existir una instancia del objeto.

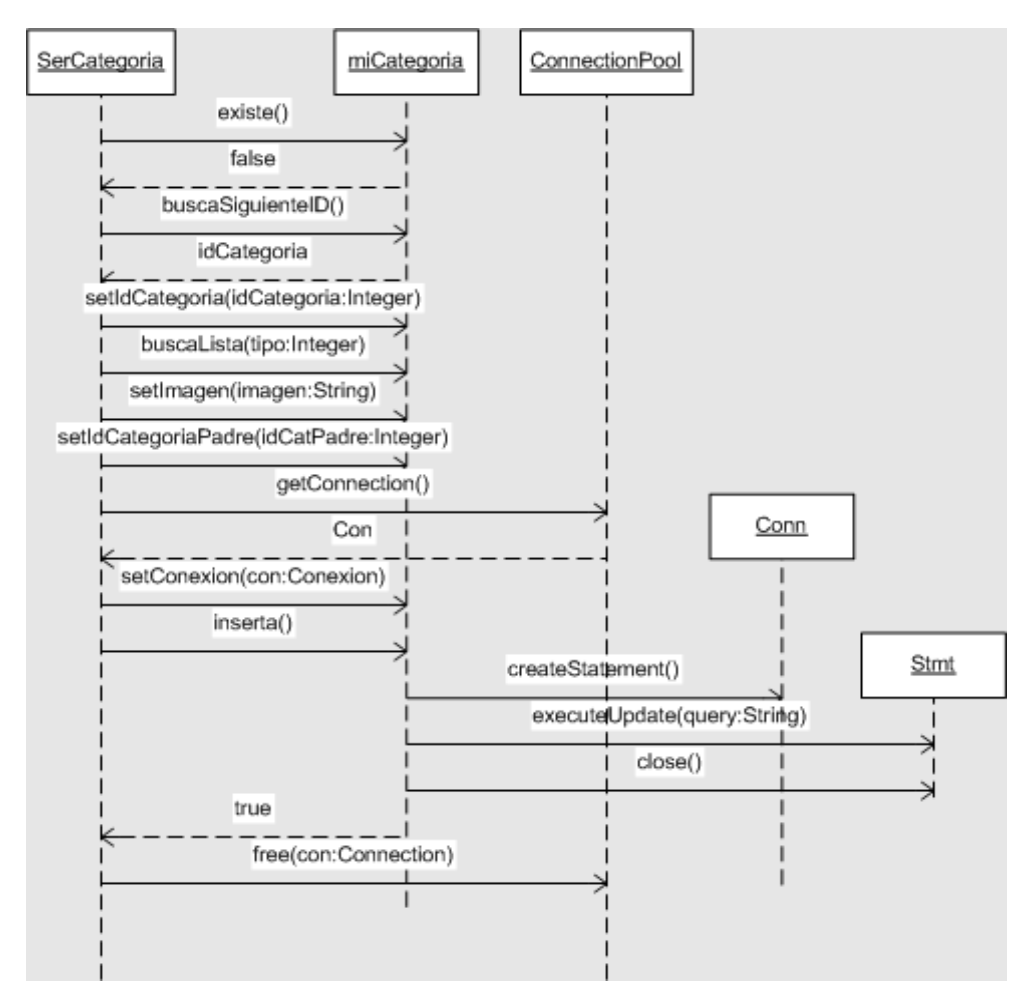

Figura 7.3 Diagrama de secuencia del caso de uso 'Agregar categoría'

Los mensajes que se envían de un objeto a otro son también llamados operaciones o métodos. Para que un objeto pueda comunicarse con otro, tomando en cuenta el encapsulamiento, es necesario que se comunique por medio de sus métodos. Como ejemplo podemos observar en el diagrama de secuencia el objeto miCategoria consta de los métodos existe(), buscaSiguienteId(), buscaLista() e inserta() entre otros. Cada método puede o no recibir parámetros.

#### *Listar categoría*

Descripción: Permite listar las categorías activas. Actor: Administrador

Precondiciones: Deben existir categorías activas.

Post-condiciones: A partir del listado se puede eliminar o modificar una categoría. Flujo principal:

- 1. El actor selecciona 'Categorías' del menú.
- 2. Muestra el submenú de 'Categorías'.
- 3. El actor selecciona 'Listar' del submenú.
- 4. Indica el número de categorías activas encontradas.
- 5. Despliega un listado de las categorías activas encontradas.

Reglas de negocio/Otros requerimientos:

- 1. Se deben capturar al menos todos los datos obligatorios.
- 2. Los datos capturados deben tener un formato correcto.
- 3. Se debe guardar un histórico de las categorías.
- 4. No deben existir dos categorías con el mismo nombre activas.
- 5. Una categoría puede tener varias subcategorías.
- 6. Una subcategoría no puede tener subcategorías.

Como se muestra en la figura 6.4, el listado de categorías es una tarea muy sencilla.

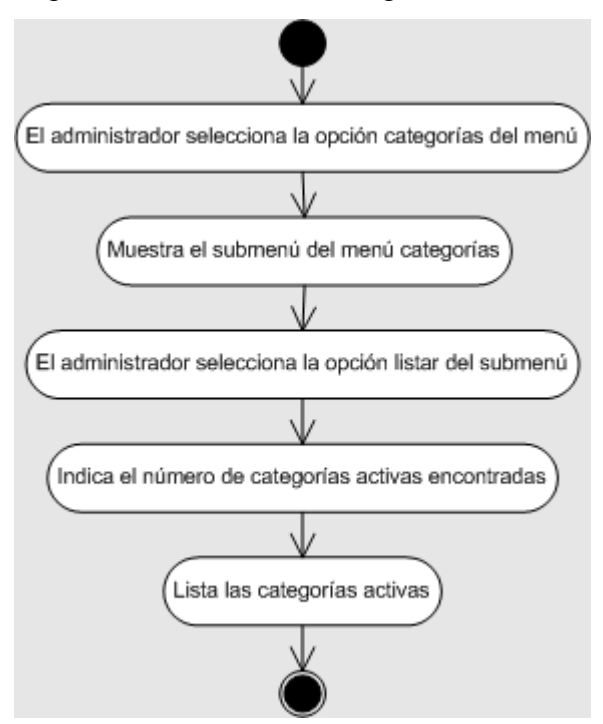

## Figura 7.4 Diagrama de actividades del caso de uso 'Listar categoría'

## *Modificar categoría*

Descripción: Permite modificar una categoría o subcategoría existente.

Actor: Administrador

Precondiciones: El actor debe estar autenticado en el portal como administrador. Se deben listar las categorías.

Post-condiciones: Los listados de categorías se actualizan.

Flujo principal:

- 1. El actor selecciona 'Categorías' del menú.
- 2. Despliega el submenú del menú 'Categorías'.
- 3. El actor selecciona 'Listar' del submenú 'Categorías'.
- 4. Despliega una lista con las categorías activas.
- 5. El actor selecciona la categoría a modificar.
- 6. Despliega una forma con los datos de la categoría.
- 7. El actor modifica los datos de la categoría.
- 8. El actor presiona modificar.
- 9. Modifica la categoría en la base de datos cambiando su status a inactivo.
- 10. Crea un nuevo registro con los datos de la categoría.
- 11. Despliega un mensaje de éxito.

Reglas de negocio/Otros requerimientos:

- 1. No deben existir 2 categorías activas con el mismo nombre.
- 2. Se deben capturar al menos todos los datos obligatorios.
- 3. Los datos capturados deben tener un formato correcto.
- 4. La modificación debe ser lógica, no física.
- 5. Sólo se pueden modificar las categorías activas.

El diagrama de actividades de la figura 7.5 muestra distintos flujos que pueden ocurrir cuando se modifica una categoría.

Como se aprecia en el diagrama de secuencia de la figura 7.6 los objetos que se ocupan para modificar la categoría son los mismos que para agregar una categoría. La diferencia principal radica en que en lugar de agregar un nuevo registro con el método inserta() y solicitar el siguiente identificador con el método buscaSiguienteId() utilizamos el método setIdCategoria() para indicar el registro que deseamos modificar, consulta() para traer los datos de ese registro, los setters<sup>2</sup> para modificar los atributos y por último el método actualiza() para realizar la modificación al registro en la base de datos.

1

<sup>2</sup> Los métodos que son ocupados para modificar los atributos privados de una clase son llamados setters. Esos métodos por convención deben empezar con el prefijo set seguido por el nombre del atributo que modifican.

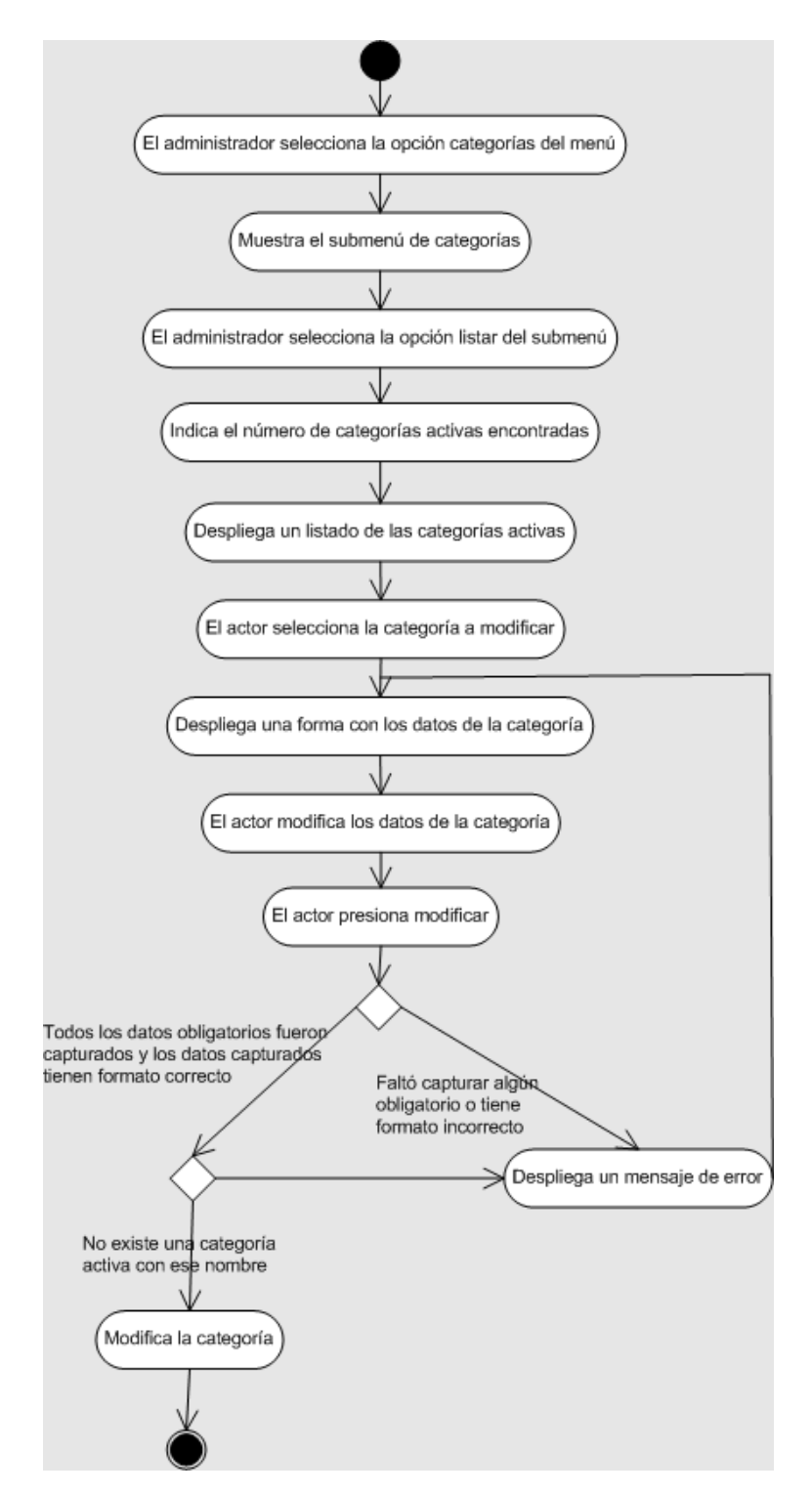

Figura 7.5 Diagrama de actividades del caso de uso 'Modificar categoría'

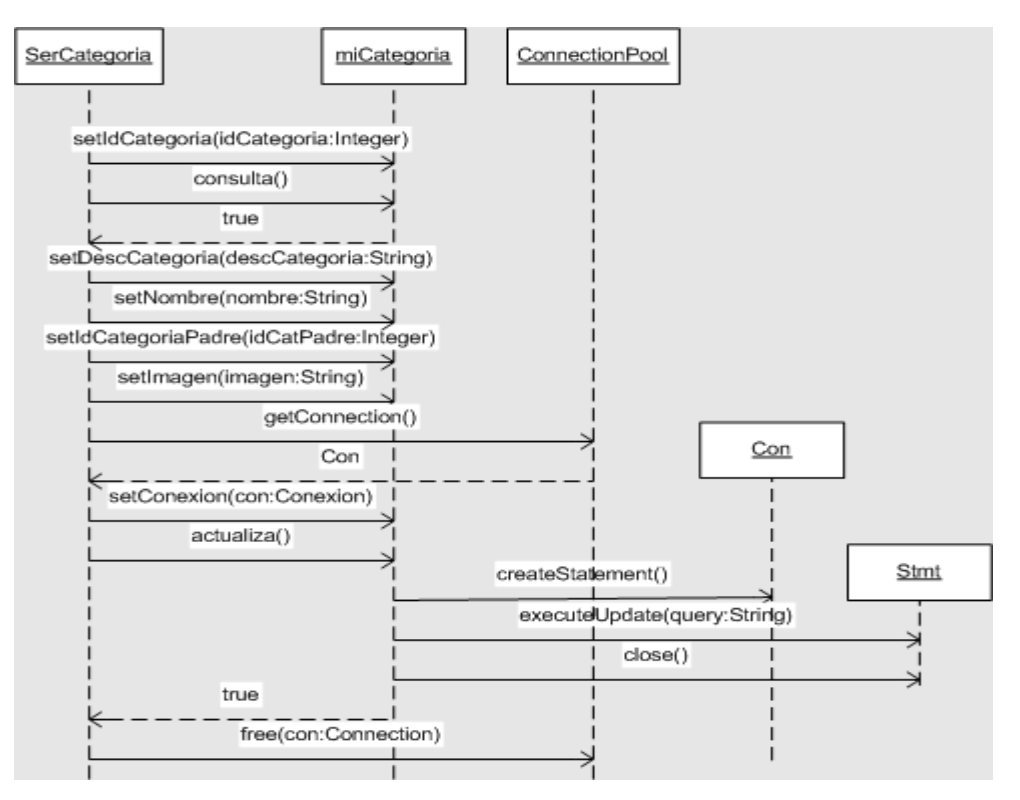

Figura 7.6 Diagrama de secuencia del caso de uso 'Modificar categoría'

## *Eliminar categoría*

Descripción: Permite borrar una categoría o subcategoría incluyendo sus productos.

Actor: Administrador

Precondiciones: El actor debe estar autenticado en el portal como administrador. La

categoría debe estar activa. Se deben listar las categorías.

Post-condiciones: Los listados de categorías se actualizan.

Flujo principal:

- 1. El actor selecciona 'Categorías' del menú.
- 2. Despliega el submenú del menú 'Categorías'.
- 3. El actor selecciona 'Listar' del submenú 'Categorías'.
- 4. Despliega una lista con las categorías activas.
- 5. El actor selecciona las categorías a eliminar.
- 6. El actor presiona 'Eliminar'.
- 7. Modifica las categorías seleccionadas cambiando su status a inactivo.
- 8. Despliega un mensaje de éxito.

Reglas de negocio/Otros requerimientos:

- 1. La eliminación debe ser lógica, no física.
- 2. Las categorías que tengan una promoción vigente no se pueden eliminar.
- 3. Las categorías que tengan al menos un producto con promoción vigente no se pueden eliminar y sólo se eliminan los productos sin promoción.
- 4. Sólo se pueden eliminar las categorías activas.
- 5. Al eliminar una categoría se deben eliminar sus subcategorías y sus productos.
- 6. Se deben eliminar las promociones próximas de la categoría que se elimina.

Los diagramas de actividades y de secuencia para este caso de uso se muestran en las figuras 7.7 y 7.8 respectivamente.

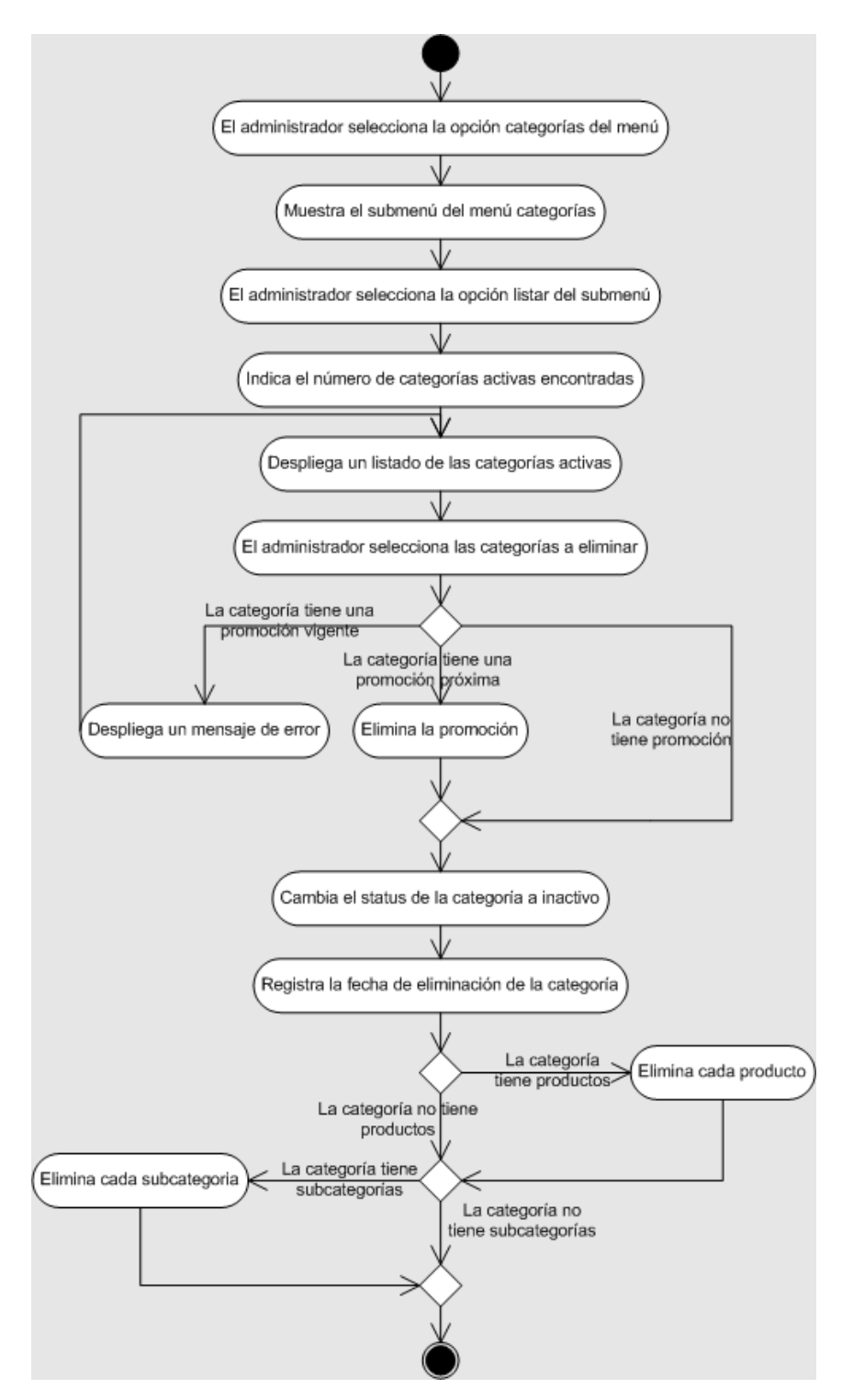

Figura 7.7 Diagrama de actividades del caso de uso 'Eliminar categoría'

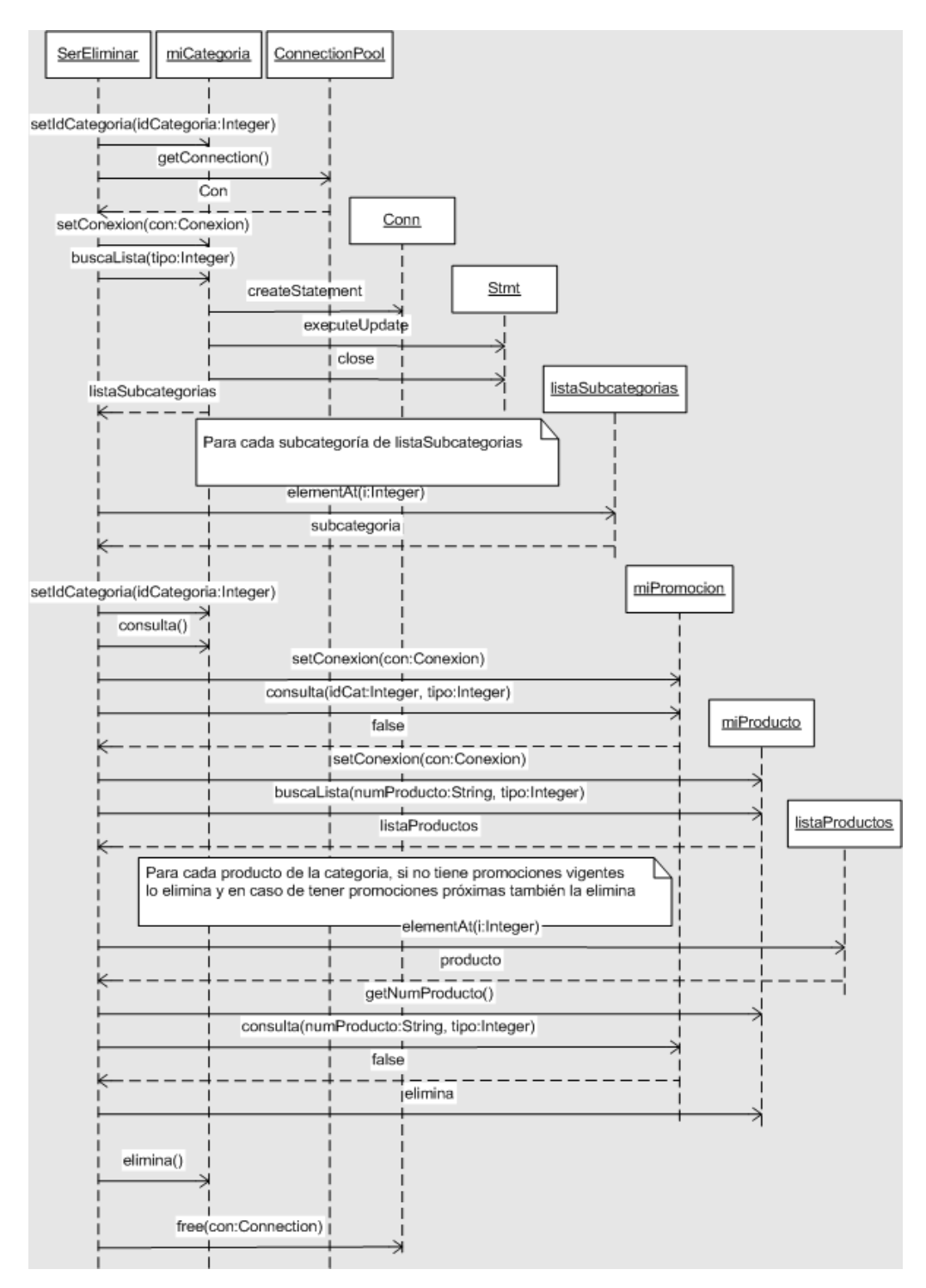

Figura 7.8 Diagrama de secuencia del caso de uso 'Eliminar categoría'

Como se aprecia en la figura 7.7 el diagrama de actividades es más complejo que los vistos anteriormente ya que las reglas de negocio son a su vez más complejas.

De igual forma se puede observar en el diagrama de la figura 7.8 que se requiere de más objetos para eliminar una categoría. Algo interesante de este diagrama es el objeto miPromocion el cual tiene dos métodos consulta() que aunque reciben el mismo número de parámetros, el tipo de los parámetros es distinto. A este hecho se le conoce como sobrecarga de métodos.

#### *Agregar producto*

Descripción: Permite capturar un producto.

Actor: Administrador

Precondiciones: El actor debe estar autenticado en el portal como administrador Post-condiciones: Los listados de producto se actualizan.

Flujo de eventos:

- 1. El actor selecciona 'Productos' del menú.
- 2. Despliega una forma para agregar productos.
- 3. El actor proporciona los datos del producto y selecciona una categoría.
- 4. El actor presiona el botón 'Agregar'.
- 5. Inserta el producto en la base de datos guardando la relación con la categoría seleccionada.
- 6. Despliega un mensaje de éxito.

Reglas de negocio/Otros requerimientos:

- 1. Se deben capturar al menos todos los datos obligatorios.
- 2. Los datos capturados deben tener un formato correcto.
- 3. Se debe guardar un histórico de los precios de los productos.
- 4. Un producto debe pertenecer a una categoría o subcategoría.

El diagrama de actividades para agregar un producto de la figura 7.9 es muy similar al utilizado para agregar una categoría pero hay que hacer notar que las opciones del menú para uno y otro son distintas y la forma en HTML que se

despliega en ambos casos también es distinta, esto se puede notar en el diagrama de secuencia de la figura 7.10.

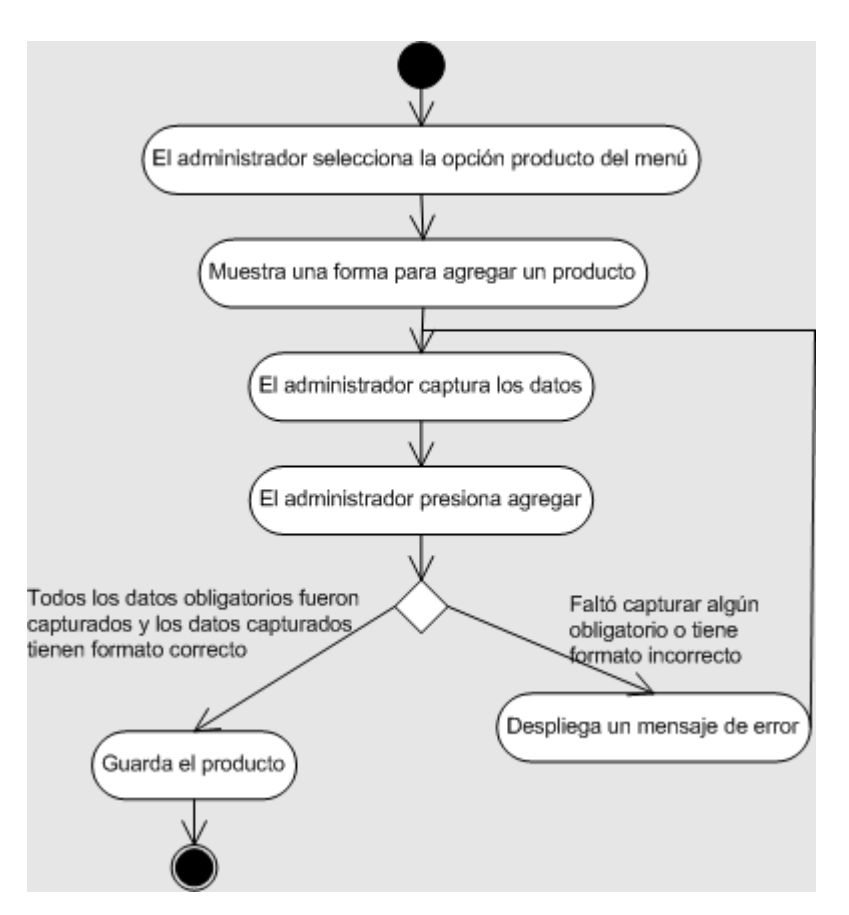

Figura 7.9 Diagrama de actividades del caso de uso 'Agregar producto'

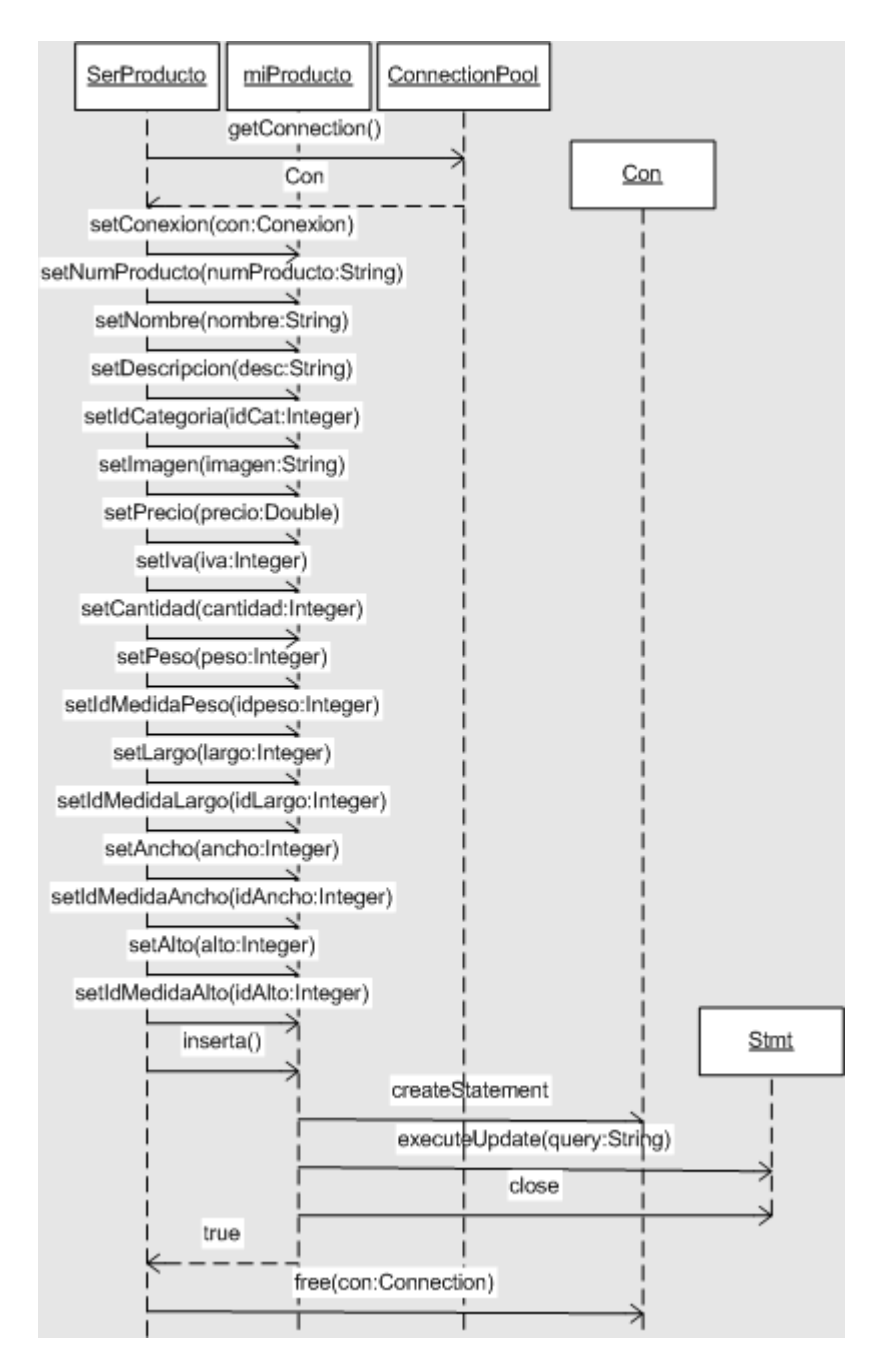

Figura 7.10 Diagrama de secuencia del caso de uso 'Agregar producto'

# *Listar producto*

Descripción: Permite listar los productos activos.

Actor: Administrador

Precondiciones: Deben existir categorías y productos activos.

Post-condiciones: A partir del listado se puede eliminar o modificar un producto.

Flujo principal:

- 1. El actor selecciona 'Productos' del menú.
- 2. Despliega el submenú de 'Productos'.
- 3. El actor selecciona 'Listar' del submenú.
- 4. Despliega un listado de las categorías activas.
- 5. El actor selecciona una categoría.
- 6. Lista los productos de la categoría seleccionada.

Reglas de negocio/Otros requerimientos:

1. Únicamente se deben listar los productos activos.

La figura 7.11 muestra el diagrama de actividades para listar productos.

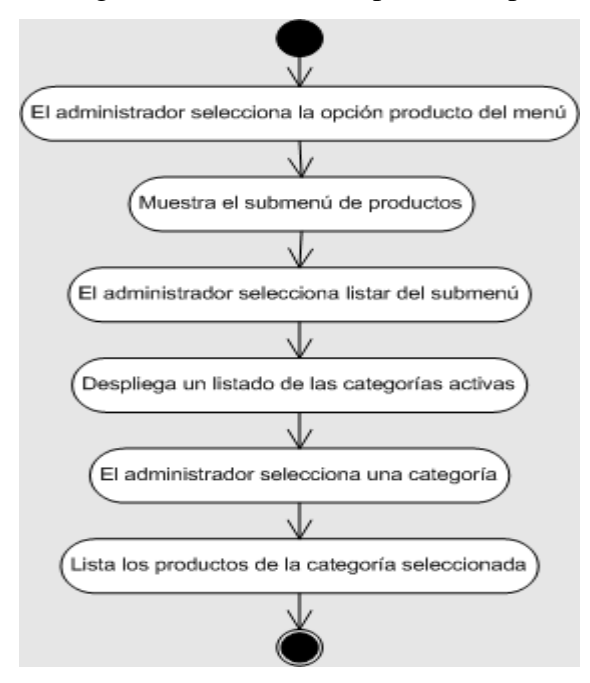

Figura 7.11 Diagrama de actividades del caso de uso 'Listar productos' *Modificar producto*

Descripción: Permite modificar los datos de un producto previamente capturado.

Actor: Administrador

Precondiciones: El actor debe estar autenticado en el portal como administrador. Se deben listar los productos.

Post-condiciones: Los listados de productos se actualizan.

Flujo principal:

- 1. El actor selecciona 'Productos' del menú.
- 2. Despliega el submenú del menú 'Productos'.
- 3. El actor selecciona 'Listar' del submenú 'Productos'.
- 4. Despliega una lista con productos activos.
- 5. El actor selecciona el producto a modificar.
- 6. Despliega una forma con los datos del producto.
- 7. El actor modifica los datos de la forma.
- 8. El actor presiona modificar.
- 9. Modifica el registro con los datos del producto modificado, en caso de que el precio cambie cierra el registro de precio actual asignando la fecha fin y crea uno nuevo.
- 10. Despliega un mensaje de éxito.

Reglas de negocio/Otros requerimientos:

- 1. Se deben capturar al menos todos los datos obligatorios.
- 2. Los datos capturados deben tener un formato correcto.
- 3. Se debe guardar un histórico de precios.
- 4. Sólo se pueden modificar los productos activos.

En el diagrama de actividades de la figura 7.12 podemos constatar que para modificar un producto es necesario primero listar los productos y debido a que el listado sólo muestra los productos activos sólo éstos pueden ser modificados.

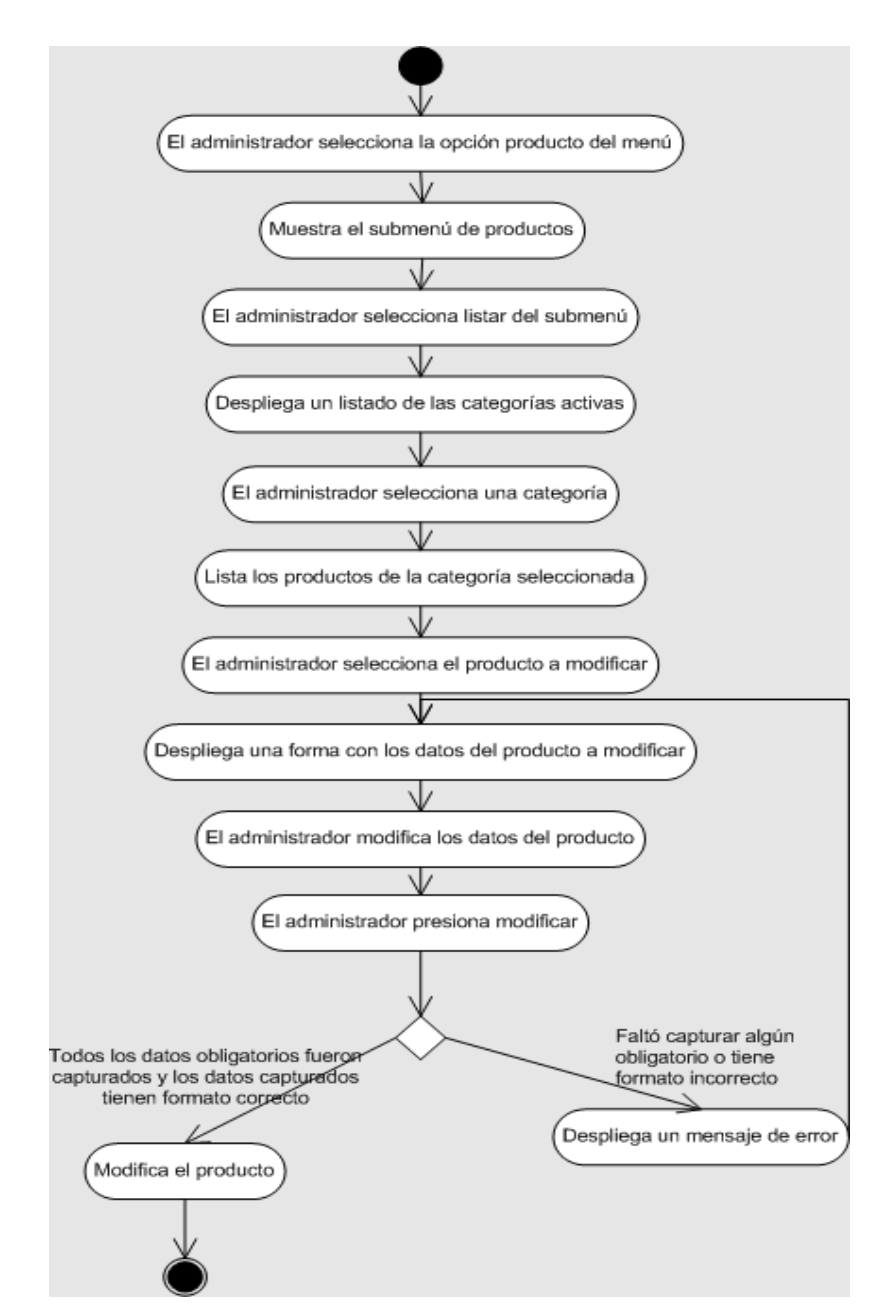

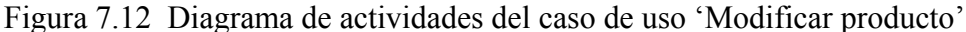

El diagrama de secuencia que se muestra en la figura 7.13 es similar al de modificar categoría pero en la implementación del método actualiza() existe una gran diferencia ya que en modificar categoría sólo se modifica el registro y cuando se modifica un producto con su método actualiza(), se debe guardar un histórico del precio actual para luego realizar las modificaciones.

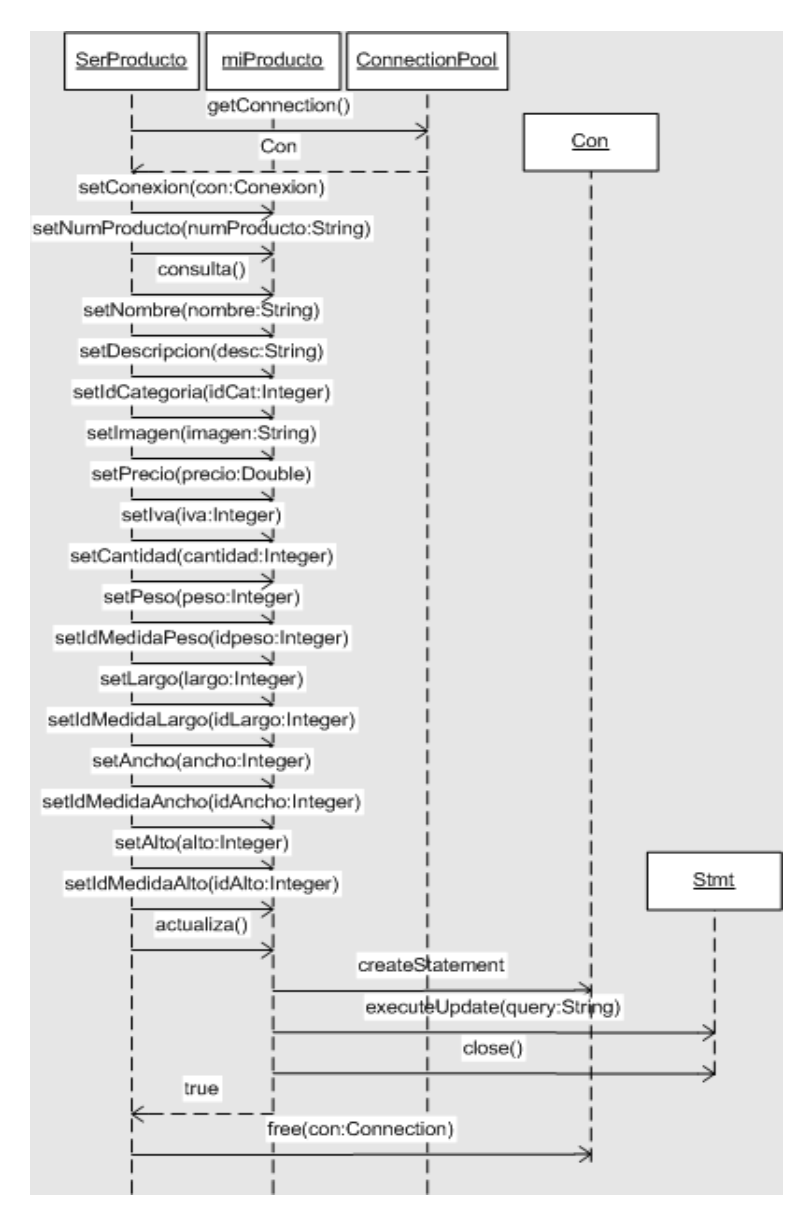

Figura 7.13 Diagrama de secuencia del caso de uso 'Modificar producto'

# *Eliminar producto*

Descripción: Permite borrar un producto.

Actor: Administrador

Precondiciones: El actor debe estar autenticado en el portal como administrador. Se deben listar los productos.

Post-condiciones: Los listados de productos se actualizan.

Flujo de eventos:

- 1. El actor selecciona 'Productos' del menú.
- 2. Despliega el submenú del menú 'Productos'.
- 3. El actor selecciona 'Listar' del submenú 'Productos'.
- 4. Despliega una lista con las categorías activas.
- 5. El actor selecciona una categoría.
- 6. Lista los productos de la categoría seleccionada.
- 7. El actor selecciona los productos a eliminar.
- 8. El actor presiona 'Eliminar'.
- 9. Modifica los productos seleccionados cambiando su status a inactivo y asignando la fecha de eliminación.
- 10. Despliega un mensaje de éxito.

Reglas de negocio/Otros requerimientos:

- 1. Los productos que tengan una promoción vigente no se pueden eliminar.
- 2. Los productos que estén en una categoría con promoción vigente no se pueden eliminar.
- 3. Si se elimina un producto con promoción próxima, ésta debe ser eliminada.
- 4. Sólo se pueden eliminar los productos activos.

En la figura 7.14 se aprecia que un producto con promoción vigente o que se encuentre en una categoría con promoción vigente no puede ser dado de baja. De igual forma podemos notar que para eliminar un producto es necesario hacer un listado de los productos activos.

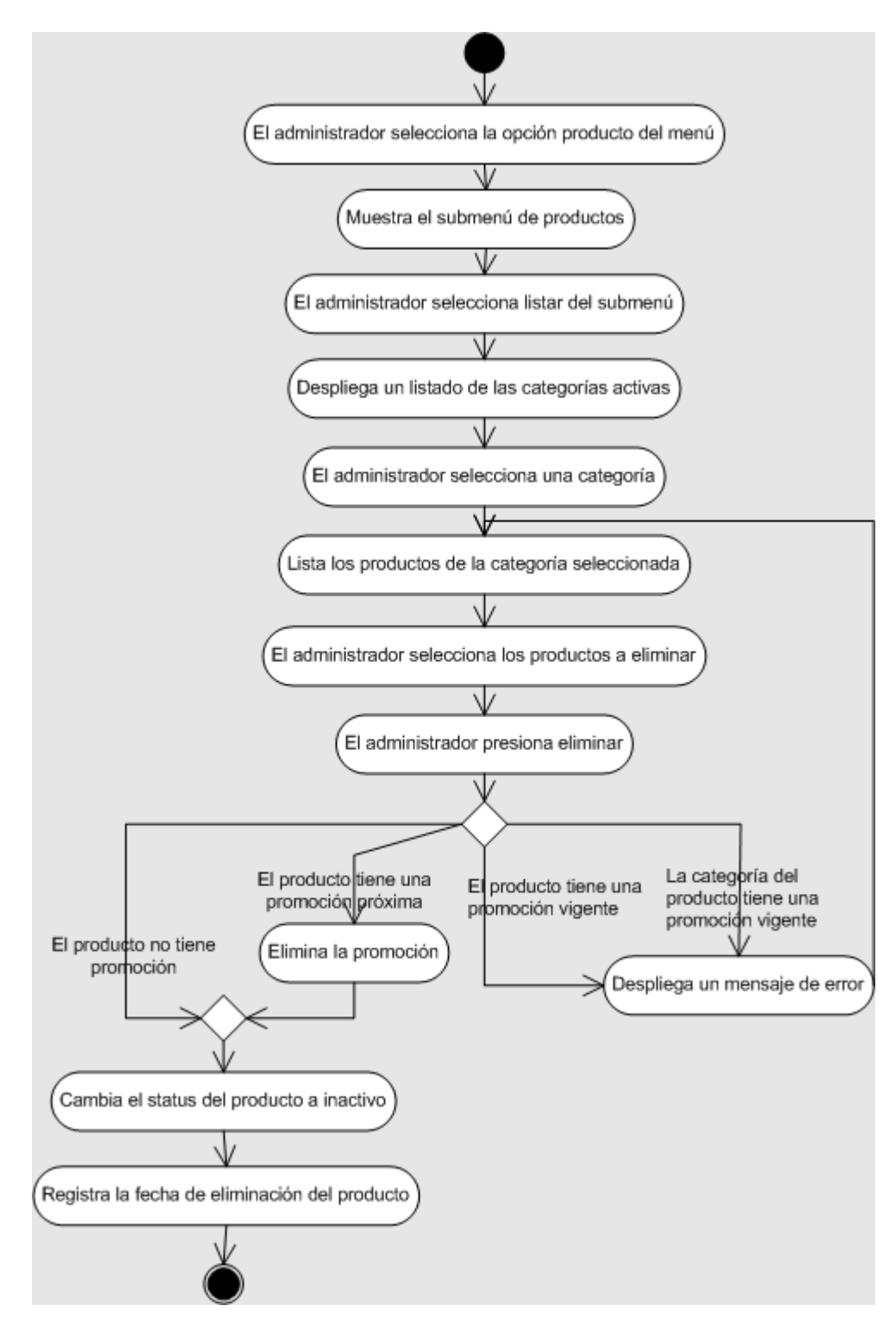

Figura 7.14 Diagrama de actividades del caso de uso 'Eliminar producto'

El método elimina() que se observa en la figura 7.15 realiza una eliminación lógica o cambio de status, además se encarga de asignar la fecha de eliminación.

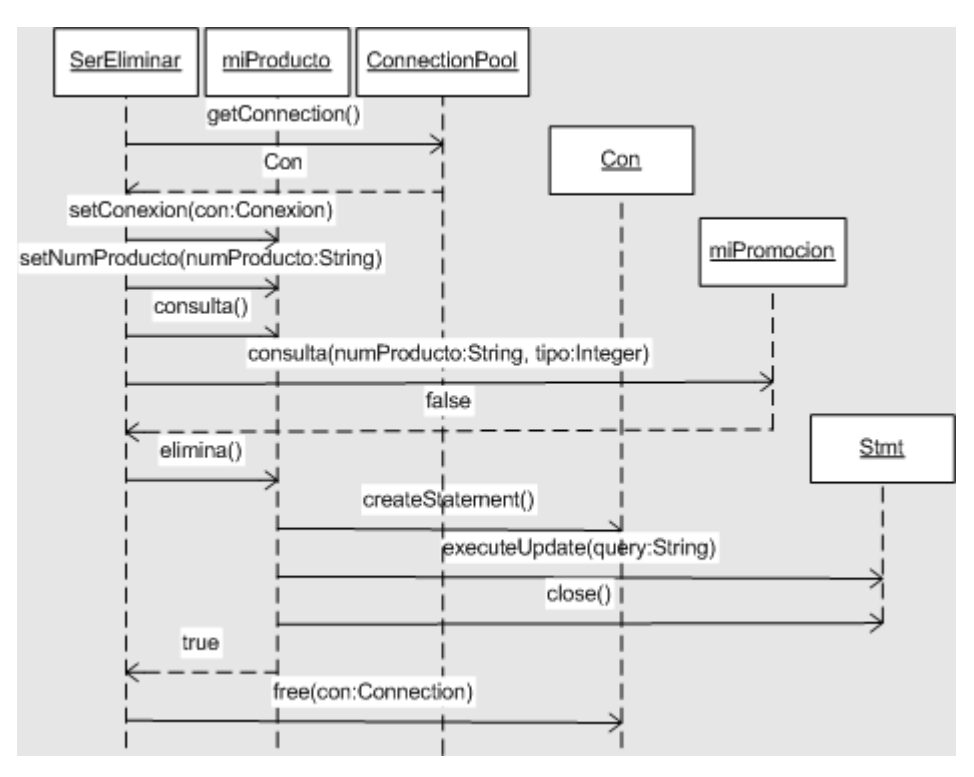

Figura 7.15 Diagrama de secuencia del caso de uso 'Eliminar producto'

## *Agregar promoción*

Descripción: Permite promocionar los productos y/o categorías activas.

Actor: Administrador

Precondiciones: El actor debe estar autenticado en el portal como administrador. Deben existir productos o categorías activas.

Post-condiciones: La tienda se actualiza mostrando la promoción. El listado para compra de productos se actualiza mostrando el precio de oferta (únicamente durante su período de vigencia).

Flujo principal:

- 1. El actor selecciona 'Promociones' del menú.
- 2. Muestra una forma para agregar la promoción.
- 3. El actor captura los datos.
- 4. El actor presiona agregar.
- 5. Guarda la promoción.

Reglas de negocio/Otros requerimientos:

- 1. Se deben capturar al menos todos los datos obligatorios.
- 2. Los datos capturados deben tener un formato correcto.
- 3. La fecha de inicio de promoción debe ser mayor a la fecha actual.
- 4. Un producto o categoría no puede tener dos promociones en la misma fecha.

Para agregar una promoción existen cuatro condiciones, las dos primeras se refieren al formato y pueden combinarse en una sola, la tercera hace referencia a la fecha de inicio de promoción y la última dice que no pueden haber dos promociones en la misma fecha. Estas condiciones están representadas como parte de las ramificaciones (rombos) que pueden existir en los flujos del diagrama de actividad de la figura 7.16.

El método existe() del diagrama de secuencia de la figura 7.17 verifica si hay una promoción para el producto o categoría en las fechas que se desea agregar la nueva promoción, esto con el fin de validar una de las reglas de negocio.

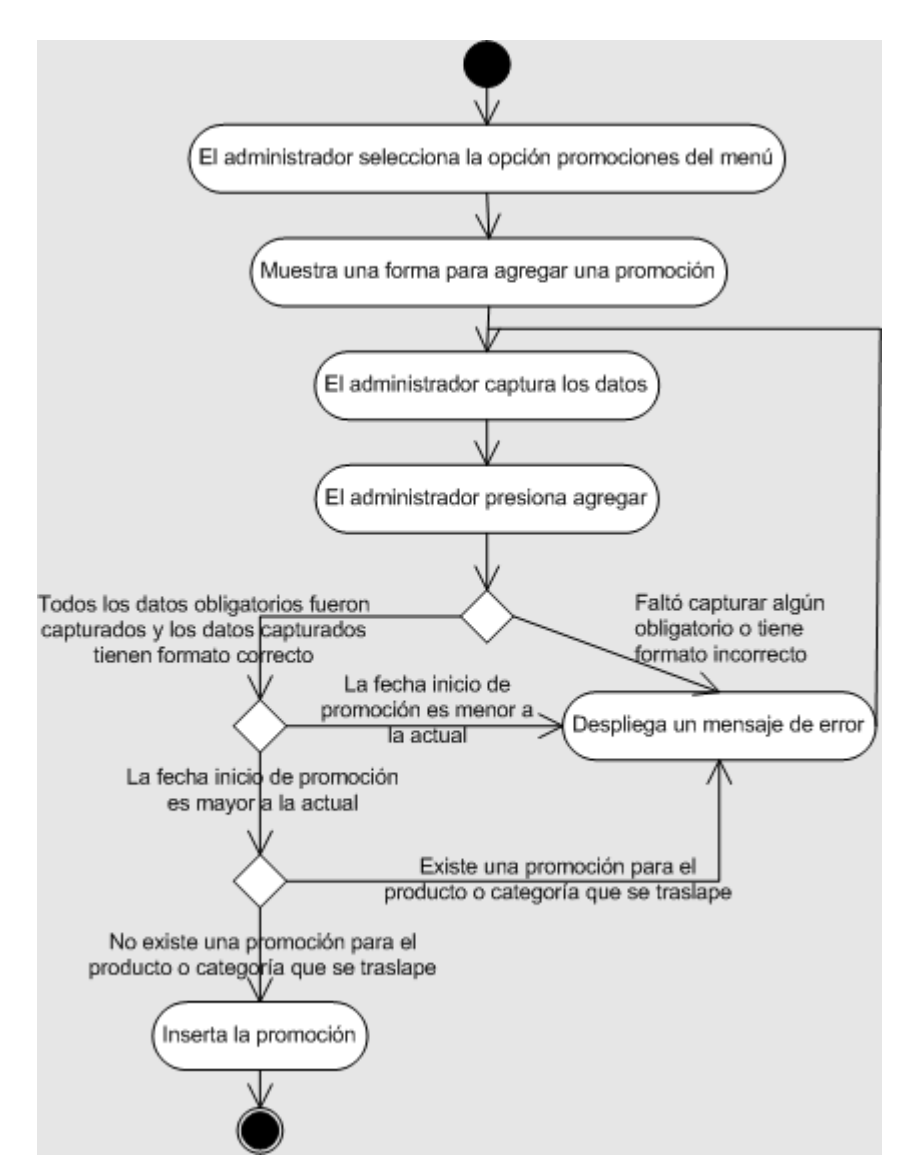

Figura 7.16 Diagrama de actividades del caso de uso 'Agregar promoción'

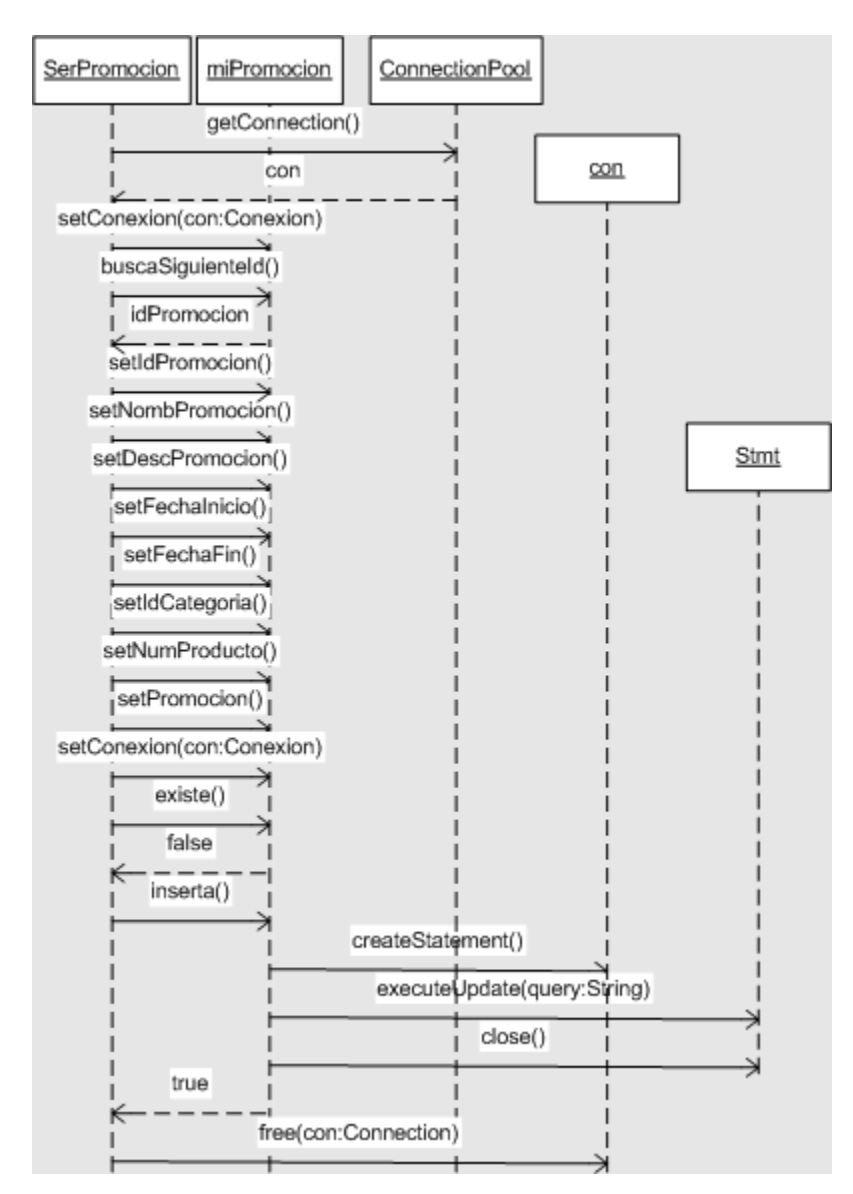

Figura 7.17 Diagrama de secuencia del caso de uso 'Agregar promoción'

#### *Listar promoción*

Descripción: Permite ver todas las promociones del sitio clasificadas en: anteriores, vigentes y posteriores.

Actor: Administrador

Precondiciones: El actor debe estar autenticado en el portal como administrador. Deben existir productos o categorías con promociones.

Post-condiciones: A partir del listado para el caso de las promociones próximas permite eliminar o modificar.

Flujo principal:

- 1. El actor selecciona la opción 'Promociones' del menú.
- 2. Despliega el submenú de promociones.
- 3. El actor selecciona la opción 'Listar' del submenú.
- 4. Muestra las opciones del listado.
- 5. El actor selecciona una opción de listado.
- 6. Lista las promociones de la opción seleccionada.

Reglas de negocio/Otros requerimientos:

1. En el caso de que la lista sea de promociones próximas, el sistema debe permitir seleccionar una opción para modificarla o seleccionar varias para eliminarlas.

Como se contempla en el flujo principal, la lista de promociones varía de acuerdo a la opción seleccionada ya que sólo en el caso de las promociones próximas se puede modificar o incluso eliminar la promoción. La figura 7.18 muestra el diagrama de actividades de listar promociones.

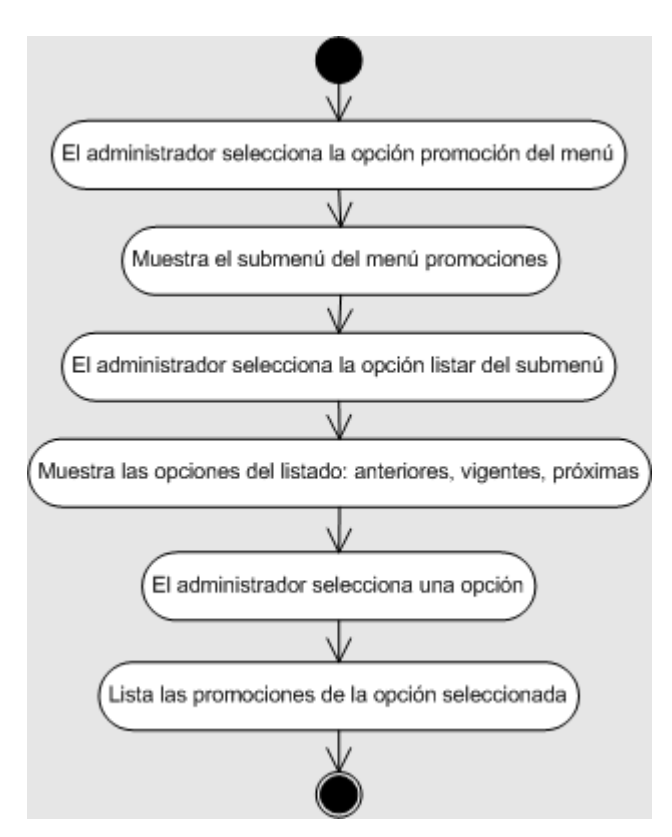

Figura 7.18 Diagrama de actividades del caso de uso 'Listar promoción'

## *Modificar promoción*

Descripción: Permite modificar las promociones posteriores.

Actor: Administrador

Precondiciones: El actor debe estar autenticado en el portal como administrador.

Deben existir productos o categorías con promociones. Se deben listar las promociones.

Post-condiciones: Los listados de promociones se actualizan.

Flujo principal:

- 1. El actor selecciona la opción 'Promociones' del menú.
- 2. Despliega el submenú de promociones.
- 3. El actor selecciona la opción 'Listar' del submenú.
- 4. Muestra las opciones del listado.
- 5. El actor selecciona la opción 'Próximas' de listado.
- 6. Lista las promociones cuya fecha de inicio es mayor a la fecha actual.
- 7. El actor selecciona una promoción.
- 8. Muestra una forma con los datos de la promoción.
- 9. El actor modifica los datos de la promoción.
- 10. El actor presiona modificar.
- 11. Modifica la promoción.

Reglas de negocio/Otros requerimientos:

1. Sólo se pueden modificar las promociones de fecha inicial posterior a la actual.

La opción seleccionada por el actor en el flujo principal podría ser 'anteriores', 'vigentes' o 'posteriores', pero como sólo es posible modificar las promociones de fecha inicial posterior a la actual, el único escenario que permite modificación es precisamente cuando el actor selecciona la opción 'posteriores'. En el diagrama de actividad de la figura 7.19 se observan las ramificaciones que pueden existir de acuerdo a la opción seleccionada.

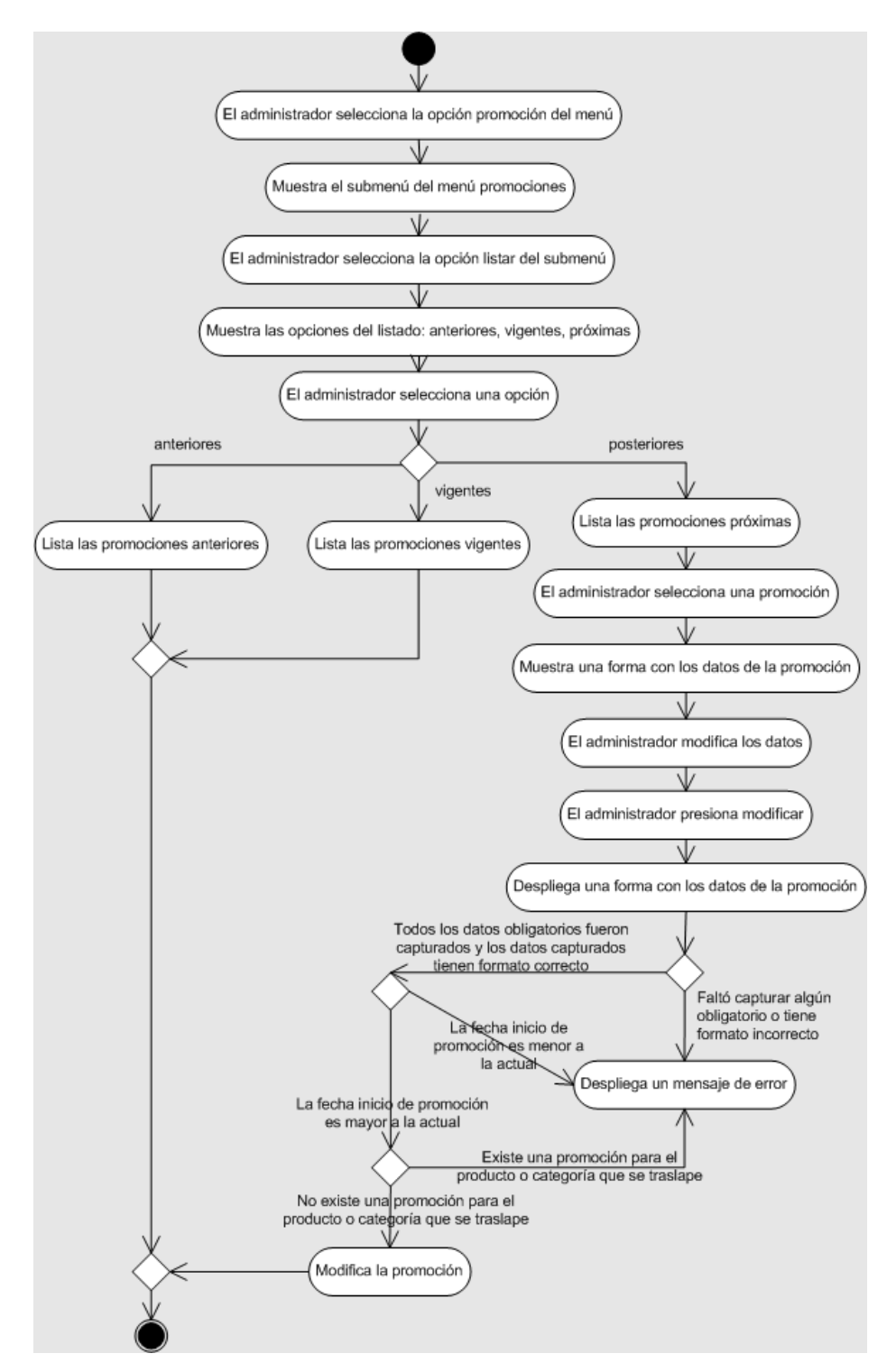

Figura 7.19 Diagrama de actividades del caso de uso 'Modificar promoción'

El método actualiza() del diagrama de secuencia de la figura 7.20 modifica el registro de la base de datos. Dado que se trata de una promoción próxima, no es necesario guardar un histórico.

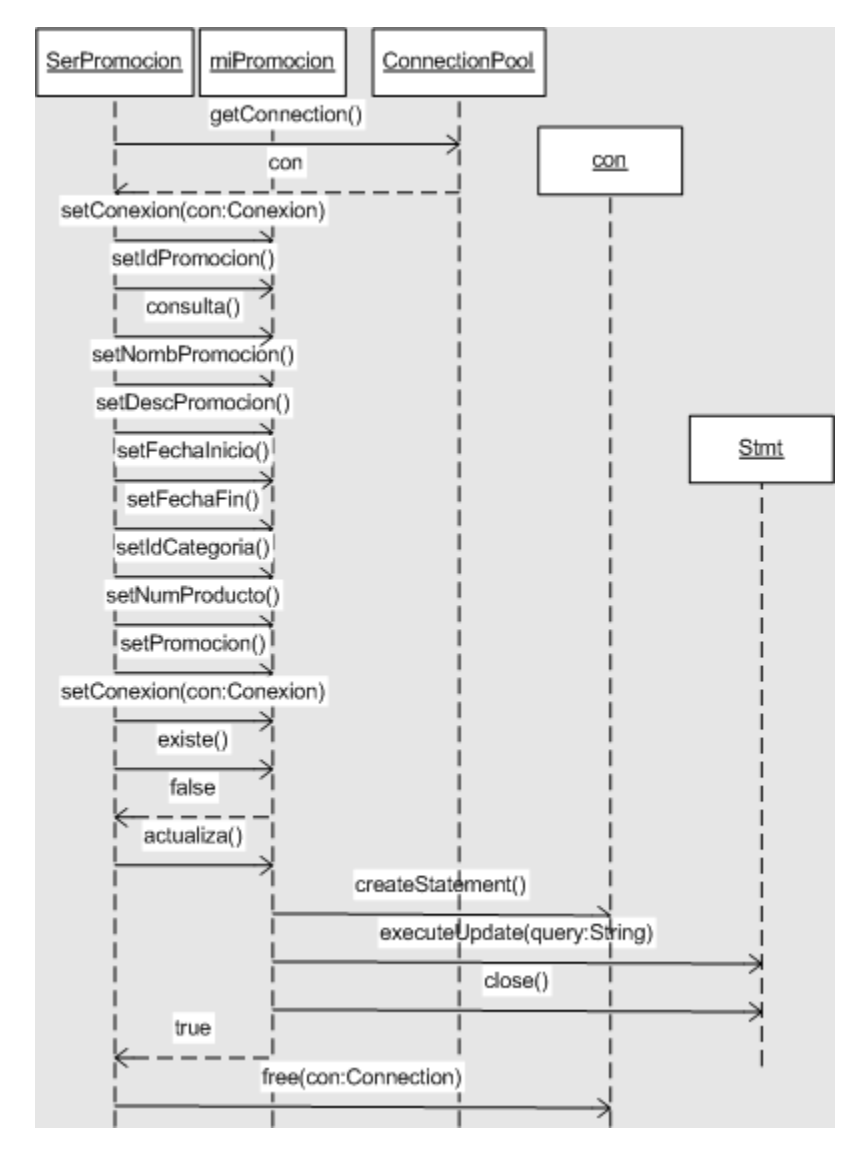

Figura 7.20 Diagrama de secuencia del caso de uso 'Modificar promoción'

## *Eliminar promoción*

Descripción: Permite eliminar las promociones posteriores.

Actor: Administrador

Precondiciones: El actor debe estar autenticado en el portal como administrador. Deben existir productos o categorías con promociones. Se deben listar las promociones.

Post-condiciones: Los listados de promociones se actualizan.

Flujo principal:

- 1. El actor selecciona la opción 'Promociones' del menú.
- 2. Despliega el submenú de promociones.
- 3. El actor selecciona la opción 'Listar' del submenú.
- 4. Muestra las opciones del listado.
- 5. El actor selecciona la opción 'Próximas' de listado.
- 6. Lista las promociones cuya fecha de inicio es mayor a la fecha actual.
- 7. El actor selecciona las promociones a eliminar.
- 8. Borra las promociones seleccionadas.

Reglas de negocio/Otros requerimientos:

1. Sólo se pueden eliminar las promociones de fecha inicial posterior a la actual.

En el diagrama de la figura 7.21 se aprecia que sólo las promociones próximas pueden ser eliminadas.

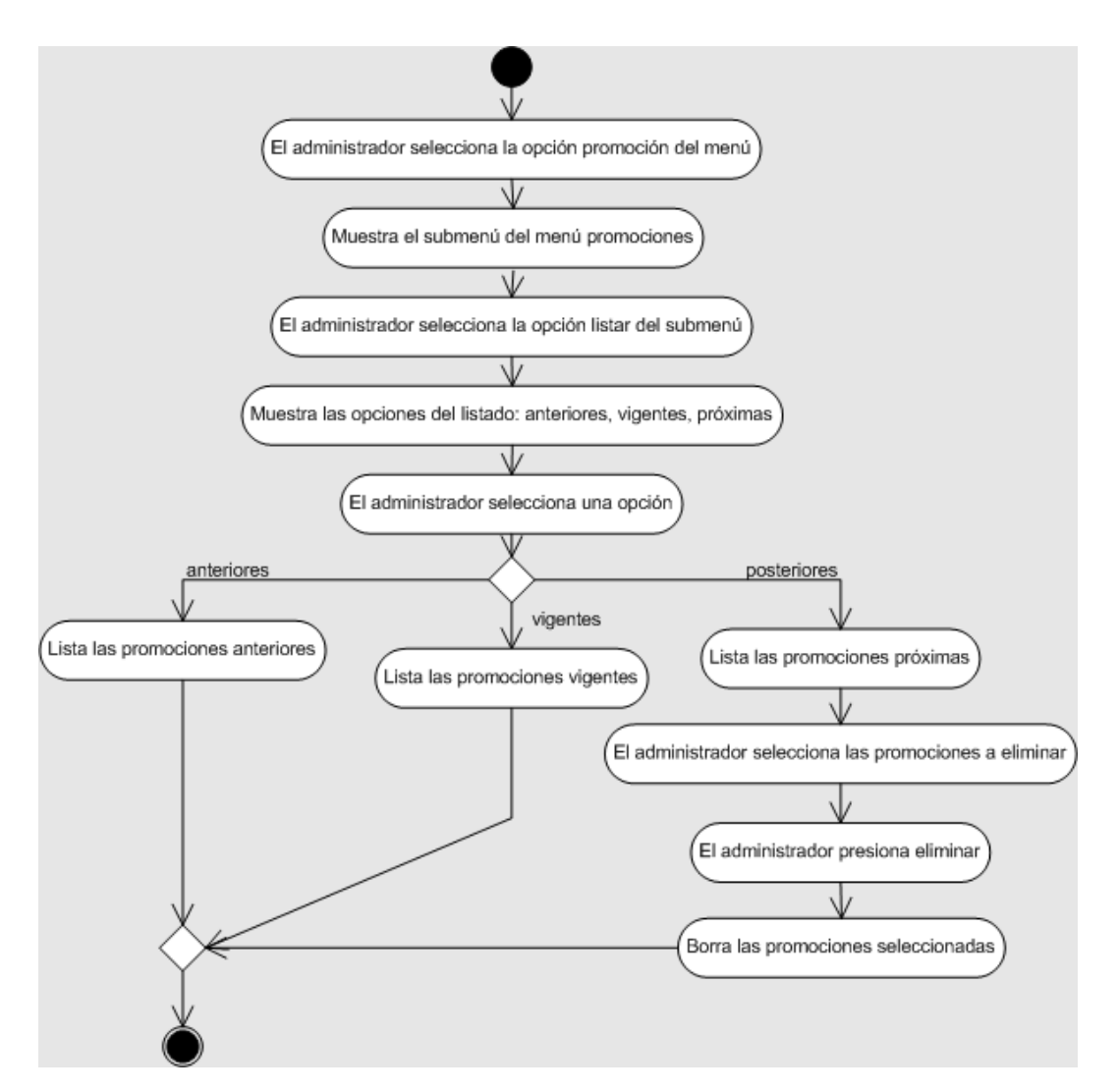

Figura 7.21 Diagrama de actividades del caso de uso 'Eliminar promoción'

En el caso de eliminar promoción, el método elimina() recibe como parámetro una constante mejor conocida como variable estática que sirve para distinguir entre una promoción asignada a un producto o una categoría. Otras variables estáticas se ocupan para el tipo de promoción seleccionada, es decir: 'anteriores', 'vigentes' o 'posteriores'.

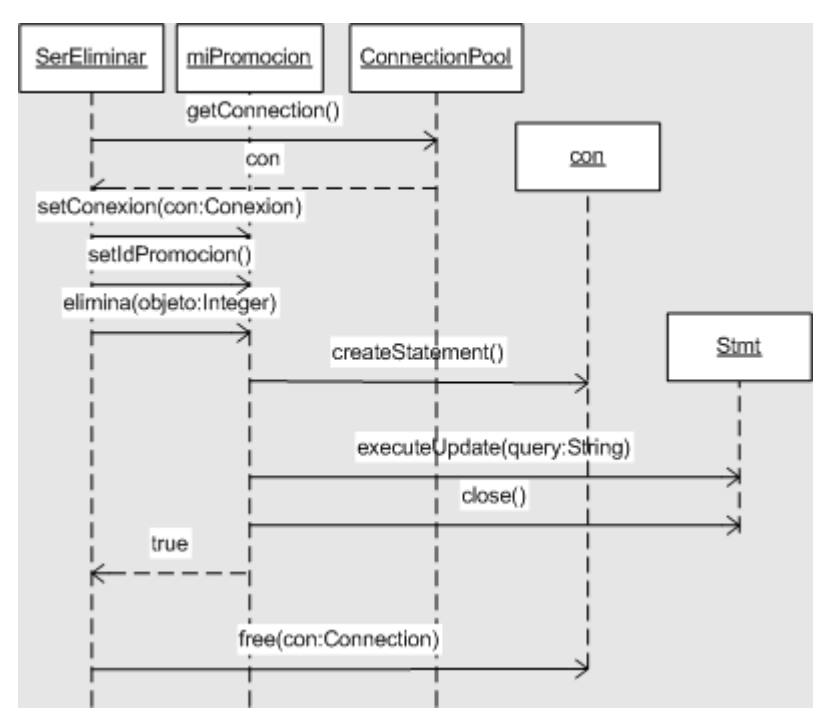

Figura 7.22 Diagrama de secuencia del caso de uso 'Eliminar promoción'

# *Asignar estilo*

Descripción: Permite cambiar el estilo activo en todos los módulos.

Actor: Administrador

Precondiciones: El actor debe estar autenticado en el portal como administrador.

Deben existir opciones de estilo disponibles.

Post-condiciones: Cambian las imágenes y los colores en todos los módulos.

Flujo principal:

- 1. El actor selecciona la opción 'Estilos' del menú.
- 2. Despliega las opciones de estilos disponibles.
- 3. El actor selecciona un estilo.
- 4. El actor presiona 'Aceptar'.
- 5. Modifica la tienda cambiando el estilo asignado.

Al juzgar por las figuras 7.23 y 7.24 el cambio de estilos parece una tarea sencilla, pero se requiere principalmente de espacio para guardar las imágenes y un poco de memoria para almacenar las variables. Para que los cambios tengan efecto es necesario borrar el cache tanto del servidor como el del cliente.

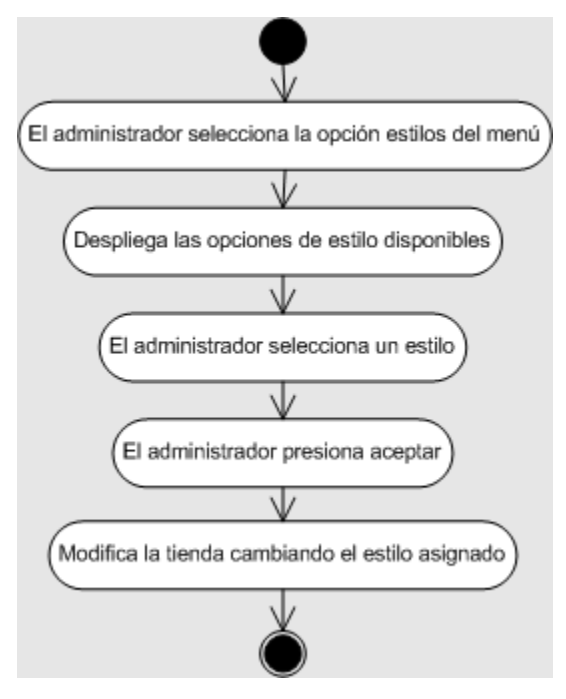

Figura 7.23 Diagrama de actividades del caso de uso 'Asignar estilo'
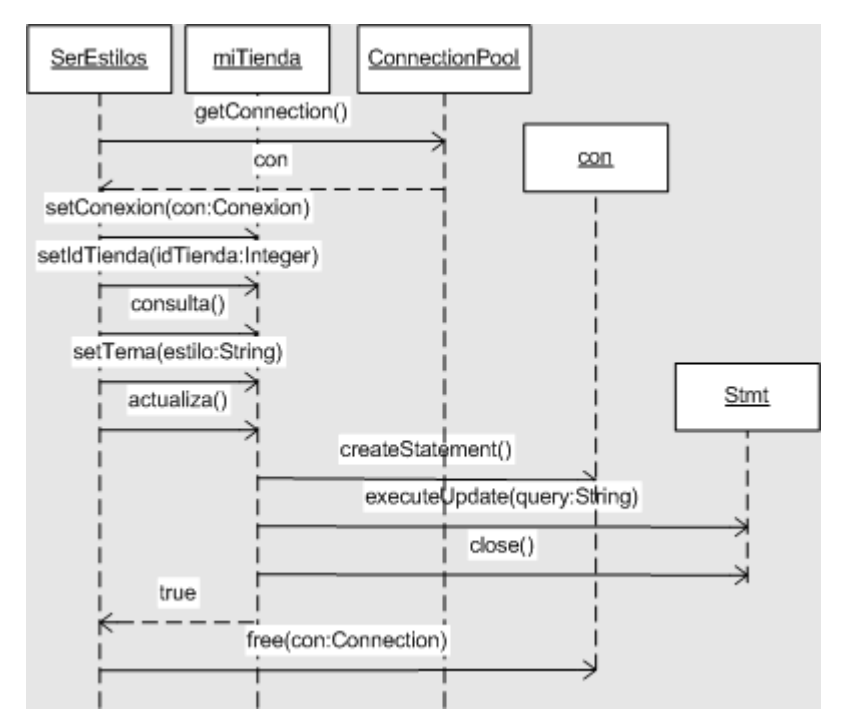

Figura 7.24 Diagrama de secuencia del caso de uso 'Asignar estilo'

## *Agregar logotipo publicitario*

Descripción: Permite dar de alta un logotipo publicitario.

Actor: Administrador

Precondiciones: El actor debe estar autenticado en el portal como administrador.

Post-condiciones: El listado de logotipos publicitarios se actualiza.

Flujo principal:

- 1. El actor selecciona la opción 'Publicidad' del menú.
- 2. Muestra una forma para agregar un logo publicitario.
- 3. El actor captura los datos.
- 4. El actor presiona 'Aceptar'.
- 5. Guarda el logotipo publicitario.

- 1. Se deben capturar al menos todos los datos obligatorios.
- 2. Los datos capturados deben tener un formato correcto.

Como podemos apreciar en el diagrama de actividades de la figura 7.25, agregar un logotipo publicitario es una tarea fácil y no implica publicar el logotipo; ambas tareas son independientes aunque es necesario tener al menos un logotipo para realizar la publicación.

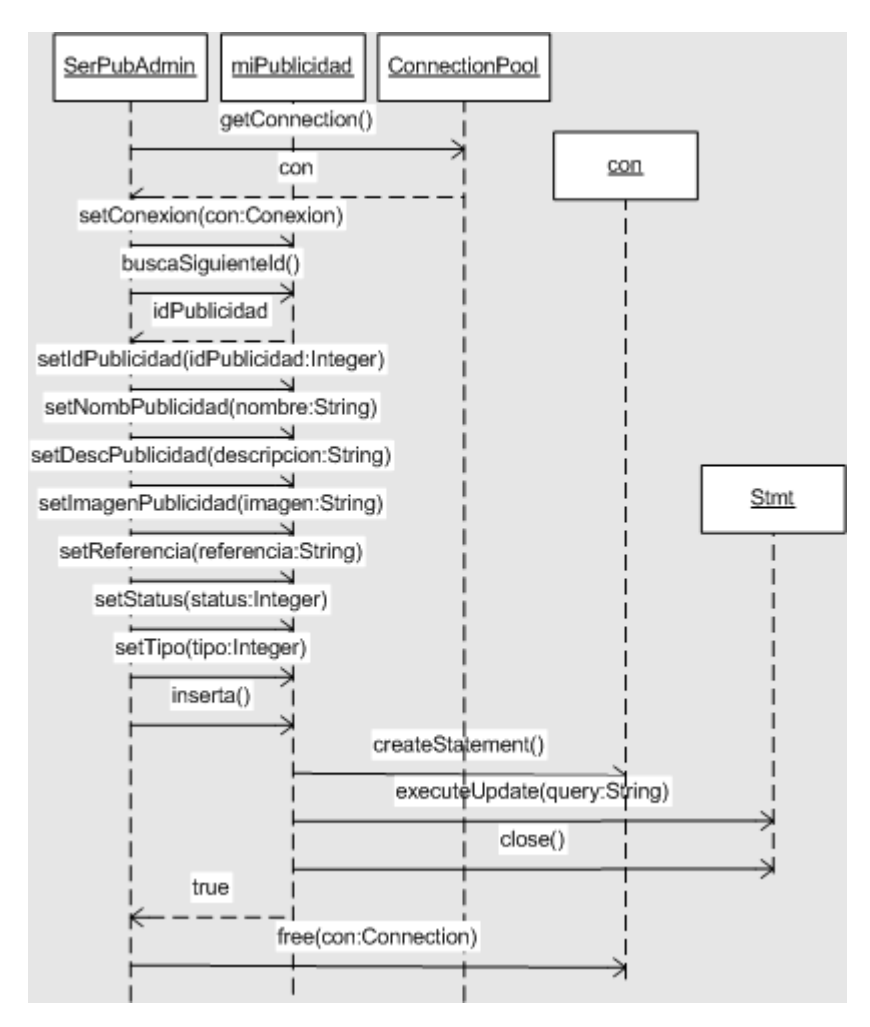

Figura 7.25 Diagrama de actividades del caso de uso 'Agregar logotipo publicitario'

Esta misma aplicación puede servir para subir distintas publicaciones de logotipos en varias partes del sitio mediante la introducción de un tipo. En la figura 7.26 se contempla un método setTipo() y la base de datos contempla un campo con el mismo nombre que puede, en un futuro, servir para este propósito.

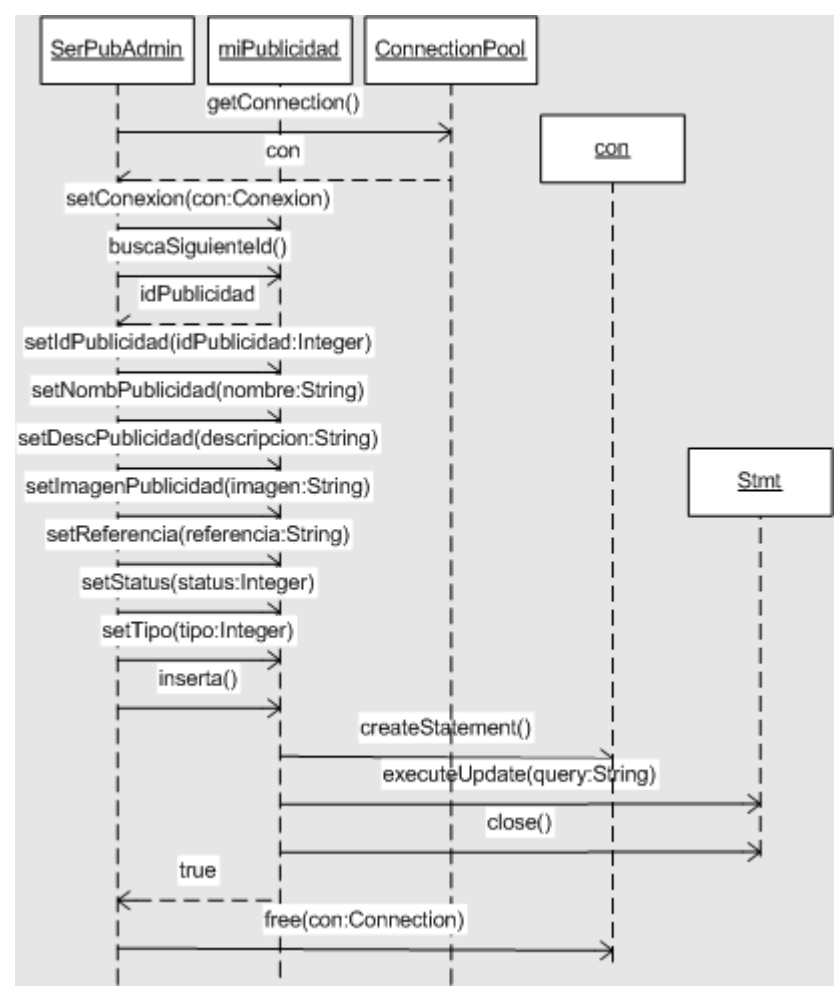

Figura 7.26 Diagrama de secuencia del caso de uso 'Agregar logotipo publicitario'

#### *Publicar logotipo*

Descripción: Permite activar un logotipo publicitario.

Actor: Administrador

Precondiciones: Agregar el logotipo publicitario.

Post-condiciones: Todos los módulos despliegan el logotipo activo seleccionado. Flujo principal:

- 1. El actor selecciona la opción 'Publicidad' del menú.
- 2. Muestra una forma para agregar un logotipo publicitario.
- 3. El actor captura los datos.
- 4. El actor presiona 'Aceptar'.
- 5. Guarda el logotipo publicitario.

Reglas de negocio/Otros requerimientos:

- 1. Es posible no publicar un logotipo.
- 2. Debe existir una forma de previsualizar la publicación de cualquier logotipo de la lista.

El diagrama de actividades de la figura 7.27 muestra que el actor puede previsualizar un logotipo presionando 'Ver banner', puede publicar un logotipo o puede quitar el logotipo publicado.

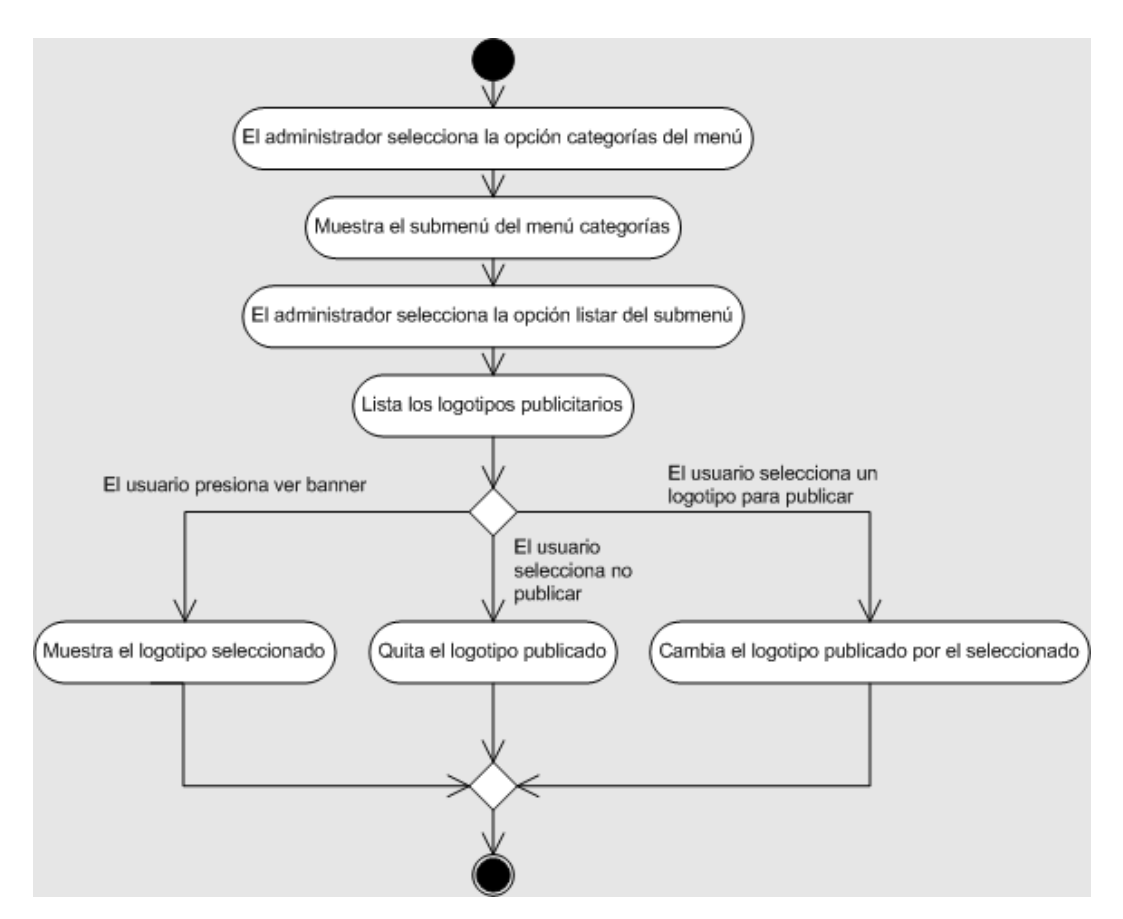

Figura 7.27 Diagrama de actividades del caso de uso 'Publicar logotipo'

En el siguiente diagrama de secuencia, figura 7.28, aunque no se aprecia en el diagrama pueden existen dos actualizaciones, una del logotipo activo que es retirado y otra del logotipo que se publica.

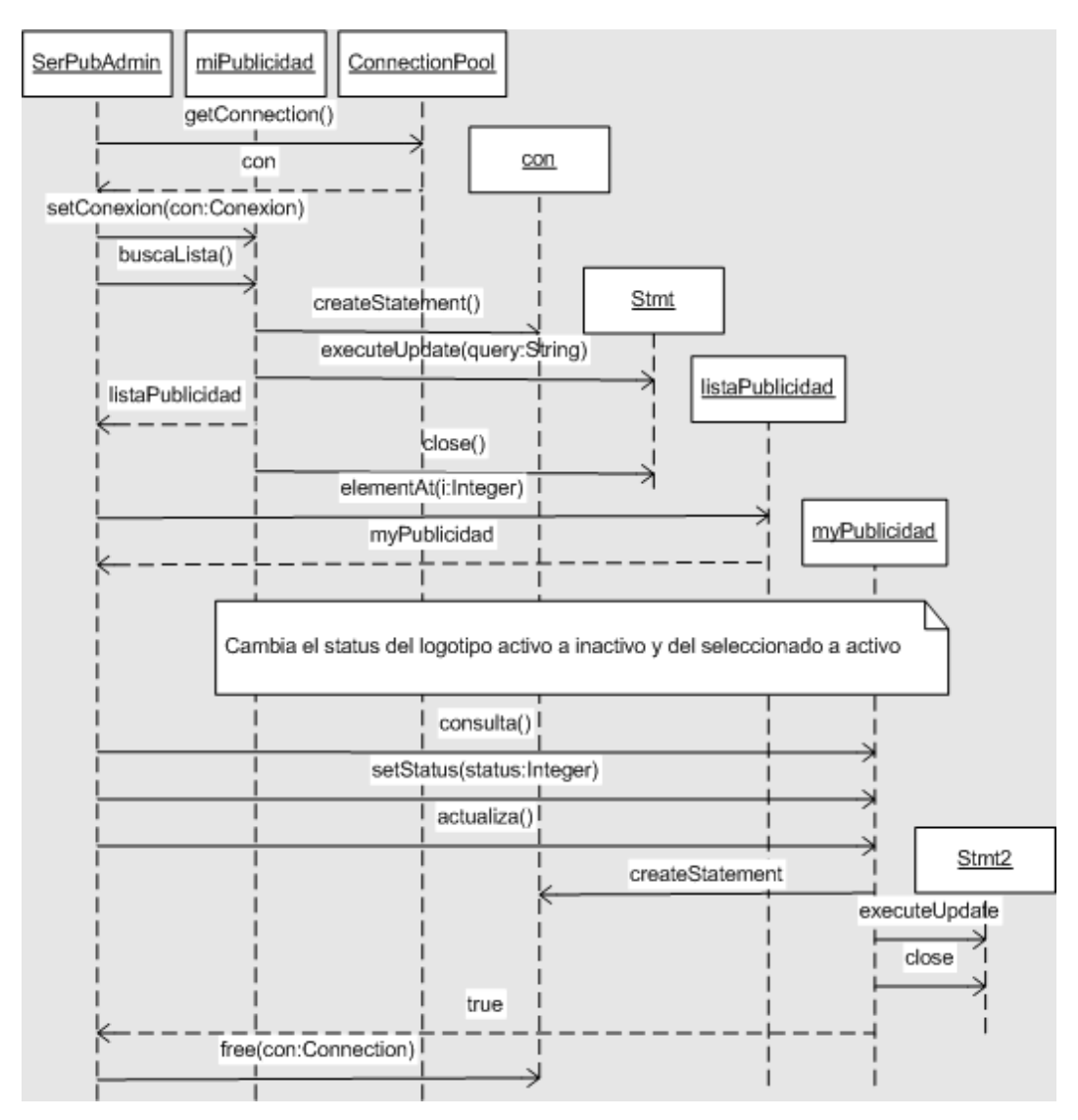

Figura 7.28 Diagrama de secuencia del caso de uso 'Publicar logotipo'

# *Asignar área de reparto*

Descripción: Permite asignar el área de reparto.

Actor: Administrador

Precondiciones: Ninguna.

Post-condiciones: Los tipos de usuario consumidor y visitante registrado se actualizan de acuerdo al área de reparto.

Flujo principal:

- 1. El actor selecciona la opción 'Áreas de reparto' del menú.
- 2. Muestra un listado con los estados disponibles.
- 3. El actor selecciona un estado.
- 4. Despliega las delegaciones o municipios del estado seleccionado.
- 5. El actor selecciona las delegaciones o municipios que cubren el área de reparto.
- 6. El actor deselecciona las delegaciones o municipios que no van a tener área de reparto.
- 7. El actor presiona 'Asignar como área de reparto'.

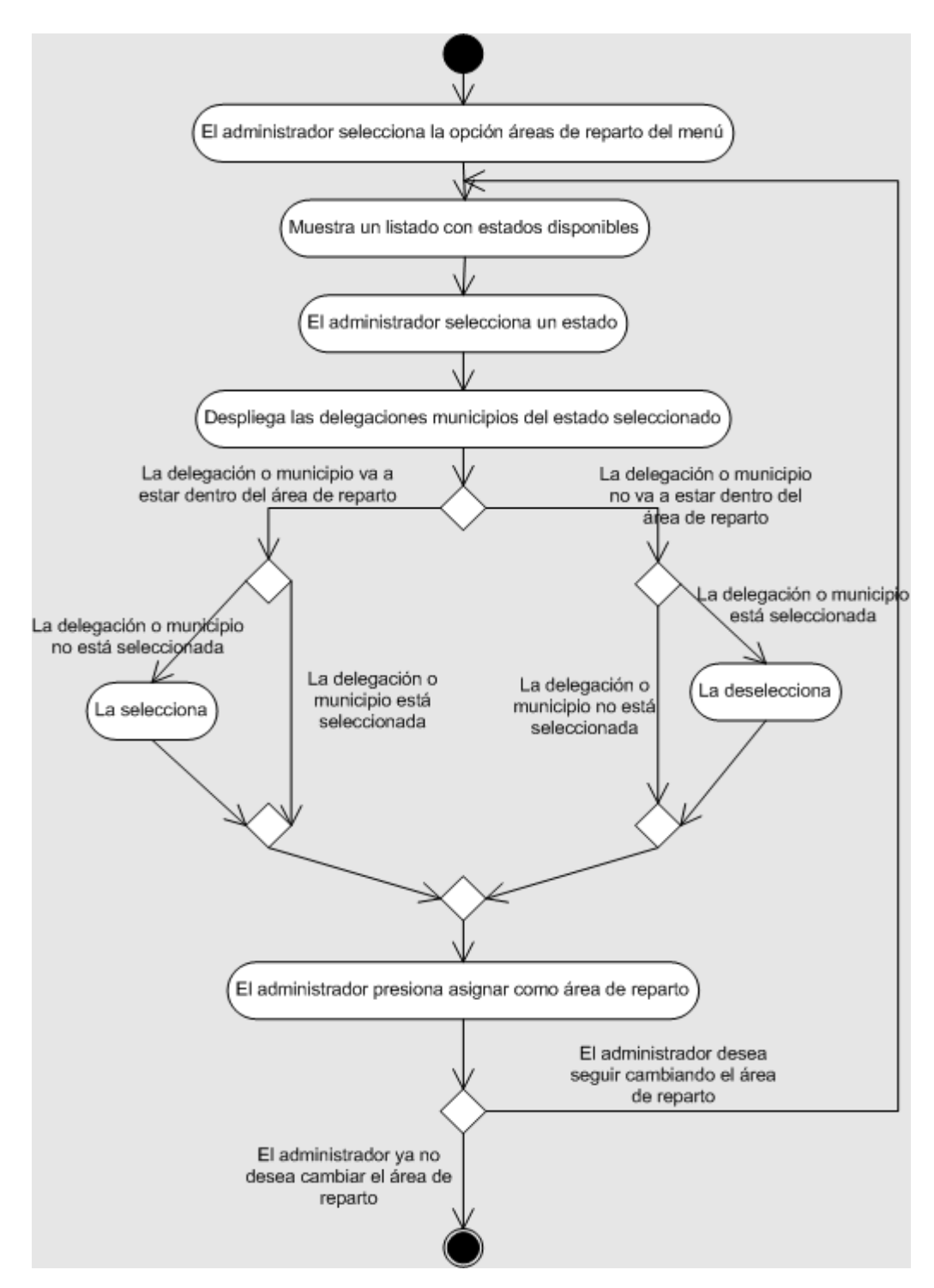

Figura 7.29 Diagrama de actividades del caso de uso 'Asignar área de reparto'

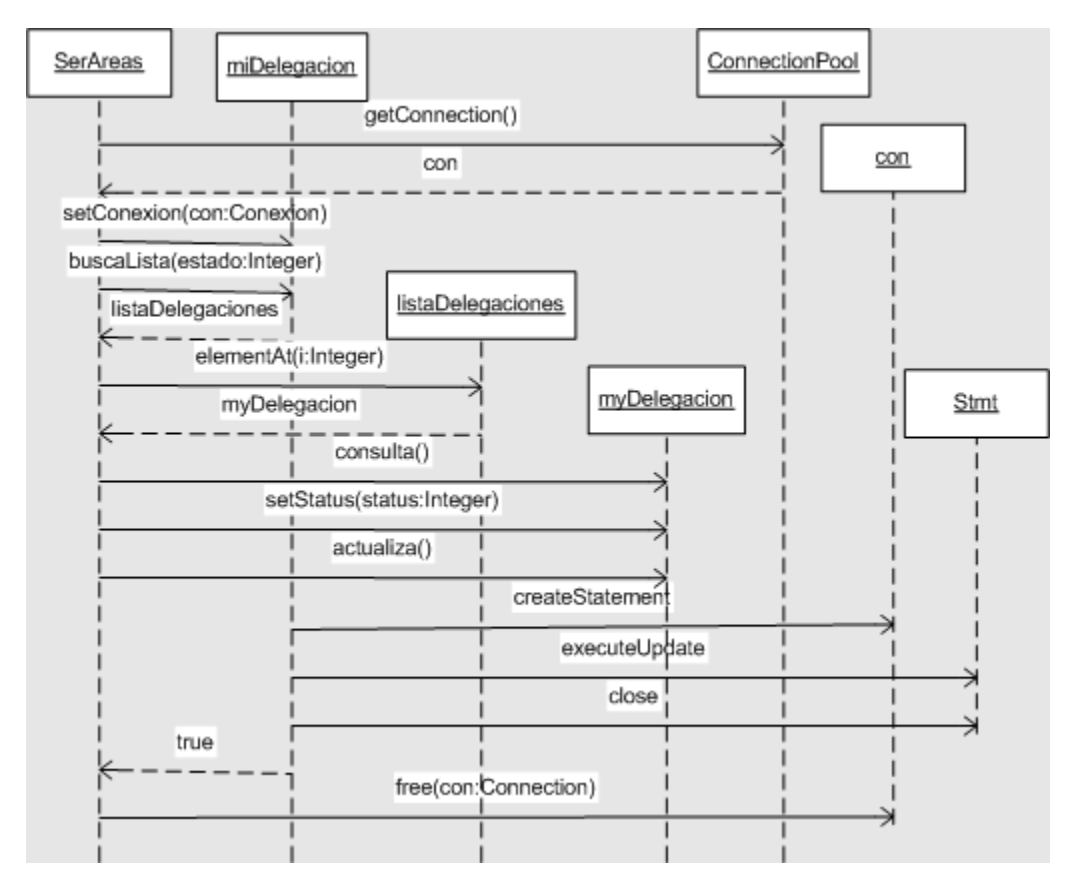

Figura 7.30 Diagrama de secuencia del caso de uso 'Asignar área de reparto'

# **MÓDULO DEL CLIENTE**

Es el módulo que ocupan el visitante, el visitante registrado y el consumidor. El tipo de usuario restringe las acciones que puede realizar un actor.

Un visitante puede registrarse en cualquier momento, puede ver el catálogo de productos y el de promociones pero no puede comprar en el sitio. Por el contrario, un consumidor ya está registrado por lo que no puede volver a registrarse pero entre otras cosas puede cambiar su perfil, su contraseña y comprar en el sitio.

La única diferencia entre el visitante registrado y el registrado es precisamente el registro, pero en un futuro pueden agregarse otras actividades al visitante registrado para motivar a los visitantes a registrarse. El diagrama de casos de uso de la figura 7.31 muestra los casos de uso que puede ejecutar cada tipo de usuario.

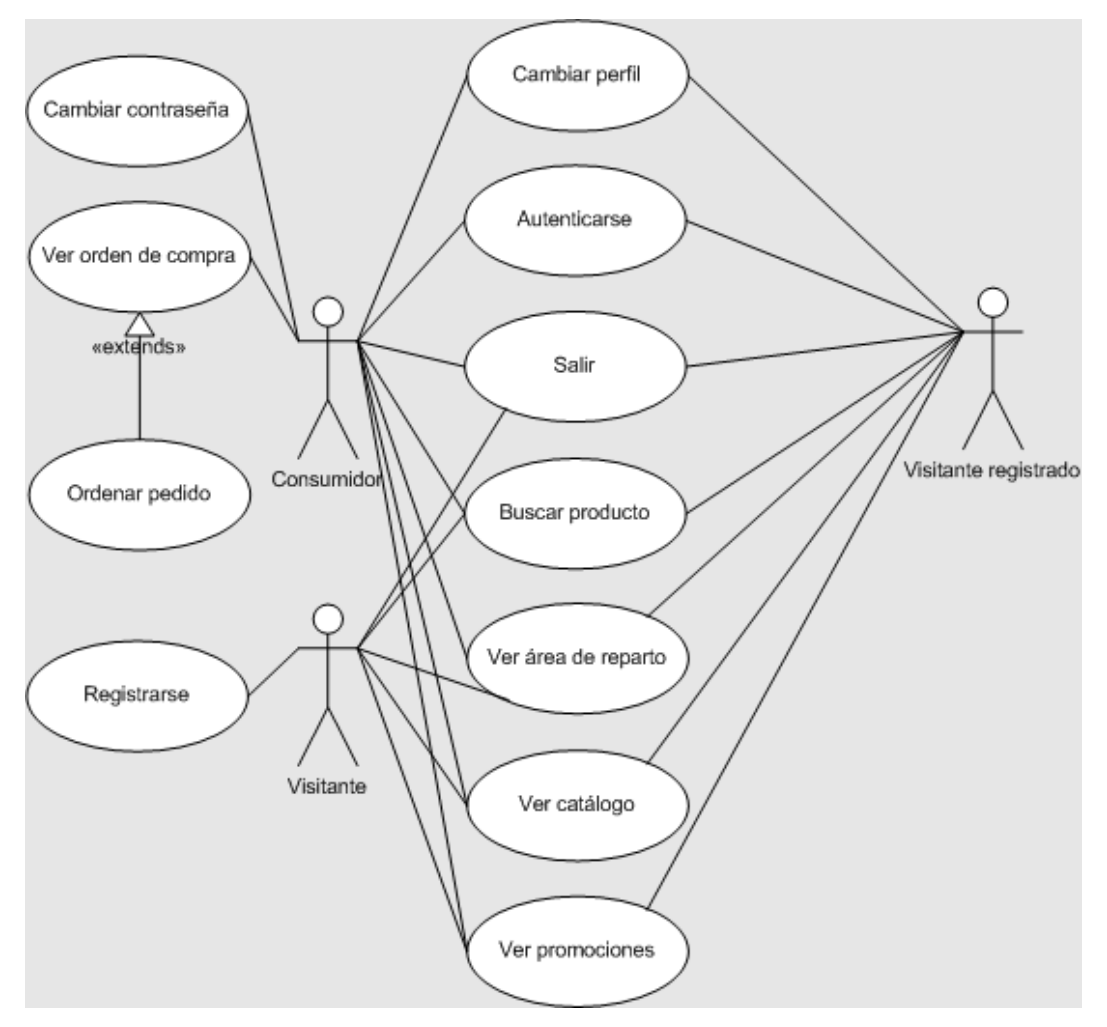

Figura 7.31 Diagrama de casos de uso del módulo del consumidor

## *Cambiar perfil*

Descripción: Permite cambiar los datos personales.

Actor: Consumidor, visitante registrado.

Precondiciones: El actor debe estar autenticado en el portal.

Post-condiciones: Los datos del actor se actualizan.

Flujo principal:

- 1. El actor selecciona 'Mi perfil' del menú.
- 2. Despliega una forma con los datos personales del actor.
- 3. El actor modifica los datos.
- 4. El actor presiona el botón 'Modificar'.
- 5. Actualiza los datos del actor.
- 6. Despliega un mensaje de éxito.

- 1. Se deben capturar al menos todos los datos obligatorios.
- 2. Los datos capturados deben tener un formato correcto.
- 3. El nombre de usuario debe permanecer igual.

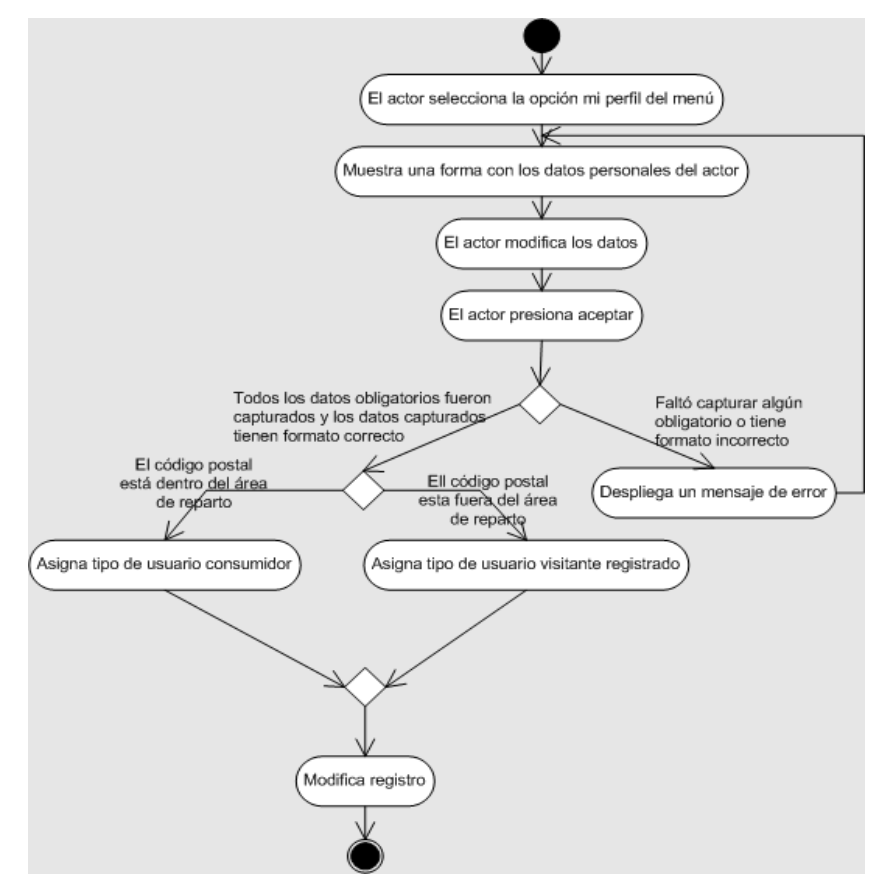

Figura 7.32 Diagrama de actividades del caso de uso cambiar perfil.

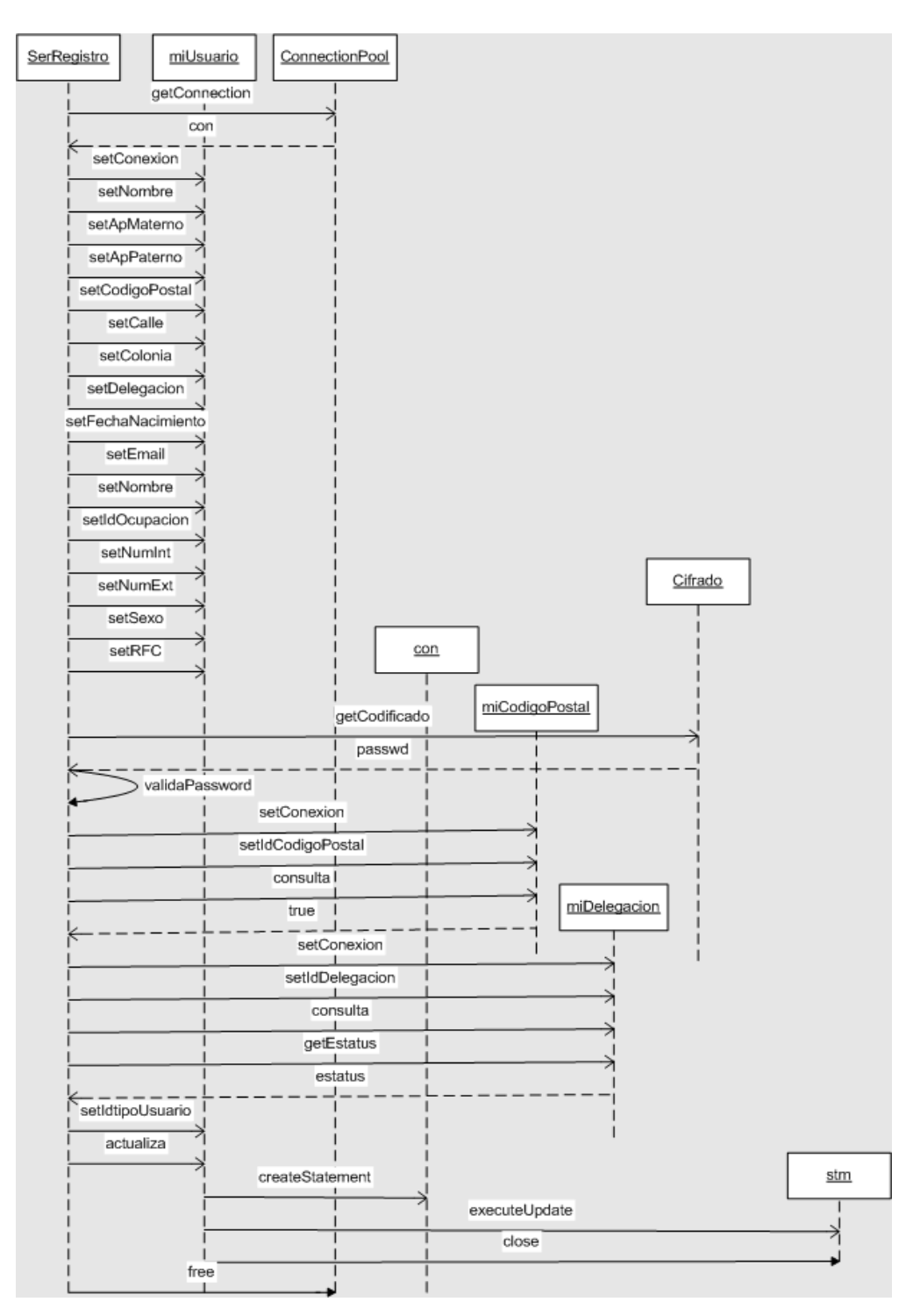

Figura 7.33 Diagrama de actividades del caso de uso cambiar perfil

#### *Cambiar contraseña*

Descripción: Permite cambiar la contraseña.

Actor: Consumidor.

Precondiciones: El actor debe estar autenticado en el portal.

Post-condiciones: La contraseña del actor se actualiza.

Flujo principal:

- 1. El actor selecciona 'Mi perfil' del menú.
- 2. Despliega las opciones del submenú.
- 3. El actor elige 'Cambiar contraseña'
- 4. Despliega una forma para cambio de contraseña.
- 5. El actor proporciona los datos.
- 6. El actor presiona el botón 'Modificar'.
- 7. Actualiza la contraseña del actor.
- 8. Despliega un mensaje de éxito.

- 1. Se debe capturar la contraseña actual y la nueva contraseña.
- 2. La contraseña actual debe corresponder con la contraseña de la base de datos.

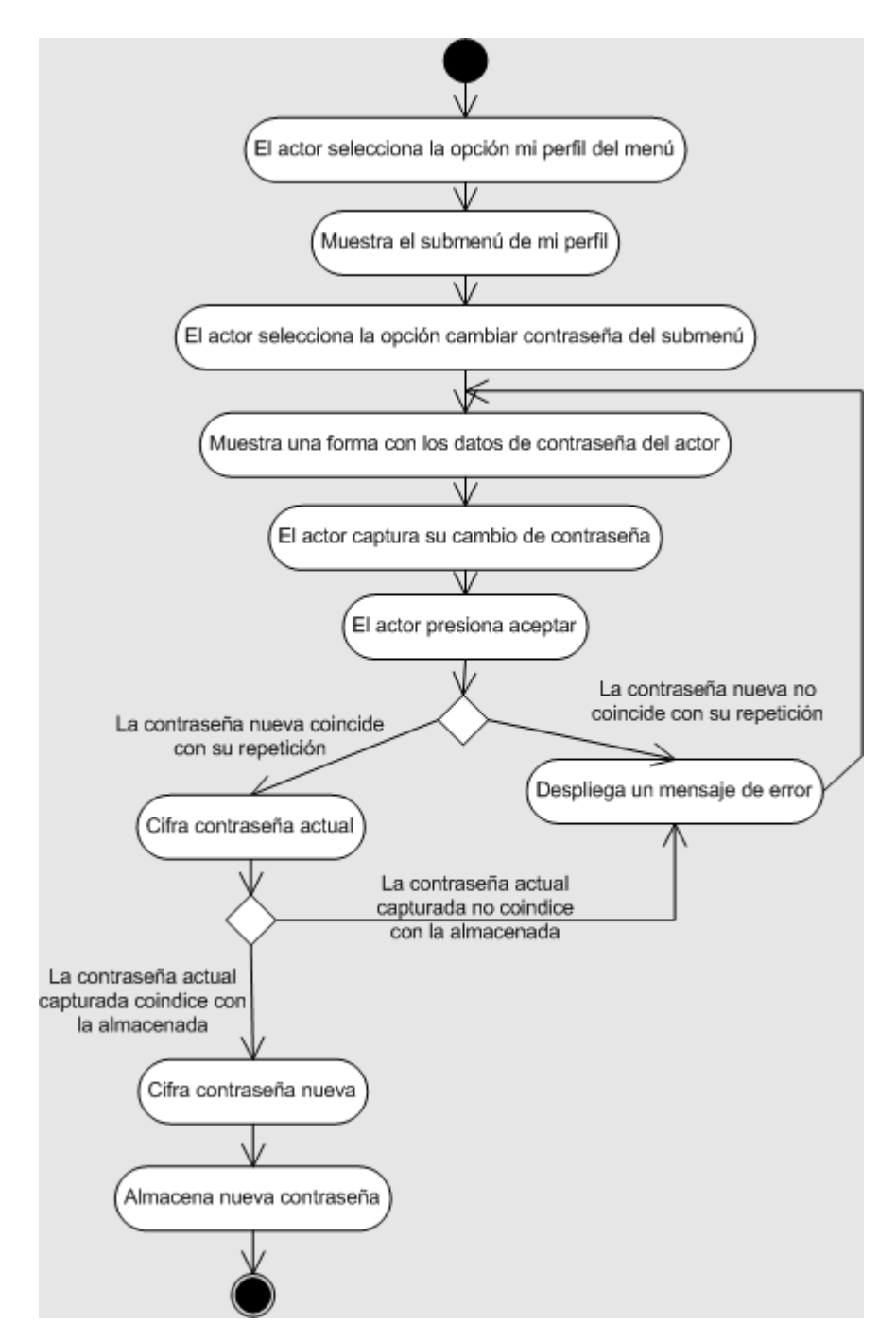

Figura 7.34 Diagrama de actividades del caso de uso cambiar contraseña

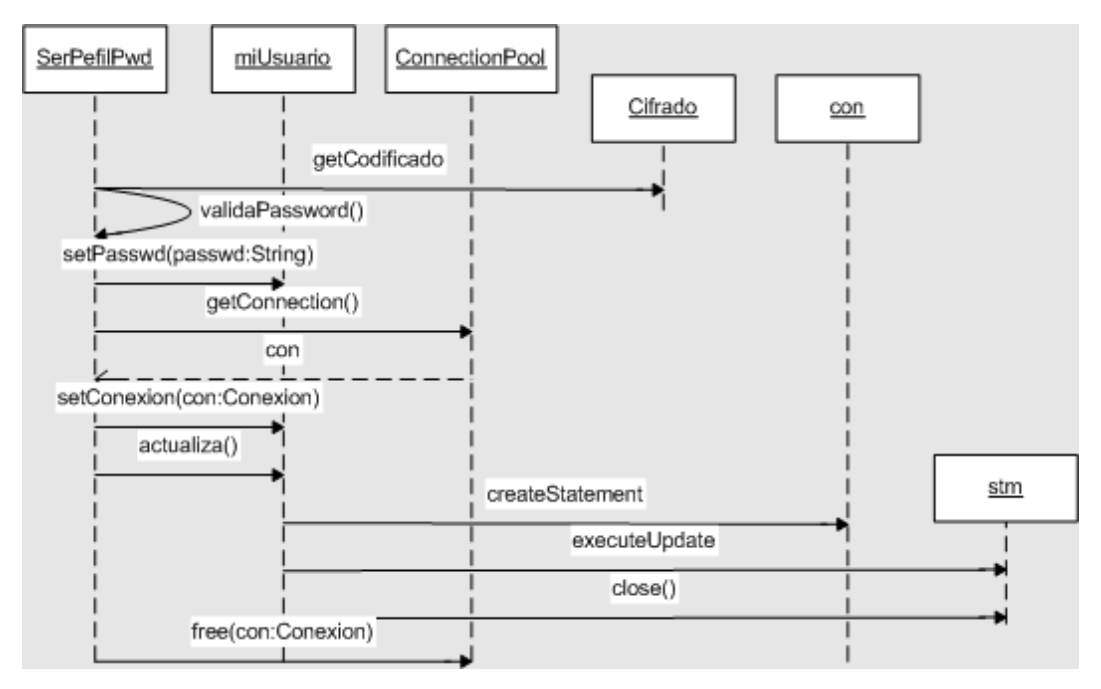

Figura 7.35 Diagrama de secuencia del caso de uso cambiar contraseña

## *Ver orden de compra*

Descripción: Es una vista preliminar del pedido.

Actor: Consumidor.

Precondiciones: El actor debe estar autenticado en el portal.

Post-condiciones: Ninguna.

Flujo principal:

- 1. El actor selecciona 'Ordenar' del menú.
- 2. Despliega una lista detallada de los productos en el carrito de compras.

Reglas de negocio/Otros requerimientos:

1. Sólo a partir de la orden de compra es posible ordenar el pedido.

En las figuras 7.36 y 7.37 se muestra el diagrama de actividades y el diagrama de secuencia de los casos de uso 'Ver orden de compra' y 'Ordenar pedido' como se vió anteriormente en el diagrama de casos de uso del módulo, 'Ordenar Pedido' es un caso similar a 'Ver orden de compra', pero tiene un poco más.

#### *Ordenar pedido*

Descripción: Es una vista preliminar del pedido.

Actor: Consumidor.

Precondiciones: El actor debe ver la orden de compra.

Post-condiciones: El carrito de compras se encuentra vacío.

Post-condiciones: Ninguna.

Flujo principal:

- 1. El actor presiona 'Ordenar pedido'
- 2. El sistema captura el pedido en la base de datos y envía un correo de confirmación al actor.
- 3. Borra el contenido del carrito de compras.
- 4. Despliega una confirmación del pedido.

- 1. Sólo a partir de la orden de compra es posible ordenar el pedido.
- 2. El pedido debe tener al menos un producto.
- 3. Se debe actualizar la cantidad de los productos solicitados.

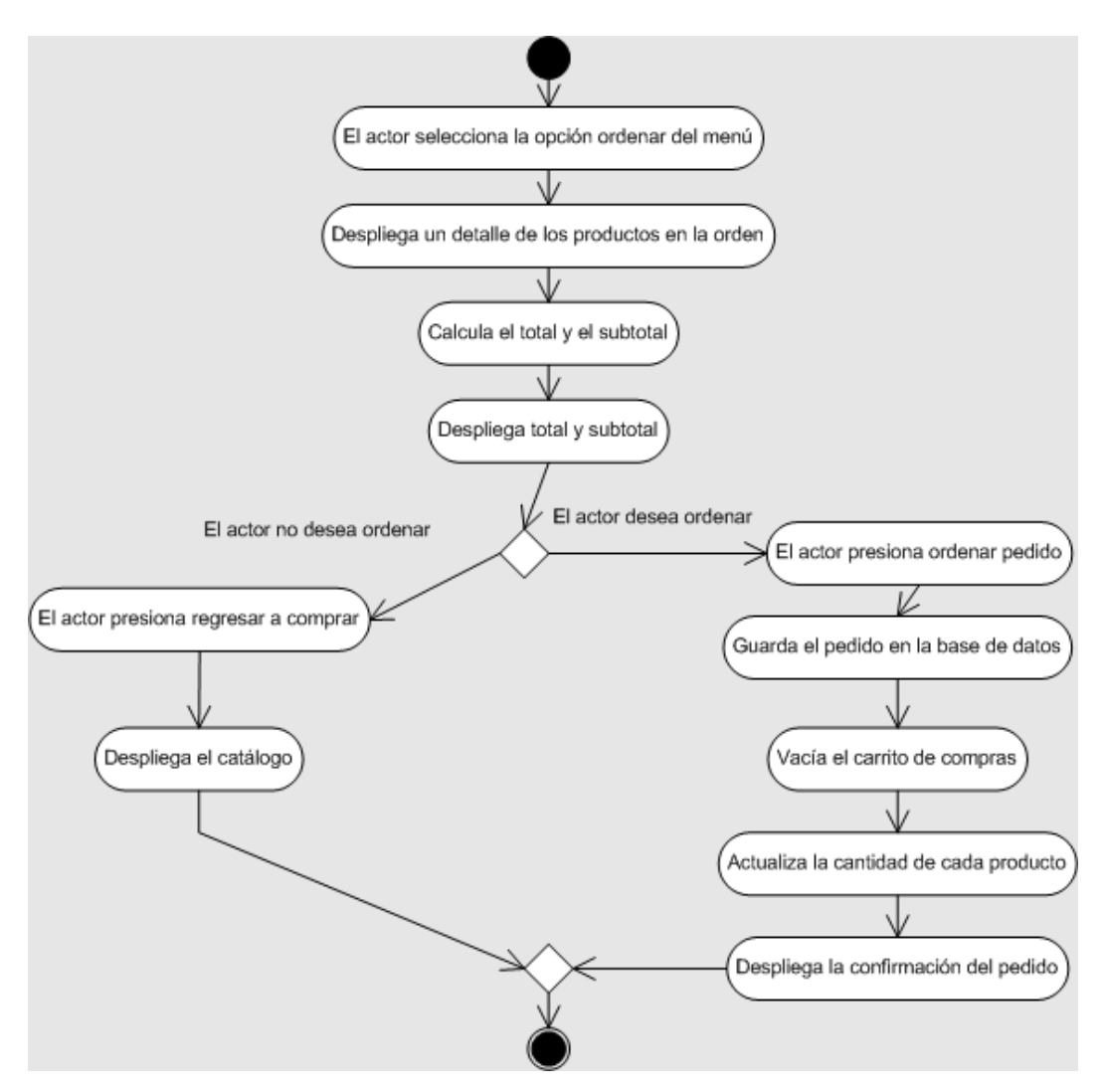

Figura 7.36 Diagrama de actividades del caso de uso 'Ver orden de compra' y 'Ordenar pedido'

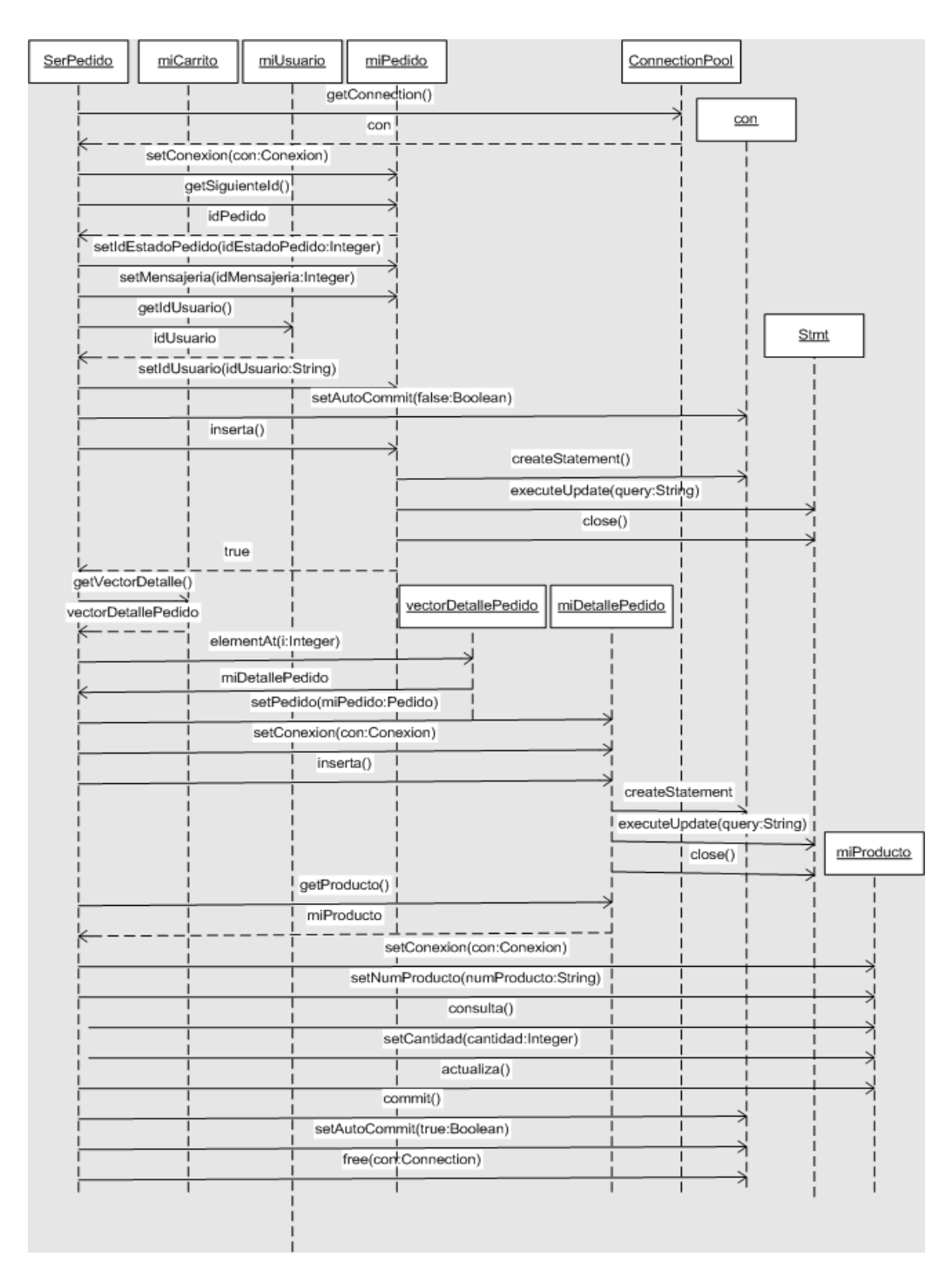

Figura 7.37 Diagrama de actividades del caso de uso

'Ver orden de compra' y 'Ordenar pedido'

## *Registrarse*

Descripción: Muestra las promociones vigentes.

Actor: Visitante.

Precondiciones: El actor debe estar identificado como visitante.

Post-condiciones: El actor queda registrado como visitante registrado o consumidor.

Flujo principal:

- 1. El actor presiona 'Registrarse'.
- 2. Despliega una forma de registro.
- 3. El actor proporciona los datos.
- 4. Asigna un tipo de usuario.
- 5. Guarda el registro de usuario.

- 1. Se deben capturar al menos todos los datos obligatorios.
- 2. Los datos capturados deben tener un formato correcto.
- 3. El nombre de usuario debe estar disponible.

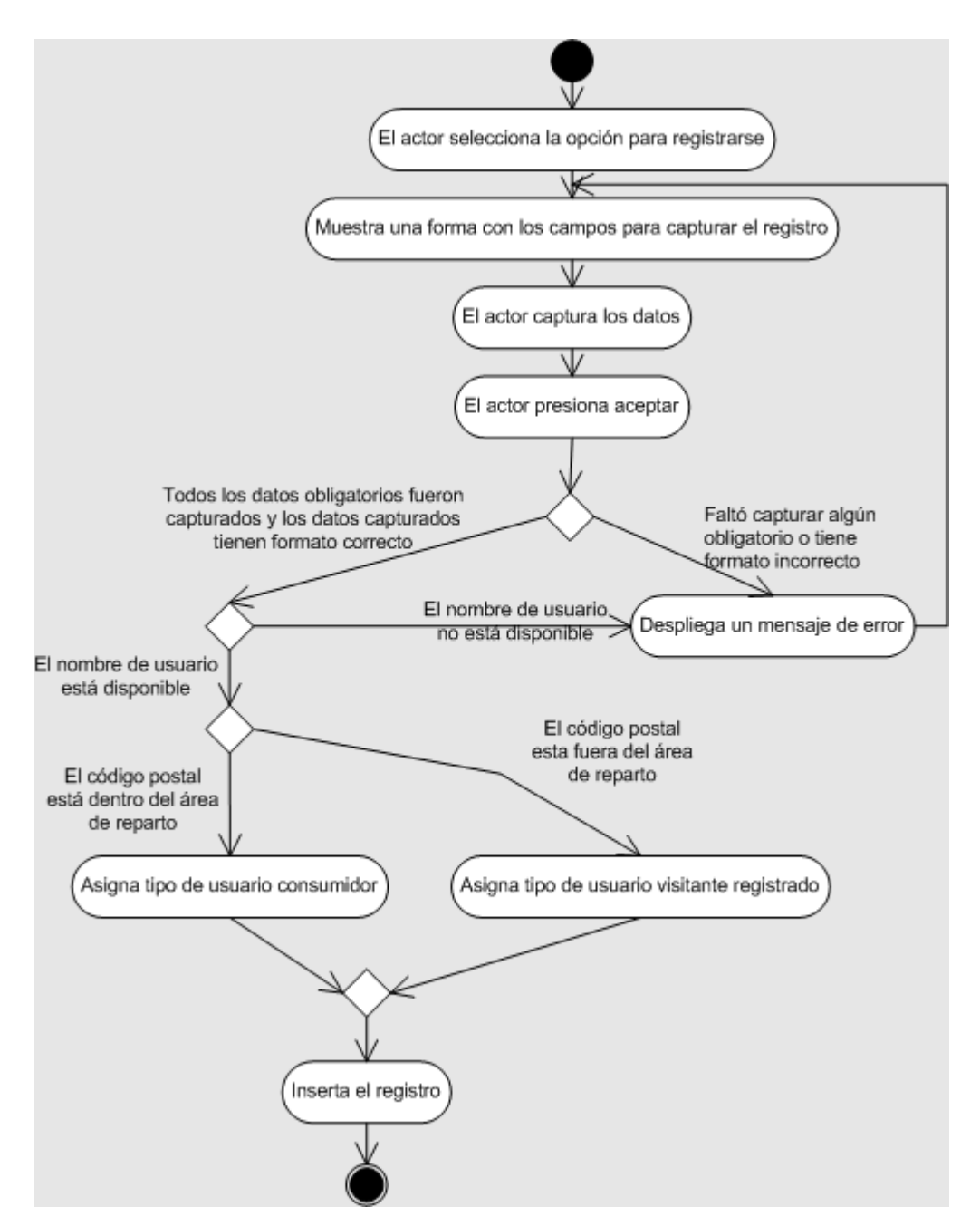

Figura 7.38 Diagrama de actividades del caso de uso 'Registrarse'

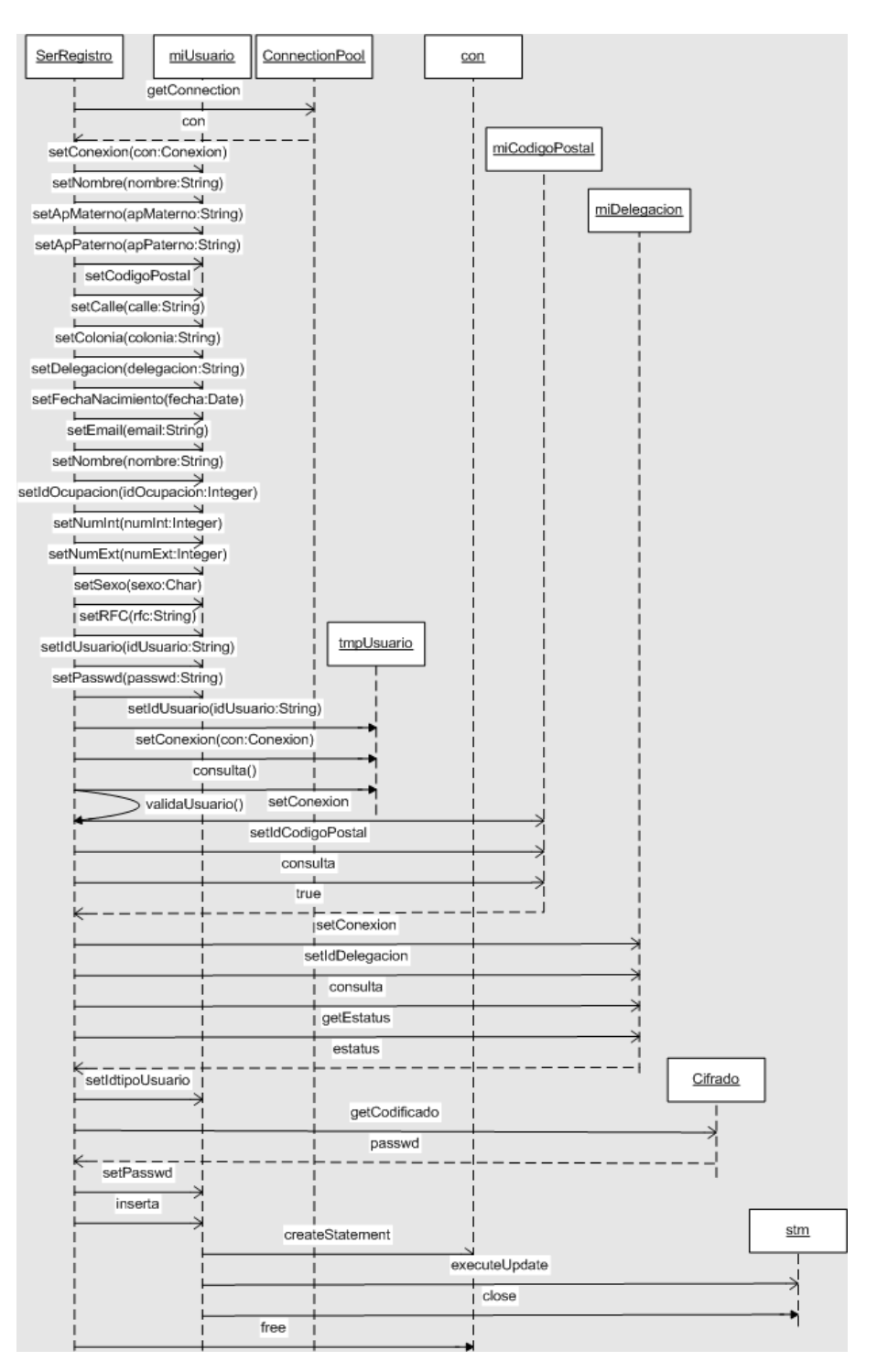

Figura 7.39 Diagrama de secuencia del caso de uso 'Registrarse'

#### *Autenticarse*

Descripción: Permite al actor identificarse para acceder al sitio.

Actor: Consumidor, administrador, supervisor.

Precondiciones: Ninguna.

Post-condiciones: El actor se encuentra en un módulo del portal según su tipo de usuario.

Flujo principal:

- 1. El actor proporciona su nombre de usuario.
- 2. El actor proporciona su contraseña.
- 3. El actor selecciona el ícono para entrar al sitio.
- 4. Muestra la pantalla de inicio del módulo según el tipo de usuario.

- 1. Se deben capturar el nombre de usuario y la contraseña.
- 2. La contraseña proporcionada por el actor debe corresponder a la contraseña del usuario registrado en el sistema.
- 3. Se debe contemplar una forma para cifrar las contraseñas.

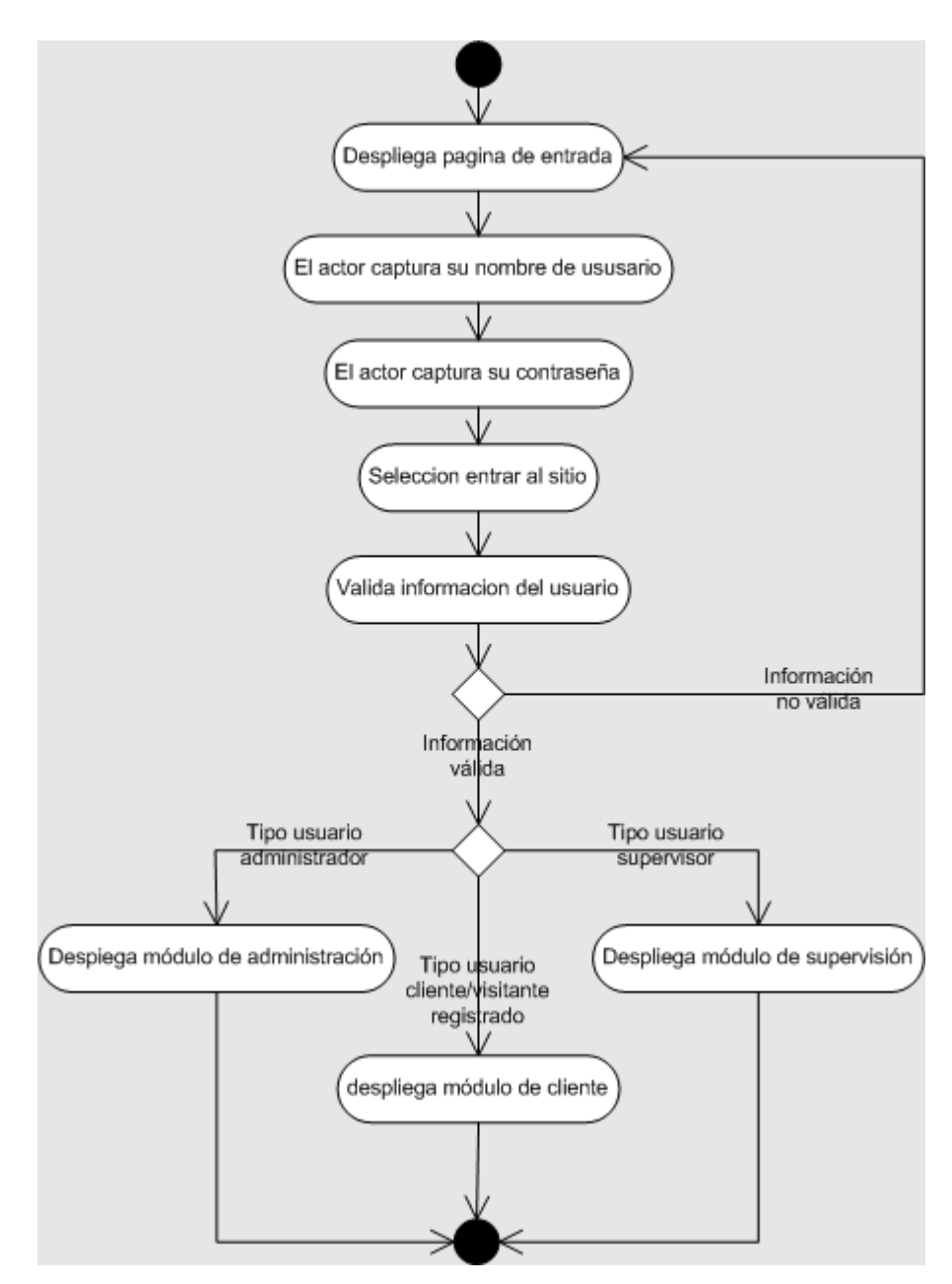

Figura 7.40 Diagrama de actividades del caso de uso 'Autenticarse'

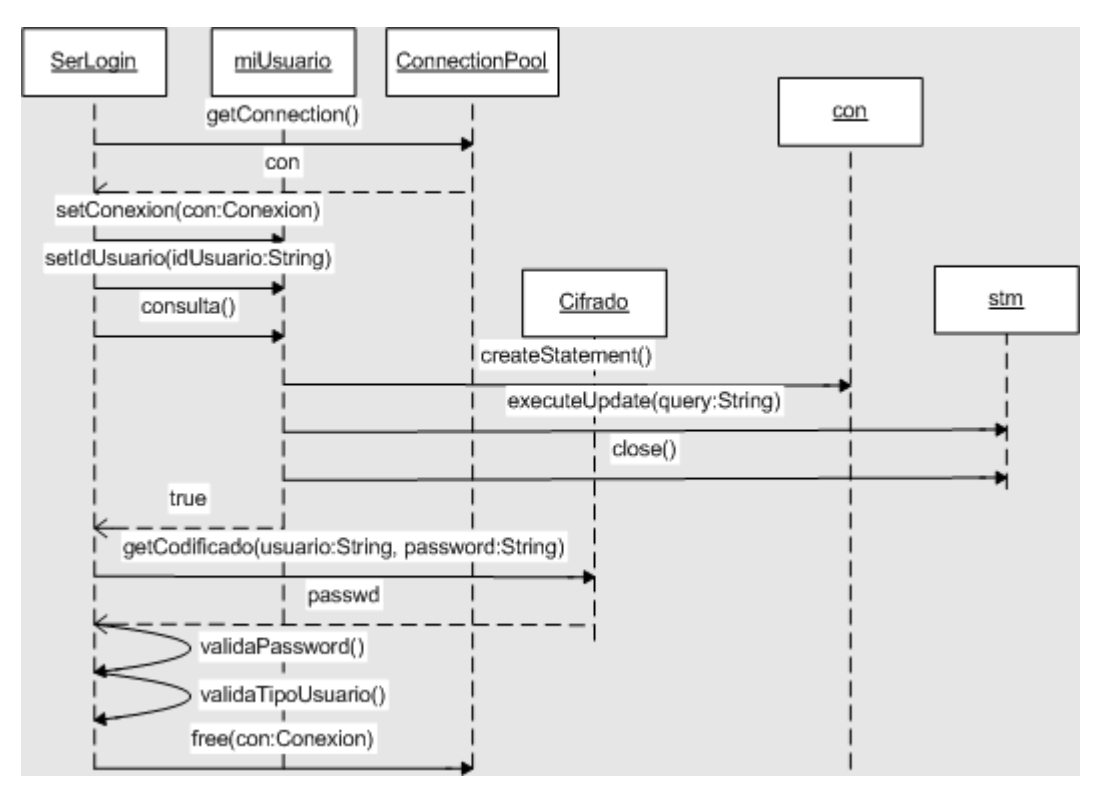

Figura 7.41 Diagrama de actividades del caso de uso 'Autenticarse'

## *Salir*

Descripción: Permite cerrar la sesión.

Actor: Consumidor, administrador, visitante registrado, supervisor.

Precondiciones: El actor debe estar autenticado en el portal.

Post-condiciones: La contraseña del actor se actualiza.

Flujo principal:

- 1. El actor selecciona 'Salir'.
- 2. Cierra la sesión activa del actor.
- 3. Despliega la pantalla de inicio.

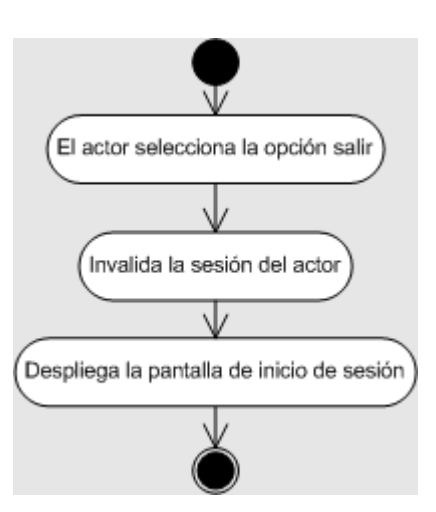

Figura 7.42 Diagrama de actividades del caso de uso 'Salir'

# *Buscar producto*

Descripción: Permite buscar un producto del catálogo.

Actor: Consumidor, visitante registrado, visitante.

Precondiciones: El actor debe tener una sesión activa.

Post-condiciones: Ninguna.

Flujo principal:

- 1. Despliega una forma para búsqueda de productos.
- 2. El actor proporciona una cadena de búsqueda.
- 3. El actor presiona 'Buscar'.
- 4. Despliega una lista de productos cuyo nombre tenga la cadena proporcionada por el actor.

Reglas de negocio/Otros requerimientos:

1. Los productos encontrados deben mostrar la categoría a la que pertenecen.

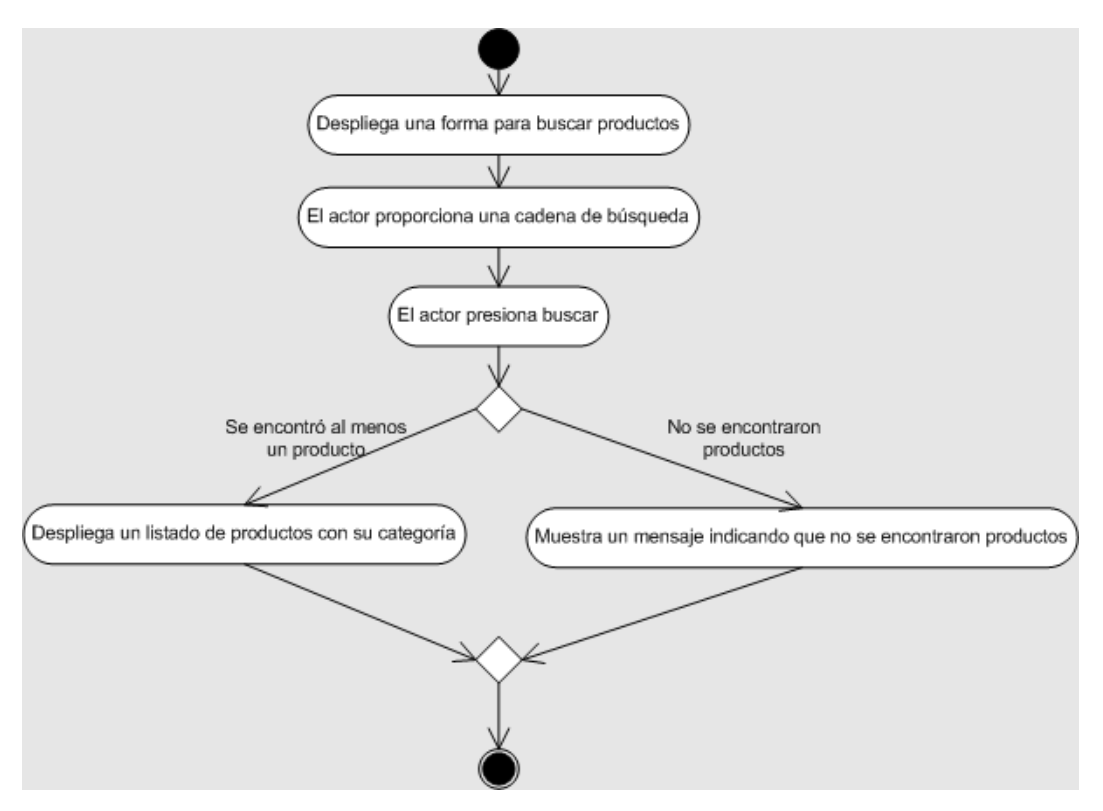

Figura 7.43 Diagrama de actividades del caso de uso 'Buscar producto'

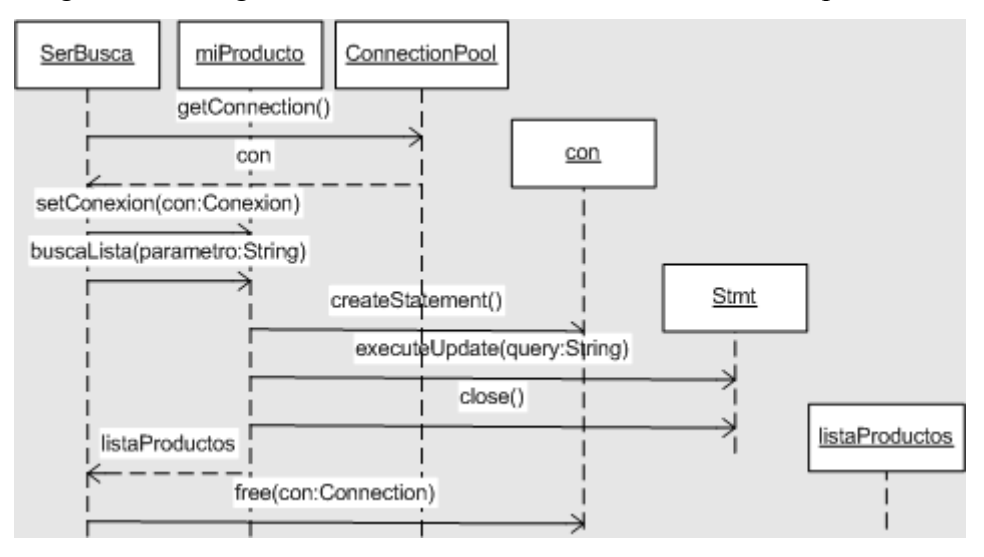

Figura 7.44 Diagrama de secuencia del caso de uso 'Buscar producto'

*Ver área de reparto*

Descripción: Muestra las áreas de reparto disponibles.

Actor: Consumidor.

Precondiciones: El actor debe tener una sesión activa.

Post-condiciones: Ninguna.

Flujo principal:

- 1. El actor presiona 'Área de reparto'
- 2. Despliega una lista con las áreas de reparto disponibles por estado.

Reglas de negocio/Otros requerimientos:

1. Si un estado no tiene al menos un área disponible, no lo muestra.

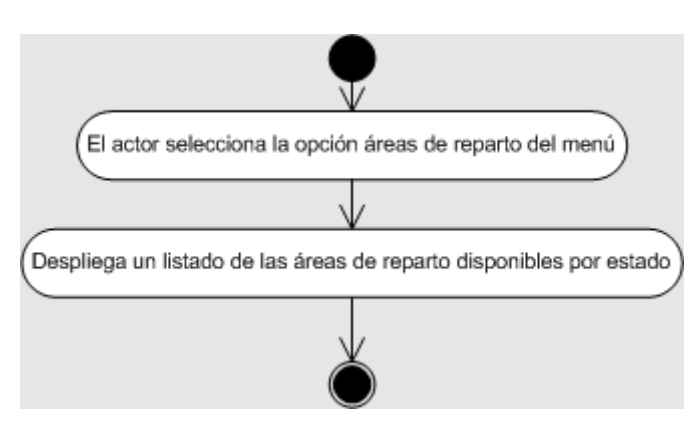

Figura 7.45 Diagrama de actividades del caso de uso ver 'Área de reparto'

*Ver catálogo*

Descripción: Muestra los productos activos por categoría.

Actor: Consumidor.

Precondiciones: El actor debe tener una sesión activa.

Post-condiciones: Ninguna.

Flujo principal:

- 1. El actor presiona 'Comprar'
- 2. El actor selecciona una categoría del menú.

3. Lista los productos de la categoría indicando su precio y promoción en caso de existir.

- 1. En caso de tratarse de un producto que no se encuentra en existencia, el actor no debe poder seleccionarlo para su compra.
- 2. Debe mostrar la imagen del producto.

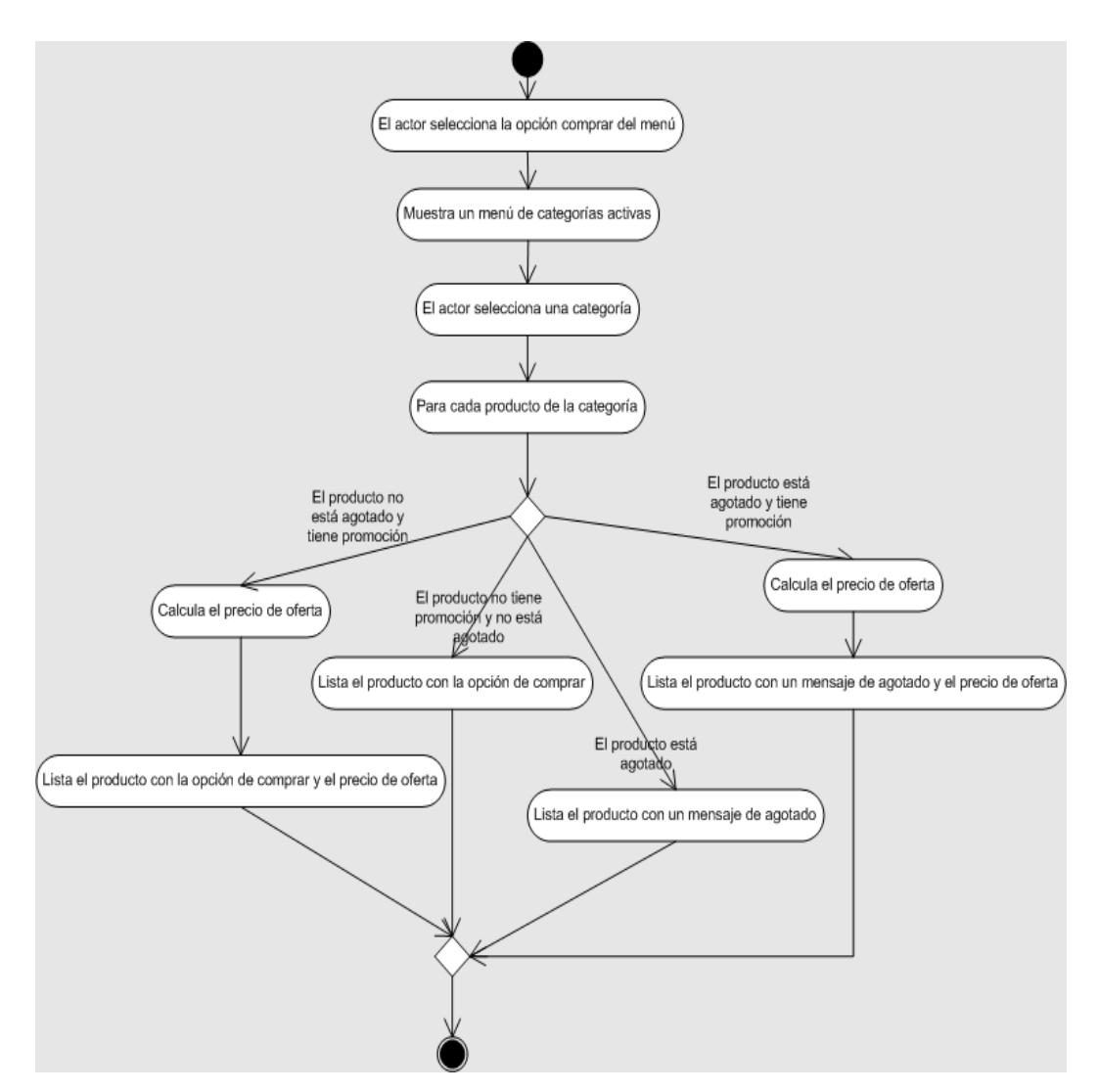

Figura 7.46 Diagrama de actividades del caso de uso ver 'Ver catálogo'

*Ver promociones*

Descripción: Muestra las promociones vigentes.

Actor: Consumidor.

Precondiciones: El actor debe tener una sesión activa.

Post-condiciones: Ninguna.

Flujo principal:

- 1. El actor presiona 'Ver promociones'
- 2. Despliega una lista con todas las promociones vigentes.

- 1. En caso de tratarse de una categoría, únicamente se lista la categoría ofertada y como productos debe decir 'todos'.
- 2. Debe aparecer un mensaje que indique que se excluyen de la promoción los productos previamente ofertados.

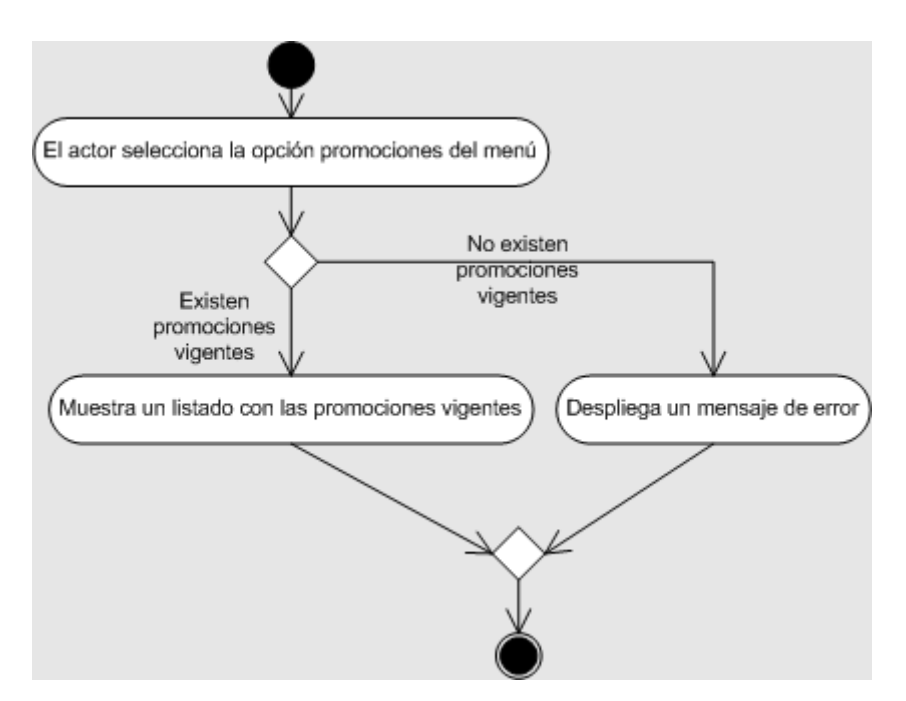

Figura 7.47 Diagrama de actividades del caso de uso ver 'Ver promociones'

# **MODULO DEL ASISTENTE PARA LA CREACIÓN DEL SITIO**

El asistente para la creación del sitio es una aplicación cuyo objetivo es recolectar los datos necesarios para la tienda, crear las tablas en la base de datos e insertar los datos necesarios para el funcionamiento del sitio tipo portal de venta.

En primer lugar se presenta una serie de pantallas para recolectar la información propia de la tienda: nombre, dirección, directivas y el correo electrónico de la tienda; esta información se almacenará posteriormente en la base de datos.

El siguiente paso es recolectar la información sobre la base de datos donde se crearán las tablas y se insertarán los datos necesarios para el sitio así como la información recolectada.

En el diagrama de la figura 7.48, que muestra los casos de uso del módulo, se ocupa un nuevo recurso en donde un caso utiliza otro caso de uso esto se hizo con el propósito de dividir las acciones del usuario y las del sistema.

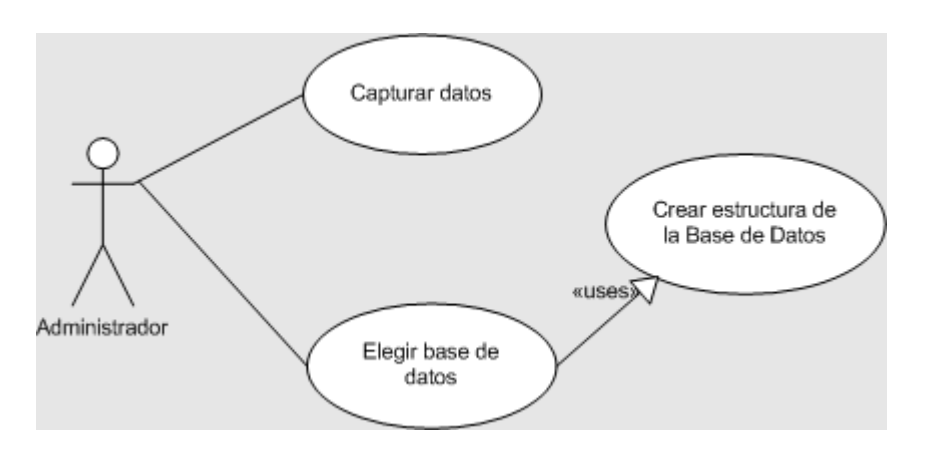

Figura 7.48 Diagrama de casos de uso del asistente para la creación del sitio

#### *Capturar Datos*

Descripción: Permite que el usuario capture los datos de la tienda.

Actor: Usuario (Administrador)

Precondiciones: Ninguna

Post-Condiciones: El sistema contiene la información general de la base de datos.

Flujo principal:

- 1. El actor inicia el instalador.
- 2. Despliega la ventana inicial.
- 3. El actor elige el directorio de instalación.
- 4. Despliega la venta de captura nombre de la tienda.
- 5. El actor captura el nombre, logotipo y giro de la tienda.
- 6. El actor elige 'Siguiente'.
- 7. Despliega la ventana de captura Dirección.
- 8. El actor captura la dirección de la tienda (calle, numero exterior, numero interior y colonia, teléfono y dirección de correo electrónico de la tienda.
- 9. El actor elige siguiente.
- 10. Despliega la ventana de captura de Directivas de la empresa.
- 11. El usuario captura la visión, objetivo y misión de la empresa(tienda)
- 12. El usuario elige 'Siguiente'.
- 13. Despliega la ventana de captura de usuario de administración y supervisión.
- 14. El usuario captura nombre y contraseña del usuario de administración y supervisión.
- 15. El usuario elige 'Siguiente'.
- 16. Despliega ventana para elección de tema de la tienda.
- 17. El usuario elige un tema para la tienda.
- 18. El usuario elige 'Siguiente'.

Reglas de negocio/Otros requerimientos:

- 1. Todos los datos son obligatorios.
- 2. Los datos capturados deben tener un formato válido.

La recopilación de los datos generales de la tienda es de suma importancia para el correcto despliegue de la tienda, pues estos datos son lo que se publican en las páginas que ven los clientes. El proceso de recopilación de datos y su validación se muestra en el diagrama de actividades de la figura 7.49.

El asistente para la instalación es un programa con objetos tipo ventana, en donde se despliegan los campos a partir de los cuales se recopilan los datos necesarios para la tienda. La recopilación de datos se hace en ventanas diferentes para facilitar su captura por lo que es necesario que estos objetos ventana puedan ver a un mismo objeto tienda donde se almacena temporalmente la información, como se puede ver en el diagrama de secuencia de la figura 7.50 para su posterior almacenamiento en la base de datos.

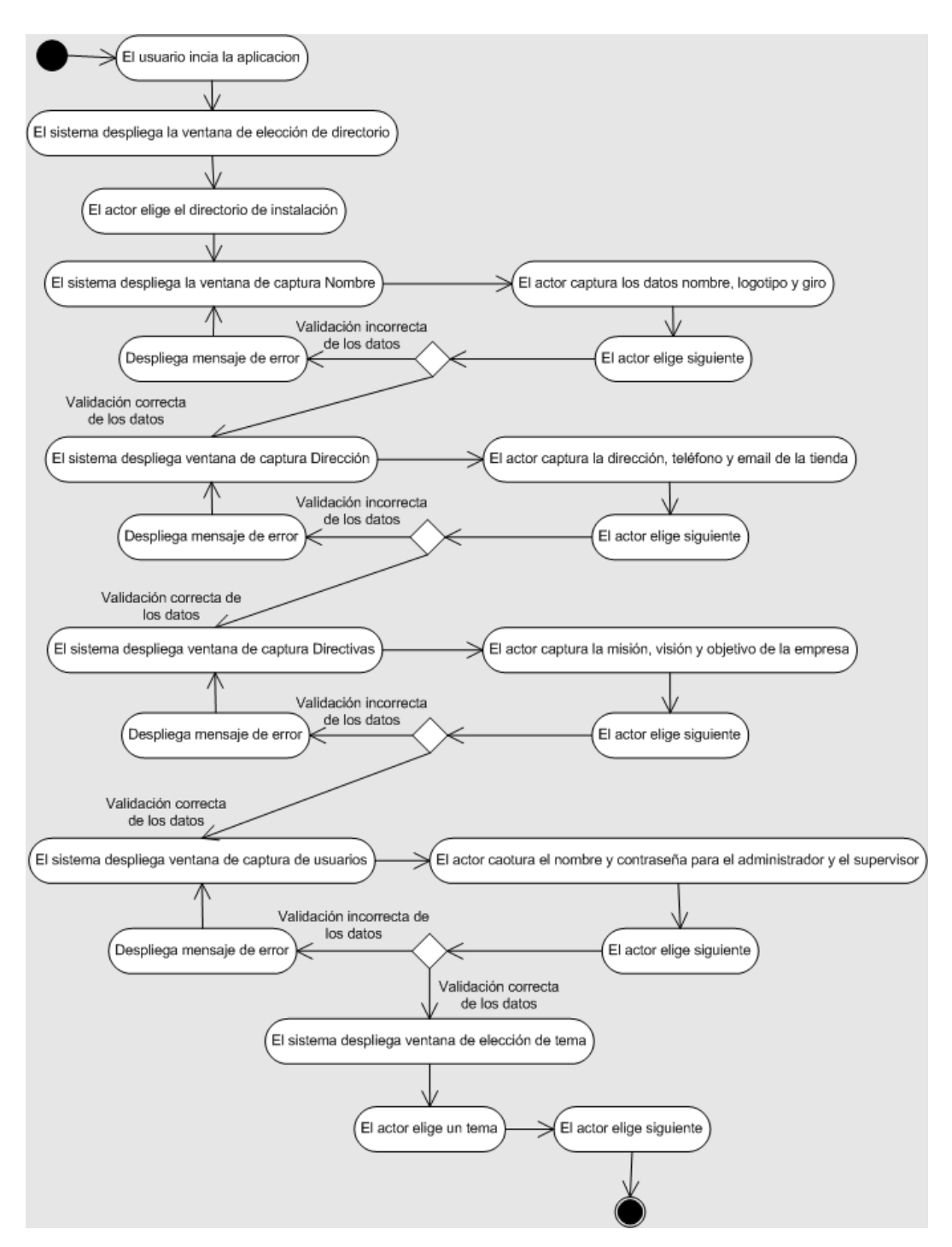

Figura 7.49 Diagrama de actividades del caso de uso 'Capturar datos'

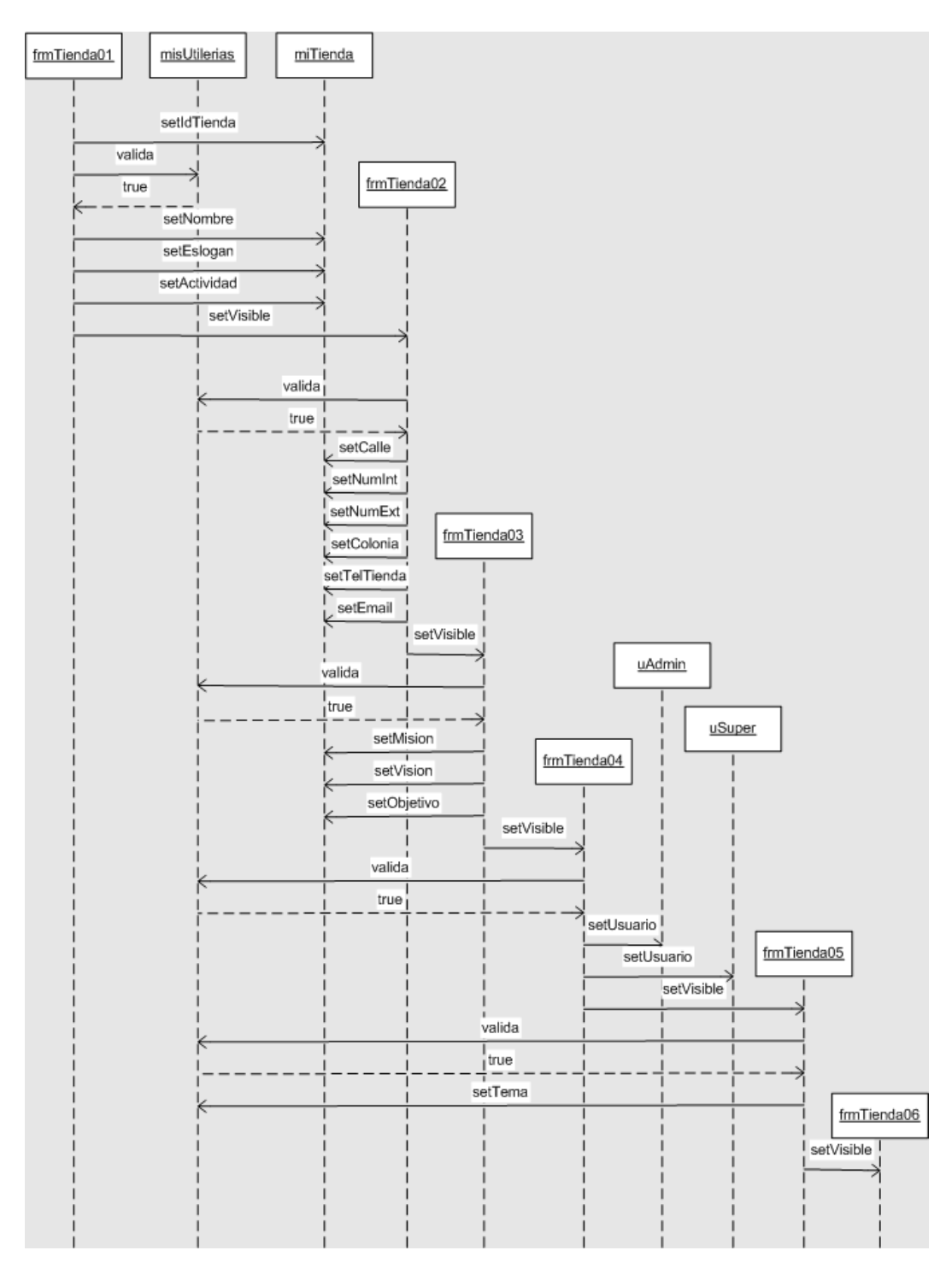

Figura 7.50 Diagrama de secuencia del caso de uso 'Capturar datos'

#### *Elegir Base de Datos*

Descripción: Permite que el usuario defina la base de datos donde se instalara la tienda.

Actor: Usuario (Administrador)

Precondiciones: El actor debe conocer la dirección de la base de datos, el usuario, la contraseña, y el puerto para conectarse a la misma.

Post-Condiciones: Se recopilaron los datos necesarios para conectarse a la base de datos.

Flujo principal:

- 1. Despliega la ventana de Definición de Base de Datos.
- 2. El actor elige el tipo de base de datos a utilizar.
- 3. El actor define la dirección (IP o nombre del servidor) de conexión a la base de datos.
- 4. El actor captura el nombre de la base de datos.
- 5. El actor el puerto de conexión a la base de datos.
- 6. El actor captura el usuario y la contraseña para conectarse a la base de datos.
- 7. El actor elige 'Siguiente'.

Reglas de negocio/Otros requerimientos:

- 1. Todos los datos son obligatorios.
- 2. Los datos capturados deben tener un formato correcto.

En este caso de uso el usuario determina la base de datos a la que se conectará, la base de datos debe estar instalada y lista para crear tablas y, posteriormente, insertar los datos de inicio. El asistente está preparado para soportar distintas bases de datos, conectarse local o remotamente al servidor de bases de datos; por lo que los datos de la dirección, nombre de la base de datos, usuario (con los privilegios adecuados para crear tablas e insertar datos), contraseña y puerto del servidor son necesarios para el correcto funcionamiento del asistente. En el diagrama de actividades del caso de uso

de la figura 7.51 se muestra el proceso para la recolección de la información de la base de datos.

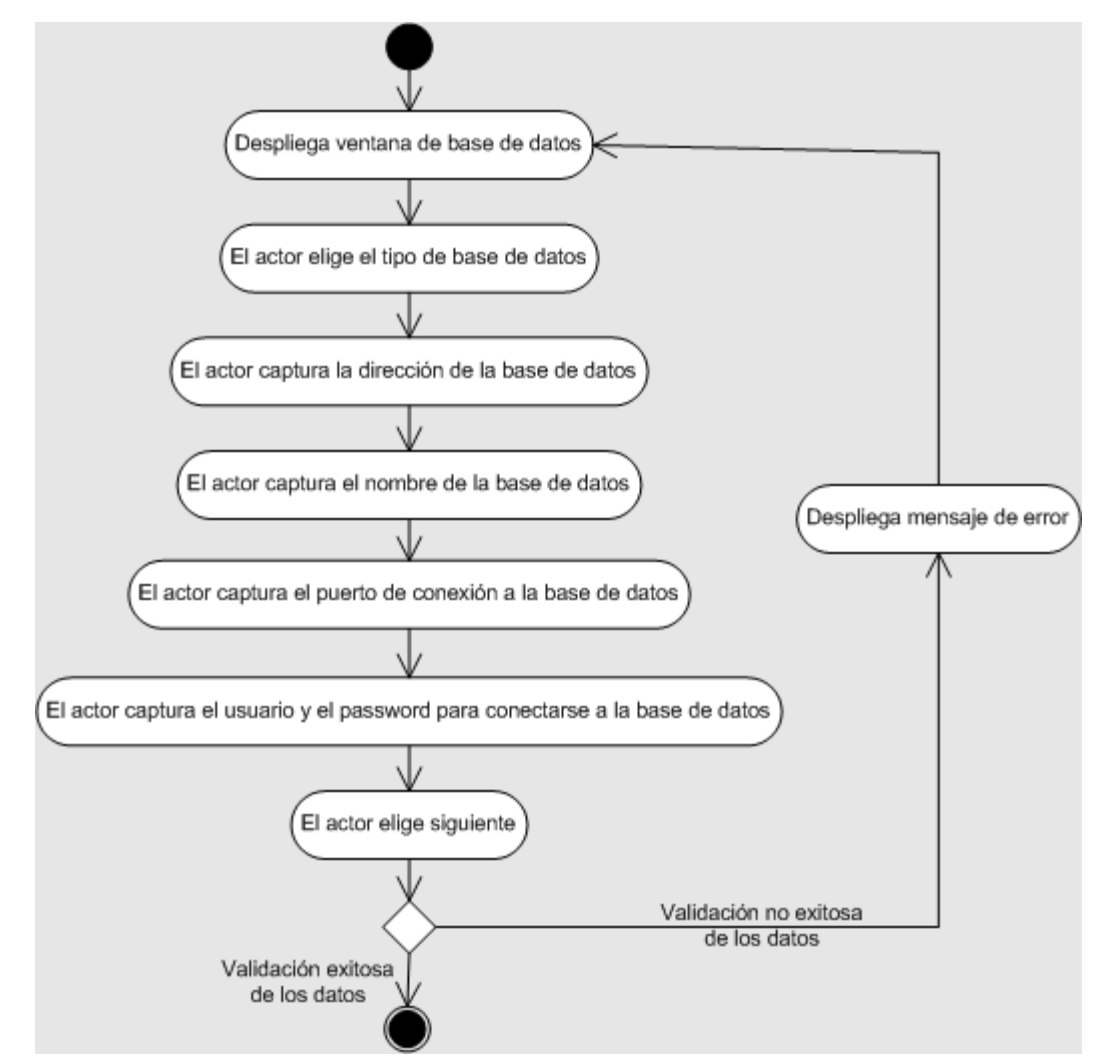

Figura 7.51 Diagrama de actividades del caso de uso 'Elegir base de datos'

## *Crear Estructura de la Base de Datos*

Descripción: Proceso para la creación de la estructura de la base de datos.

Actor: Sistema.

Precondiciones: Debe existir la instancia y el usuario en la base de datos donde se va a crear la estructura de la tienda.
Post-Condiciones: En la instancia especificada se crearon las tablas y se insertaron los datos necesarios para poner en funcionamiento la tienda.

Flujo principal:

- 1. El sistema valida y almacena la información sobre la base de datos.
- 2. El sistema ejecuta script de creación de tablas.
- 3. El sistema ejecuta script de inserción de datos.
- 4. El sistema informa el resultado de la operación.

El asistente es una aplicación Java que ocupa las facilidades que otorga JDBC para la conexión a bases de datos; por medio de esta API es posible conectarse a la base de datos y ejecutar comandos DDL (lenguaje de definición de datos) y DML (lenguaje de manipulación de datos), de esta manera creamos las tablas necesarias para la aplicación y ejecutamos comandos de consulta a la base de datos (figura 7.52). Las clases involucradas en el proceso de creación de tablas e inserción de datos son EjecutaScript y Conexión, principalmente.

Por medio de estas clases se obtiene una conexión a la base de datos definida por el usuario en el caso de uso anterior (elegir base de datos) y se manda ejecutar el código de creación de las tablas para posteriormente insertar los datos iniciales y los datos de la tienda capturados por el usuario. La forma en que interactúan estas clases se ejemplifica en el diagrama de secuencia de la figura 7.53.

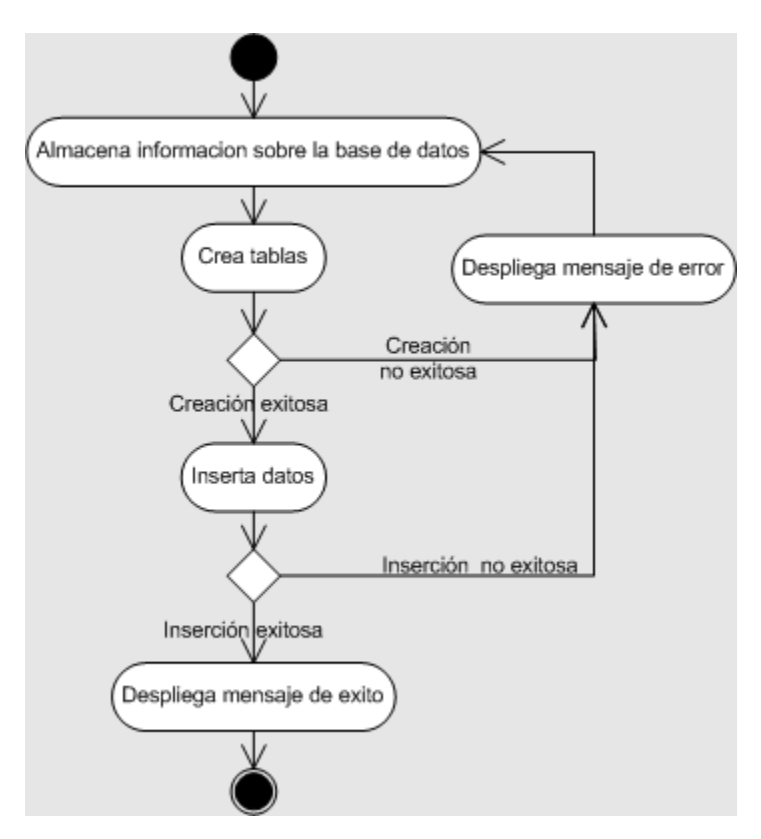

Figura 7.52 Diagrama de actividades del caso de uso 'Crear estructura de base de datos'

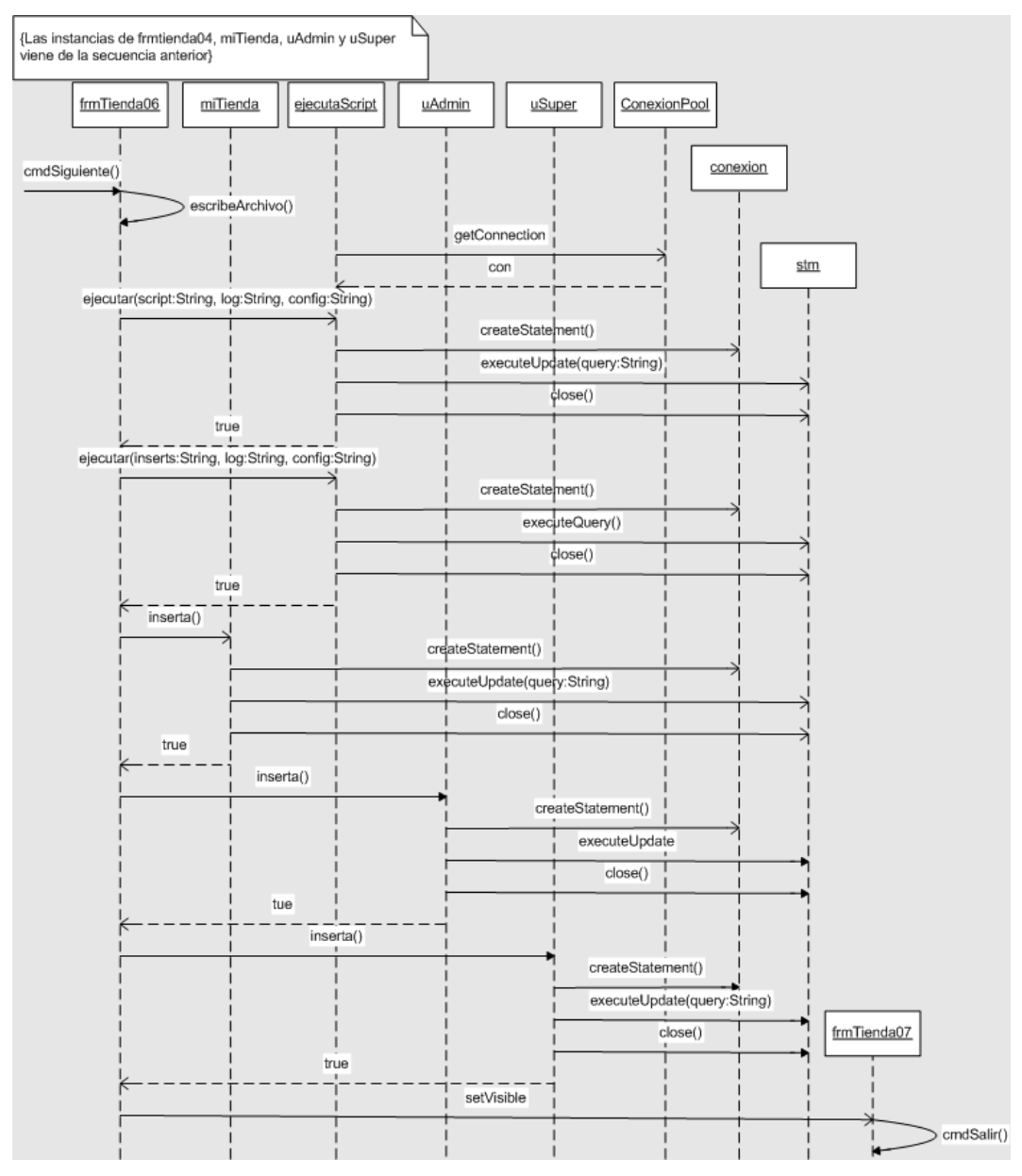

Figura 7.53 Diagrama de secuencia del caso de uso

'Crear estructura de base de datos'

#### **MODULO DEL SUPERVISOR**

Éste es el módulo más sencillo. En él, el supervisor se encarga de administrar los pedidos y los mensajeros que son asignados para surtirlos. En el diagrama de casos de uso de la figura 7.54 se observan las acciones que realiza el supervisor.

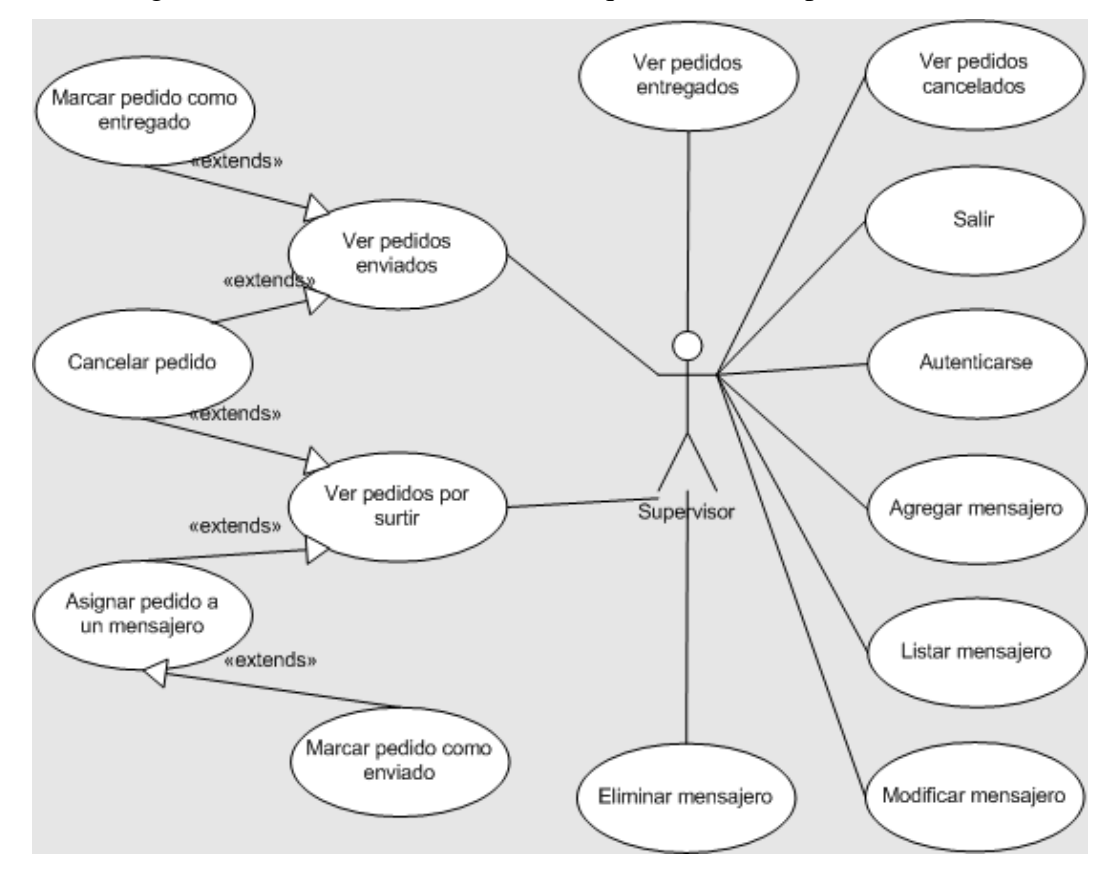

Figura 7.54 Diagrama de casos de uso del supervisor

#### *Ver pedidos enviados*

Descripción: Muestra una lista de los pedidos que han sido enviados y aún no son entregados. Adicionalmente puede marcar el pedido como entregado o cancelado. Actor: Supervisor.

Precondiciones: El actor debe tener una sesión activa.

Post-condiciones: Ninguna.

Flujo principal:

- 1. El actor presiona 'Pedidos'.
- 2. Despliega el submenú de pedidos.
- 3. El actor selecciona 'Enviados'.
- 4. Despliega una lista con los pedidos enviados que no han sido marcados como entregados.
- 5. El actor selecciona un pedido de la lista.
- 6. Muestra el detalle del pedido.
- 7. El actor marca el pedido como entregado.
- 8. Actualiza los cambios en la base de datos.

Reglas de negocio/Otros requerimientos:

- 1. El listado debe mostrar la fecha de la solicitud de cada pedido junto con los datos del usuario que lo ordenó.
- 2. Un pedido enviado puede ser marcado como cancelado o enviado en cualquier momento.
- 3. Si se cancela un pedido enviado se debe modificar la cantidad de cada producto en el detalle.

En el diagrama de actividades de la figura 7.55 se aprecia que el actor es el responsable en decidir si un pedido ya fue entregado.

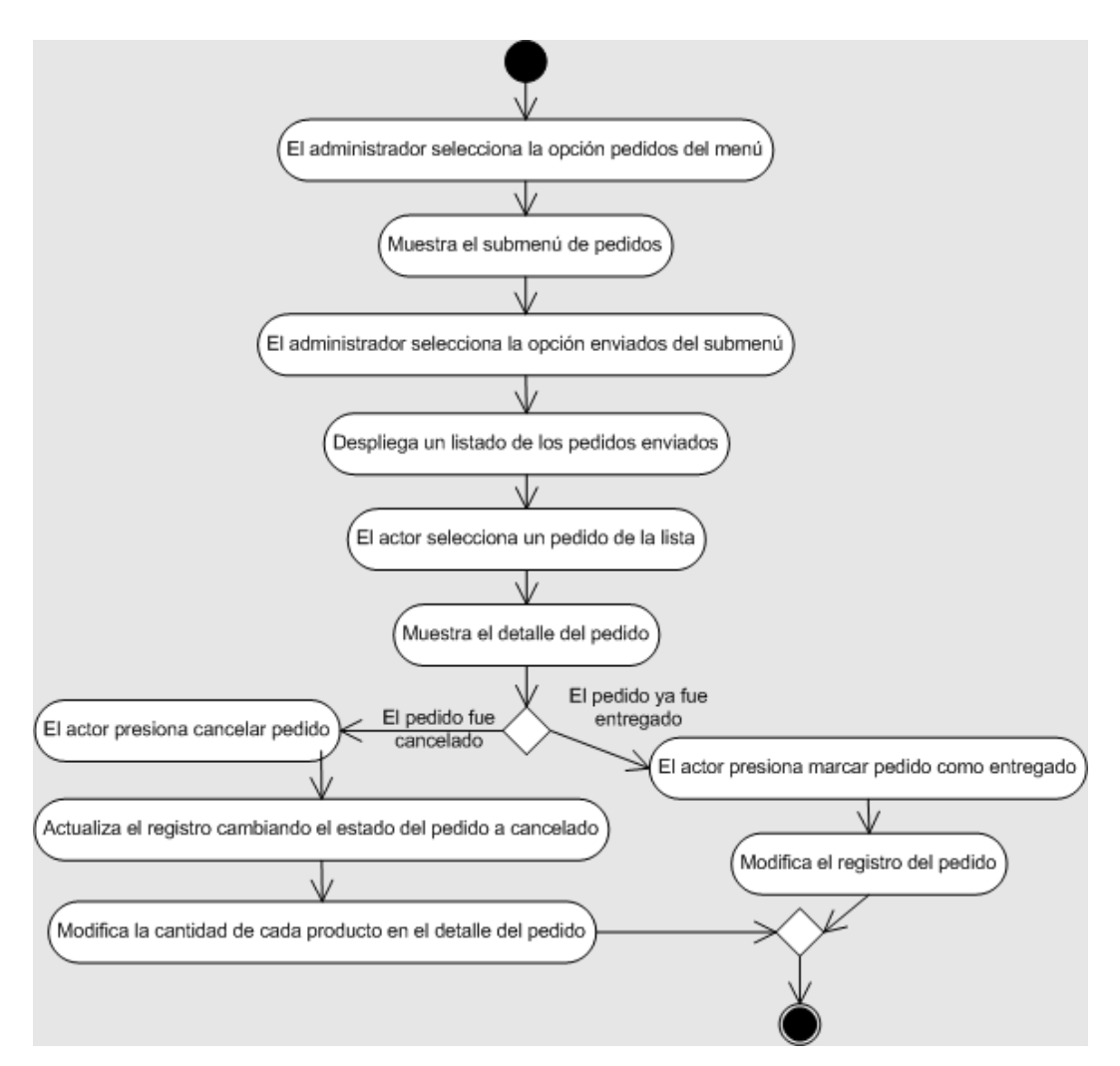

Figura 7.55 Diagrama de actividades del caso de uso 'Ver pedidos enviados'

## *Ver pedidos por surtir*

Descripción: Muestra una lista de los pedidos por surtir y adicionalmente puede ser marcado como enviado o cancelado.

Actor: Supervisor.

Precondiciones: El actor debe tener una sesión activa.

Post-condiciones: Ninguna.

Flujo principal:

1. El actor presiona 'Pedidos'.

- 2. Despliega una lista con los pedidos por surtir.
- 3. El actor selecciona un pedido de la lista.
- 4. Muestra el detalle del pedido.
- 5. El actor selecciona un mensajero para despachar el pedido.
- 6. El actor marca el pedido como enviado.
- 7. Actualiza los cambios en la base de datos.

Reglas de negocio/Otros requerimientos:

- 1. El listado debe mostrar la fecha de la solicitud del pedido junto con los datos del usuario que lo ordenó.
- 2. Un pedido por surtir puede ser marcado como enviado únicamente si se asigna un mensajero.

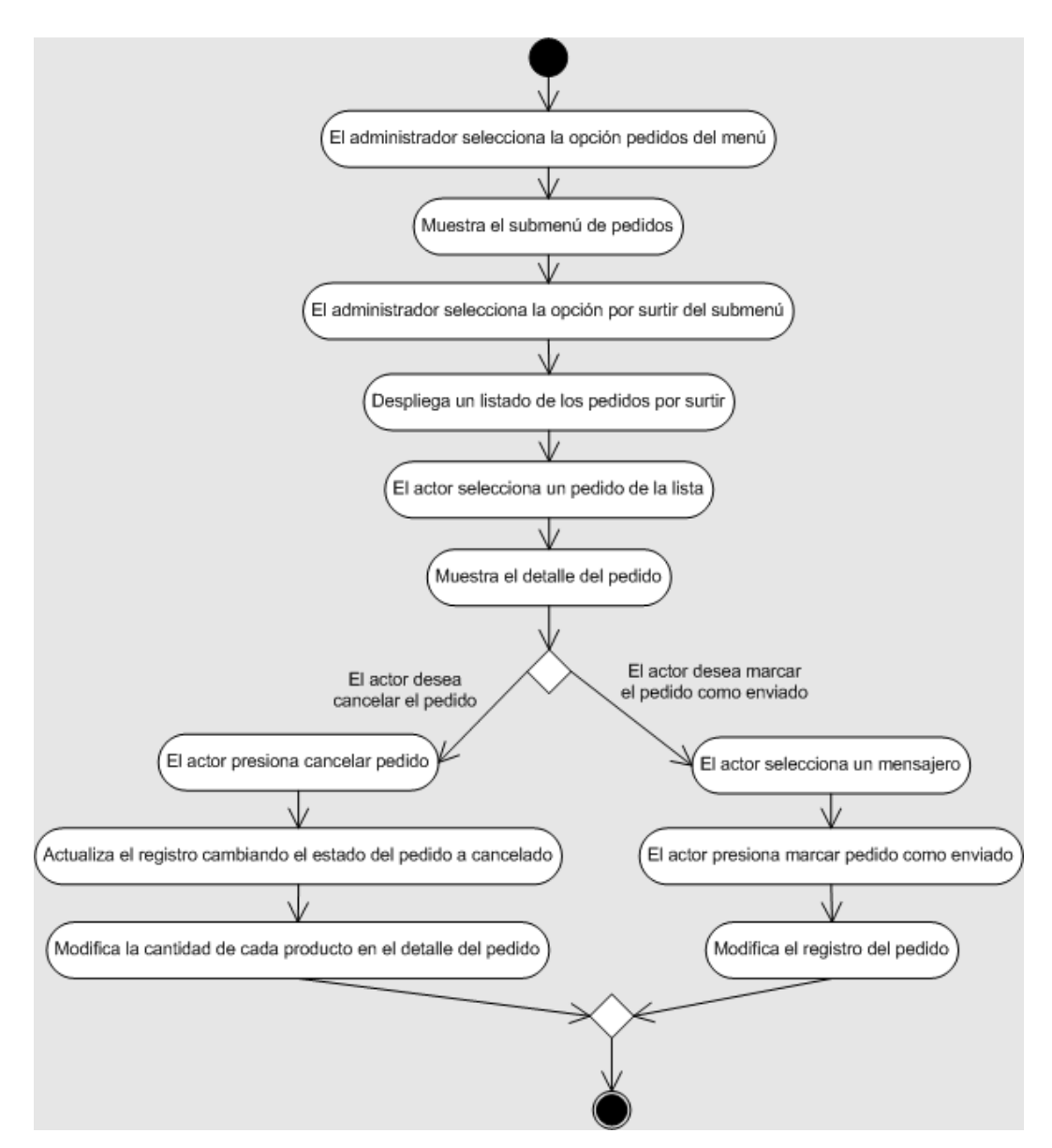

Figura 7.56 Diagrama de actividades del caso de uso 'Ver pedidos por surtir'

### *Ver pedidos entregados*

Descripción: Muestra una lista de los pedidos entregados.

Actor: Supervisor.

Precondiciones: El actor debe tener una sesión activa.

Post-condiciones: Ninguna.

Flujo principal:

- 1. El actor presiona 'Pedidos'.
- 2. Despliega el submenú de pedidos.
- 3. El actor selecciona 'Entregados'.
- 4. Muestra una lista con los pedidos entregados.

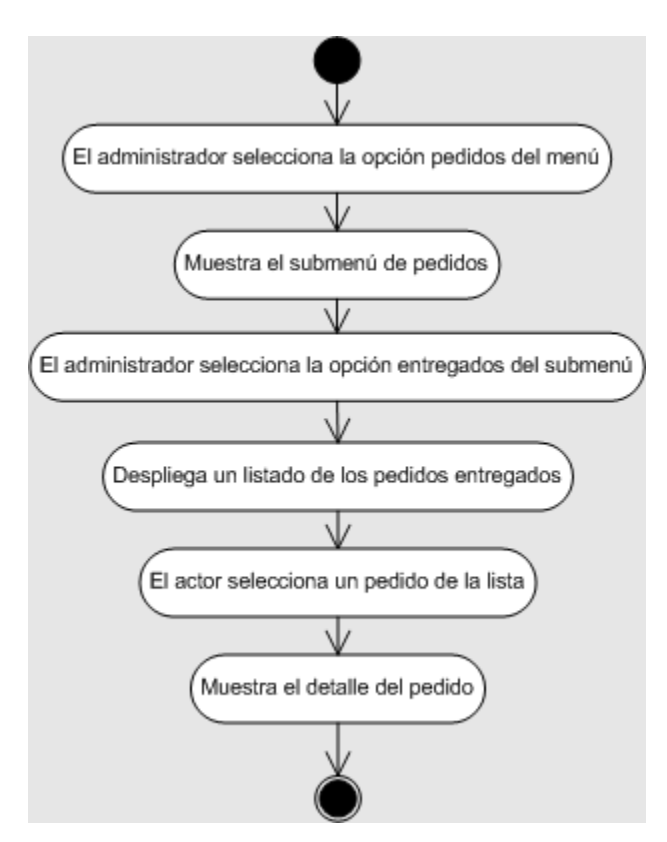

Figura 7.57 Diagrama de actividades del caso de uso 'Ver pedidos entregados'

## *Ver pedidos cancelados*

Descripción: Muestra una lista de los pedidos cancelados.

Actor: Supervisor.

Precondiciones: El actor debe tener una sesión activa.

Post-condiciones: Ninguna.

Flujo principal:

- 1. El actor presiona 'Pedidos'.
- 2. Despliega el submenú de pedidos.
- 3. El actor selecciona 'Cancelados'.
- 4. Muestra una lista con los pedidos entregados.

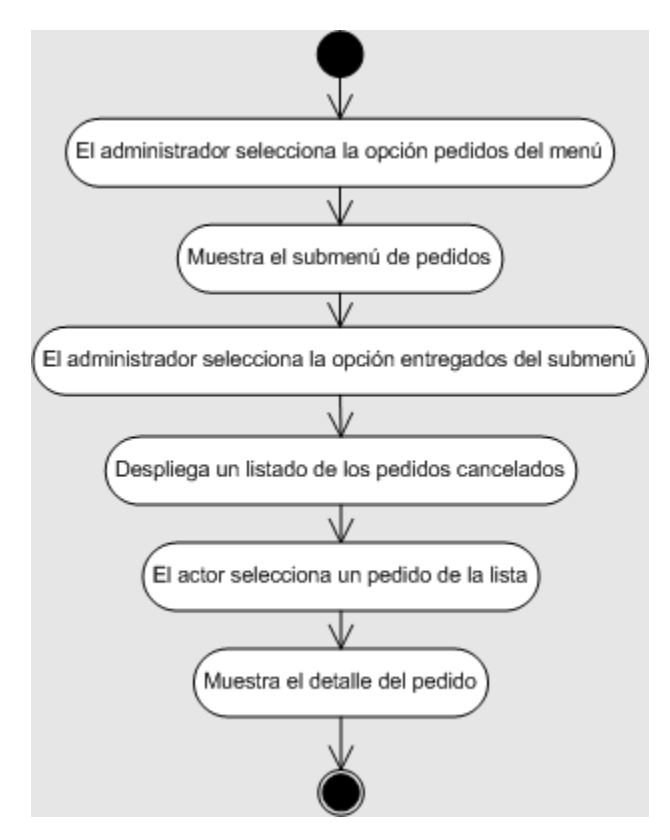

Figura 7.58 Diagrama de actividades del caso de uso 'Ver pedidos cancelados'

El diagrama de estados de la entidad pedido de la figura 7.59 muestra las transiciones y los estados por los que puede pasar un pedido desde que el consumidor selecciona un producto hasta que el pedido es entregado o cancelado.

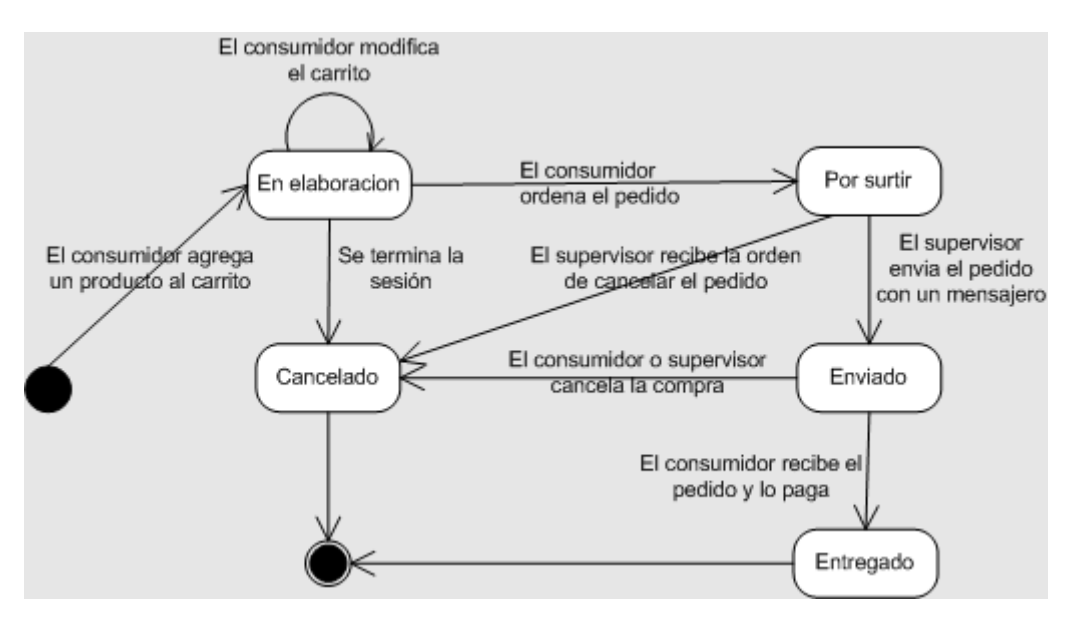

Figura 6-59Diagrama de estados de la entidad pedido

### *Agregar mensajero*

Descripción: Permite capturar un nuevo mensajero.

Actor: Supervisor

Precondiciones: El actor debe estar autenticado en el portal como supervisor

Post-condiciones: Los combos para seleccionar un mensajero se actualizan.

Flujo principal:

- 1. El actor selecciona 'Mensajeros' del menú.
- 2. Despliega una forma para agregar un mensajero.
- 3. El actor captura los datos del mensajero.
- 4. El actor presiona el botón 'Agregar'.
- 5. Inserta el mensajero en la base de datos.
- 6. Despliega un mensaje de éxito.

Reglas de negocio/Otros requerimientos:

- 1. Se deben capturar al menos todos los datos obligatorios.
- 2. Los datos capturados deben tener un formato correcto.

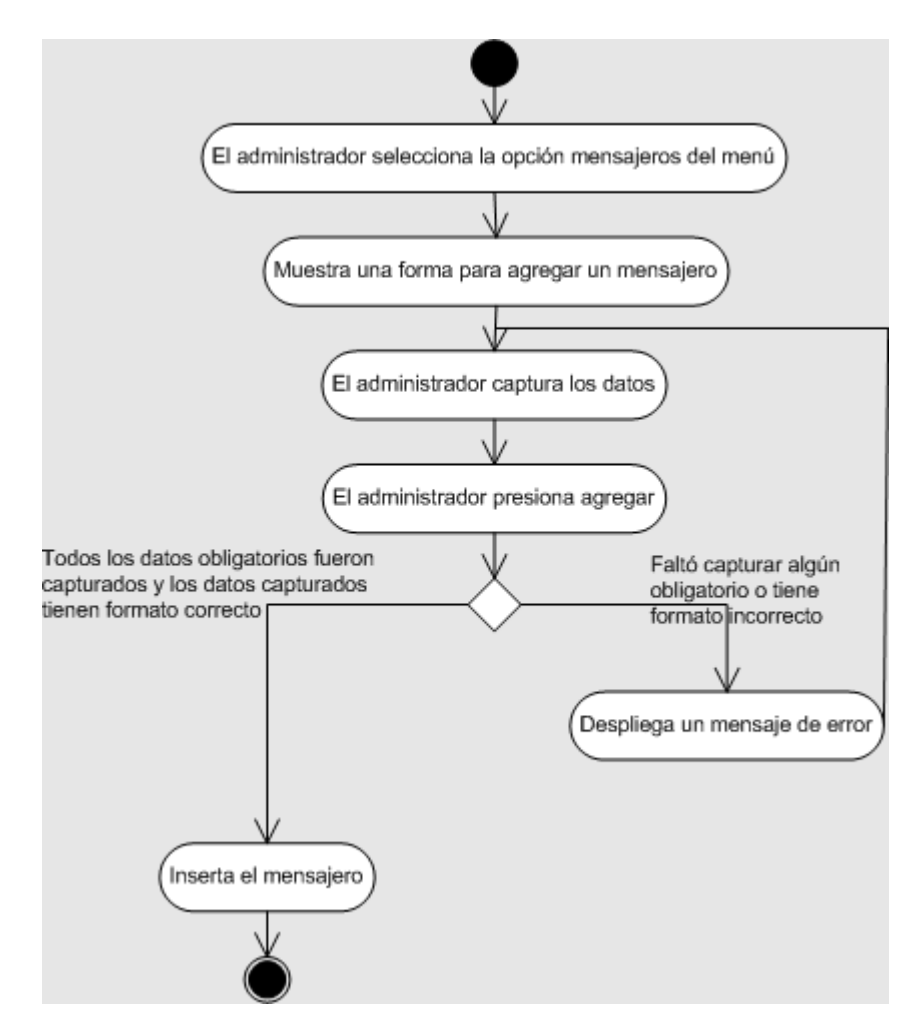

Figura 7.60 Diagrama de actividades del caso de uso 'Agregar mensajero'

Los mensajeros son útiles para darle seguimiento a los pedidos. Para esta versión se considera el uso de mensajeros porque el pago debe realizarse a la entrega del pedido. Esta forma de pago es conocida como POD por sus siglas en inglés (pay on delivery). En futuras versiones cuando el pago se realice en línea por medio de tarjeta de crédito la intención del mensajero puede ser cambiada a mensajerías. Las figuras 7.60 y 7.61 muestran cómo agregar un mensajero.

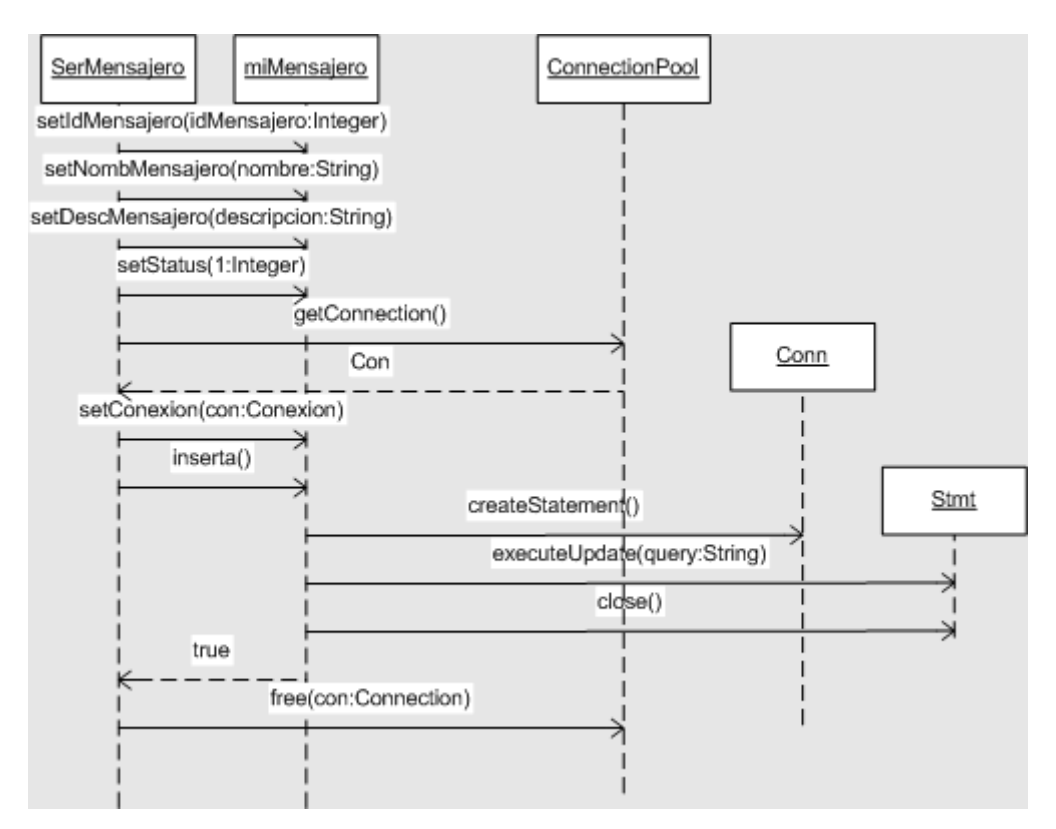

Figura 7.61 Diagrama de secuencia del caso de uso 'Agregar mensajero'

#### *Listar mensajero*

Descripción: Permite listar los mensajeros.

Actor: Supervisor.

Precondiciones: Debe existir al menos un mensajero.

Post-condiciones: A partir del listado se puede eliminar o modificar un mensajero.

Flujo principal:

- 1. El actor selecciona 'Mensajeros' del menú.
- 2. Muestra el submenú de 'Mensajeros'.
- 3. El actor selecciona 'Listar' del submenú.
- 4. Despliega un listado de los mensajeros.

Reglas de negocio/Otros requerimientos:

1. Se deben capturar al menos todos los datos obligatorios.

2. Los datos capturados deben tener un formato correcto.

El listado de mensajeros como se observa en la figura 7.62 solo se encarga de consultar y desplegar los mensajeros disponibles.

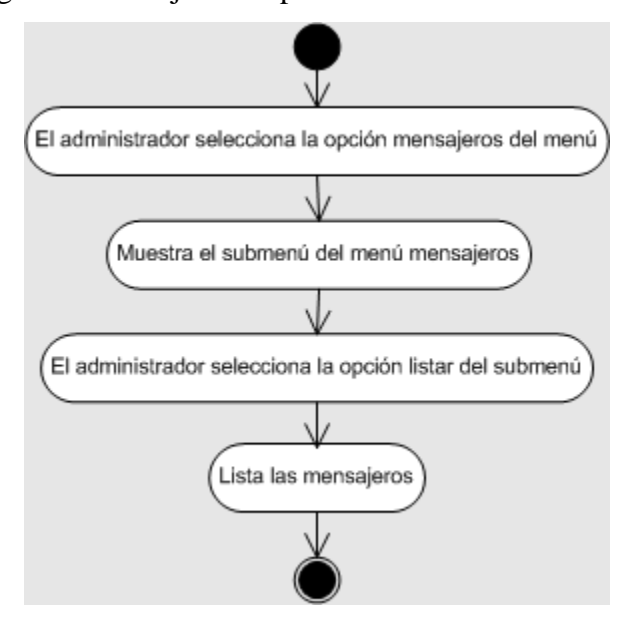

Figura 7.62 Diagrama de actividades del caso de uso 'Listar mensajero'

#### *Modificar mensajero*

Descripción: Permite modificar el nombre de un mensajero.

Actor: Supervisor

Precondiciones: El actor debe estar autenticado en el portal como supervisor. Se deben listar los mensajeros.

Post-condiciones: Los combos para seleccionar un mensajero se actualizan.

Flujo principal:

- 1. El actor selecciona 'Mensajeros' del menú.
- 2. Muestra el submenú de 'Mensajeros'.
- 3. El actor selecciona 'Listar' del submenú.
- 4. Despliega un listado de los mensajeros.
- 5. El actor selecciona un mensajero.
- 6. Muestra una forma con el nombre del mensajero.
- 7. El actor modifica el nombre del mensajero.
- 8. El actor presiona el botón 'Agregar'.
- 9. Modifica el registro.
- 10. Despliega un mensaje de éxito.

Reglas de negocio/Otros requerimientos:

- 1. El nombre del mensajero es obligatorio.
- 2. El nombre del mensajero sólo acepta letras.

Modificar los datos de un mensajero implica cambiar el nombre o la descripción asociada al mismo; como esta funcionalidad la encapsula el objeto de negocio de mensajero, sólo es necesario validar la información capturada por el supervisor, como se observa en el diagrama de actividades de la figura 7.48.

Adicionalmente, se pueden utilizar los objetos de conexión para que el objeto mensajero actualice sus datos. Las figuras 7.63 y 7.64 muestran el diagrama de actividades y el diagrama de secuencia para modificar los datos del mensajero.

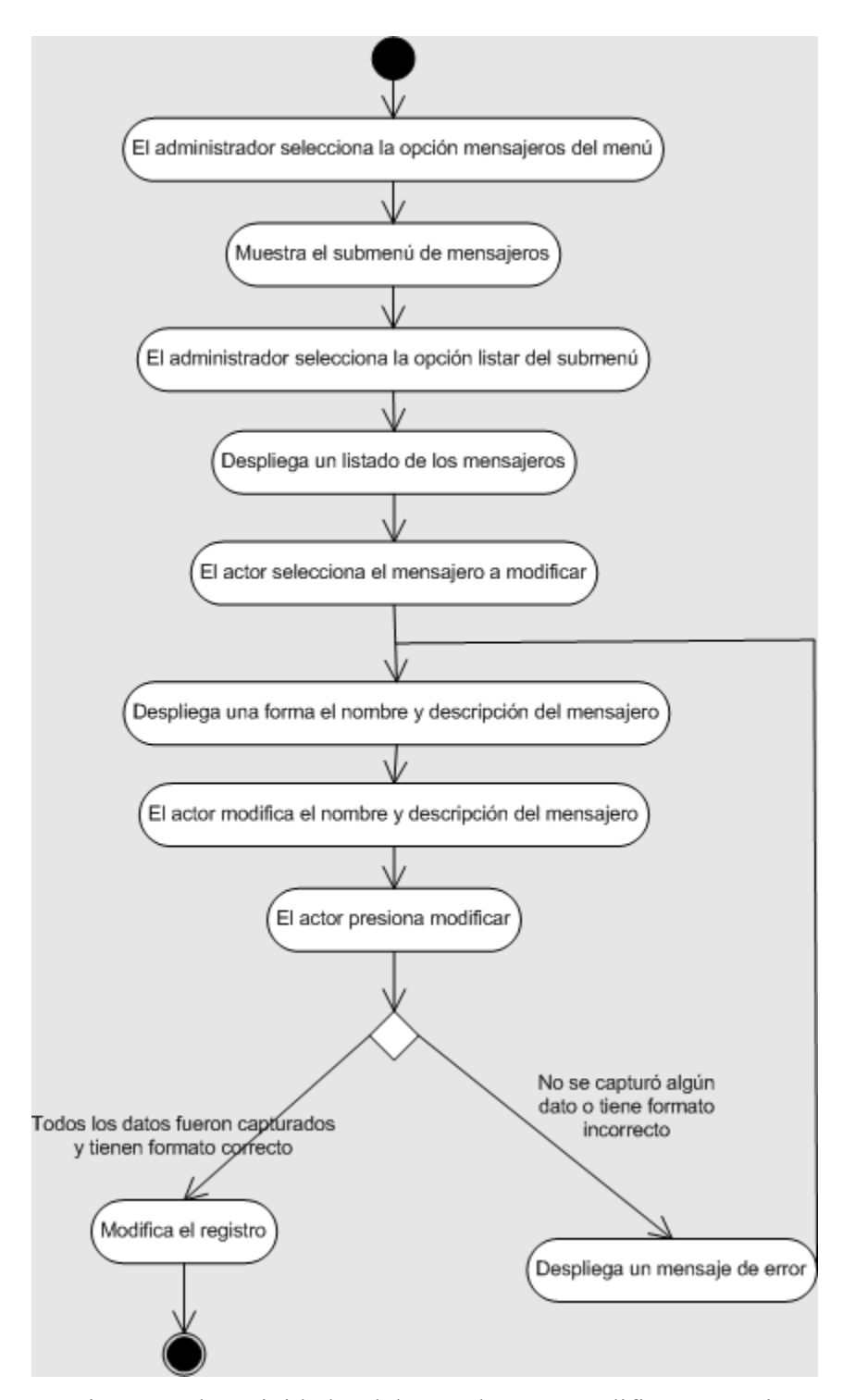

Figura 7.63 Diagrama de actividades del caso de uso 'Modificar mensajero'

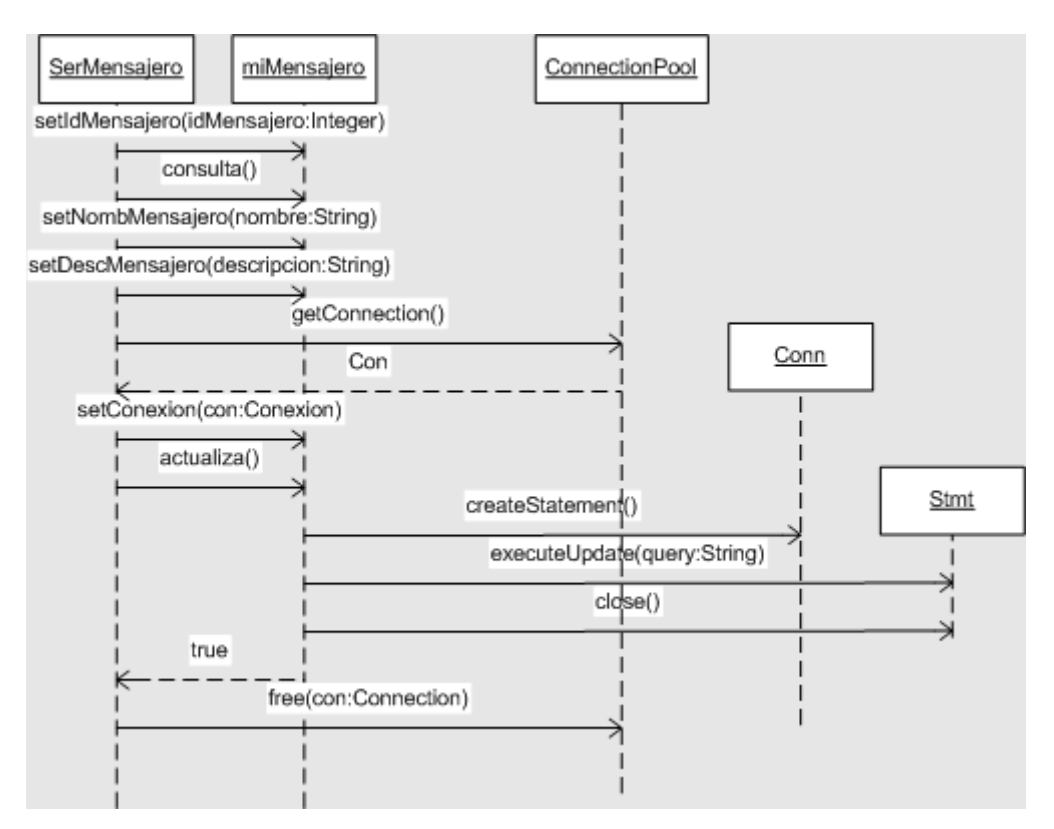

Figura 7.64 Diagrama de secuencia del caso de uso 'Modificar mensajero'

#### *Eliminar mensajero*

Descripción: Permite eliminar a uno o a varios mensajeros.

Actor: Supervisor

Precondiciones: El actor debe estar autenticado en el portal como supervisor. Se deben listar los mensajeros.

Post-condiciones: Los combos para seleccionar un mensajero se actualizan.

Flujo principal:

- 1. El actor selecciona 'Mensajeros' del menú.
- 2. Muestra el submenú de 'Mensajeros'.
- 3. El actor selecciona 'Listar' del submenú.
- 4. Despliega un listado de los mensajeros.
- 5. El actor selecciona un mensajero.
- 6. El actor presiona 'Eliminar'.
- 7. Cambia el status del mensajero a inactivo.
- 8. Despliega un mensaje de éxito.

La eliminación de un mensajero es un proceso sencillo, como se muestra en los diagramas de las figuras 7.50 y 7.51, sólo se necesita identificar al mensajero para cambiar su estado a eliminado, es decir se realiza una baja lógica.

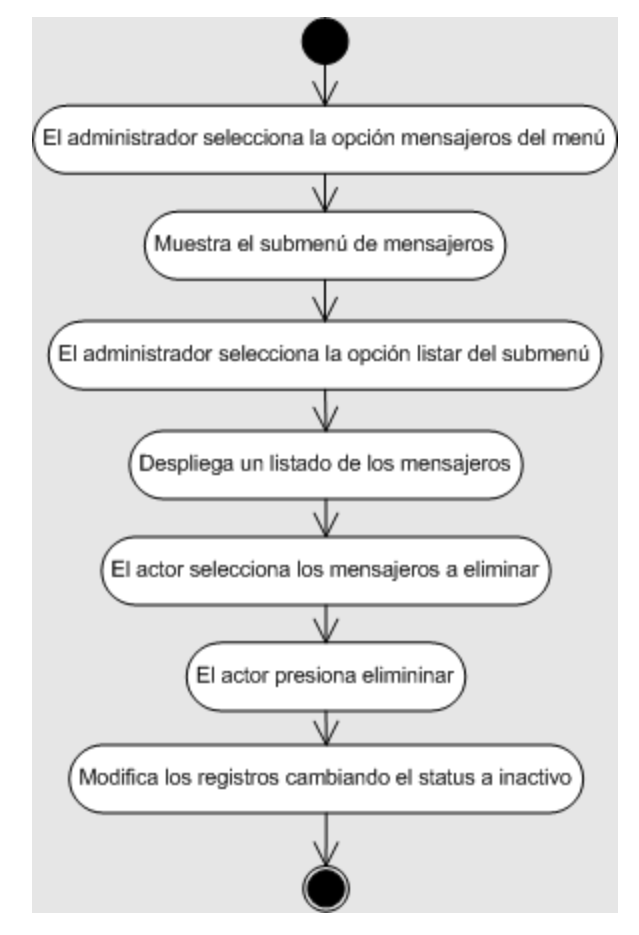

Figura 7.65 Diagrama de actividades del caso de uso 'Eliminar mensajero'

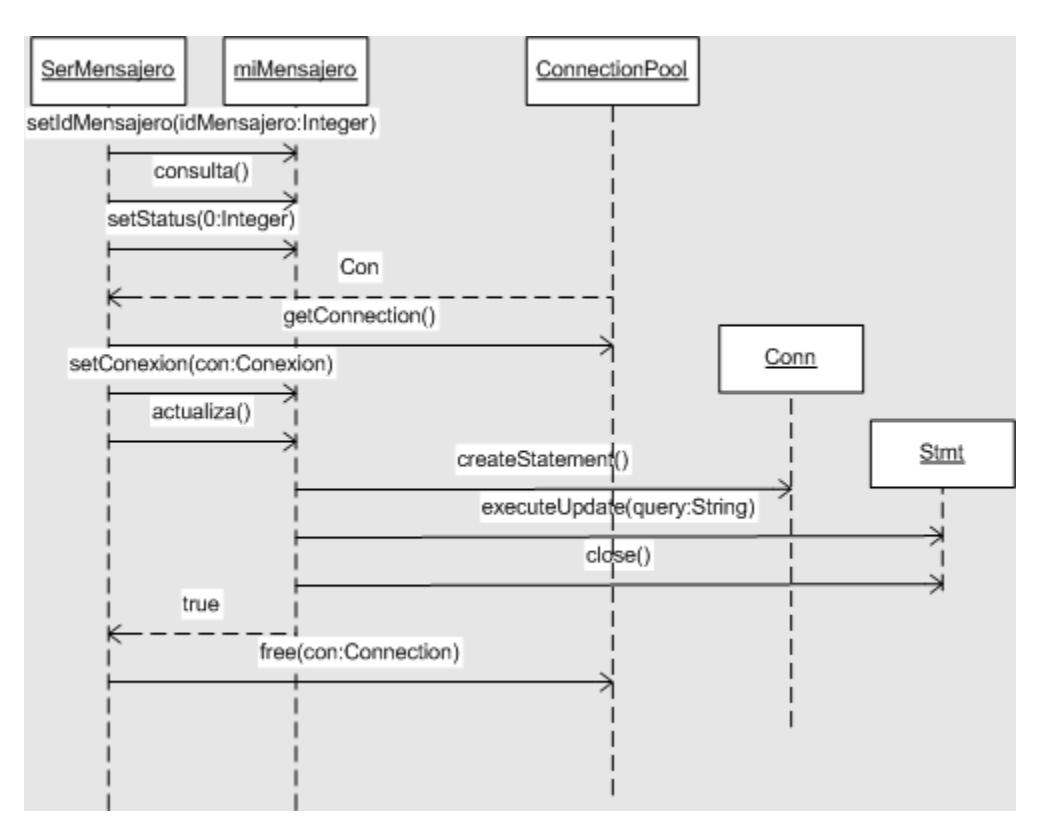

Figura 7.66 Diagrama de secuencia del caso de uso 'Eliminar mensajero'

#### **Diagrama de Paquetes**

Los diagramas de paquetes sirven para agrupar un conjunto de elementos, clases, diagramas u otros paquetes. Ayudan a ver la estructura general y a dividir el trabajo en secciones quitando un poco la complejidad del problema.

Como se mencionó anteriormente, el sistema se divide en cuatro módulos, pero visto desde la perspectiva de capas, lo vamos a dividir en tres: interfaz, control y objetos de negocio. La figura 7.67 muestra un diagrama de paquetes visto desde esta perspectiva.

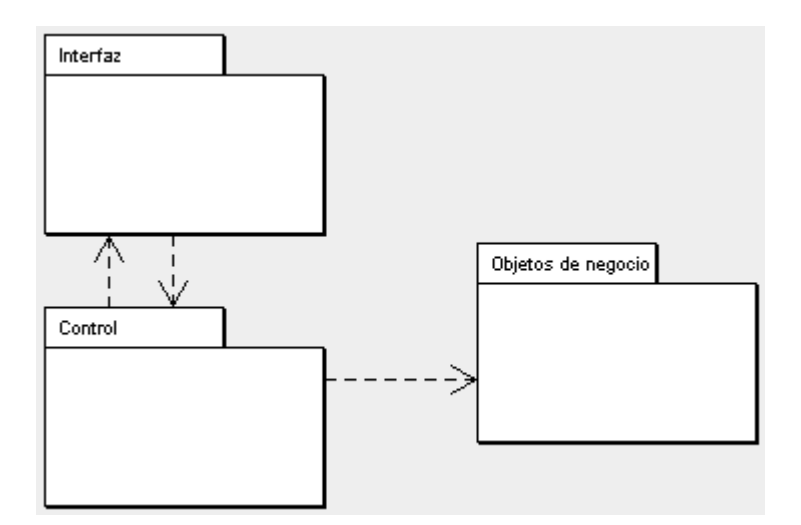

Figura 7.67 Diagrama paquetes

### **Diagramas de Clase**

Es una notación gráfica utilizada para representar conjuntos de objetos que tienen características en común. Pueden constar de una o hasta tres áreas rectangulares que contienen el nombre de la clase, atributos y métodos; pueden realizarse desde varias perspectivas.

#### *Interfaz*

Esta capa está conformada por JSP´s. Los JSP´s están conformados por código HTML y código Java embebido. Cuando un cliente solicita una página el servidor remplaza las secciones que tienen código Java por datos y envía la página modificada al cliente. El cliente ve el código estático en HTML. En la figura 7.68 se muestran los JSP´s utilizados en el módulo de administración del portal.

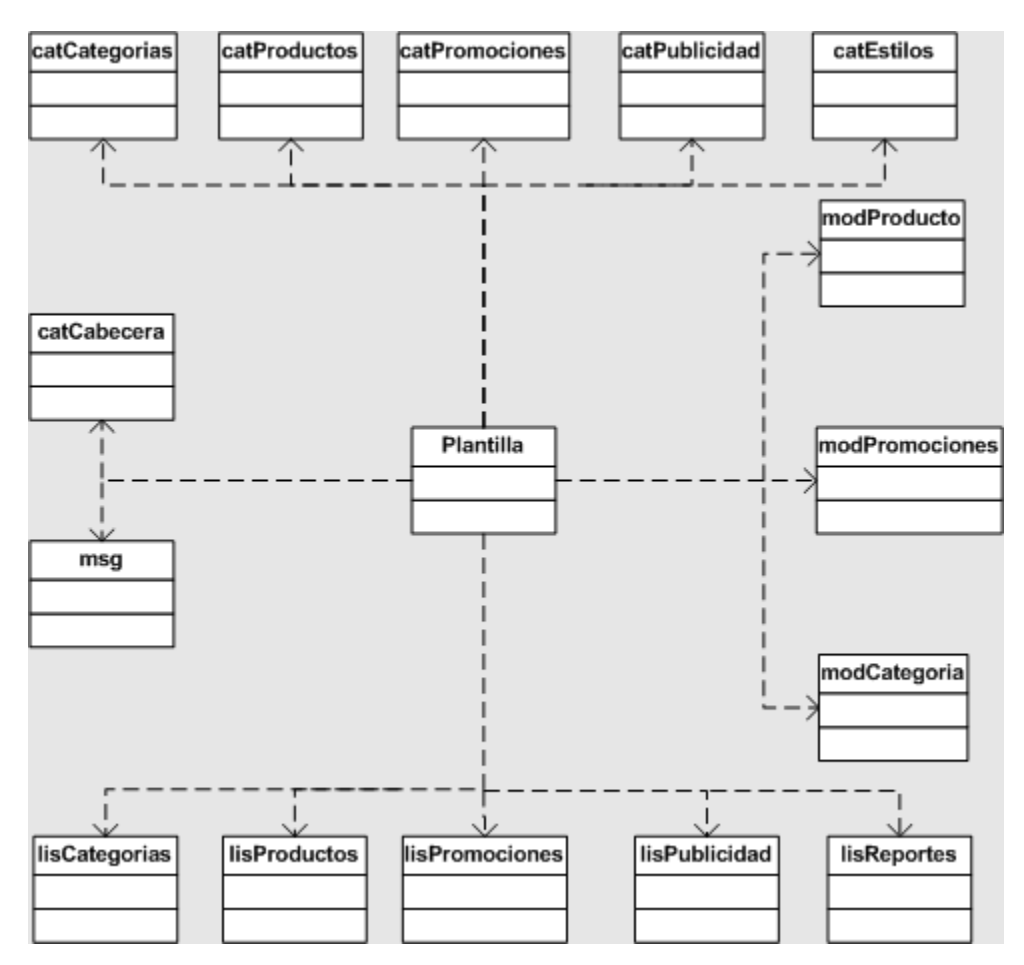

Figura 7.68 Diagrama de clases de la interfaz del administrador

### *Control*

Esta capa tiene la lógica de negocios, que se encarga de mantener el control entre la interfaz y los objetos de negocio. Está conformada por Servlets quienes, además de recibir los datos que son proporcionados por un actor en la interfaz, se encargan de obtener una conexión y pasar los datos a los objetos de negocio. Otra función importante de los Servlets es que, después de ser ejecutados, deciden cual será el siguiente JSP que se mostrará en pantalla. La figura 6.69 muestra los Servlets utilizados en el portal.

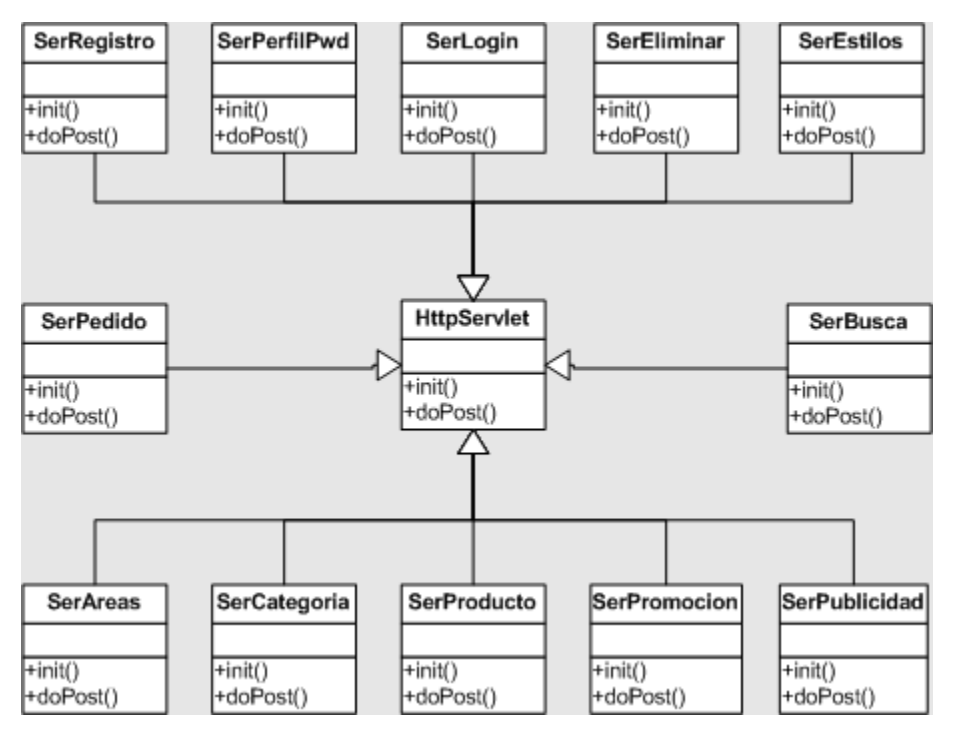

Figura 7.69 Diagrama de clases del control

## *Objetos de negocio*

Es la capa que tiene las clases que modelan una entidad en la base de datos. Los objetos de negocio tienen las operaciones básicas para insertar, actualizar, eliminar y consultar la base de datos.

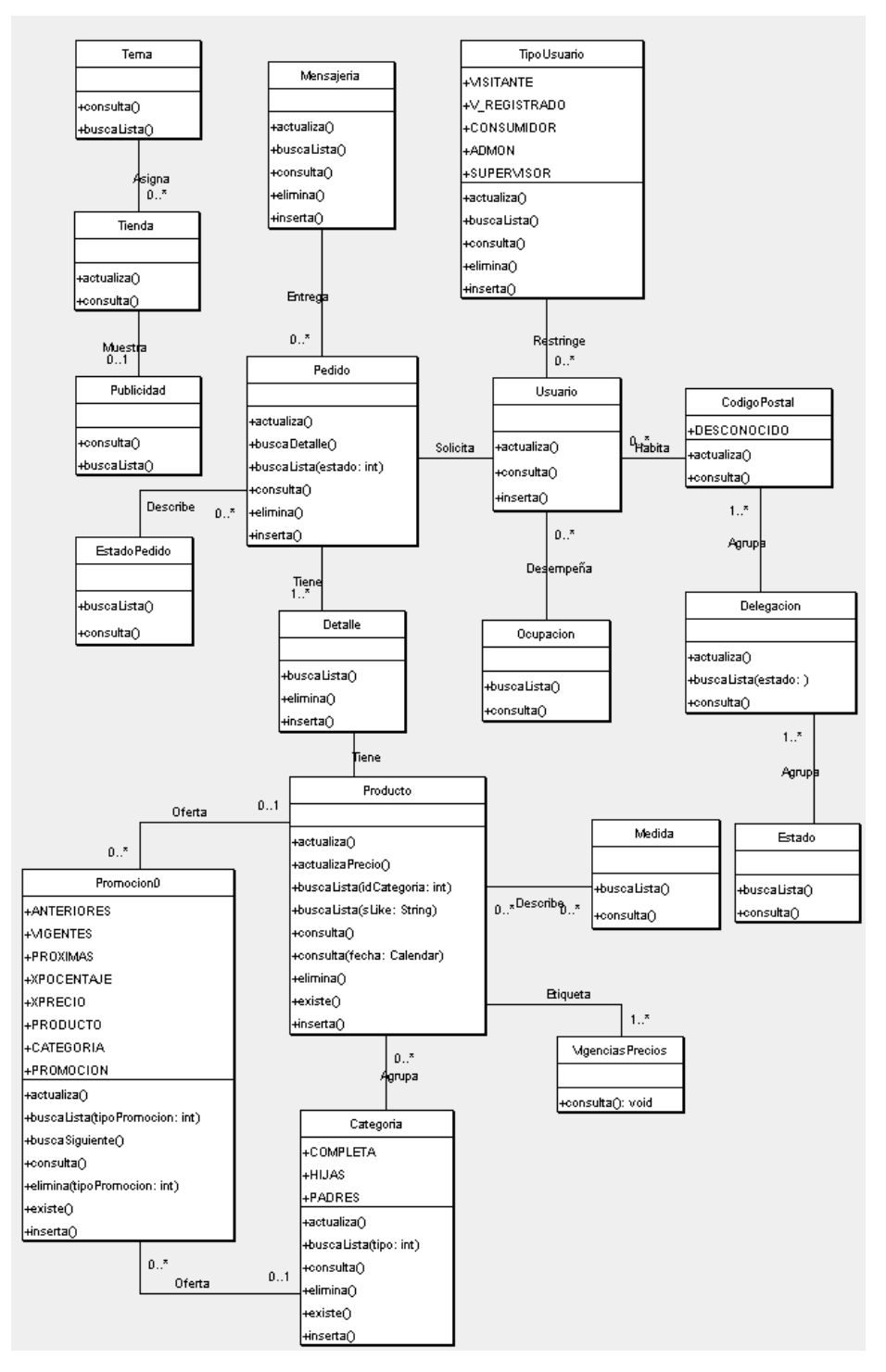

Figura 7.70 Diagrama de clases de los objetos de negocio

**8**

# **Desarrollo del caso de estudio**

El desarrollo de la aplicación, como ya hemos mencionado, se hizo utilizando como lenguaje de programación Java con el uso de JSP y Servlets. El servidor Web que seleccionamos fue Jakarta Tomcat y, para ejemplificar el funcionamiento del portal de venta, se utiliza como manejador de base de datos Oracle.

A continuación describiremos la estructura de los objetos de negocio, la interacción con la base de datos y las pantallas empleadas.

### **I. Objetos de negocio**

Los objetos de negocio son clases que modelan una entidad en la base de datos, es decir, sus atributos y métodos encapsulan la información de una tabla de la base de datos y proporcionan un medio para aplicar las operaciones básicas de insertar, eliminar, actualizar y consultar la base de datos.

Estas clases únicamente definen cómo son las operaciones con la base de datos, pero no proporcionan un medio para conectarse a ella facilitando la interacción si se tienen bases de datos distintas, ya que existen otras clases que se encargan de establecer una conexión y manejar la funcionalidad de la misma.

Para el caso de la aplicación que desarrollamos la información de la base de datos se maneja a través de las clases de negocio. Éstas clases son la base de acceso a la información y pueden ser reutilizadas con otro tipo de aplicación para acceder a la misma información.

#### **II. Interacción con la base de datos**

Para el desarrollo de la aplicación optamos por un modelo en capas conformado de la siguiente manera:

Físicamente consta de tres capas:

- El cliente Web se encarga del despliegue y captura de información.
- El servidor Web (contenedor de JSP y Servlets) atiende las peticiones http y contiene las clases necesarias para el acceso a la base de datos.
- El servidor de base de datos.

Lógicamente se divide en tres capas:

- HTML y JavaScript, para la presentación de datos, y JSP, para el despliegue dinámico de datos.
- Servlet para el control del flujo de la aplicación.
- Objetos de negocio y la clase de conexión para el manejo de datos.

Los objetos de negocio se ocupan de modelar la forma de consultar a la base de datos y la clase de conexión se encarga de establecer y mantener la conexión a la base de datos. Gracias a Java y a JDBC podemos establecer, de una forma sencilla, la conexión a una base de datos; pero cada vez que se establece una conexión, se tiene un retardo desde que se hace la petición de la conexión hasta que se tiene disponible. Es por eso que optamos por crear una clase que actúa como un pool de conexiones, es decir, como un repositorio donde se encuentran conexiones activas. Cada vez que se hace la petición de una conexión, se llama a una conexión del pool de conexiones. Al

terminar de utilizar la conexión se devuelve al pool, por lo tanto se tiene un número de conexiones activas esperando una petición. De esta forma se reduce el tiempo de espera y se reutilizan las conexiones.

Las funciones principales del pool de conexiones son: inicializar las conexiones que tendrá disponibles el pool, administrar las conexiones disponibles, asignar nuevas conexiones, aguardar a que una conexión quede disponible y cerrar conexiones cuando sea necesario.

El objeto ConnectionPool tiene métodos para obtener una conexión que, después de ser utilizada, es regresada al pool por medio de un método que libera la conexión y la pone disponible para la siguiente petición. Esta clase permite controlar las conexiones a la base ya que los objetos de negocio sólo piden una conexión a la clase y cuando la termina de utilizar la devuelven como se muestra en la figura 8.1, quedando oculta la forma en que se realiza la conexión y el manejo de la misma.

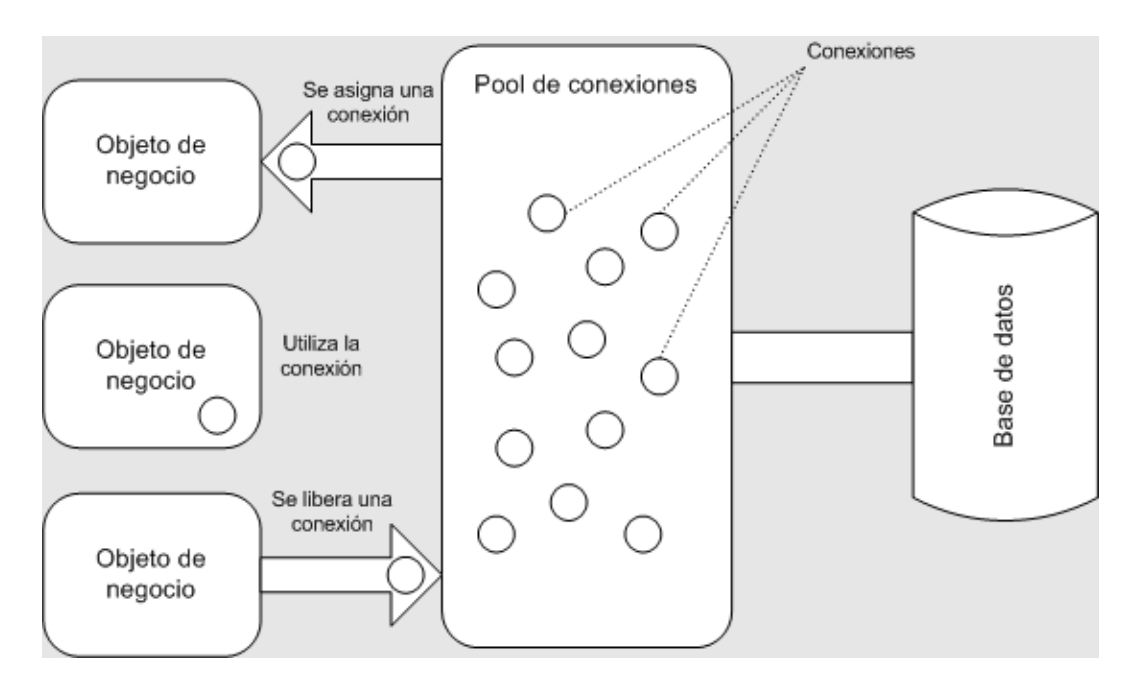

Figura 8.1 Diagrama de bloques de la interacción con la base de datos

## **III. Pantallas o vistas**

Como ya mencionamos la aplicación se divide en cuatro módulos:

- Administrador
- Cliente
- Asistente para la creación del sitio
- Supervisor

Las pantallas de los módulos administrador, cliente y supervisor se realizaron con JSP´s que el servidor Web convierte en HTML para desplegarse en el visualizador.

Para facilitar el mantenimiento de las páginas se ocupó una plantilla para cada módulo, pero en sí tienen casi la misma funcionalidad. Para mantener el contenido central entre página y página se envían dos parámetros: el primero guarda la opción del menú que está seleccionada y el segundo, la del submenú. Adicionalmente se utiliza otro parámetro para controlar el despliegue de mensajes.

#### **Módulo del administrador**

Este módulo tiene una plantilla conformada por la cabecera, el menú central y el contenido central. El menú central, que se muestra en la figura 8.2, tiene como opciones principales el área de reparto, las categorías, los estilos, los productos, las promociones y el logotipo publicitario; además, tiene las funciones salir y cambiar contraseña. Para distinguir la opción que se encuentra seleccionada se ocupa un color de pestaña distinto y el contenido central de la plantilla pertenece a la opción del menú y submenú seleccionados; en este caso, el menú seleccionado es *Categorías* y tiene como submenús a las opciones *Agregar* y *Listar*.

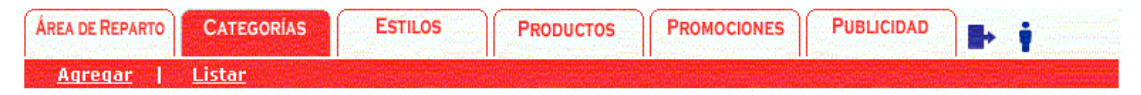

Figura 8.2 Menú del módulo administrador

A continuación vamos a dar una breve descripción de cada una de las pantallas que componen el módulo por caso de uso (ver figura 7.1).

#### *Asignar área de reparto*

Como podemos ver en la figura 8.3, la pantalla tiene un componente para seleccionar un estado de la lista de estados disponibles y, en una sección posterior, se enlistan las delegaciones o municipios del estado seleccionado junto con una caja de selección.

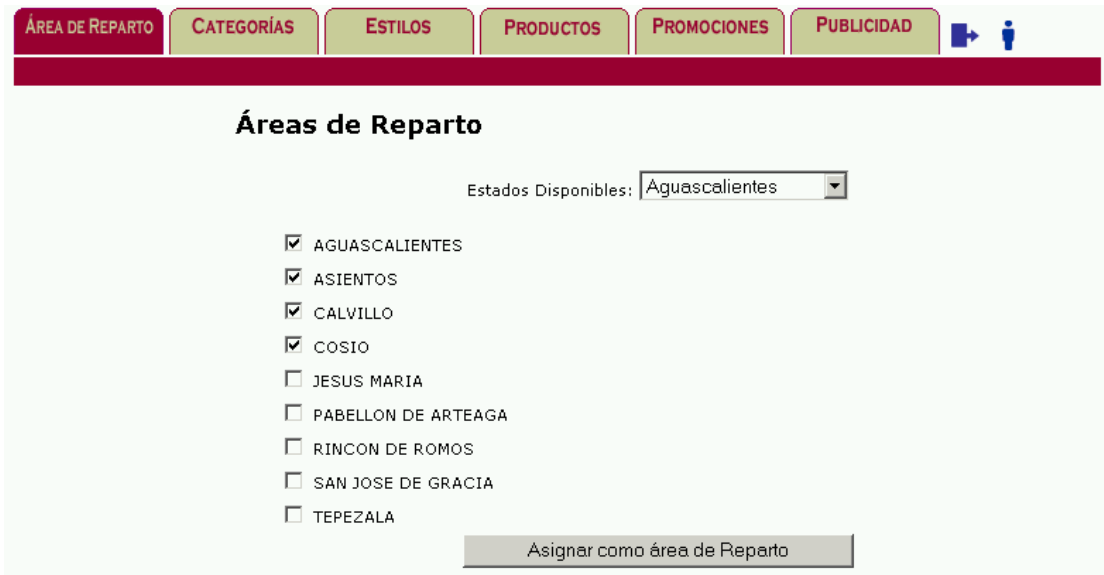

Figura 8.3 Pantalla para asignar área de reparto

#### *Agregar categoría*

En la pantalla para agregar categorías que se muestra en la figura 8.4, los datos que debe proporcionar el administrador son el nombre y la descripción; además, opcionalmente puede incluir un archivo con formato .gif o .jpg y seleccionar la categoría padre de una lista de categorías definidas.

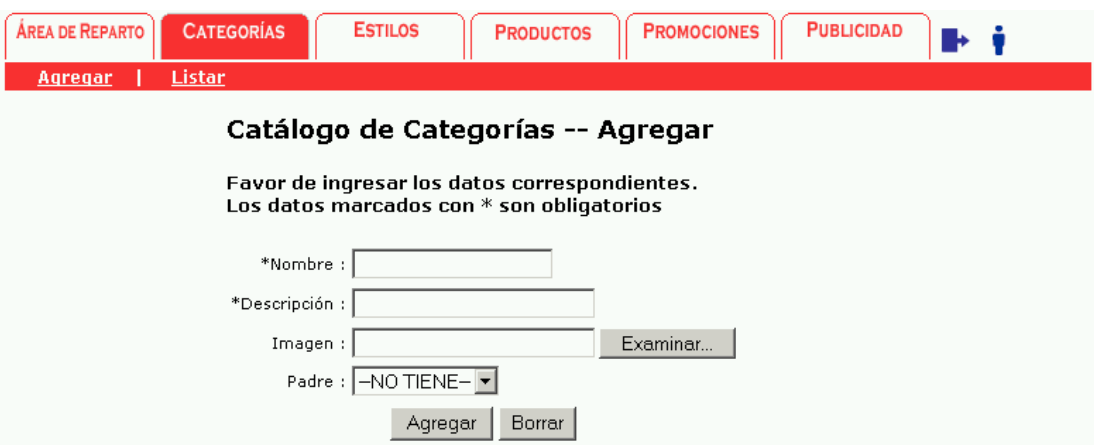

Figura 8.4 Pantalla para agregar categoría

## *Listar categorías*

La pantalla de listado de categorías, que se muestra en la figura 8.5, tiene varias funciones ya que también es posible eliminar una o varias categorías (ver caso de uso 'Eliminar categoría') y, a la vez, sirve como paso intermedio para modificar cualquiera de las categorías activas mediante la selección por parte del administrador de la categoría a modificar (ver figura 7.5).

| ÁREA DE REPARTO<br>Listar<br>Agregar                                                                                        | <b>CATEGORÍAS</b>  | <b>ESTILOS</b>                                                                    | <b>PRODUCTOS</b> | <b>PUBLICIDAD</b><br><b>PROMOCIONES</b>                               |                           |  |  |  |
|----------------------------------------------------------------------------------------------------|--------------------|-----------------------------------------------------------------------------------|------------------|-----------------------------------------------------------------------|---------------------------|--|--|--|
| Lista de Categorías<br>Para modificar alguna categoria favor de hacer clic sobre ella.<br>Total de registros encontrados: 6 |                    |                                                                                   |                  |                                                                       |                           |  |  |  |
|                                                                                                    | SELECCIONAR IMAGEN |                                                                                   | <b>NOMBRE</b>    | <b>DESCRIPCION</b>                                                    | CATEGORIA<br><b>PADRE</b> |  |  |  |
|                                                                                                    | п                  |                                                                                   | <b>Teclados</b>  | Teclados para computadora                                             |                           |  |  |  |
|                                                                                                    | г                  |                                                                                   | Impresoras       | Impresoras a color o blanco y negro, láser y<br>de invección de tinta |                           |  |  |  |
|                                                                                                    | П                  |                                                                                   | Software         | Software para computadora                                             |                           |  |  |  |
|                                                                                                    | г                  |                                                                                   | Ratones          | Ratones para computadora                                              |                           |  |  |  |
|                                                                                                    | п                  |                                                                                   | Laptops          | Computadoras portátiles                                               |                           |  |  |  |
|                                                                                                    | г                  | Todo tipo de monitores de distintas marcas,<br>tamaños y modelos para computadora |                  |                                                                       |                           |  |  |  |
|                                                                                                    |                    |                                                                                   |                  | Eliminar                                                              |                           |  |  |  |

Figura 8.5 Pantalla para listar las categorías activas

## *Modificar categoría*

Después de la selección por parte del actor de la categoría a modificar en la pantalla, que se muestra en la figura 8.5, se muestra la pantalla de la figura 8.6 con los datos de la categoría para que sean modificados.

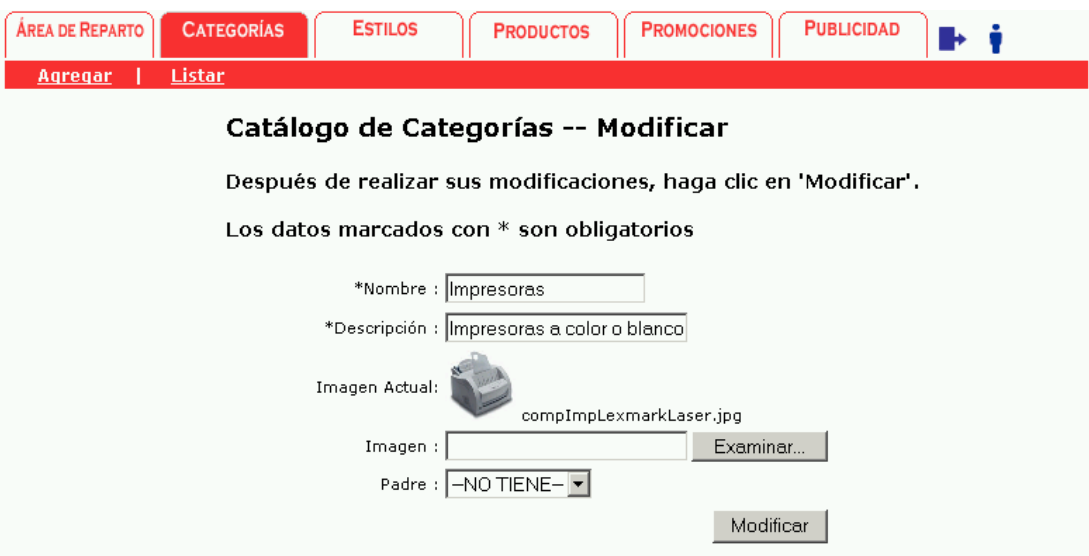

Figura 8.6 Pantalla para modificar una categoría

*Asignar estilo* ÁREA DE REPARTO **CATEGORÍAS PROMOCIONES PUBLICIDAD ESTILOS PRODUCTOS**  $\mathbf{F}$ Administrador de Estilos Favor de seleccionar el estilo que prefiera. Labradores Labradores Rottweiller Rottweiller Golden Retriever  $\circ$  vino Golden Retriever  $O$  Azul Alaska Alaska Pastor Aleman Pastor Aleman Labradores Labradores Rottweiller Rottweiller  $\bigcirc$  Rojo **Colden Retriever** Golden Retriever  $\bigcirc$  Marino Alaska Alaska Pastor Aleman Pastor Aleman Labradores<br>Rottweiller<br>Golden Retriever Labradores Rottweiller Golden Retriever  $\circ$  Verde  $\bigcirc$  violeta Alaska Alaska Pastor Alema Pastor Aleman Cancelar Aceptar

Figura 8.7 Pantalla de administración de estilos

Para proporcionar a los clientes opciones de color se implementó un administrador de estilos, el cual se muestra en la figura 8.7, y consiste en tener un conjunto de imágenes disponibles para cambiar la apariencia del sitio.

La plantilla hace uso del estilo seleccionado y el administrador del portal puede cambiar el color del sitio cuantas veces lo requiera.

#### *Agregar producto*

Como ya mencionamos, los productos están clasificados en categorías. Es indispensable tener al menos una categoría para comenzar a dar de alta los productos del sitio. La figura 8.8 muestra la pantalla para agregar un producto.

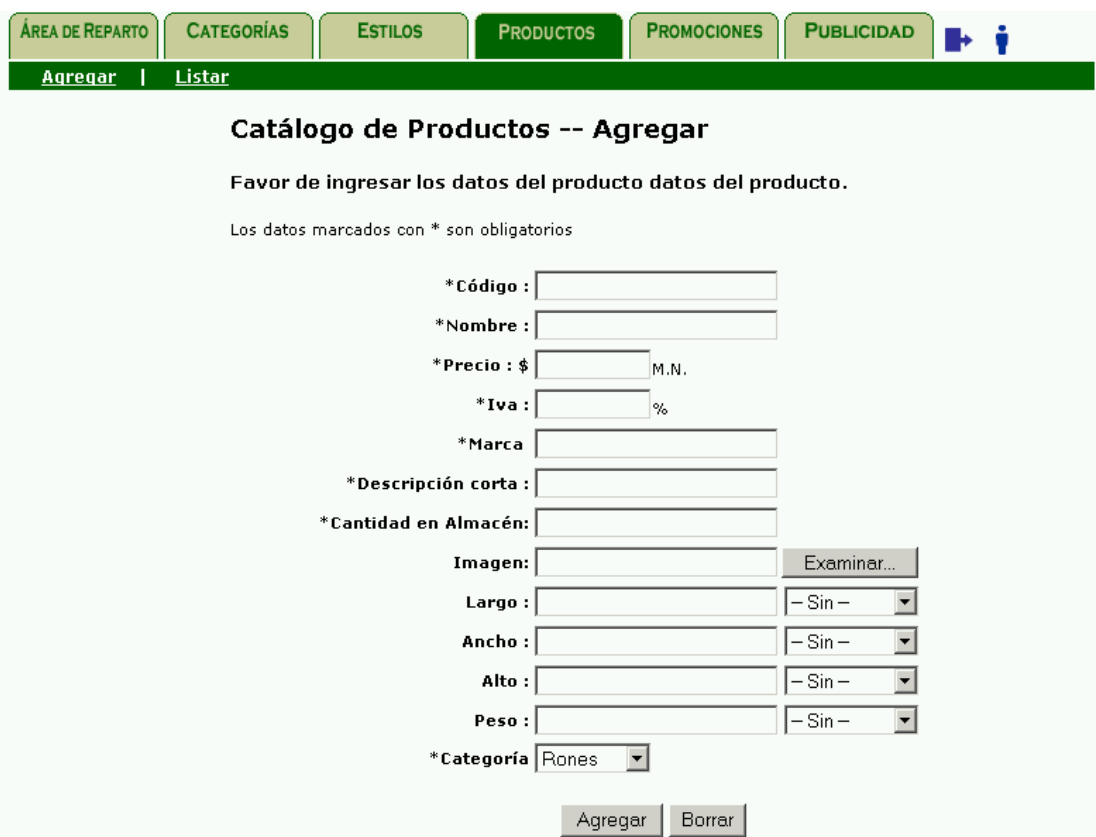

Figura 8.8 Pantalla para agregar un producto

El código del producto es su identificador; dos productos distintos no pueden tener el mismo código. Como sugerencia, el código utilizado puede ser el código de barras, pero es posible que cada tienda designe un número cualquiera a cada producto. Otros datos obligatorios son el nombre, precio, porcentaje de IVA, marca, descripción y cantidad en existencia. El precio debe indicarse con IVA incluido.

#### *Listar productos*

Al igual que la pantalla para listar categorías, la pantalla para listar productos toma parte en varias acciones del administrador como son: eliminar productos, modificar productos y listar productos. En la figura 8.9 se muestra una pantalla con el listado de los productos de la categoría 'Cobrador de labrador', donde se ejemplifica un sitio para venta de mascotas.

Para listar los productos es necesario seleccionar la categoría. El listado únicamente muestra los productos activos, es decir, aquéllos que no han sido eliminados.

| <b>ÁREA DE REPARTO</b>                                                                                                    | <b>CATEGORÍAS</b>         | <b>ESTILOS</b> |            | <b>PRODUCTOS</b>              | <b>PROMOCIONES</b>                                                                                                    | <b>PUBLICIDAD</b> |       |                                            |  |  |
|----------------------------------------------------------------------------------------------------|---------------------------|----------------|------------|-------------------------------|----------------------------------------------------------------------------------------------------|-------------------|-------|--------------------------------------------|--|--|
| Listar<br>Agregar                                                                                                    |                           |                |            |                               |                                                                                                    |                   |       |                                            |  |  |
| Lista de Productos por Categorias<br>Favor de seleccionar la categoria para listar sus productos.<br>Para ver los detalles de un producto en particular o modificarlo,<br>favor de hacer clic sobre él.<br>Categoria: Cobrador de Labrador |                           |                |            |                               |                                                                                                    |                   |       |                                            |  |  |
|                                                                                                    | <b>SELECCIONAR IMAGEN</b> |                | cópigo     | <b>NOMBRE</b>                 | <b>DESCRIPCION</b>                                                                                                    | <b>PRECIO</b>     | lival | CANTIDAD<br><b>EN</b><br><b>EXISTENCIA</b> |  |  |
|                                                                                                    | П                         |                | 1578914265 | Cachorro<br>amarillo<br>macho | Vacunado,<br>desparacitado, con<br>pedigree, tatuado y<br>con microchip, hijo<br>del campeón Clavo<br>del Petus y Magic<br>Sisnega | \$7,000.00        | 15    | O <sub>2</sub>                             |  |  |
|                                                                                                    | П                         |                | 1125456628 | Monta de<br>labrador          | Monta para cruza<br>garantizada del<br>campeón mexicano<br>Don Juan                                                                | \$5,000.00        | 15    | <b>O</b> 3                                 |  |  |
|                                                                                                    | Eliminar                  |                |            |                               |                                                                                                    |                   |       |                                            |  |  |

Figura 8.9 Pantalla que lista los productos de una categoría

## *Modificar producto*

Como se puede ver en la figura 8.10, la pantalla para modificar un producto es muy similar a la pantalla para agregar un producto; pero, en este caso, además de mostrar los datos actuales del producto, no es posible capturar el código del mismo y, en caso de existir una imagen, se agrega un renglón para visualizarla.

Al igual que para modificar una categoría, es necesario primero pasar por la pantalla del listado de productos y luego seleccionar el producto que se desea modificar.

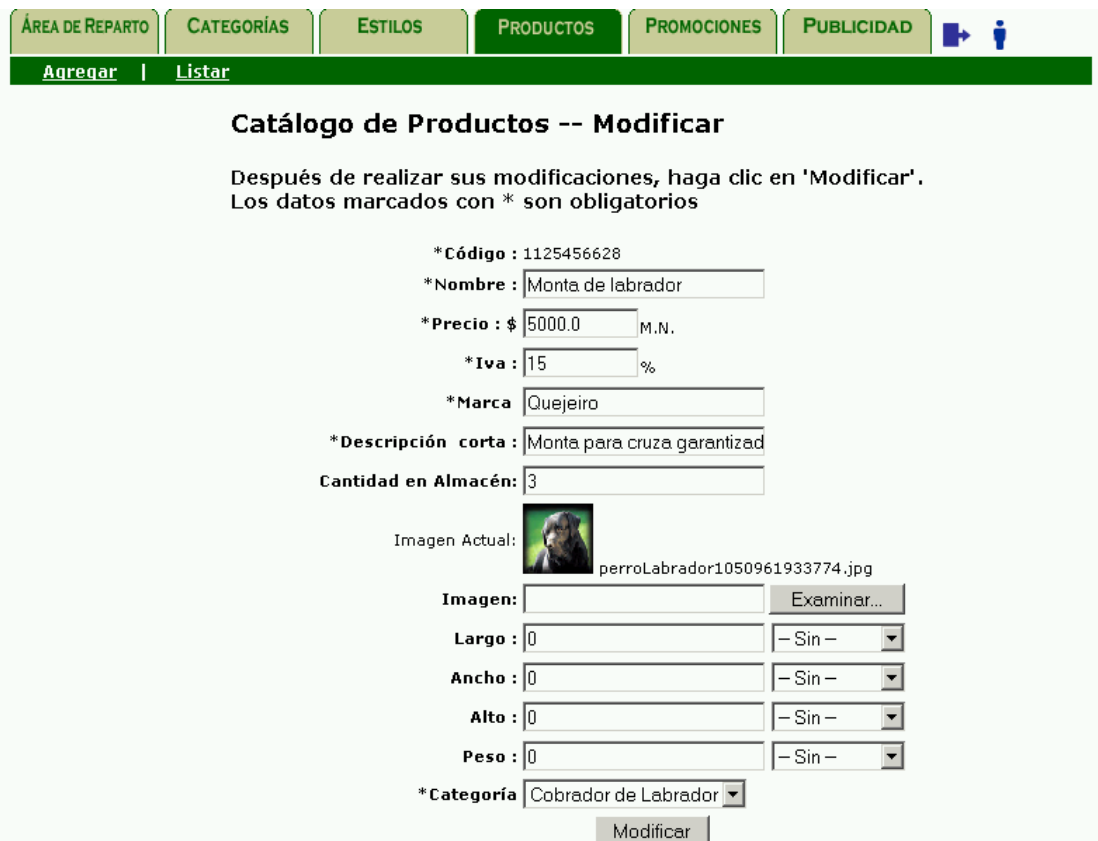

Figura 8.10 Pantalla para modificar un producto

#### *Agregar promoción*

Una promoción puede indicarse por monto o por porcentaje de descuento, por producto o por categoría. El nombre y la descripción se utilizan únicamente para control interno de la tienda y no se muestran a sus clientes.

La pantalla para agregar promociones de la figura 8.11 tiene varias validaciones importantes, una de ellas es la de las fechas. La fecha inicial debe ser superior a la fecha actual y el rango de fechas debe ser corroborado. Otra validación corresponde al tipo de descuento en la promoción; se debe indicar el monto en la caja de texto correspondiente al tipo de descuento seleccionado.

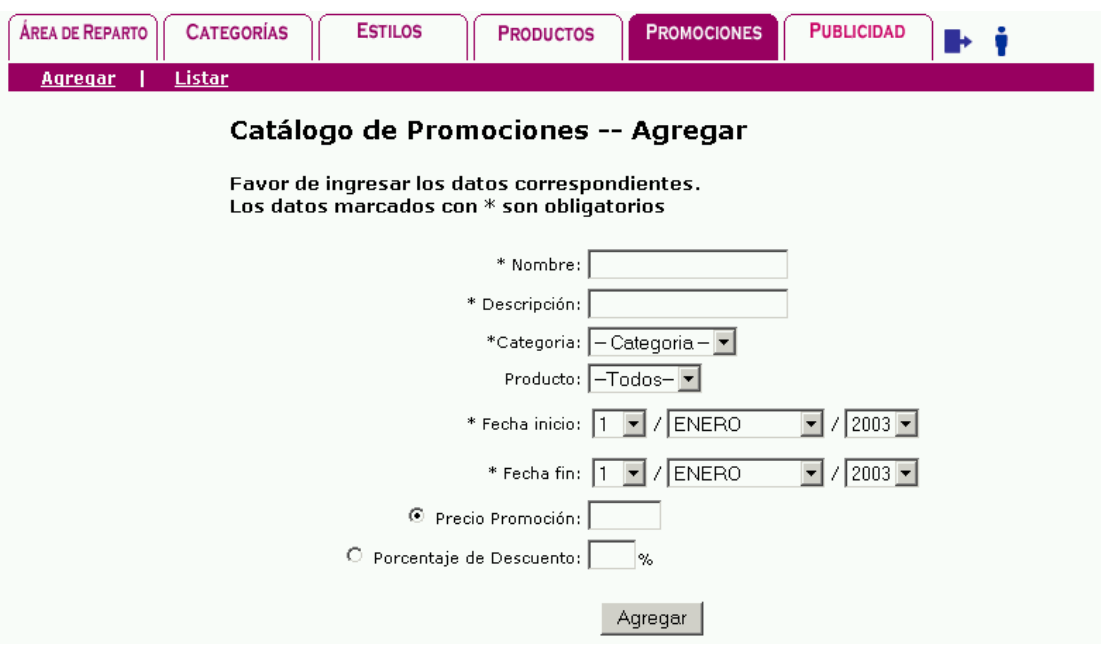

Figura 8.11 Pantalla para agregar una promoción

#### *Listar promociones*

El listado de promociones que se muestra en la figura 8.12 se realiza de acuerdo al tipo de la promoción. El tipo de una promoción puede ser anterior, vigente o próxima.

| <b>ÁREA DE REPARTO</b>                                                | <b>CATEGORÍAS</b> | <b>ESTILOS</b>                                                                                                | <b>PRODUCTOS</b>               |           | <b>PROMOCIONES</b> | <b>PUBLICIDAD</b> |                                     |                                |  |
|-----------------------------------------------------------------------|-------------------|----------------------------------------------------------------------------------------------------|--------------------------------|-----------|--------------------|-------------------|-------------------------------------|--------------------------------|--|
| <b>Agregar</b>                                                        | <b>Listar</b>     |                                                                                                    |                                |           |                    |                   |                                     |                                |  |
| Lista de Promociones                                                  |                   |                                                                                                    |                                |           |                    |                   |                                     |                                |  |
| Favor de seleccionar una de las opciones para listar sus promociones. |                   |                                                                                                    |                                |           |                    |                   |                                     |                                |  |
| Tipo: PROXIMAS                                                        |                   |                                                                                                    |                                |           |                    |                   |                                     |                                |  |
|                                                                       |                   |                                                                                                    | SELECCIONAR NOMBRE DESCRIPCION | INICIO    | <b>FIN</b>         |                   | <b>DESCUENTO CATEGORIA PRODUCTO</b> |                                |  |
|                                                                       | г                 | $\frac{\underline{\textit{Dia}}}{\underline{\textit{del}}}{\underline{\textit{ni}}{\underline{\textit{no}}}}$ | Todos los<br>cachorros         | 30/4/2003 | 30/4/2003          | 20.0%             | Cobrador<br>lde Labrador            | Cachorro<br>amarillo<br>macho  |  |
|                                                                       | П                 | $\frac{\frac{D\'{a}a}{del}}{n\'{h}o}$                                                                         | Todos los<br>cachorros         | 30/4/2003 | 30/4/2003          | 20.0%             | Alaska<br>Malamute                  | Cachorro<br>alaska<br>malamute |  |
|                                                                       | Eliminar          |                                                                                                    |                                |           |                    |                   |                                     |                                |  |

Figura 8.12 Pantalla que lista las promociones por tipo

## *Modificar promoción*

Únicamente pueden ser modificadas las promociones que en un futuro estarán vigentes; es decir, las promociones 'próximas'. Para validar esto se ocupa el listado de promociones por tipo que, sólo en el caso de éstas promociones, presenta una liga que hace referencia a la pantalla para modificar promociones de la figura 8.13.
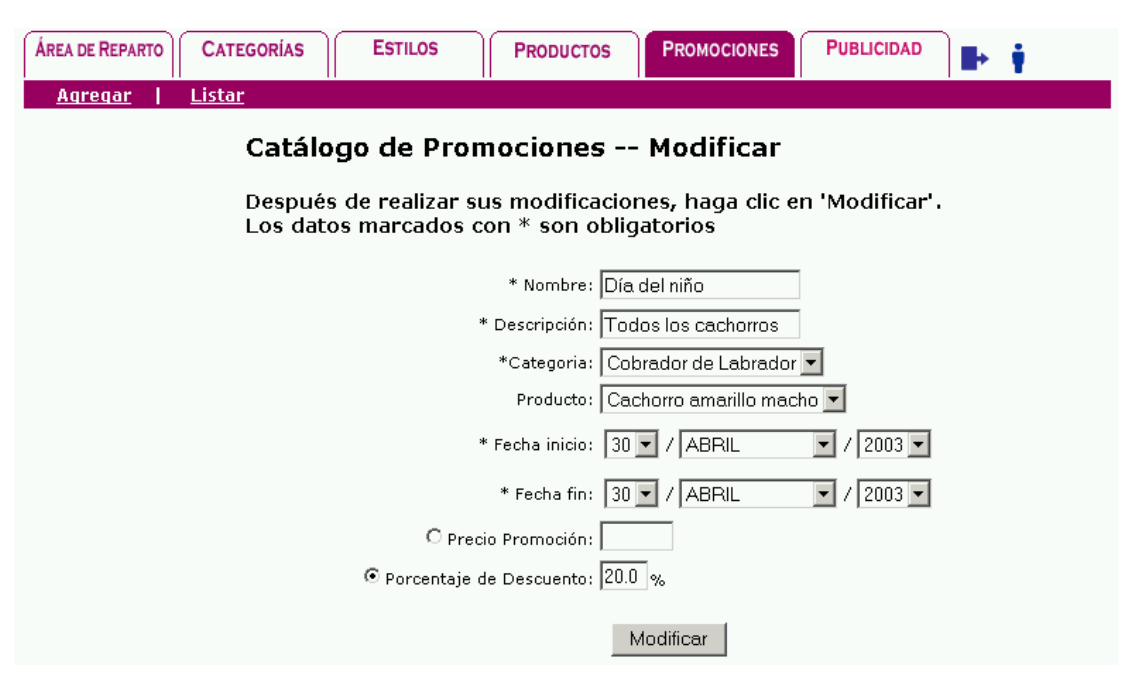

Figura 8.13 Pantalla para modificar una promoción

# *Agregar logotipo publicitario*

Sirve para agregar un conjunto de logotipos que pueden ser mostrados en el sitio. Cada logotipo debe tener un nombre, una descripción, una imagen y adicionalmente puede tener una referencia a otra página en Internet. La figura 8.14 muestra la pantalla para agregar un logotipo.

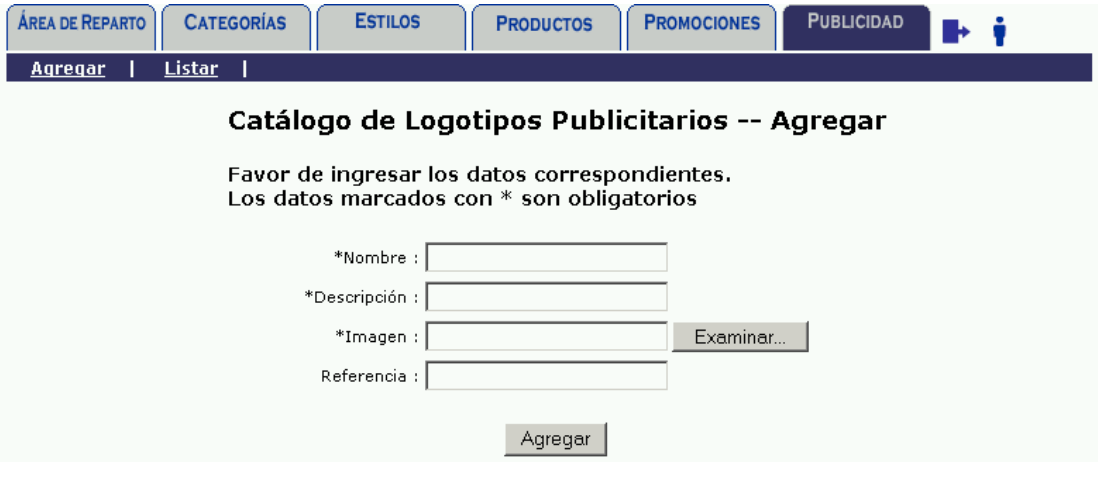

Figura 8.14 Pantalla para agregar un logotipo publicitario

# *Publicar logotipo publicitario*

Permite la selección de un logotipo para su publicación en la parte superior del sitio. Sólo un logotipo puede estar activo a la vez y es posible no publicar ninguno. Además, como se muestra en la figura 8.15, se puede ver el logotipo antes de su publicación.

| <b>ÁREA DE REPARTO</b><br><b>CATEGORÍAS</b> | <b>ESTILOS</b><br><b>PROMOCIONES</b><br><b>PRODUCTOS</b> | <b>PUBLICIDAD</b> |
|---------------------------------------------|----------------------------------------------------------|-------------------|
| Listar<br>Agregar                           |                                                          |                   |
| Publicado                                   | Administrador de logotipo superior<br><b>Nombre</b>      | Ver banner        |
| O                                           | Portal de vinos y licores                                | Ver Banner        |
| $\circ$                                     | Portal de seguros                                        | Ver Banner        |
| $\circ$                                     | Mercancía                                                | Ver Banner        |
| €<br>No publicar                            |                                                          |                   |

Figura 8.15 Pantalla para publicar un logotipo publicitario

# **Módulo del cliente**

Este módulo tiene una plantilla conformada por la cabecera, el menú central, el menú izquierdo y el contenido central.

La cabecera, que se muestra en la figura 8.16, despliega el logotipo publicado por el administrador, el logotipo de la tienda y una forma para búsqueda de productos.

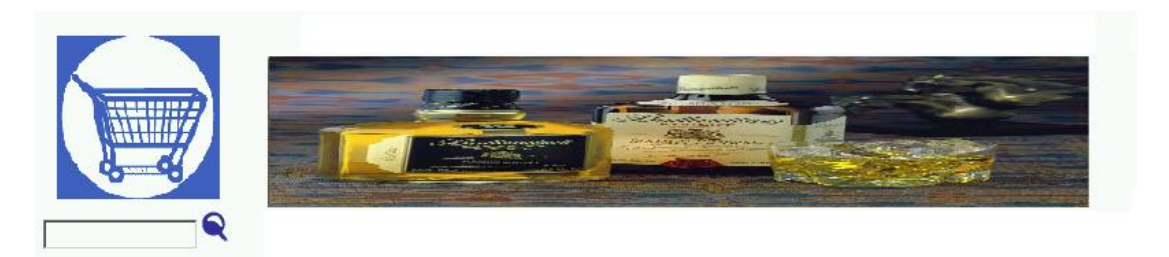

Figura 8.16 Cabecera para módulo del cliente

El menú izquierdo es un menú dinámico conformado por las categorías y, dependiendo de la opción seleccionada en el menú central, en ocasiones se oculta. En el caso del catálogo de compras, el contenido central incluye al carrito de compras.

El menú central, que se muestra en la figura 8.17, tiene como opciones principales comprar, ver promociones, ver área de reparto, salir, ayuda y contacto; las otras opciones varían dependiendo del tipo de usuario que entra al sitio. En el caso del visitante se muestra la opción de registro y en el caso del consumidor se muestra la opción ordenar y cambiar el perfil.

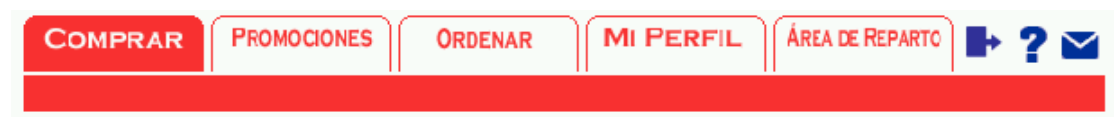

Figura 8.17 Menú central para el consumidor

# *Cambiar perfil / Registrarse*

La pantalla para cambiar perfil, que se muestra en la figura 8.18, sólo se encuentra disponible para consumidores o visitantes registrados, en el caso de los visitantes se despliega la opción registrarse.

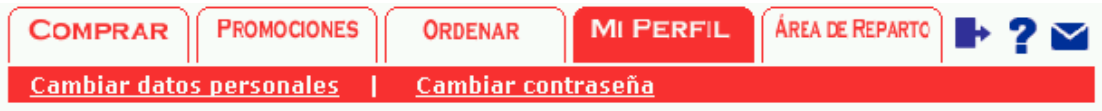

# Mi Perfil

Favor de modificar sus datos. Los datos marcados con \* son obligatorios

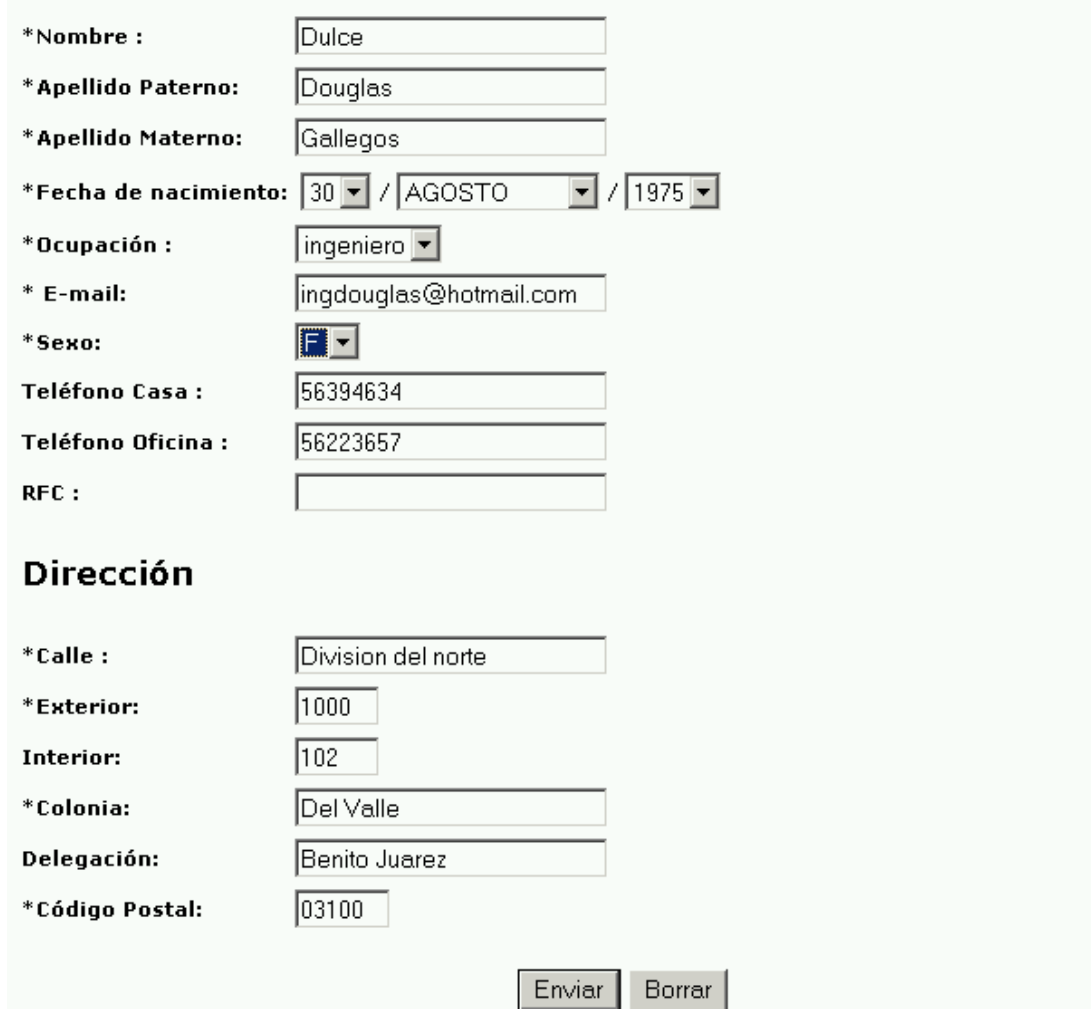

Figura 8.18 Pantalla para cambiar datos personales

## *Cambiar contraseña*

Para cambiar la contraseña es necesario proporcionar la nueva contraseña y la contraseña actual. Esta opción se puede acceder en el módulo cliente si el actor es el visitante registrado o el consumidor y en los módulos del administrador y supervisor.

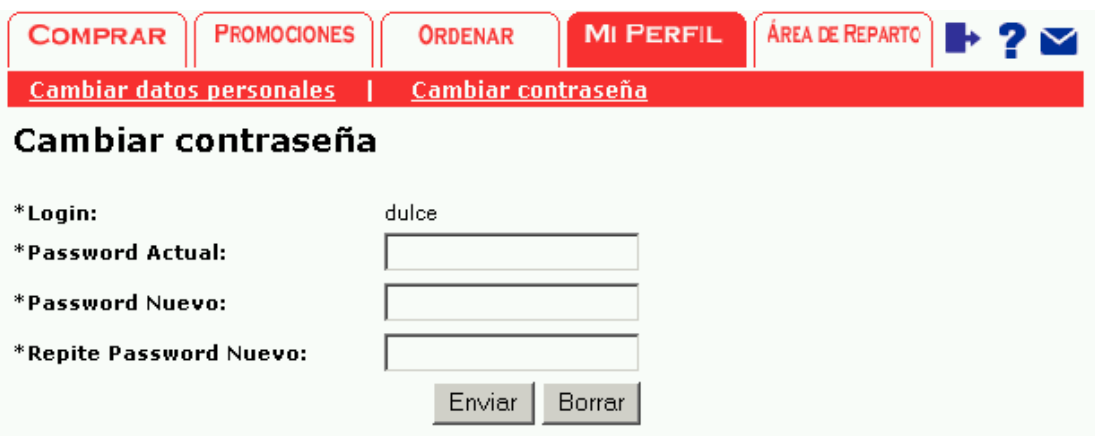

Figura 8.19 Pantalla para cambiar datos personales en el cliente

# *Ver orden de compra / Ordenar pedido*

Como se observa en el diagrama de casos de uso de la figura 7.31, los casos de uso *Ver orden de compra* y *Ordenar pedido* están muy relacionados.

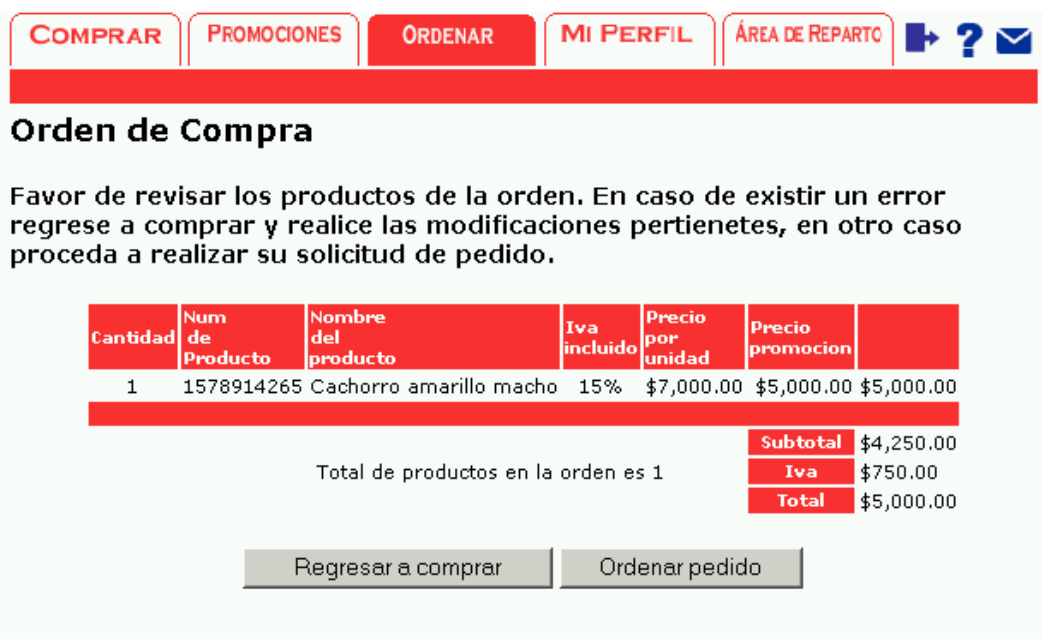

Los precios están indicados en moneda nacional.

Figura 8.20 Pantalla para ver la orden de compra

Para que un consumidor pueda ordenar los productos del carrito de compras es necesario que primero vea la orden de compra.

En la figura 8.20, que muestra la pantalla para ver la orden de compra, se observa que el actor tiene la opción de regresar y seguir comprando u ordenar el pedido*.*

#### *Ver área de reparto*

El área de reparto es asignada por el administrador; en el caso del módulo del cliente, se utiliza para informar al actor las delegaciones y los estados que están comprendidos dentro del área de reparto de la tienda. La pantalla que muestra el área de reparto que abarca la tienda se muestra en la figura 8.21.

| <b>COMPRAR</b>                                                           | <b>PROMOCIONES</b><br><b>ORDENAR</b>          | <b>MI PERFIL</b>                                      | ÁREA DE REPARTO                                                                               |  |  |  |  |
|--------------------------------------------------------------------------|-----------------------------------------------|-------------------------------------------------------|-----------------------------------------------------------------------------------------------|--|--|--|--|
| Area de Reparto                                                          |                                               |                                                       |                                                                                               |  |  |  |  |
| por estado son:                                                          |                                               |                                                       | Las delegaciones o municipios que se encuentran en nuestra área de reparto                    |  |  |  |  |
| Aquascalientes<br>AGUASCALIENTES<br><b>ASIENTOS</b><br>CALVILLO<br>COSIO | Baja California Norte<br>ENSENADA<br>MEXICALI | Baja California Sur<br>COMONDU<br>LA PAZ<br>LOS CABOS | <b>Distrito Federal</b><br>ALVARO OBREGON<br><b>AZCAPOTZALCO</b><br>BENITO JUAREZ<br>COYOACAN |  |  |  |  |
|                                                                          |                                               |                                                       | CUAJIMALPA<br><b>CUAUHTEMOC</b><br>GUSTAVO A. MADERO                                          |  |  |  |  |

Figura 8.21 Pantalla para ver el área de reparto

### *Ver catálogo / Comprar*

La pantalla para ver el catálogo (ver figura 8.22) muestra un listado de los productos de la categoría seleccionada por el actor en el menú de categorías. El detalle que despliega es la imagen, el nombre y el precio del producto; el actor puede decidir qué otra característica desea ver seleccionando una opción entre calificación, descripción marca o existencia.

Si el actor desea comprar un producto, es necesario que seleccione la imagen del carrito de la columna comprar y aparecerá en el carrito de compras. Si desea cambiar la cantidad de un artículo, se puede seleccionar de nuevo el mismo artículo.

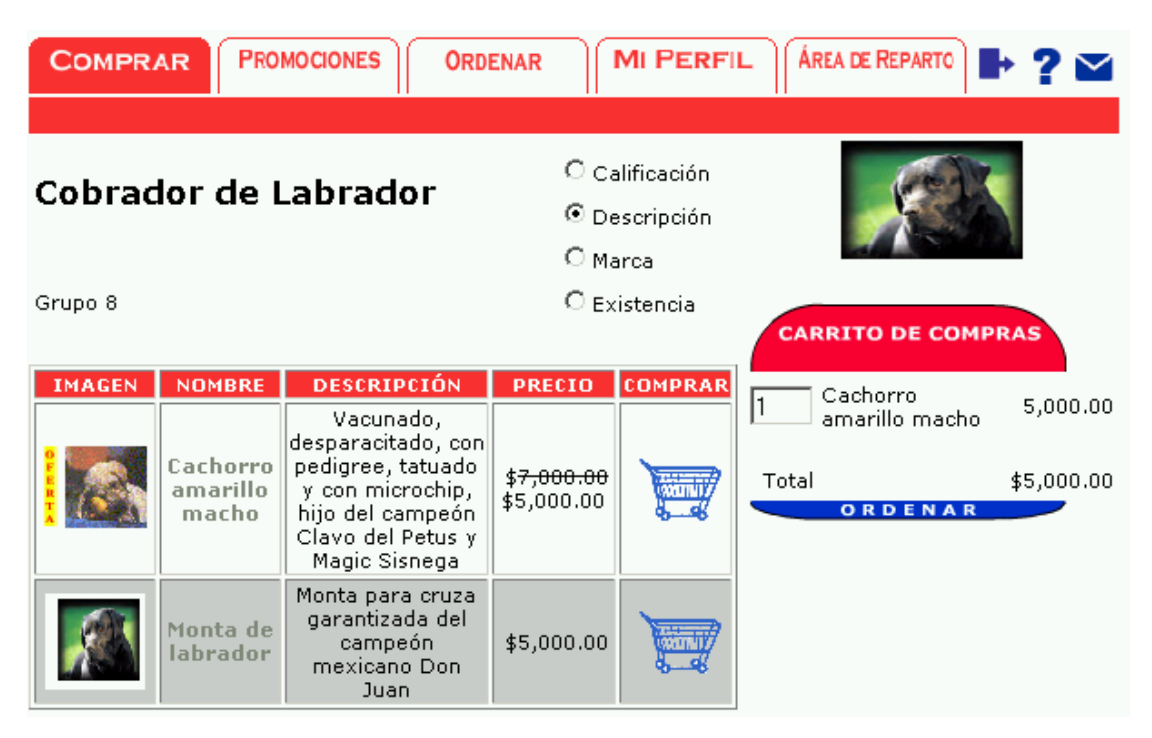

Figura 8.22 Pantalla para ver el catálogo

En el caso de los productos con promoción se despliega una imagen adicional indicando la oferta y el precio de oferta. Para los productos que se encuentran agotados en lugar de la imagen del carrito, se muestra un letrero indicando que por el momento no se encuentra en existencia.

Si el actor no tiene derecho a comprar, es decir, si es un visitante, la columna comprar no se muestra.

#### *Ver promociones*

Cuando se selecciona la opción *Promociones* del menú central, se muestra en el contenido central la pantalla de la figura 8.23 que lista las promociones vigentes existentes.

| <b>MI PERFIL</b><br><b>PROMOCIONES</b><br><b>COMPRAR</b><br><b>ORDENAR</b> |                  | AREA DE REPARTO $\rightarrow 2 \times$ |
|----------------------------------------------------------------------------|------------------|----------------------------------------|
| Promociones                                                                |                  |                                        |
| <b>Promocion</b>                                                           | <b>Descuento</b> | Vigencia                               |
| Cachorro amarillo macho                                                    | \$5,000.00       | Del 21/3/2003<br>24/3/2003<br>al       |
| Todo el departamento de Rottweiller exepto en mercancía<br>rebajada        | 20.0%            | Del 22/3/2003<br>25/3/2003<br>al       |

Figura 8.23 Pantalla para ver las promociones

### **Asistente para la creación del sitio**

El asistente para la creación del sitio es una aplicación Java basada en swing; el cual es un conjunto de clases que proporcionan componentes para la creación de interfaz de usuario gráfica (GUI) como son: ventanas, campos de captura, botones y las acciones para controlar el flujo del programa.

El asistente fue ideado con la finalidad de crear las tablas e insertar los datos necesarios para poner en funcionamiento a la tienda. La instalación y configuración de la base de datos, así como la creación del usuario e instancias en la base de datos, son responsabilidad del administrador de sistemas, del lugar donde se instalará la tienda.

En las figuras 8.24 y 8.25 se muestra la pantalla inicial en la cual el usuario elige el directorio destino de la instalación donde se dejará el archivo de la aplicación Web en formato WAR (web archive).

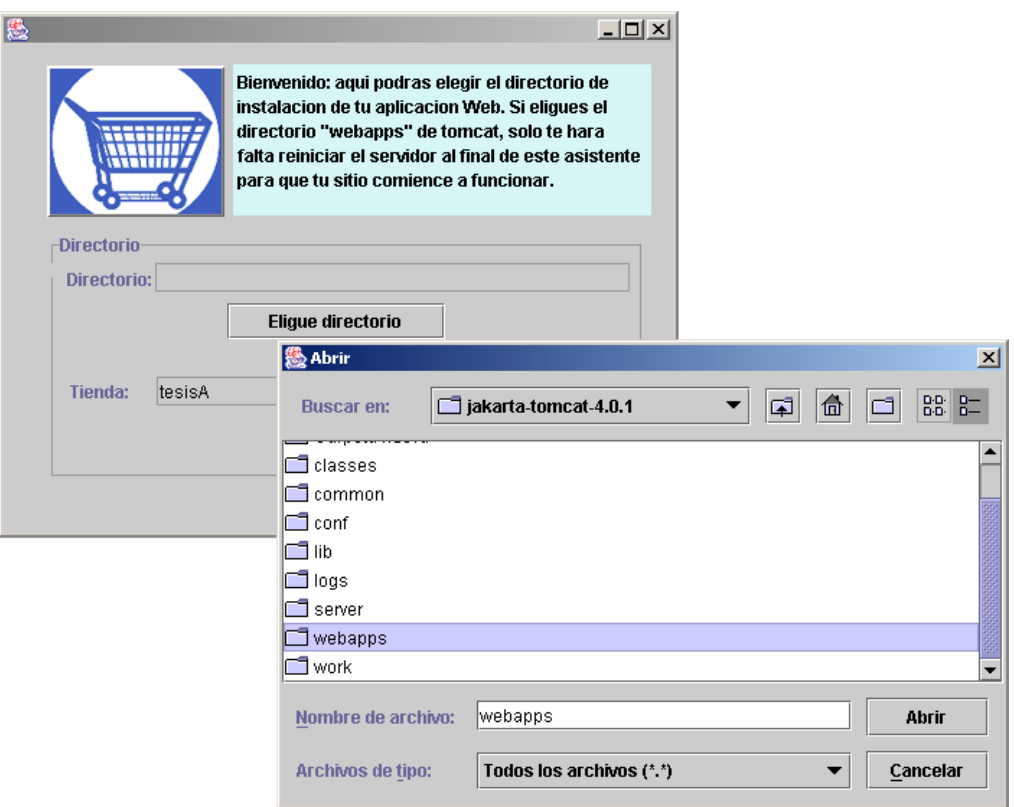

Figura 8.24 Pantalla de asistente para la elección de directorio de instalación

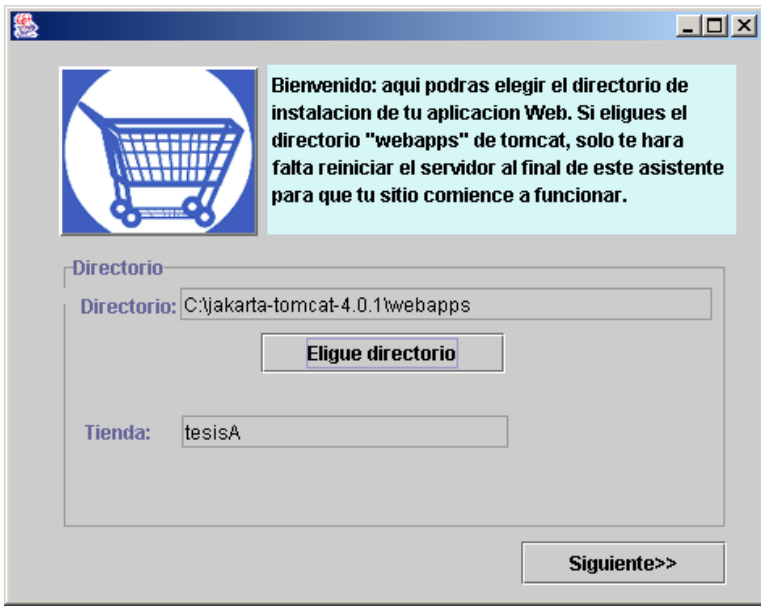

Figura 8.25 Pantalla de asistente para la elección de directorio de instalación

Como siguiente paso, el usuario captura el nombre de la tienda, logotipo y giro principal. La figura 8.26 muestra la pantalla de captura de nombre.

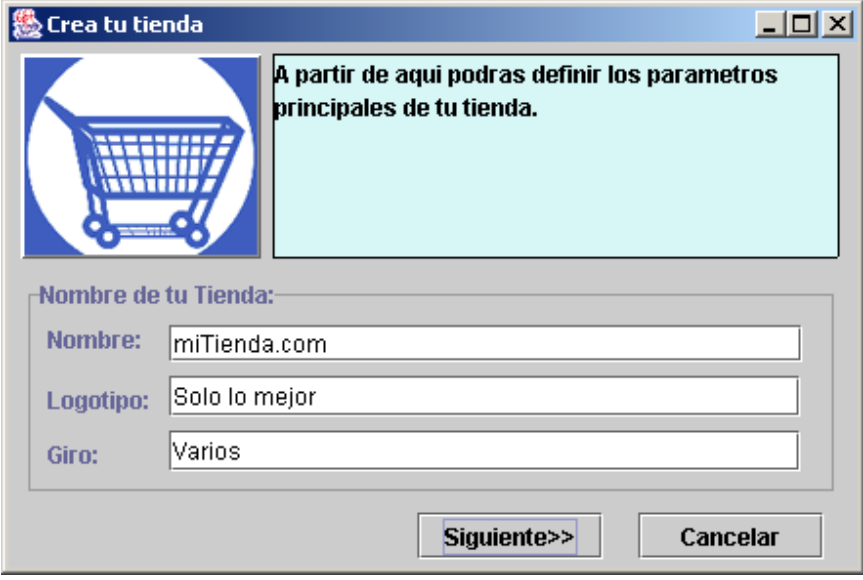

Figura 8.26 Captura de nombre, logotipo y giro

Establecer y mantener el contacto con los clientes es necesario, por lo que la información para que los clientes puedan comunicarse con la tienda es de mucha importancia. La figura 8.27 muestra la pantalla de captura de la dirección de la tienda, el teléfono de contacto y la dirección de correo de la tienda.

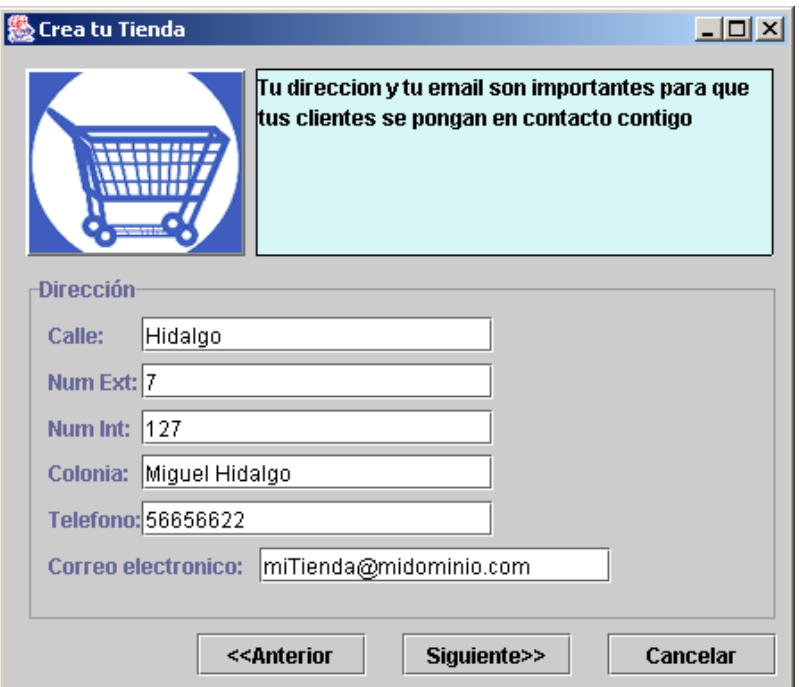

Figura 8.27 Pantalla de captura de la dirección de la tienda

Las directivas de la empresa y las políticas de venta distinguen a la tienda y establecen su identidad. La figura 8.28 muestra la pantalla para captura de las directivas de la tienda: visión, misión, objetivo y políticas de venta.

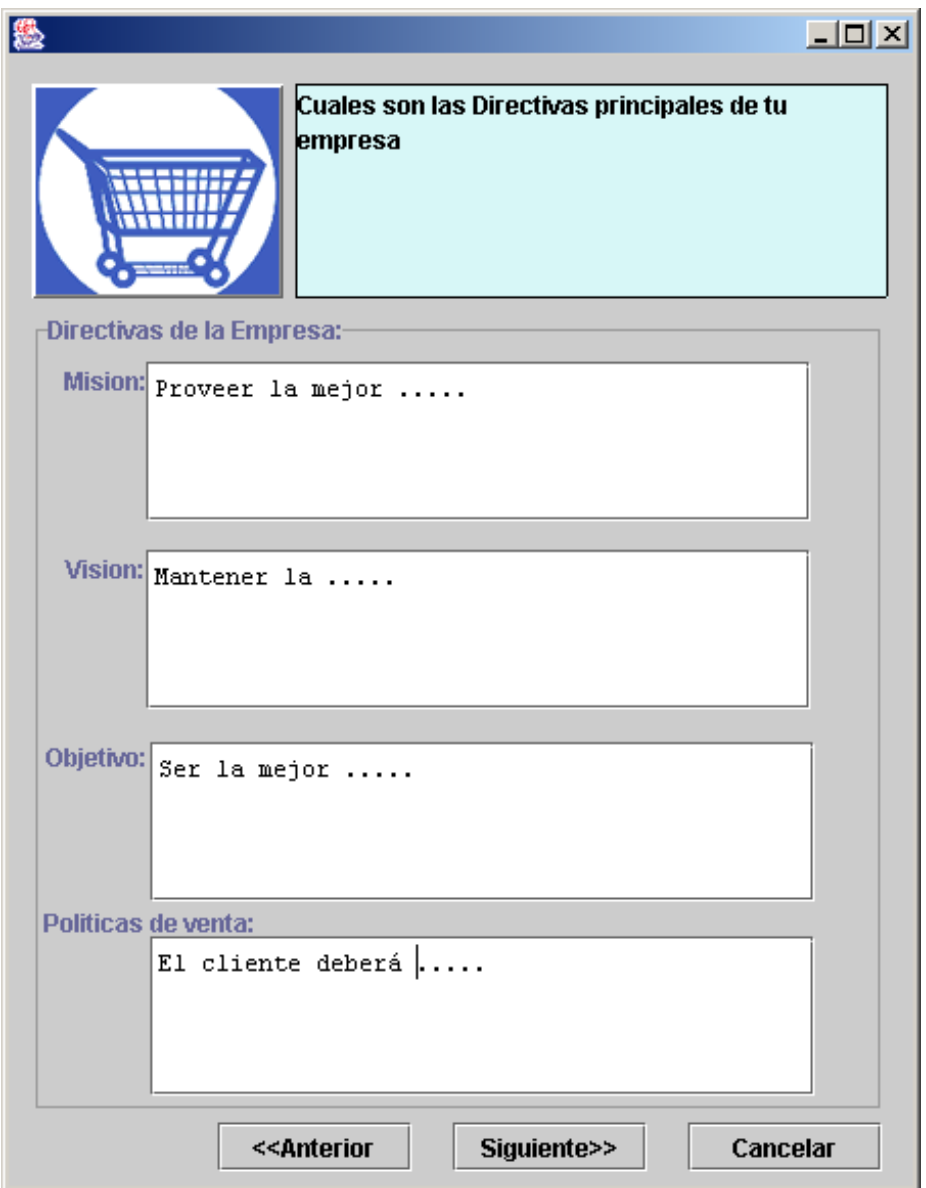

Figura 8.28 Pantalla de captura de directivas

Como paso siguiente es necesario definir el nombre del usuario de administración y su contraseña, así como el del supervisor (figura 8.29). Estos nombres y contraseñas permiten acceder al módulo de administración de la tienda y al módulo de supervisión, respectivamente. Las contraseñas podrán ser modificadas posteriormente desde la aplicación Web.

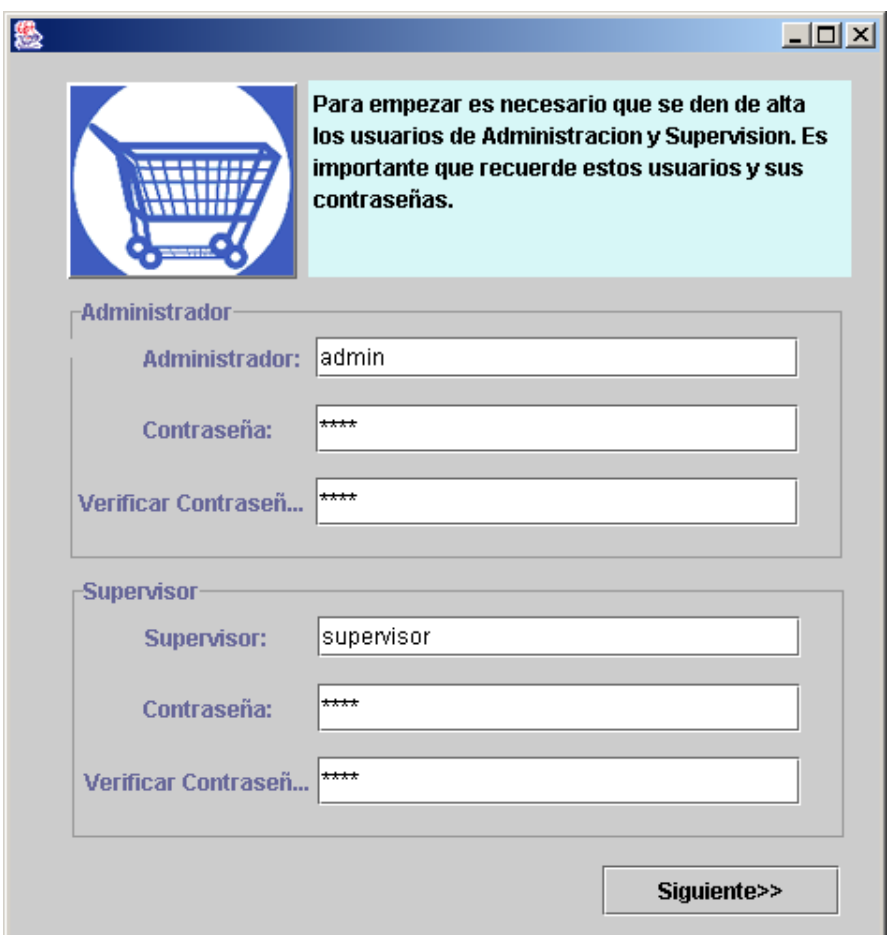

Figura 8.29 Pantalla de captura de Usuarios

Una de las funciones que tiene la aplicación es la posibilidad de cambiar el tema o estilo de la tienda; la figura 8.30 muestra la pantalla donde se define el tema que tendrá la tienda inicialmente.

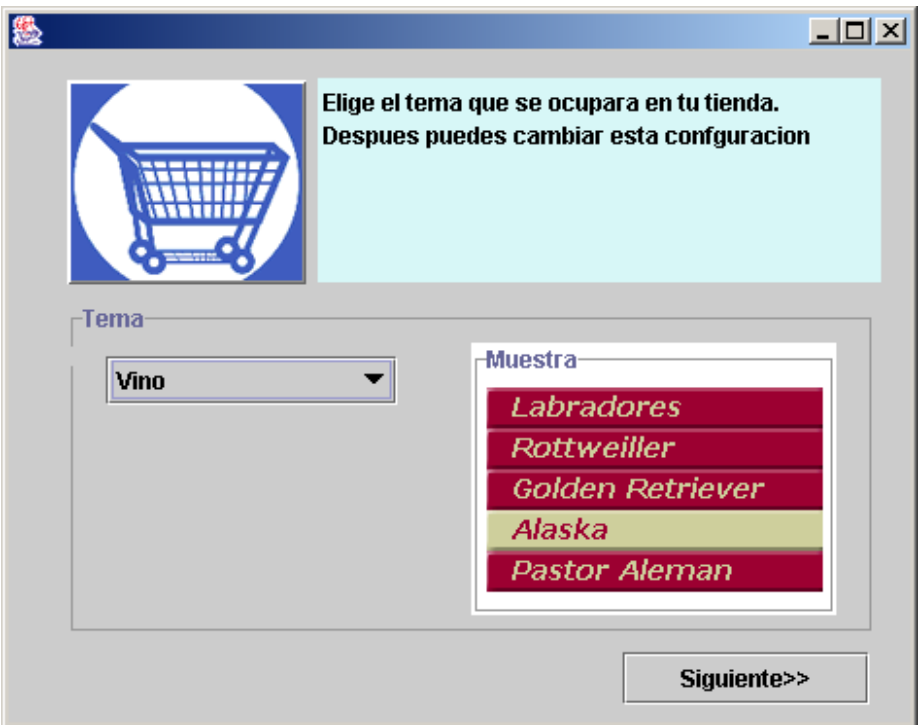

Figura 8.30 Pantalla para elección de tema

En la figura 8.31 se muestra la pantalla donde se capturan los datos del manejador de base de datos (DBMS). La instancia de la base de datos debe existir y el usuario proporcionado debe contar con los permisos necesarios para poder crear las tablas e insertar los datos iniciales.

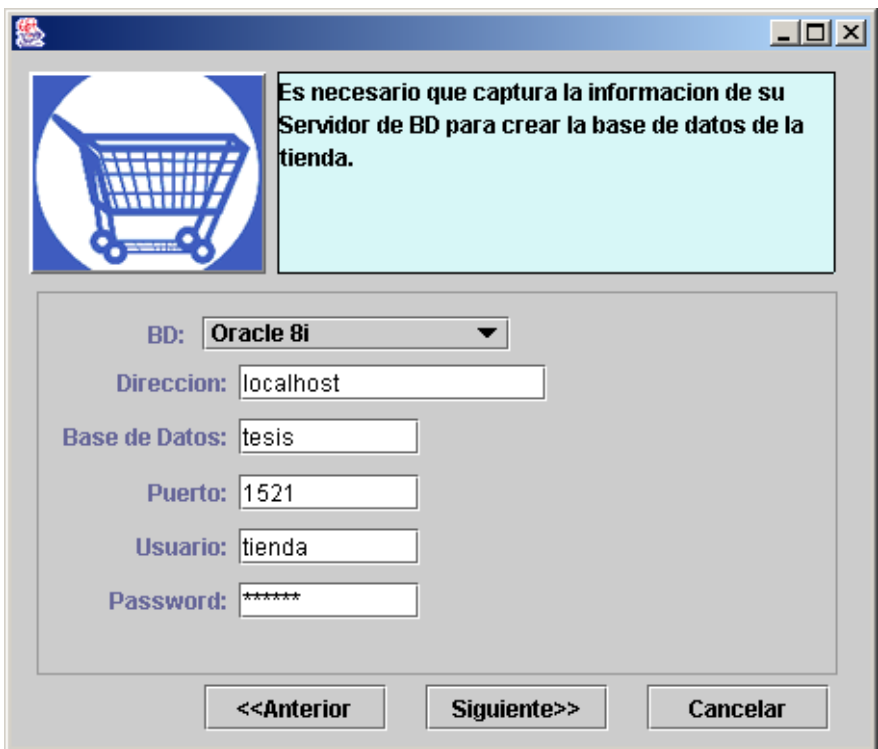

Figura 8.31 Pantalla para definición de Base de Datos

El asistente, basado en la información que captura el usuario (la dirección del servidor donde se encuentra la base de datos, el nombre de la base de datos, el usuario y su contraseña), genera una conexión a la base de datos elegida para correr el script que creará las tablas y, una vez confirmada la correcta creación de éstas, se corre el script para la inserción de los datos iniciales de la tienda así como de la información recolectada por el asistente. Este proceso deja lista la base de datos para que el administrador de la tienda comience a utilizar la aplicación Web del sitio.

Este asistente sólo es una aplicación de apoyo; la funcionalidad de la tienda se encuentra en la aplicación Web, que se instala en el servidor elegido. La aplicación Web del sitio se distribuye en un archivo WAR (archivo de aplicación Web), que es un estándar propuesto por Sun Microsystems para la distribución de aplicaciones de este tipo. El archivo WAR es un archivo comprimido en el que se incluyen los archivos necesarios (archivos HTML, imágenes, JSP, Servlets y librerías) para que la

aplicación Web funcione. Además, se requiere de un archivo descriptor de la aplicación llamado web.xml donde se especifican las características de la aplicación. La distribución se hace en este tipo de archivo pues, de esta manera, la aplicación puede ser instalada en cualquier servidor que cumpla con los estándares de Java.

Para utilizar el asistente es necesario que el sistema donde se va a ejecutar tenga el jre o jsdk de Java versión 2 o superior. De igual forma, al instalar la aplicación Web, es necesario contar con el servidor Tomcat 3.2 (o superior) o con cualquier servidor compatible con las especificaciones de JSP y Servlets soportadas por Tomcat. El proceso de instalación del archivo WAR varía dependiendo del servidor, pero en Tomcat bastará con ponerlo en el directorio webapps y reiniciar el servidor Tomcat para que el servidor lo reconozca e instale la aplicación.

#### **Módulo del supervisor**

Este módulo es el encargado de darle seguimiento a los pedidos. La plantilla utilizada es la misma que para el administrador; pero, en este caso, las opciones del menú central (ver figura 8.32) son: pedidos, mensajeros, costos de envío, reportes, salir y cambiar contraseña.

Para el caso del supervisor y el administrador, la pantalla para cambio de contraseña se despliega en una ventana exterior mediante la selección del ícono de perfil.

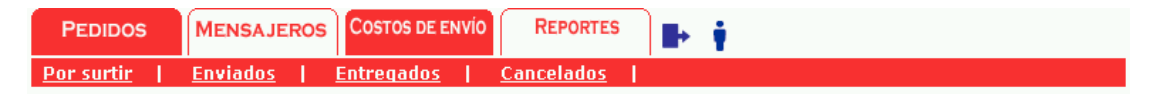

Figura 8.32 Menú central del módulo del supervisor

#### *Ver pedidos*

Dependiendo del tipo de pedidos que se listen, se pueden realizar determinadas acciones (ver diagrama de casos de uso del supervisor de la figura 7.54). La opción *Pedidos* despliega varias opciones del submenú (ver figura 8.33) y, para *Marcar un pedido como enviado* o *Cancelar un pedido* o *Marcar un pedido como entregado,* es necesario listar un tipo de pedido, ya sea *por surtir* o *enviados*, y seleccionar, por medio de su número, el pedido correspondiente para que se despliegue una pantalla con los datos del pedido y las acciones que se pueden tomar en cada caso.

| <b>PEDIDOS</b>                                                                                      | MENSAJEROS COSTOS DE ENVÍO<br><b>REPORTES</b> | Þ        |                |  |  |
|----------------------------------------------------------------------------------------------------|-----------------------------------------------|----------|----------------|--|--|
| Por surtir<br><b>Enviados</b>                                                                       | <b>Entregados</b><br><b>Cancelados</b>        |          |                |  |  |
| Lista de pedidos por surtir                                                                         |                                               |          |                |  |  |
| Para ver el detalle del pedido, cancelarlo o marcarlo como enviado<br>favor de hacer clic sobre el. |                                               |          |                |  |  |
| Total de pedidos encontrados: 8                                                                     |                                               |          |                |  |  |
|                                                                                                    | NÚMERO DE PEDIDO                              | FECHA    | <b>USUARIO</b> |  |  |
|                                                                                                    | 15                                            | 1/3/2003 | dulce          |  |  |
|                                                                                                    | 16                                            | 2/3/2003 | dulce          |  |  |
|                                                                                                    | 18                                            | 3/3/2003 | ivan.          |  |  |
|                                                                                                    | 19                                            | 3/3/2003 | ivan.          |  |  |
|                                                                                                    | 20                                            | 3/3/2003 | dulce          |  |  |
|                                                                                                    | 21                                            | 4/3/2003 | dulce          |  |  |
|                                                                                                    | 22                                            | 4/3/2003 | dulce          |  |  |
|                                                                                                    | 23                                            | 4/3/2003 | dulce          |  |  |

Figura 8.33 Pantalla para listar pedidos

# *Agregar mensajero*

Al enviar un pedido es necesario indicar el mensajero que ha sido designado para entregar el pedido por medio de una caja de selección. La pantalla de la figura 8.34 se ocupa para agregar opciones a la caja de selección.

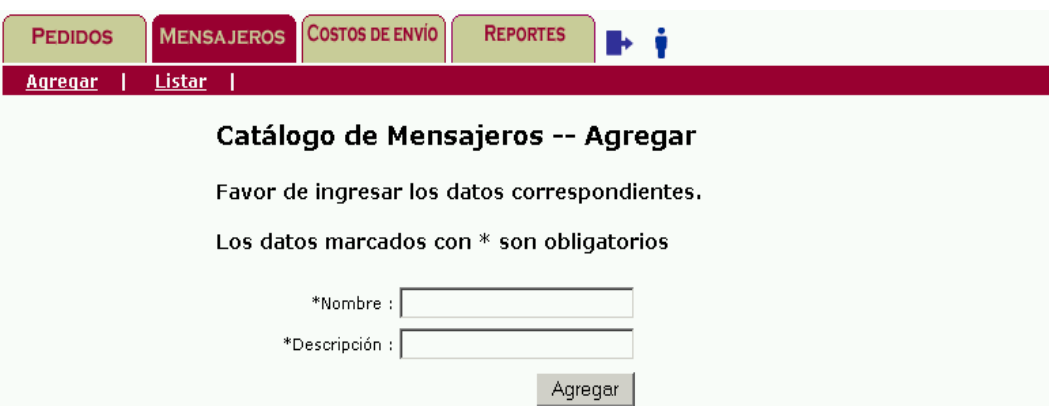

Figura 8.34 Pantalla para agregar un mensajero

# *Listar mensajeros*

Además del listado de la caja de selección, existe otra pantalla que también tiene la función de listar mensajeros. La figura 8.34 muestra un ejemplo de la pantalla que lista mensajeros.

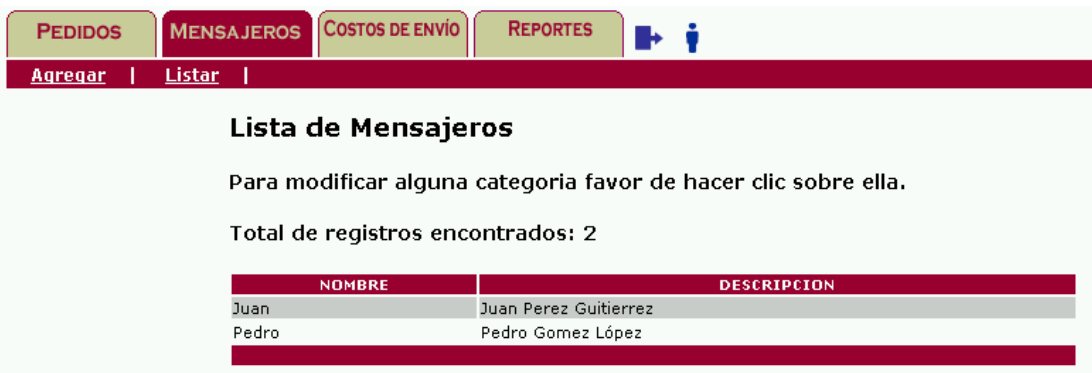

Figura 8.34 Pantalla que lista los mensajeros

# **IV. Pruebas**

Existen varias fases de pruebas: las realizadas en el desarrollo; las unitarias, que aplicaremos para cada funcionalidad del sistema; las modulares que, como su nombre lo dice, se encargan de probar la funcionalidad de todo un módulo y las integrales, que se encargan de la funcionalidad de todo el sistema.

### **Pruebas de desarrollo**

Este tipo de pruebas se realizan durante el desarrollo del sistema, por lo que no requieren documentación, pues los errores detectados se corrigen conforme avanza el desarrollo del sistema.

#### **Pruebas unitarias**

Para la realización de pruebas unitarias es necesario definir la *matiz de pruebas unitarias*. Una matriz de prueba es una tabla que nos indica la funcionalidad del sistema que se está probando junto con su entrada y salida esperada. Si la funcionalidad que se está probando no cumple con la salida esperada, se genera un hallazgo. La matriz de pruebas para los casos de uso relacionados con la categoría se muestra en la siguiente tabla:

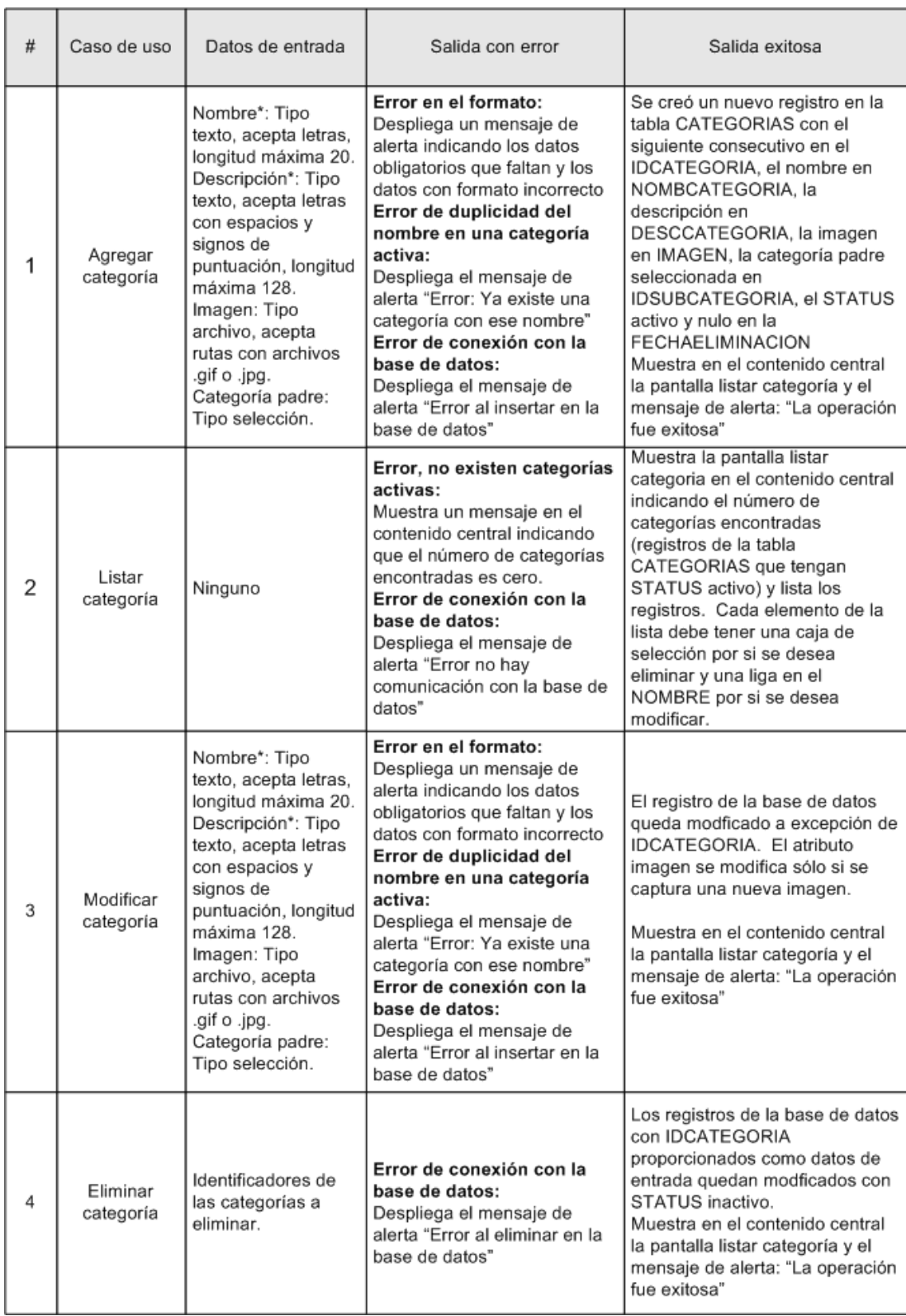

#### **Pruebas modulares**

Las pruebas modulares también necesitan de la matriz de pruebas. A diferencia de las pruebas unitarias, las modulares abarcan todos los cambios que pueden existir en el módulo al ejecutar un caso de uso.

#### **Pruebas integrales**

Después de ejecutar las pruebas modulares, es necesario probar todo el sistema en conjunto; las pruebas integrales abarcan todos los módulos del sistema. Después de corregir los hallazgos encontrados se procede a implementar el sistema.

## **V. Plan de mantenimiento**

#### **Objetivos**

Toda aplicación es susceptible a mejoras, adiciones y corrección de errores, por esto proponemos un plan de mantenimiento que pretende mejorar continuamente la funcionalidad de la tienda. Estas mejoras podrían ser iniciativas nuestras o bien de usuarios del sistema. Todo cambio generado a la aplicación quedará debidamente documentado y se generara la versión correspondiente al liberar la aplicación.

### **Canales y procedimiento de comunicación**

En caso de liberar una nueva versión de la aplicación, se les hará llegar un aviso a los clientes registrados especificando los cambios a la versión, las razones por las cuales deberían cambiar a la nueva versión y en caso de existir, el costo que tiene la actualización.

En caso de generar un cambio por petición del cliente se le hará llegar el procedimiento para realizar el cambio así como los archivos y documentos necesarios.

#### **Lugar donde se prestará el servicio**

El servicio de mantenimiento será en las instalaciones que para esto designemos, sin necesidad de informar al cliente donde se encuentran físicamente .

# **Proceso de Mantenimiento**

Todo cambio, adición y mejora que se realice a la aplicación será bajo un control de versiones, cuidando que los requerimientos necesarios se cumplan íntegramente. El proceso de mantenimiento requiere de la recopilación de requerimientos, su análisis, la estimación de riesgos e impacto sobre la aplicación. Una vez hecho el análisis de factibilidad y aprobado el cambio, se procede a la etapa de desarrollo y, después, a la etapa de pruebas, para ser liberado.

# **Apéndice A**

# **Análisis y diseño de la base de datos**

# **I. Diagrama entidad relación**

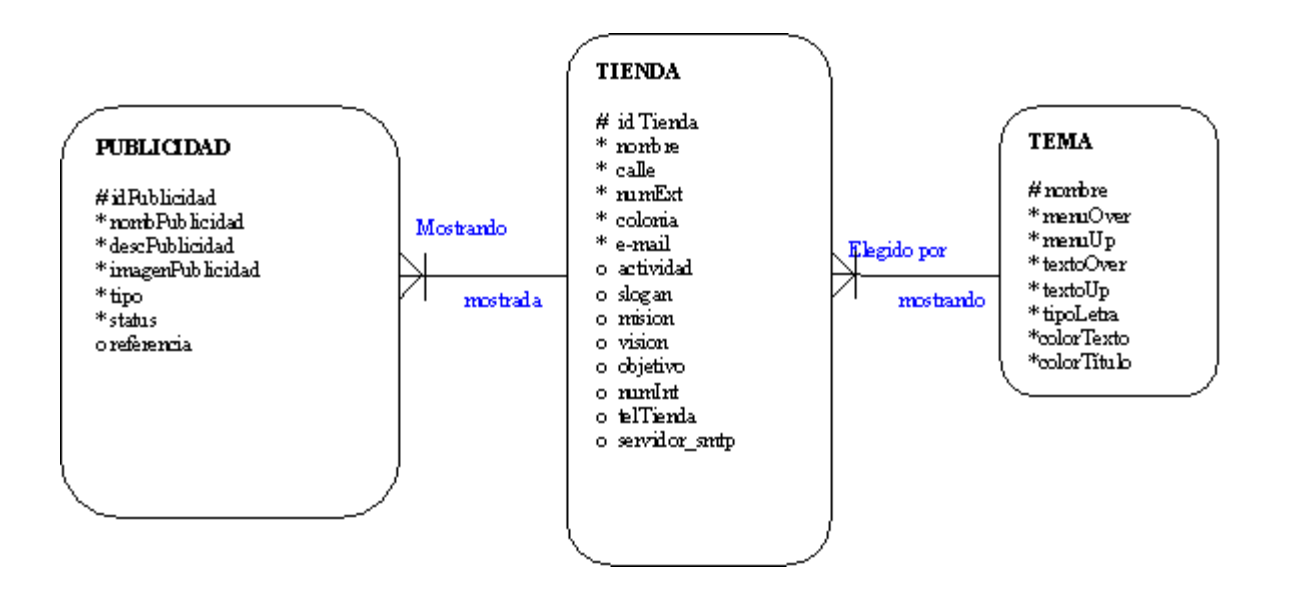

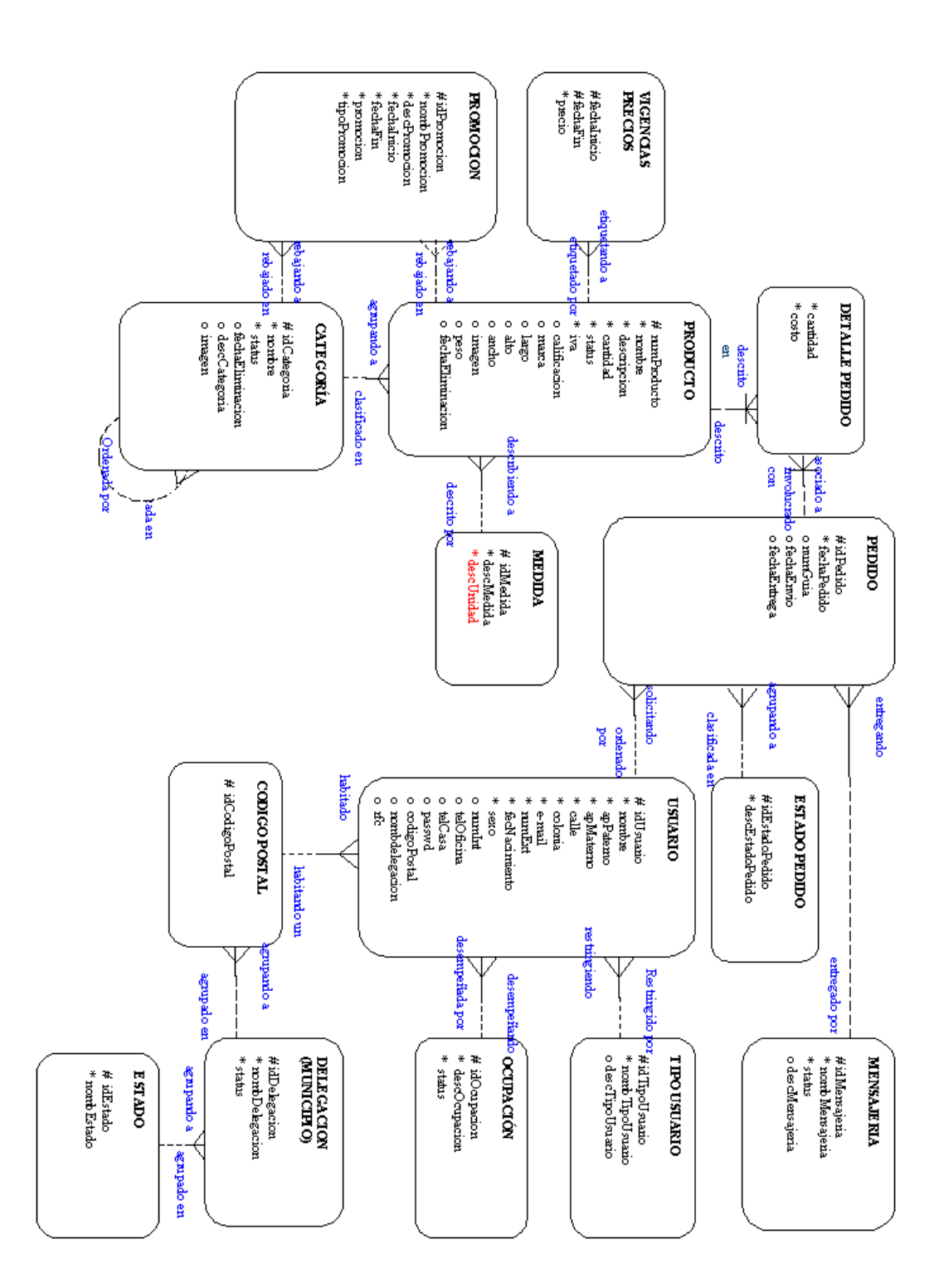

# **II. Tablas**

**Categorías**. Almacena las clasificaciones de los productos.

### **Columnas:**

**IdCategoria**. Número consecutivo que distingue a la categoría de cualquier otra.

**Nombre**. Cadena que aparece en el menú de categorías.

**Status**. Indica con un 1 que la categoría está activa y con un 0 que está inactiva.

**DescCategoria**. Contiene una descripción de la categoría.

**Imagen**. Tiene el nombre de la imagen que representa a la categoría.

**FechaEliminacion**. En caso de ser eliminada, indica la fecha de eliminación de la categoría.

**IdSubcategoria**. Guarda el identificador (idCategoria) de la categoría padre.

Categorias

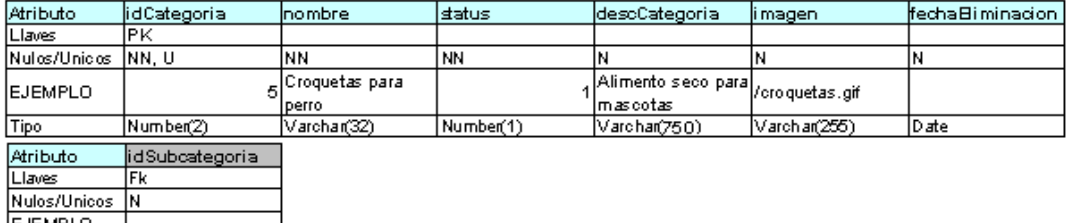

EJEMPI<br>Tipo  $N$ umber(2)

**Medidas**. Almacena el catálogo de medidas.

#### **Columnas:**

**IdMedida**. Número consecutivo que distingue a una medida de cualquier otra.

**DescMedida**. Cadena que se muestra en los combos de selección de medida.

Medidas

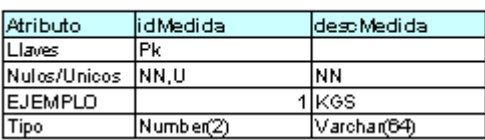

**Productos**. Almacena el catálogo de productos.

#### **Columnas:**

**NumProducto**. Cadena que distingue a un producto de otro. Se sugiere que sea el código de barras.

**Nombre**. Contiene el nombre del producto.

**Descripción**. Almacena la descripción del producto.

**Cantidad**. Guarda la cantidad en existencia del producto.

**Status**. Indica si el producto fue eliminado (0) o sigue activo (1).

**Iva**. Contiene el porcentaje de IVA que tiene el producto.

**IdCategoria**. Indica la categoría en la que se encuentra clasificado el producto.

**Calificación**. Campo que se implementará posteriormente para guardar la calificación, proporcionada por los consumidores, de un producto.

**Marca**. Tiene la marca del producto.

**FechaEliminacion**. En caso de ser eliminada, indica la fecha de eliminación del producto.

**Largo**. Tiene el largo del producto.

**Alto**. Guarda el alto del producto.

**Ancho**. Almacena el ancho del producto.

**Peso**. Contiene el peso del producto.

**IdMedidaLargo**. Mantiene la relación con el catálogo de medidas para indicar la medida del largo del producto.

**IdMedidaAlto**. Mantiene la relación con el catálogo de medidas para indicar la medida del alto del producto.

**IdMedidaAncho**. Mantiene la relación con el catálogo de medidas para indicar la medida del ancho del producto.

**IdMedidaPeso**. Mantiene la relación con el catálogo de medidas para indicar la medida del peso del producto.

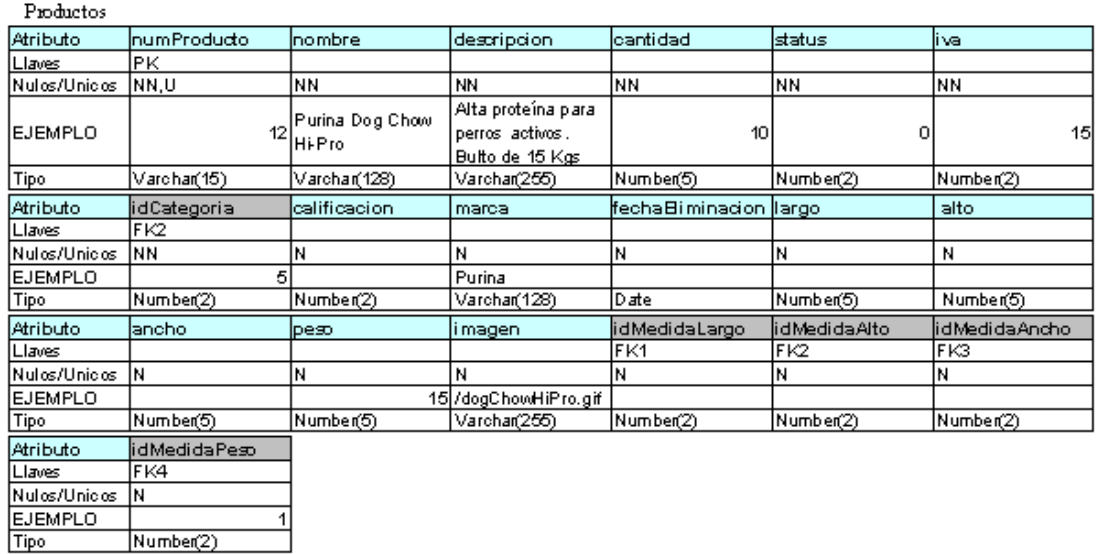

**Vigencias\_Precios**. Tiene almacenado por períodos todos los precios que ha tenido un producto.

# **Columnas**:

Number(2)

**NumProducto**. Guarda la relación con el producto.

**Precio**. Tiene el precio del producto.

**FechaInicio**. Almacena la fecha inicio de vigencia del precio.

**FechaFin**. Almancena la fecha de término de la vigencia del precio.

Vigencias\_Precios

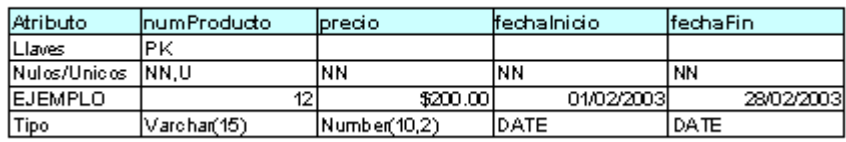

**Promociones**. Guarda las ofertas que ha tenido o tiene un producto o categoría.

**Columnas:**

**IdPromocion**. Número consecutivo que distingue a la promoción de cualquier otra.

**NombPromocion**. Almacena el nombre que se le da a la promoción.

**DescPromocion**. Tiene la descripción de la promoción.

**FechaInicio**. Guarda la fecha de inicio de la promoción.

**FechaFin**. Indica la fecha en que concluye la promoción.

**Promocion**. Tiene el monto de la promoción, dependiendo del tipo puede ser un descuento o un precio.

**TipoPromocion**. Indica si la promoción es por precio o por descuento.

**IdCategoria**. Indica la relación con categoría ofertada.

**NumProducto**. Indica la relación con el producto ofertado.

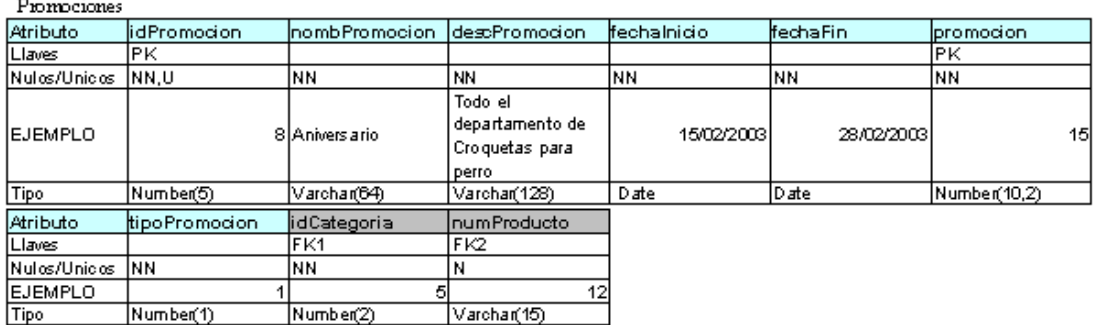

**Estados**. Es un catálogo de estados útil para asignar las áreas de reparto.

## **Columnas:**

**IdEstado**. Número consecutivo que distingue al estado de cualquier otro.

**NombreEstado**. Nombre del estado que aparece en el contendido del sitio.

Estados

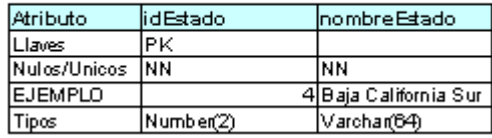

**Delegaciones (Municipios)**. Es un catálogo de delegaciones útil para asignar las áreas de reparto.

**Columnas:**

**IdDelegacion**. Número consecutivo que distingue a una delegación o municipio de cualquier otra.

**NombDelegacion**. Nombre de la delegación o municipio que aparece en el contenido del sitio.

**Status**. Indica si la delegación o municipio se encuentra dentro del área de reparto.

**IdEstado**. Mantiene la relación con el estado al que pertenece la delegación o municipio.

Delegaciones

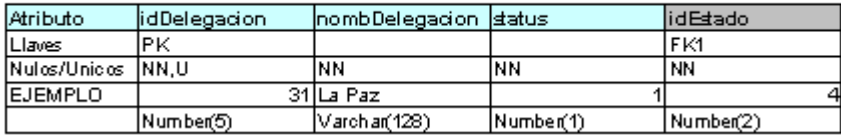

**Codigos\_Postales**. Tiene los códigos postales que hay en una delegación o municipio.

#### **Columnas:**

**IdCodigoPostal**. Almacena el código postal.

**IdDelegacion**. Mantiene la relación con la delegación a la que pertenece el código postal.

Codigos\_Postales

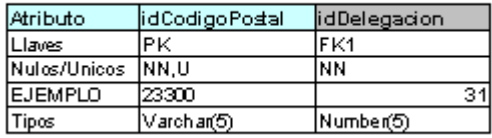

**Ocupaciones**. Es un catálogo de actividades que pueden desempeñar los visitantes o consumidores en el portal.

#### **Columnas:**

**IdOcupacion**. Número que distingue a la ocupación de cualquier otra.

**DescOcupacion**. Nombre de la ocupación que aparece en el contenido del sitio.

**Status**. Indica si la ocupación puede ser o no seleccionada o visible en el contenido.

Ocupaciones

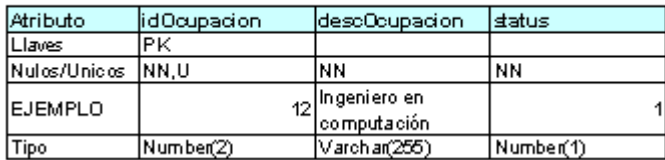

**Tipos\_Usuarios**. Almacena los distintos tipos que puede tener un usuario en el sitio. Sirve para restringir los accesos y lo que puede o no hacer un usuario determinado.

#### **Columnas:**

**IdTipoUsuario**. Número que distingue a un tipo de usuario de otro.

**NombTipoUsuario**. Nombre del tipo de usuario.

**DescTipoUsuario**. Indica lo que puede hacer un tipo de usuario.

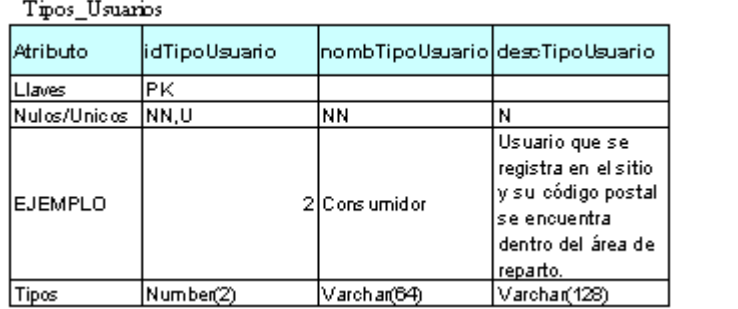

**Usuarios**. Tiene un registro de todos los usuarios que se han registrado en el portal y de un administrador y un supervisor que fueron dados de alta por medio del asistente.

#### **Columnas:**

**IdUsuario**. Tiene el nombre del usuario para el portal; es decir, el login o nombre de acceso.

**Nombre**. Tiene el nombre del visitante, consumidor, supervisor o administrador.

**ApPaterno**. Almacena el nombre paterno del usuario.

**ApMaterno**. Guarda el nombre materno del usuario.

**Calle**. Tiene la calle en donde vive el usuario y a donde se enviarán sus pedidos.

**Colonia**. Tiene la colonia en donde reside el usuario.

**e-mail**. Almacena el correo electrónico del usuario en donde se envía un comprobante de su compra.

**NumExt**. Guarda el número de casa en donde reside el usuario.

**FecNacimiento**. Almacena la fecha de nacimiento del usuario.

**Sexo**. Tiene el sexo del usario, ya sea F para femenino o M para Masculino.

**Passwd**. Guarda la contraseña cifrada del usuario.

**IdCódigoPosta**l. Guarda el código postal en el que reside el usuario, que indica la relación con el catálogo de códigos postales.

**IdOcupación**. Almacena la ocupación del usuario que corresponde con el catálogo de ocupaciones.

**IdTipoUsuario**. Mantiene la relación con el tipo de usuario para restringir el acceso del usuario.

**NumInt**. Indica el número interior, en caso de existir, del departamento donde reside el usuario.

**TelOficina**. Guarda el número telefónico de la oficina del usuario.

**TelCasa**. Tiene le número telefónico de la casa del usuario.

**CódigoPostal**. Indica el código postal donde reside el usuario.

**RFC**. Almacena el Registro Federal de Contribuyentes del usuario.

**NombreDelegación**. Guarda el nombre de la delegación en donde reside el usuario.

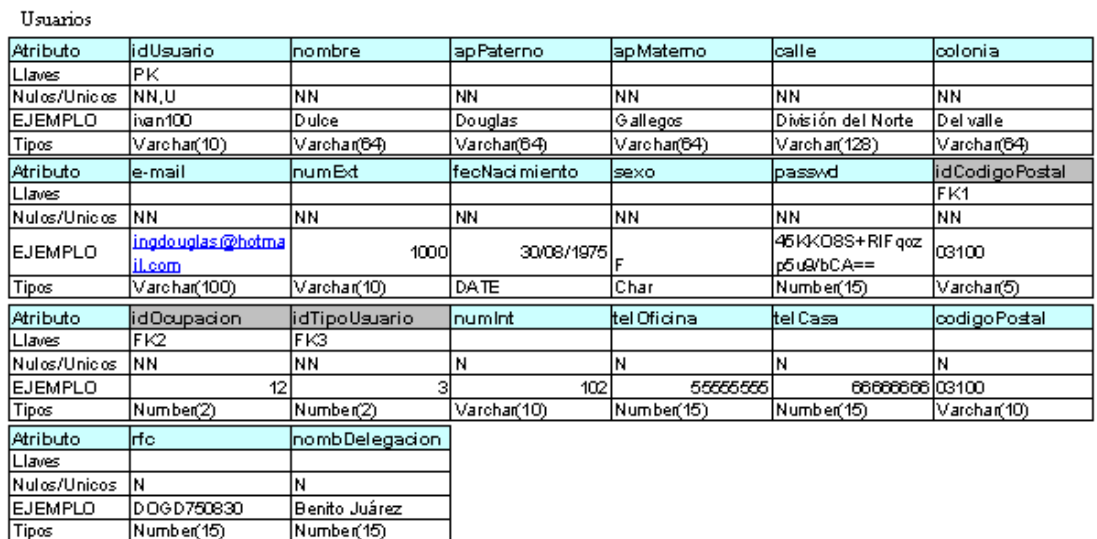

**Mensajerias**. Es un catálogo de los mensajeros enviados para entregar los productos. Posteriormente podrá ser ocupado para mensajerías.

#### **Columnas:**

**IdMensajeria**. Es un número que distingue a un mensajero de cualquier otro.

**NombMensajeria**. Tiene el nombre completo del mensajero.

**Status**. Indica si el mensajero se encuentra activo o inactivo.

**DescMensajeria**. Guarda los datos del mensajero.

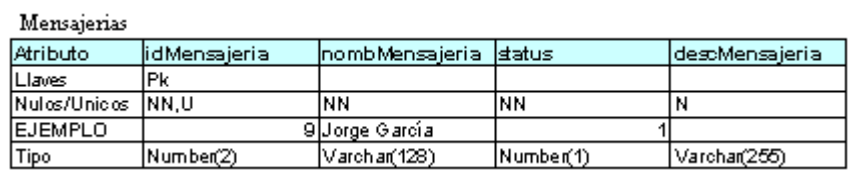

**Estado\_Pedidos**. Es un catálogo que indica los estados que puede tener un pedido.

**Columnas:**

**IdEstadoPedido**. Es un número que distingue el estado del pedido de cualquier otro.

**DescEstadoPedido**. Indica el nombre del estado del pedido.

Estado Pedidos

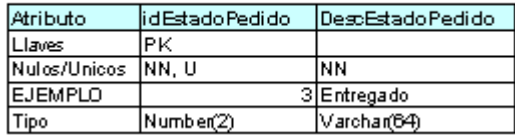

**Pedidos**. Guarda los pedidos que han sido solicitados por los consumidores.

**Columnas:**

**IdPedido**. Número que distingue el pedido de cualquier otro.

**FechaPedido**. Almacena la fecha en la que es efectuado el pedido.

**IdUsuario**. Mantiene la relación con el usuario que efectuó el pedido.

**IdMensajeria**. Mantiene la relación con el mensajero responsable de entregar el pedido.

**IdEstadoPedido**. Mantiene la relación con el estado del pedido.

**FechaEntrega**. Indica la fecha en la que es entregado el pedido, en caso de que la entrega ya se haya llevado a cabo.

**FechaEnvio**. Tiene la fecha en la que fue enviado el pedido.

**NumGuia**. Campo que se implementará después para indicar el número de guía

del pedido enviado por medido de una mensajería.

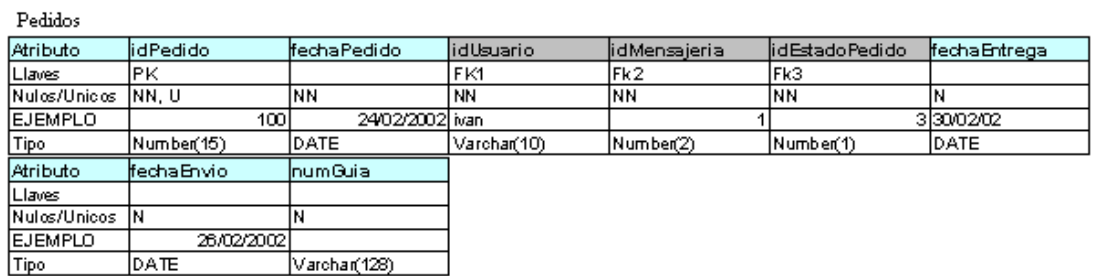

**Detalle\_Pedidos**. Tiene los productos que fueron solicitados en un pedido.

**Columnas:**

**NumProducto**. Es el código del producto solicitado.

**IdPedido**. Almacena el número del pedido.

**Cantidad**. Contiene la cantidad de artículos solicitados del producto.

**Costo**. Fija el costo del producto a la hora de adquisición.

Detalle\_Pedidos

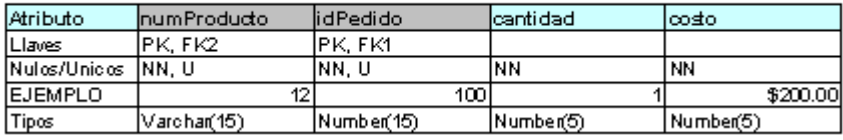

**Tiendas**. Tiene la información de la tienda a la que pertenece el sitio o Portal de Ventas.

#### **Columnas:**

**IdTienda**. Tiene un número que distingue a la tienda.

**Nombre**. Guarda el nombre de la tienda.

**Calle**. Almacena la calle donde la tienda tiene sus oficinas.

**NumExt**. Guarda el número exterior de la calle en donde la tienda tiene sus oficinas.

**Colonia**. Tiene la colonia en donde se encuentran las oficinas de la tienda.

**e-mail**. Guarda el correo de contacto con la tienda.

**Actividad**. Almacena la actividad de la tienda.

**Tema**. Mantiene la relación con el tema utilizado en el contenido del sitio.

**Servidor\_SMTP**. Tiene la dirección del servidor SMTP que se usará para enviar los comprobantes a los consumidores.

**Slogan**. Tiene el logotipo de la tienda.

**Misión**. Guarda la directiva misión de la tienda.

**Visión**. Almacena la directiva visión de la tienda.

**Objetivo**. Tiene los objetivos de la tienda.

**NumInt**. Guarda el número interior, en caso de existir, de las oficinas de la tienda.

**TelTienda**. Almacena el teléfono de la tienda para cualquier duda o aclaración de los consumidores.

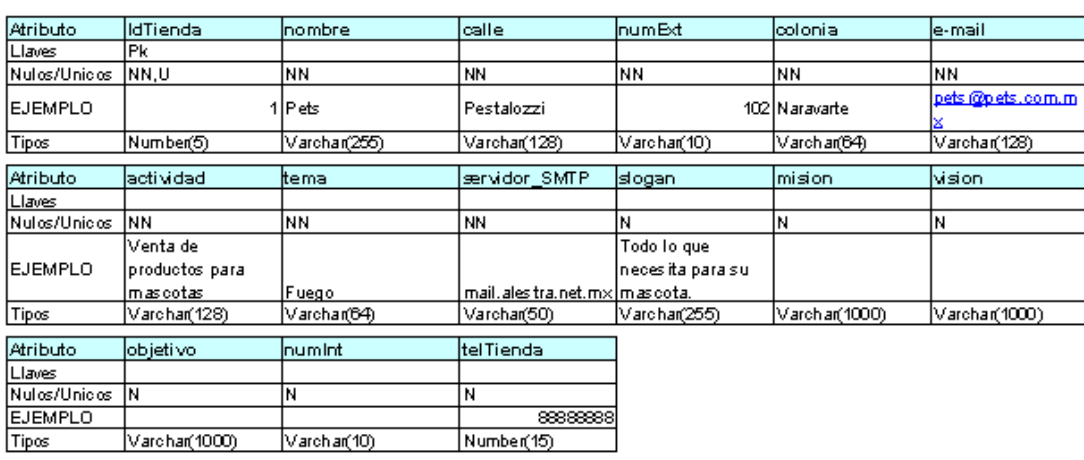

**Temas**. Tiene un catálogo de los posibles temas que se pueden ocupar en el contenido del sitio.

#### **Columnas:**

Tiendas

**Nombre**. Cadena que identifica al tema.

**MenuOver**. Indica el color que tiene en el menú de categorías la categoría cuando el ratón pasa por encima de ella.

**MenuUp**. Indica el color que tiene el menú de categorías.

**TextoOver**. Indica el color que tiene el nombre de la categoría en el menú de categorías cuando pasa el ratón por encima de ella.

**TextoUp**. Indica el color que tienen los nombres de las categorías en el menú de categorías.

**TipoLetra**. Indica el tipo de letra que se utiliza en el contenido.

**ColorTexto**. Indica el color del texto en el contenido.

**ColorTitulo**. Indica el color de los titulos y las cabeceras de las tablas en el contenido.

Temas

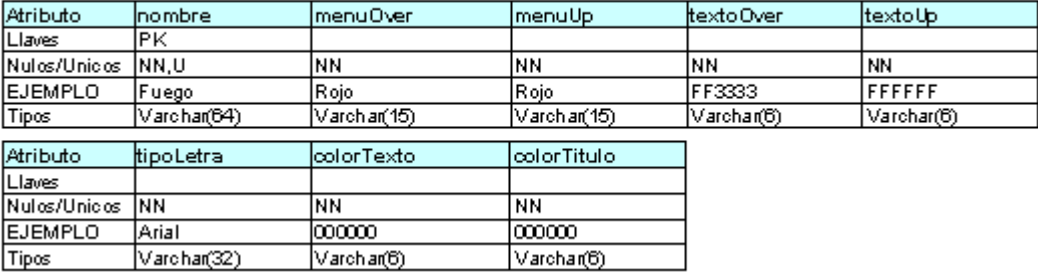
# **Apéndice B**

### **Creación de tablas en Oracle con SQL**

CREATE TABLE CATEGORIAS ( IDCATEGORIA NUMBER (2) NOT NULL, NOMBRE VARCHAR2 (32) NOT NULL, DESCCATEGORIA VARCHAR2 (750),<br>IMAGEN VARCHAR2 (255), VARCHAR2 (255), IDSUBCATEGORIA NUMBER (2), STATUS NUMBER (1) DEFAULT 1 NOT NULL, FECHAELIMINACION DATE, PRIMARY KEY ( IDCATEGORIA ) ) ; ALTER TABLE CATEGORIAS ADD FOREIGN KEY (IDSUBCATEGORIA) REFERENCES TIENDA.CATEGORIAS (IDCATEGORIA) ; CREATE TABLE CODIGOS\_POSTALES ( IDCODIGOPOSTAL VARCHAR2 (5) NOT NULL, IDDELEGACION NUMBER (5) NOT NULL, PRIMARY KEY ( IDCODIGOPOSTAL ) ) ; ALTER TABLE CODIGOS\_POSTALES ADD FOREIGN KEY (IDDELEGACION) REFERENCES TIENDA.DELEGACIONES (IDDELEGACION) ; CREATE TABLE DELEGACIONES ( IDDELEGACION NUMBER (5) IDDELEGACION NUMBER (5) NOT NULL,<br>IDESTADO NUMBER (2) NOT NULL, NOMBDELEGACION VARCHAR2 (128) NOT NULL, STATUS NUMBER (1) DEFAULT 0 NOT NULL, PRIMARY KEY ( IDDELEGACION ) ) ;

ALTER TABLE DELEGACIONES ADD FOREIGN KEY (IDESTADO) REFERENCES TIENDA.ESTADOS (IDESTADO) ; CREATE TABLE DETALLE\_PEDIDOS ( NUMPRODUCTO VARCHAR2 (15) NOT NULL, IDPEDIDO NUMBER (15) NOT NULL, CANTIDAD NUMBER (5) NOT NULL, COSTO NUMBER (10,2) NOT NULL, CHECK (CANTIDAD >0), PRIMARY KEY ( IDPEDIDO, NUMPRODUCTO ) ) ; ALTER TABLE DETALLE\_PEDIDOS ADD FOREIGN KEY (NUMPRODUCTO) REFERENCES TIENDA.PRODUCTOS (NUMPRODUCTO) ; ALTER TABLE DETALLE\_PEDIDOS ADD FOREIGN KEY (IDPEDIDO) REFERENCES TIENDA.PEDIDOS (IDPEDIDO) ; CREATE TABLE ESTADOS ( IDESTADO NUMBER (2) NOT NULL, NOMBESTADO VARCHAR2 (64), PRIMARY KEY ( IDESTADO ) ) ; CREATE TABLE ESTADO\_PEDIDOS ( IDESTADOPEDIDO NUMBER (2) NOT NULL, DESCESTADOPEDIDO VARCHAR2 (64) NOT NULL, PRIMARY KEY ( IDESTADOPEDIDO ) ) ; CREATE TABLE MEDIDAS ( IDMEDIDA NUMBER (2) NOT NULL, DESCMEDIDA VARCHAR2 (64) NOT NULL, PRIMARY KEY ( IDMEDIDA ) ) ; CREATE TABLE MENSAJERIAS ( IDMENSAJERIA NUMBER (2) NOT NULL, NOMBMENSAJERIA VARCHAR2 (64) NOT NULL, DESCMENSAJERIA VARCHAR2 (128),<br>STATUS NUMBER (1) N NUMBER (1) NOT NULL, PRIMARY KEY ( IDMENSAJERIA ) ) ; CREATE TABLE OCUPACIONES ( IDOCUPACION NUMBER (2) NOT NULL, DESCOCUPACION VARCHAR2 (128), STATUS NUMBER (1) NOT NULL, PRIMARY KEY ( IDOCUPACION ) ) ; CREATE TABLE PEDIDOS ( IDPEDIDO MUMBER (15) NOT NULL,<br>FECHAPEDIDO DATE NOT NULL, FECHAPEDIDO DATE NOT NULL, IDUSUARIO VARCHAR2 (10) NOT NULL, IDESTADOPEDIDO NUMBER NOT NULL, FECHAENVIO DATE, FECHAENTREGA DATE,

Creación de tablas en Oracle con SQL 3

NUMGUIA VARCHAR2 (128), IDMENSAJERIA NUMBER (2), PRIMARY KEY ( IDPEDIDO ) ) ; ALTER TABLE PEDIDOS ADD FOREIGN KEY (IDUSUARIO) REFERENCES TIENDA.USUARIOS (IDUSUARIO) ; ALTER TABLE PEDIDOS ADD FOREIGN KEY (IDESTADOPEDIDO) REFERENCES TIENDA.ESTADO PEDIDOS (IDESTADOPEDIDO) ; ALTER TABLE PEDIDOS ADD FOREIGN KEY (IDMENSAJERIA) REFERENCES TIENDA.MENSAJERIAS (IDMENSAJERIA) ; CREATE TABLE PREGUNTAS ( IDPREGUNTA NUMBER (2) NOT NULL, PREGUNTA VARCHAR2 (200) NOT NULL, STATUS NUMBER (1) DEFAULT 1 NOT NULL, PRIMARY KEY ( IDPREGUNTA ) ) ; CREATE TABLE PRODUCTOS ( NUMPRODUCTO VARCHAR2 (15) NOT NULL, NOMBRE VARCHAR2 (64) NOT NULL, DESCRIPCION VARCHAR2 (255) NOT NULL, CANTIDAD NUMBER (5) NOT NULL, IDCATEGORIA NUMBER (2) NOT NULL, STATUS NUMBER (1) DEFAULT 0 NOT NULL, CALIFICACION NUMBER (2), MARCA VARCHAR2 (128), LARGO NUMBER (5),<br>ALTO NUMBER (5). ALTO NUMBER (5),<br>ANCHO NUMBER (5), NUMBER (5), PESO NUMBER (10),<br>IMAGEN VARCHAR2 (2) VARCHAR2 (255), IDMEDIDALARGO NUMBER (2), IDMEDIDAALTO NUMBER (2), IDMEDIDAANCHO NUMBER (2), IDMEDIDAPESO NUMBER (2), FECHAELIMINACION DATE,<br>IVA NUMBE NUMBER (2) NOT NULL, PRIMARY KEY ( NUMPRODUCTO ) ) ; ALTER TABLE PRODUCTOS ADD FOREIGN KEY (IDCATEGORIA) REFERENCES TIENDA.CATEGORIAS (IDCATEGORIA) ; ALTER TABLE PRODUCTOS ADD FOREIGN KEY (IDMEDIDALARGO) REFERENCES TIENDA.MEDIDAS (IDMEDIDA) ; ALTER TABLE PRODUCTOS ADD FOREIGN KEY (IDMEDIDAALTO) REFERENCES TIENDA.MEDIDAS (IDMEDIDA) ; ALTER TABLE PRODUCTOS ADD

FOREIGN KEY (IDMEDIDAANCHO) REFERENCES TIENDA.MEDIDAS (IDMEDIDA) ; ALTER TABLE PRODUCTOS ADD FOREIGN KEY (IDMEDIDAPESO) REFERENCES TIENDA.MEDIDAS (IDMEDIDA) ; CREATE TABLE PROMOCIONES ( IDPROMOCION NUMBER (5) NOT NULL, NOMBPROMOCION VARCHAR2 (64) NOT NULL, DESCPROMOCION VARCHAR2 (128) NOT NULL,<br>FECHAINICIO DATE NOT NULL, FECHAINICIO DATE FECHAFIN DATE NOT NULL, PROMOCION NUMBER (10,2) NOT NULL, TIPOPROMOCION NUMBER (1) NOT NULL, IDCATEGORIA NUMBER (2) NOT NULL, IDCATEGORIA NUMBER (2) I<br>NUMPRODUCTO VARCHAR2 (15), PRIMARY KEY ( IDPROMOCION ) ) ; ALTER TABLE PROMOCIONES ADD FOREIGN KEY (IDCATEGORIA) REFERENCES TIENDA.CATEGORIAS (IDCATEGORIA) ; ALTER TABLE PROMOCIONES ADD FOREIGN KEY (NUMPRODUCTO) REFERENCES TIENDA.PRODUCTOS (NUMPRODUCTO) ; CREATE TABLE PUBLICIDAD ( IDPUBLICIDAD NUMBER (5) NOT NULL,<br>NOMBPUBLICIDAD VARCHAR2 (64) NOT NULL NOMBPUBLICIDAD YARCHAR2 (64) NOT NULL,<br>DESCPUBLICIDAD VARCHAR2 (128) NOT NULL VARCHAR2 (128) NOT NULL, IMAGENPUBLICIDAD VARCHAR2 (256) NOT NULL, TIPO VARCHAR2 (16) NOT NULL, REFERENCIA VARCHAR2 (256), IDTIENDA NUMBER (5) NOT NULL, STATUS MUMBER (1) DEFAULT 0 NOT NULL, PRIMARY KEY ( IDPUBLICIDAD ) ) ; ALTER TABLE PUBLICIDAD ADD FOREIGN KEY (IDTIENDA) REFERENCES TIENDA.TIENDAS (IDTIENDA) ; CREATE TABLE RESPUESTAS ( ID NUMBER (2) NOT NULL, RESPUESTA VARCHAR2 (200) NOT NULL, USERNAME VARCHAR2 (10) NOT NULL, IDPREGUNTA NUMBER (2) NOT NULL, PRIMARY KEY ( ID ) ) ; ALTER TABLE RESPUESTAS ADD FOREIGN KEY (USERNAME) REFERENCES TIENDA.USERS (USERNAME) ;

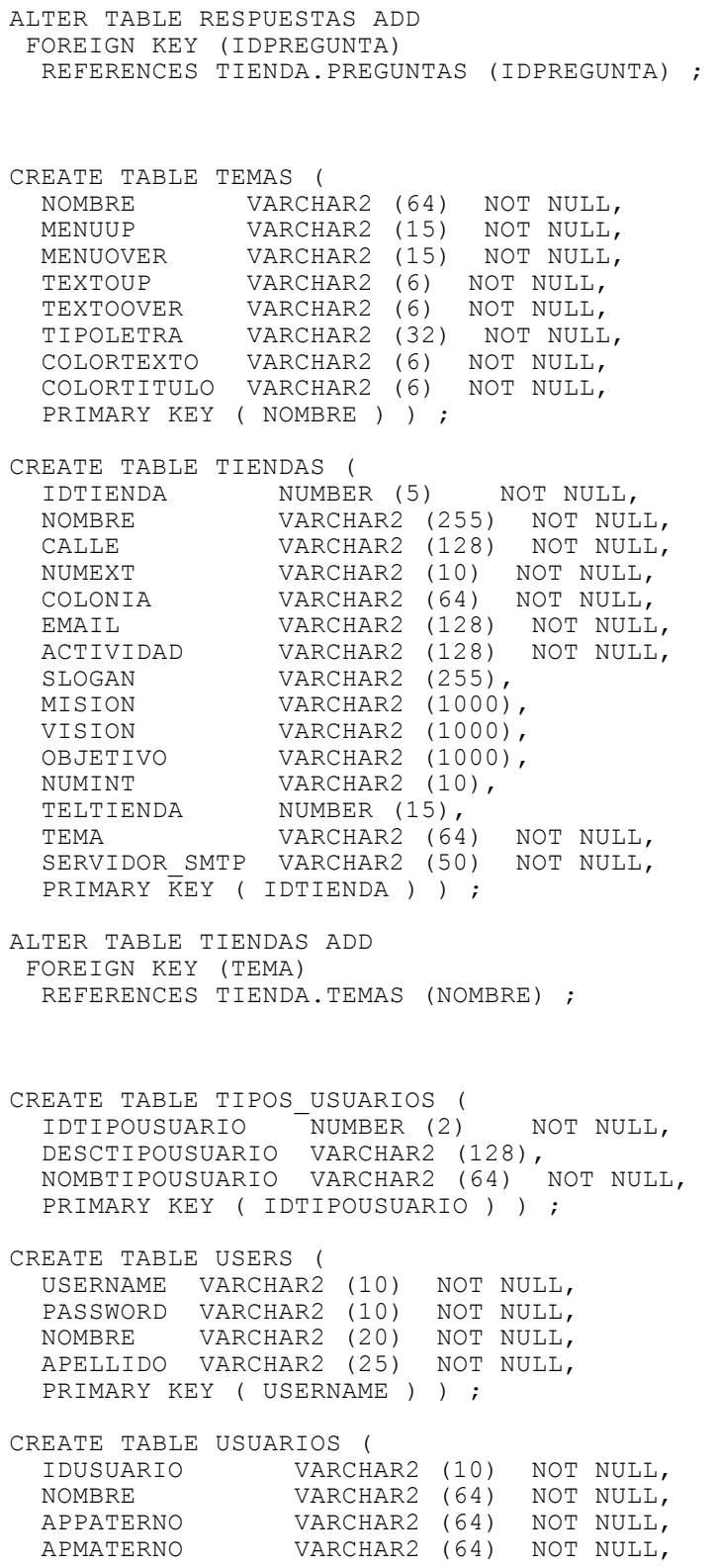

 CALLE VARCHAR2 (128) NOT NULL, VARCHAR2 (64) NOT NULL, EMAIL **VARCHAR2** (128) NOT NULL, NUMEXT VARCHAR2 (10) NOT NULL, FECNACIMIENTO DATE NOT NULL, SEXO CHAR (1) NOT NULL, IDOCUPACION NUMBER (2) NOT NULL, IDTIPOUSUARIO NUMBER (2) NOT NULL, NUMINT VARCHAR2 (10), TELOFICINA NUMBER (15), TELCASA NUMBER (15), PASSWD VARCHAR2 (24) NOT NULL, CODIGOPOSTAL VARCHAR2 (5), IDCODIGOPOSTAL VARCHAR2 (5), NOMBDELEGACION VARCHAR2 (128), RFC VARCHAR2 (13), PRIMARY KEY ( IDUSUARIO ) ) ; ALTER TABLE USUARIOS ADD FOREIGN KEY (IDCODIGOPOSTAL) REFERENCES TIENDA.CODIGOS POSTALES (IDCODIGOPOSTAL) ; ALTER TABLE USUARIOS ADD FOREIGN KEY (IDOCUPACION) REFERENCES TIENDA.OCUPACIONES (IDOCUPACION) ; ALTER TABLE USUARIOS ADD FOREIGN KEY (IDTIPOUSUARIO) REFERENCES TIENDA.TIPOS USUARIOS (IDTIPOUSUARIO) ; CREATE TABLE VIGENCIAS\_PRECIOS ( NUMPRODUCTO VARCHAR<sup>2</sup> (15) NOT NULL,<br>PRECIO NUMBER (10.2) NOT NULL, NUMBER (10,2) NOT NULL, FECHAINICIO DATE NOT NULL, FECHAFIN DATE NOT NULL, PRIMARY KEY ( NUMPRODUCTO, FECHAINICIO ) ) ; ALTER TABLE VIGENCIAS\_PRECIOS ADD FOREIGN KEY (NUMPRODUCTO) REFERENCES TIENDA.PRODUCTOS (NUMPRODUCTO) ;

**AIX**. Sistema operativo abierto desarrollado por IBM basado en UNIX.

**Apache Server**. Servidor HTTP de dominio público. Apache fue desarrollado en 1995 y es actualmente uno de los servidores HTTP más utilizados en la red.

**Apache Software Foundation**. Es una comunidad que da soporte a los proyectos de software de código abierto encabezados por Apache. Los proyectos de Apache se caracterizan por seguir un proceso de desarrollo colaborativo y consensado, basados en una licencia de software abierta y el deseo de crear software de alta calidad.

**API**. Application Program Interface (Interfaz para programas de aplicación) Conjunto de convenciones de programación que definen como se invoca un servicio desde un programa. Es un conjunto de rutinas, protocolos y herramientas para la construcción de aplicaciones de software, por medio de estas interfaces se facilita el desarrollo de un programa mediante módulos disponibles que realizan una operación especifica.

**Applet** (aplicacioncita, aplique, applet) Pequeña aplicación escrita en Java y que se difunde a través de la red para ejecutarse en el navegador cliente.

**Archie**. Aplicación ya obsoleta, anterior al WWW, cuyo objetivo era recoger, indexar y servir información dentro de Internet de forma automática.

**ARPA**. Advanced Research Projects Agency (Agencia de Proyectos de Investigación Avanzada) Nombre actual del organismo militar norteamericano anteriormente llamado DARPA, dedicado a desarrollar proyectos de investigación con propósitos militares que a veces tienen también utilización civil.

**ARPANET** . Advanced Research Projects Agency Network (Red de la Agencia de Proyectos de Investigación Avanzada) Red pionera de larga distancia financiada por ARPA (antigua DARPA). Fue la base inicial de la investigación sobre redes y constituyó el eje central durante el desarrollo de Internet.

Autentificación. Verificación de la identidad de una persona o de un proceso para acceder a un recurso o poder realizar determinada actividad. También se aplica a la verificación de identidad de origen de un mensaje.

**Banner**. (Anuncio, pancarta) Imagen, gráfico o texto de carácter publicitario, normalmente de tamaño pequeño, que aparece en una página web y que habitualmente enlaza con el sitio web del anunciante.

**bit**. Unidad mínima de información digital que puede ser tratada por un ordenador. Proviene de la contracción de la expresión binary digit (dígito binario).

**Borland**. Compañía de software fundada como Borland International, esta compañía se distingue por sus productos para desarrollo. Dentro de sus productos más notables se encuentran Delphi, Borland C++, Paradox y recientemente JBuilder y Kylix.

**Browser**. (Navegador, visor, visualizador) Aplicación para visualizar todo tipo de información y navegar por Internet. En su forma más básica son aplicaciones de hipertexto que facilitan la navegación por los servidores de información en Internet; cuentan con funcionalidades plenamente multimedia y permiten indistintamente la navegación por servidores WWW, FTP, Gopher, el acceso a grupos de noticias, la gestión del correo electrónico, etc. Ejemplos de estos son: Internet Explorer, Mosaic, Netscape Navigator y Opera.

**Byte**. Conjunto significativo de ocho bits que representan un carácter.

**CA**. Certificate authority. Una organización o compañía confiable que publica certificados digitales y pares de llaves publicas-privadas.

**CCITT**. Comité Consultatif International de Telegraphie et Telephonie (Comité Consultivo Internacional de Telegrafía y Telefonía) Organización de la Unión Internacional de Telecomunicaciones de las Naciones Unidas (ITU) que, en 1995, tras la reorganización de este organismo, pasó a ser llamada ITU-TSS.

**CERN**. Conseil Europeen pour la Recherche Nucleaire (Consejo Europeo para la Investigación Nuclear) Institución europea, creada en 1954 y situada en Ginebra, Suiza, que desarrolló, para sus necesidades internas, el primer navegador y el primer servidor WWW (proyecto liderado por Tim Berners-Lee) Ha contribuido decisivamente a la difusión de esta tecnología y es uno de los rectores del W3 Consortium, el organismo clave en la difusión y estandarización de WWW.

Certificado. Acreditación emitida por una entidad o un particular debidamente autorizados garantizando que determinado dato (por ejemplo, una firma electrónica o una clave pública) pertenece realmente a quien dice ser.

**CGI**. (Common Gateway Interface) Interfaz de intercambio de datos estándar en WWW a través del cual se organiza el envío y recepción de datos entre navegador y programas residentes en servidores WWW. Son Programas usados para hacer llamadas a rutinas o controlar otros programas o bases de datos desde una página Web.

**Clase**. En Tecnología de objetos, una clase es un tipo de datos que define una colección de objetos que comparten las mismas características.

**Contenido**. Es la información que se presenta en un sitio en Internet.

**Criptografía**. Término formado a partir del griego kruptos, oculto la cual es una técnica que permite la transformación de textos legibles en secuencias de caracteres no legibles, es la ciencia de escribir mensajes en clave secreta. Es criptográfico cualquier procedimiento que permita a un emisor ocultar el contenido de un mensaje de modo que sólo personas en posesión de determinada clave puedan leerlo, tras haberlo descifrado.

**CSS**. Cascade Style Sheet (Hoja de Estilo en Cascada) Es un conjunto de instrucciones que definen la apariencia de uno o más elementos de un conjunto de páginas web con el objetivo de facilitar el manejo de su diseño.

**Datagrama**. Entidad de datos que transporta información suficiente para ser encaminada desde su ordenador de origen a su ordenador de destino sin tener que

depender de que se haya producido anteriormente tráfico alguno entre ambos y la red de transporte.

**Dato**. Unidad mínima de la que se componen la información.

DES. Data Encryption Standard (Estándar de Cifrado de Datos) Algoritmo de cifrado de datos aprobado como estándar por la administración de Estados Unidos de Norteamérica.

**Dirección**. En Internet es la serie de caracteres, numéricos o alfanuméricos, que identifican un determinado recurso de forma única y permiten acceder a él. En la red existen varios tipos de dirección de uso común: dirección de correo electrónico (email address), IP (dirección internet) y dirección hardware o dirección MAC (hardware address o MAC address).

**Dominio**. Conjunto de caracteres que identifica un sitio de la red accesible por un usuario. Así, por ejemplo, el nombre de dominio .mx identifica a los usuarios dados de alta en el registro mexicano de nombres de dominio.

**EDI.** Electronic Data Interchange (Intercambio electrónico de datos) Protocolo estándar desarrollado por DISA (Data Interchange Standards Association) para la transmisión de datos entre empresas; está sufriendo fuertes transformaciones por el impacto del desarrollo del comercio electrónico pues fue creado antes de la expansión de Internet.

**Estándar**. Un estándar es un conjunto de acuerdos documentados que establecen una referencia, modelo o patrón, que se siguen para facilitar el trabajo, la comunicación y el entendimiento entre los entes involucrados.

**FAQ**. (Preguntas Más Frecuentes) Preguntas y respuestas referidas a un tema específico, es una lista de las preguntas realizadas con mayor frecuencia y sus respuestas. Son un buen punto de partida para iniciarse en el estudio de algún tema y una base común de conocimientos y discusión para todos sus usuarios.

**Firma digital**. Información cifrada que identifica al autor de un documento electrónico y autentifica que es quien dice ser.

**Flash**. Es un programa que crea gráficos animados para ser mostrados en los navegadores Internet. Lo ha desarrollado la empresa Macromedia y es ampliamente utilizado.

**FTP**. (File Transfer Protocol) Protocolo que permite a un usuario de un sistema acceder a, y transferir desde, otro sistema de una red archivos. FTP es también habitualmente el nombre del programa que el usuario invoca para ejecutar el protocolo.

**Globalización**. Fenómeno de repercusión automática, instantánea y de alcance mundial que se da en el ámbito de las actividades sociales, económicas y financieras, y que es causado principalmente por la acción combinada de las tecnologías de la información y de las comunicaciones, y de los medios de comunicación de masas.

**Gopher**. Antiguo servicio de información distribuida, anterior a la aparición del WWW. Desarrollado por la Universidad de Minnesota, ofrecía colecciones jerarquizadas de información en Internet.

**GUI**. Graphical User Interface (Interfaz Gráfica de Usuario) Componente de una aplicación informática que el usuario visualiza y a través de la cual opera con ella. Está formada por ventanas, botones, menús e iconos, entre otros elementos.

**Hardware**. (Maquinaria) Componentes físicos de un ordenador o de una red, en contraposición con los programas o elementos lógicos que los hacen funcionar.

**Host**. (Sistema anfitrión, sistema principal) Ordenador que, mediante la utilización de los protocolos TCP/IP, permite a los usuarios comunicarse con otros sistemas anfitriones de una red. Los usuarios se comunican utilizando programas de aplicación, tales como el correo electrónico, Telnet, WWW y FTP.

**HTML**. (Lenguaje de Marcado de Hipertexto) Lenguaje en el que se escriben las páginas a las que se accede a través de navegadores WWW. El HTML le indica al navegador cómo mostrar la información que recibe por medio de una serie de instrucciones estándar (tags o marcas) que indican el formato de cada pieza de información que se incluye en el documento. Los vínculos permiten a los usuarios saltar de un documento a otro relacionado pulsando un icono o un hipertexto. Fue desarrollado en el CERN.

**HTTP**. HyperText Transfer Protocol (Protocolo de Transferencia de Hipertexto) Protocolo usado para la transferencia de documentos WWW. Es un conjunto de estándares que permite a los usuarios de la Web intercambiar información. Es el método que se utiliza para transferir documentos desde el sistema donde se almacenan las páginas hasta los usuarios individuales.

**IBM**. International Business Machines Corporation, la compañía de computo más grande del mundo. Fundada en 1911.

**IDE**. Integrated Development Enviroment (Ambiente de Desarrollo integrado) Ambiente de programación integrado en una aplicación. Por ejemplo en una IDE de cierto lenguaje se incluye un procesador de texto, compilador, depurador y otras funciones.

**Implementar.** Poner en funcionamiento, aplicar métodos, medidas, etc., para llevar algo a cabo.

**Interface**. Medio de conexión entre dos componentes de hardware, entre dos aplicaciones o entre un usuario y una aplicación.

**Internet**. Internet es una red mundial de propósito general que interconecta a millones de computadoras y redes alrededor del mundo

**IP**. Es un protocolo de la capa de red. IP se encarga de establecer y mantener las conexiones entre nodos.

**ISO**. International Organization for Standardization (Organización Internacional para la Normalización) Organización de carácter voluntario fundada en 1946 que es responsable de la creación de estándares internacionales en muchas áreas, incluyendo la informática y las comunicaciones. Está formada por las organizaciones de normalización de sus países miembros.

**J2EE**. (Java 2 Enterprise Edition) J2EE es un grupo de especificaciones diseñadas por Sun Microsystems que permiten la creación de aplicaciones empresariales, esto incluye: Acceso a base de datos, utilización de directorios distribuidos, acceso a

métodos remotos, funciones de correo electrónico, aplicaciones Web, etc. Aquí es importante notar que J2EE es solo una especificación, esto permite que diversos productos sean diseñados alrededor de estas especificaciones como por ejemplo Tomcat.

**Jakarta**. Nombre dado a un proyecto del Apache Software Foundation (ASF), para crear y dar mantenimiento a soluciones de código abierto sobre una plataforma Java el cual contiene diferentes sub-proyectos.

**Java Virtual Machine**.(JVM) Maquina de computo abstracta, que provee un ambiente de ejecución independiente de la plataforma que convierte el Java bytecode en lenguaje de máquina y lo ejecuta.

**Java**. Es un lenguaje de programación orientado a objetos multiplataforma, de propósito general, simple, con sintaxis parecida a c o c++ con extensas capacidades de interconexión TCP/IP.

**JavaScript**. Lenguaje de programación de instrucciones desarrollado por Netscape que permite la creación de sitios Web interactivos. Es una herramienta relativamente simple. JavaScript es utilizado ampliamente en las paginas Web para cálculos generales, creación de menús dinámicos y utilización de gráficos, permite al programador desplegar mensajes y controlar acciones sobre elementos de la pagina.

**JDBC**. Interfaz de programación (API), que permite a una aplicación java acceder a una base de datos mediante sentencias SQL.

**JDK**. Java Development Kit. (SDK - Standard Development Kit, J2SE - Java 2 Standard Edition ) Son nombres para el mismo componente que incluyen: El API de **Java**, el JRE, compilador de Java y otras funcionalidades definidas por Sun Microsystems para el desarrollo de aplicaciones en Java. Se distribuyen gratuitamente en el sitio de Sun Microsystems.

**JRE**. Java Runtime Environment. (Ambiente de ejecución Java) Ambiente que incluye una JVM propia para la plataforma utilizada y que solo se utiliza para ejecutar programas en Java. Se distribuye gratuitamente en el sitio de Sun Microsystems.

**JSP**. (JavaServer Page) Es una extensión de los Servlets de Java que facilita la programación para desplegar contenido dinámico en una pagina Web. Un JSP es básicamente una pagina HTML con código java incrustado el cual es ejecutado en el servidor Web o en el servidor aplicativo.

**Logo**. Ver Logotipo.

**Logotipo**. Grupo de letras, abreviaturas, terminaciones o figuras que se utilizan como símbolo o distintivo.

**Mainframe**. Es un termino utilizado para grandes computadoras, capaces de soportar cientos o miles de usuarios simultáneamente.

**Mosaic**. Navegador WWW promovido por la NCSA en 1993 y desarrollado por Marc Andreessen, más tarde fundador de la empresa Netscape. Fue el primero que tuvo funcionalidades multimedia sentó las bases del modelo de publicación y difusión WWW.

**Navegador**. Ver Browser.

**Netscape**. Navegador creado en 1995 por Marc Andreessen, de la empresa norteamericana Netscape. Es uno de los navegadores Internet más difundidos.

**Nodo**. Punto de conexión de una red.

### **Objeto**.

**OMG**. Object Management Group. Organización para la estandarización de Software basado en objetos y componentes por medio del establecimiento de lineamientos y especificaciones.

**Oracle**. Oracle Corporation es la compañía más grande de software cuyo negocio se centra en productos para bases de datos. Su base de datos relacional fue la primera en soportar el lenguaje SQL, el cual se convirtió en un estándar para la industria.

**OSI**. Open Systems Interconnection (Interconexión de Sistemas Abiertos) Modelo de referencia diseñado por comités ISO con el objetivo de convertirlos en estándares internacionales de arquitectura de redes de ordenadores.

**Página**. Archivo que constituye una unidad significativa de información accesible en la WWW a través de un programa navegador. Su contenido puede ir desde un texto corto a un voluminoso conjunto de textos, gráficos estáticos o en movimiento, sonido, etc.

**Paquete**. La unidad de datos que se envía a través de una red. En Internet la información transmitida es dividida, en su origen, en paquetes que se reagrupan para ser recibidos en su destino.

**Portal**. Sitio Web cuyo objetivo es ofrecer al usuario, de forma fácil e integrada, el acceso a una serie de recursos y de servicios, entre los que suelen encontrarse buscadores, foros, compra electrónica, etc.

**Puerto**. En los protocolos TCP/IP es un punto de conexión lógica. También es un punto de conexión física de un ordenador para enlazar con otros dispositivos como, por ejemplo, módems o impresoras.

**Puntocom**. (dotcom) Término que se aplica a las empresas nacidas en diferentes sectores productivos como consecuencia del desarrollo de Internet. El nombre viene del dominio .com que estas empresas utilizan en sus sitios web.

**Red de computadoras.** Sistema complejo de procesamiento distribuido, configurado con una arquitectura que permite comunicación de procesos y transferencia de archivos entre nodos y las computadoras que la conforman.

**Ruteo**. Es el proceso que se sigue para descubrir como se encuentran interconectados los segmentos de red y elegir el mejor camino a la máquina destino.

**Script**. Conjunto de caracteres formado por mandatos y secuencias de comandos, que se utiliza muy a menudo en Internet. También se utilizan para automatizar tareas muy habituales como, por ejemplo, la conexión a la red.

**Scripting language**. Lenguaje de programación de alto nivel, comandos, lenguaje que es interpretado (al vuelo) Un lenguaje de scripting o script puede ser un lenguaje de programación de propósito general, o bien un conjunto especifico de funciones utilizadas para aumentar el funcionamiento de un programa o aplicación.

**Servidor**. Sistema que proporciona recursos (por ejemplo, servidores de ficheros, servidores de nombres) En Internet este término se utiliza muy a menudo para designar a aquellos sistemas que proporcionan información a los usuarios de la Red.

**Servlet**. Aplicación Java que se ejecuta en un servidor web que realiza determinadas funciones, tales como el acceso a bases de datos o la personalización páginas web. **Sesión**. Conexión activa entre un usuario y una computadora o bien entre dos computadoras.

**SET**. Secure Electronic Transaction (Transacción Electrónica Segura) Protocolo creado y publicado por Visa y MasterCard con el fin de permitir la realización de transacciones electrónicas (compraventas fundamentalmente) a través de la Red.

**Sitio**. Punto de la red con una dirección única y al que pueden acceder los usuarios para obtener información. Website (sitio Web) es una colección de páginas web dotada de una dirección única.

**Software libre**. (Free Software) Programas desarrollados y distribuidos según la filosofía de dar al usuario la libertad de ejecutar, copiar, distribuir, estudiar, cambiar y mejorar dichos programa.

**Software**. Programas o elementos lógicos que hacen funcionar un ordenador, o que se ejecutan en ellos.

**Solaris**. Sistema operativo abierto desarrollado por Sun Microsystems basado en UNIX.

**SQL**. Structured Query Language. Es un lenguaje estándar de programación para obtener y actualizar información de una base de datos.

**SSL**. Secure Socket Layer (Capa de Conexión Segura) Protocolo creado por Netscape con el fin de posibilitar la transmisión cifrada y segura de información a través de la red.

**Sun Microsystems**. (Sun) Compañía líder productora de servidores, productos de almacenamiento y software relacionado. Pionera en la introducción de sistemas basados en Unix al mercado, cuenta son una división de investigación y desarrollo de donde surgió el lenguaje de programación Java.

**Swing**. API de Java para el desarrollo de interfaces de usuario (GUI), Incluye elementos como son menús, barras de herramientas, cajas de diálogos, botones, etc.

Swing esta escrito en Java por lo que es independiente de la plataforma y facilita el desarrollo de aplicaciones con interfaces de usuario complejas.

**Tag**. (Etiqueta, mandato, marca) Instrucción que se escribe al elaborar una página HTML. Un ejemplo es <P>, que indica el comienzo de un párrafo de texto. Cada uno de los mandatos que aparecen en una página es interpretado por el programa navegador para visualizar dicha página de forma adecuada en una pantalla.

**Tampering**. Es un mecanismo para detectar la alteración de datos durante el tránsito antes de llegar a su destino.

**TCP**. Es un protocolo de la capa de transporte que se encarga de establecer la comunicación y asegura que los datos lleguen a su destino.

**Tomcat**. Es un contenedor de Servlets que es utilizado como la implementación de referencia oficial para Java Servlets y JSP. Tomcat es desarrollado por Apache Software, bajo el proyecto de Jakarta. Además incluye una versión del servidor web de apache para atender peticiones HTTP y conexiones SSL.

Transacción.

**UDP**. Es un protocolo de la capa de transporte que a diferencia de TCP no asegura que el nodo destino reciba los datos.

**W3C**. W3 Consortium (Consorcio W3) Organización cuyo cometido es el establecimiento de los estándares relacionados con WWW.

**WAP**. Wireless Application Protocol (Protocolo de Aplicación de Telefonía Inalámbrica) Protocolo que permite a los usuarios de dispositivos móviles el acceso a servidores web especializados, visualizando la información en el dispositivo móvil.

**WAR**. Web Archive (Archivo Web) es una especificación desarrollada por Sun que permite agrupar un conjunto de clases y documentos que conforman una aplicación Web en Java. Esta agrupación sigue una estructura definida la cual puede ser interpretada por los productos que implementan las especificaciones de J2EE para Web.

**Web**. Servidor de información WWW. Se utiliza también para definir el universo WWW en su conjunto.

**WML**. Wireless Markup Language (Lenguaje de marcado para dispositivos inalámbricos) Lenguaje en el que se escriben las páginas que aparecen en las pantallas de los teléfonos móviles y los asistentes personales digitales (PDAs) dotados de tecnología WAP. Es una versión reducida del lenguaje HTML que facilita la conexión a Internet de dichos dispositivos.

**WWW**. World Wide Web (Telaraña mundial, malla mundial, W3) Sistema de información distribuido, basado en hipertexto, creado a principios de los años 90 por Tim Berners-Lee, investigador en el CERN. La información puede ser de cualquier formato (texto, gráfico, audio, imagen fija o en movimiento) y es fácilmente accesible a los usuarios mediante los programas navegadores.

**XML**. eXtensible Markup Language (Lenguaje extensible de marcado) Lenguaje desarrollado por el W3 Consortium para permitir la descripción de información contenida en el WWW a través de estándares y formatos comunes, de manera que tanto los usuarios de Internet como programas específicos puedan buscar, comparar y compartir información en la red. El formato de XML es muy parecido al del HTML aunque no es una extensión ni un componente de éste.

## **Conclusiones**

El desarrollo del caso de estudio cumple con el objetivo de la tesis que es generar sitios de comercio electrónico tipo Portal de Venta con herramientas confiables. En un principio el desarrollo de sitios de este tipo era lento, caro, el manejo de contenido no era una tarea fácil y la tienda dependía de una tercera empresa para que realizara los cambios de productos y precios. La tecnología existente era propietaria y cambiar de proveedor representaba un cambio casi total del sistema.

Los módulos de la aplicación que desarrollamos contemplan la creación del sitio tipo portal de venta, administración del sitio y seguimiento de pedidos.

Con el asistente para la creación de sitio de nuestra aplicación, que es fácil de usar porque es de uso intuitivo, se crea un sitio de forma rápida tomando en cuenta los datos y algunas preferencias del cliente. La tecnología que utilizamos permite que éste sea compatible con diferentes plataformas sin cambio alguno.

La administración del contenido es una tarea sencilla que cualquier persona puede realizar y, en caso de alguna duda, puede consultar el manual de usuario.

Algunos giros de tiendas que pueden ser implementados son:

- Venta de vinos y licores.
- Venta de accesorios para mascotas.
- Venta de libros.
- Venta de circuitos electrónicos.
- Venta de juguetes.

Las herramientas utilizadas son confiables y reconocidas; en la actualidad Java es el lenguaje orientado a objetos más utilizados, cumple con el principio de respetar una plataforma abierta y portable, además de contar con un amplio respaldo por parte de la mayoría de las empresas de desarrollo. El servidor Tomcat sirve como referencia para la implementación de Servlets y JSP´s, por lo que la aplicación puede ser llevada de forma transparente a los servidores que cumplen con los estándares propuestos por Sun Microsystems para contenedores Web que soporten Servlets y JSP's. UML es el estándar para analizar y diseñar un sistema orientado a objetos adoptado mundialmente.

El modelo de implementación para Web utilizado se basó en una propuesta nuestra que utiliza los JSP únicamente para el despliegue y un Servlet para cada conjunto de operaciones con funcionalidad común, facilitando el mantenimiento.

Recientemente Apache Software Foundation propuso un modelo de implementación en Web con JSP´s y Servlets llamado *Struts* que ocupa como control, en un modelo MVC, un único Servlet, que consideramos tiene un tiempo de respuesta lento sobre todo cuando se trata de sistemas grandes; sin embargo, el modelo de Struts se está adoptando rápidamente y se han creado otros modelos similares. Esto nos indica que la propuesta que ocupamos para el desarrollo es actual, sigue los lineamientos tecnológicos que marca la tendencia de los sistemas en Web y es de fácil mantenimiento.

Uno de los problemas que enfrentamos al inicio del desarrollo de la tesis fue la escasez de información y la diferencia de conceptos entre una fuente y otra. Sólo los libros escritos por el mismo autor tenían conceptos similares. Actualmente existen varias fuentes directas y cada vez hay más sitios de comercio electrónico en Internet.

Uno de los productos de software que existe para crear una tienda en Internet es el de Yahoo-Santander pero, a diferencia de nuestro producto, el sitio y la base de datos reside en servidores de Yahoo y sólo existe una tienda para todos los que compren su producto. Con nuestro producto se pretende que, de preferencia, la base de datos sea del cliente y que éste sea el encargado de administrarla con el fin de que obtenga mayor provecho de la información de sus datos y sus datos sean confidenciales.

Esta primer versión es útil para vender productos en línea y es versátil ya que conforme lo requieran nuestros clientes se puede agregar funcionalidad y se pretende mejorar continuamente a medida que se liberen nuevas versiones. Entre otras funcionalidades que podríamos agregar se encuentran:

- El pago con tarjeta electrónica
- La creación de un estilo personalizado.
- Las recompensas a los clientes frecuentes con descuentos especiales.
- Un administrador de las opciones de cada usuario dependiendo de su tipo.
- Especialización conforme al giro de la empresa.
- Automatización con otro portal de mensajería para el envío de paquetes.

Cada nueva funcionalidad le agrega valor a nuestro producto y seguramente será útil para que nuestros clientes le agreguen valor al suyo.

# **Bibliografía**

- Anupindi Ravi, Managing business process flows, Prentice Hall, 1999, pp.102-111.
- Bradenbaugh Jerry, Aplicaciones JavaScript, O´Reilly, 2000,p.540.
- Fajardo, Jorge, Fundamentos de e-commerce para PyMEs, MP Ediciones, 2000, p.240.
- Fowler Martin, UML gota a gota, Addison Wesley, 1997, pp. 49-58, 127-160.
- Hall, Marty, Servlets y JavaServerPages, Prentice Hall, 2000.
- Hougland Damon, Guía escencial de JSP, Prentice Hall, 2002 pp. 1-175.
- Kalakota Ravi,Whinston A., Electronic commerce: a manager´s guide, Addison-Wesley, 1997, pp. 1-22,63-68.
- Kalakota Ravi., Robinson Marcia, Del e-Commerce ao e-Bussiness, Addison Wesley, p 380.
- Norahenid, Amezcua E-commerce en México, aspectos legales, Sicco, 2000, pp 3-12.
- Levine G., Gulillermo, Estructuras fundamentales de la computación, Mc-GrawHill, 1997, pp 131-137.
- Turban, Efraim, Electronic commerce: a managerial perspective, Prentice Hall, 2000, pp. 1-156, 274-239.
- Varios, Object-oriented application analysis and design for Java technology (UML), Sun Microsystems, 2000.
- [http://idm.internet.com/features/tut\\_E-com1.html](http://idm.internet.com/features/tut_E-com1.html)
- [http://www.about.com](http://www.about.com/)
- http://www.unav.es/cti/CA/CAdocs.HTML
- http://www.set-facil.org/SETFACIL/noticias/anyo98/noticiaxx1098.HTML
- <http://www.ugr.es/~aquiran/cripto/informes/info002.htm>